### \$3.50/ CAN. \$4.50 NOVEMBER 1988

#### **A TOWER OF AMIGA POWER!** TOWER OF A MIGA POWER OF A MIGA POWER OF A MIGA POWER OF A MIGA POWER OF A MIGA POWER OF A MIGA POWER OF A MIGA POWER OF A MIGA POWER OF A MIGA POWER OF A MIGA POWER OF A MIGA POWER OF A MIGA POWER OF A MIGA POWER OF A MIG

HARD DRIVING ON YOUR AMIGA THE BIG NEWS IN MASS STORAGE - NEW SCSI CARDS AND SOFTWARE...

LICENSED TO PLAY The transition of the transition of the contract of the contract of the contract of the contract of the contract of AMIGA ENTERTAINMENT

**ROV!** 

<sup>12</sup> PAGES OF NEW RELEASES COMING SOFTWARE AND HARDWARE FOR

Salser

THE 500, 1000, AND 2000

### BATCH OF ANSWERS **TO COMMAND LINE INTERFACE** QUESTIONS

**Seattle of the ball and after hall and** 

.at. .tx xjc t-\_- - s. .C J-- \*- tJti\_

### **ABM** DEFEND THE EARTH IN AMIGA BASIC

<sup>196</sup>

48357 The Contract of the Contract of the Contract of the Contract of the Contract of the Contract of the Contract of the Contract of the Contract of the Contract of the Contract of the Contract of the Contract of the Cont

**BUSEXPANDER-12 SLOTS FOR** YOUR' <sup>500</sup> ACCESS 64 — USE COMMODORE<br>PERIPHERALS PLUS EMPIRE ZINGISPELL CYGNUS EXPERIMENT PROFESSIONAL PROFESSIONAL PROFESSIONAL PROPERTY AND INTERNATIONAL AND MANY MORE **PRODUCTS** 

PRODUCTS

**REVIEWS** 

# It's Time To See How Your Word Processor Stacks Up To ProWrite<sup>™</sup> 2.0

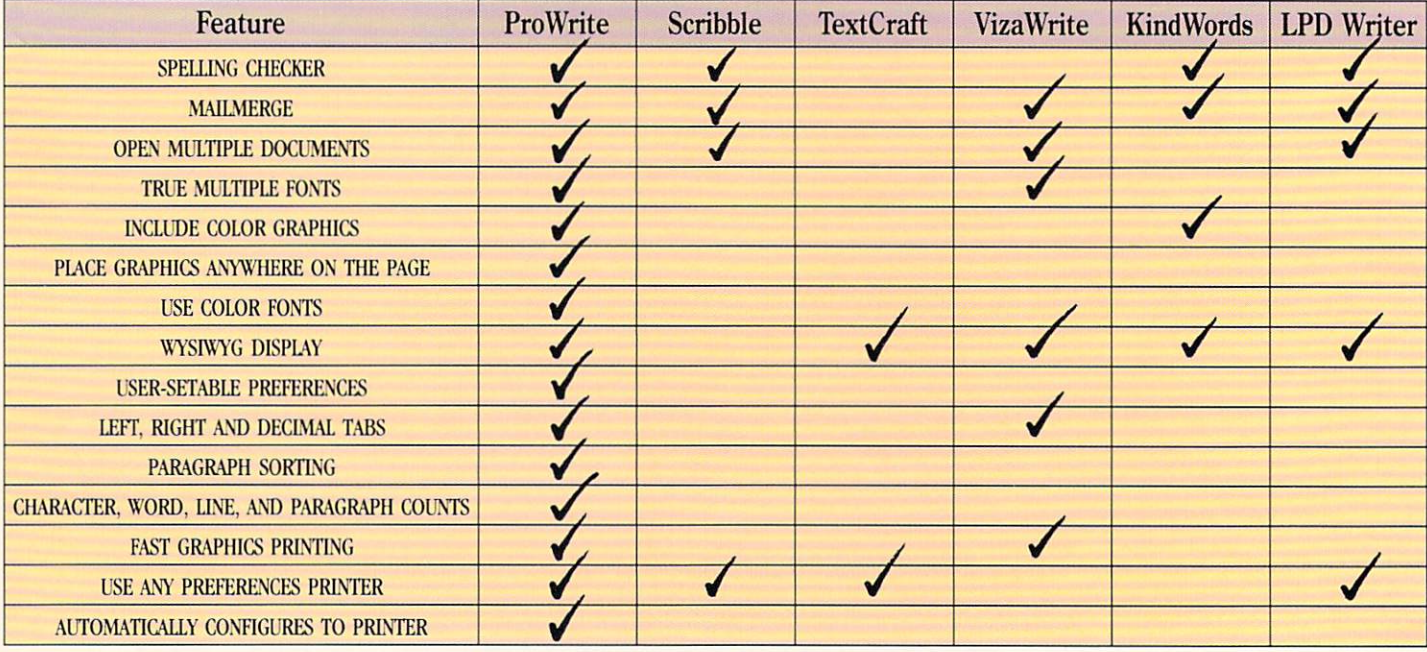

# Now You Can Trade Up To ProWrite And Save \$50

See for yourself—trade in your current word processing software, and get S50 off when you order ProWrite, the only multi-font color graphics word processor for the Amiga"! ProWrite 2.0 has a number of powerful new features. A spelling checker with a 95,000-<br>word dictionary. Mail merge. The ability to read hold-and-modify (HAM) pictures, and to word dictionary. Mail merger ability to read the ability to read hold-and-modify to read  $\mu$  and to read hold-and-modify  $\mu$ residence in addition, ProWrite has the Workbench 2, proWrite has the Workbench 1,3 printer drivers, for the Workbench 1,3 printer drivers, for the Workbench 1,3 printer drivers, for the Workbench 1,3 printer drivers, for much faster and higher quality graphics printing. All this, plus ProWrite's flexibility and ease-of-use combine to make ProWrite the best word processor for the Amiga. Here's the offer: just send us the master disk of the word processor you're using now.

and get ProWrite, version 2.0, for only  $$75!$  That's a savings of  $40\%$  —which makes this a perfect time to reconsider your word processor. Because now, when you compare ProWrite and the competition, it really pays!

> CALL FOR A FREE BROCHURE ON PROWRITE AND FLOW", THE IDEA PROCESSOR FOR AMIGA. THE IDEA PROPERTY IS NOT A PROPERTY OF THE IDEA PROPERTY.

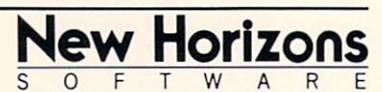

First In Personal Productivity And Creativity. P.O. Box 43167 / Austin. Texas 78745 / (512) 328-6650 ProWrite is a trademark of New Horizons Software. Inc. Amiga is a registered trademark of Commodore-Amiga, Inc. iradramark na horizons Schwiici III inter Amity is ri-dimensions of the USA and the USA and the USA and the USA and USA and USA and USA and USA and USA and USA and USA and USA and USA and USA and USA and USA and USA and US

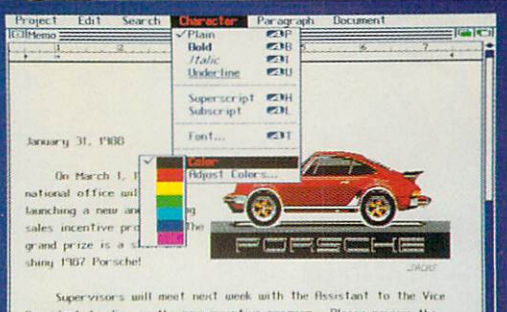

Integrated Word Process

ProMitte

For the Amiga' Computer

# dent to discuss the new moentive pro

### I'M READY TO MOVE UP TO PROWRIGHT 2.0 STATISTICS IN A 2.0 STATISTICS IN A 2.0 STATISTICS IN A 2.0 STATISTICS IN A 2.0 STATISTICS IN A 2.0 STATISTICS IN A 2.0 STATISTICS IN A 2.0 STATISTICS IN A 2.0 STATISTICS IN A 2.0 STATISTICS IN A 2.0 STATISTI

Here's my word processor master disk and a check or money order for S75 payable to New Horizons Software, Inc. Send me the new ProWrite 2.0! (Texas residents please add \$6 sales tax ).

**NAME** 

**ADDRESS**  $\overline{\text{CTN}}$ 

**STATE** 

ZIP

AH

# Until now the world was flat. X- Specs 3D.

Burst the two-dimensional straightjacket that imprisons your video graphics. Enter the full-depth, full-color world of X-Specs 3D. The third dimensional stereoscopic world of human vision. of human vision. The second contract of the second contract of the second contract of the second contract of the

How does it work? The X-Specs advanced high-speed liquid crystal shutters allow

your computer to control what each eye sees independently (at <sup>30</sup> frames per second). The results are breathtaking.

Objects step out of your computer's display and into the room with lifelike reality. You can add new life to presentations, CAD, molecular and solids modeling. You can

play games with more realism than ever imaginable.

Easy installation involves plugging interface into joystick port and running software included. Look for the variety of new programs supporting the X-Specs' Real Eyes vision. Ask your local dealer for a demonstration. If he doesn't

demonstration. If he doesn't he doesn't he doesn't he doesn't he doesn't he doesn't he doesn't he doesn't he d

have X-Specs yet, call or write us. We'll make sure you get <sup>a</sup> chance to see the new world of

## X-5PGC53D.

C-64 and VCR interface coming soon. Dealer & distributor inquiries invited. Amiga version list price: \$124.95 HAITEX

HAITEX RESOURCES, INC. 208 Carrollton Park · Suite 1207 · Carrollton, Texas 75006 · (214) 241-8030 X-Specs 3D and Real Eyes are trademarks of Hattex Resources, Inc. Amiga is a registered trademark of Commodore-Amiga, Inc. Picture above is NOT a computer-generated image.

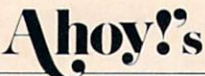

# **igaUse**

#### **CONTENTS CONTENTS AND RESIDENTS OF PERSONS AND RESIDENCE IN A 49 YO F. HOW TO AN ADDRESS OF PERSONS AND RESIDENTS.**

# **DEPARTMENTS**

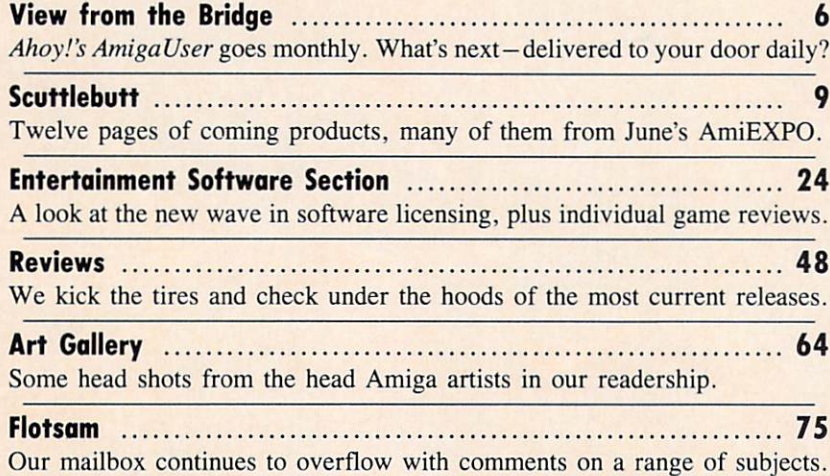

# **COLUMNS**

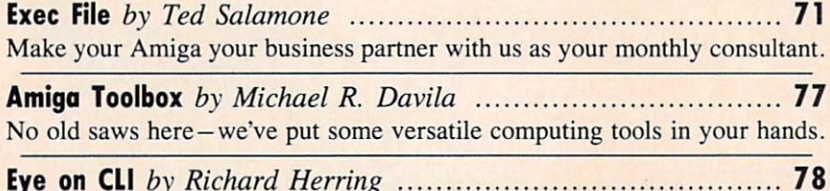

Eye was went to I matched to me the field the the theories the theories of the control of the control of the c The mystery of the missing CLIs, and a batch of other information.

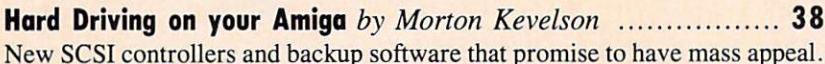

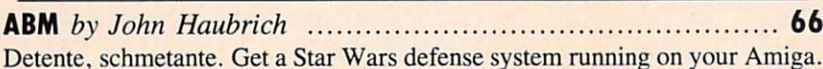

#### Cover photography by Dana Dominiak

Ahoy! Access Club members pay less for selected products and ser vices advertised in Ahoy!'s AmigaUser. Turn to page 79 to find out how you can become a member.

**President** Michael Schneider

> **Publisher** David Allikas

Executive Editor Michael R. Davila

**Art and Production Director** Laura Palmeri

> Senior Editor **Richard Curcio**

**Technical Editors** David Barron

Consulting Editors **Morton Kevelson** Morton Kevelson Tim Moriarty Dale Rupert

Entertainment Editor Arnie Katz

Art Production Christopher W, Carter

Circulation Director W. Charles Squires

Director of Promotion **Mark Kammerer** 

Promotion Art Director Stacy Miller

> **Controller** Dan Tunick

Advertising Representative JE Publishers' Representative <sup>6855</sup> Santa Monica Blvd. Suite <sup>200</sup> Los Angeles, CA <sup>90038</sup> (213) 467-2266 Boston (617) 437-7628 Dallas (214) 660-2253 New York (212) 724-7767 Chicago (312) 445-2489 Denver (303) 595-4331 San Francisco (415) 864-3252

FEATURES ISSUE NO. NOVEMBER <sup>1988</sup> Ahoyl's AmigaUser is published monthly by Ion In-lernatioiml Int., <sup>45</sup> W. 34lh St., Suite 500. New ark, NY 10001. Subscription rait: <sup>12</sup> issues fnr \$27.95, <sup>24</sup> issues lor \$48.95 (Canada and elsewhere S3&95 and \$63.95 respectively). Application to mail af second class postage rates is pending at New ':•■;■'.. NY <sup>10001</sup> and additional mailing offices. <sup>©</sup> under Universal International and Pan American Copyright conventions. Reproduction of editorial or pictorial content in any manner is prohibited. No responsibility can be accepted for unsolicited ma-AmigaUser, 45 W. 34th Street, Suite 500, New York, NY 10001. Direct all address changes or matters concerning your subscription to Ahoy!'s AmigaUser. P.O. Box #341, Mt. Morris, IL 61054 (phone: 815-734-4151). All editorial inquiries and products for 34th St., Suite 500, New York, NY 10001.

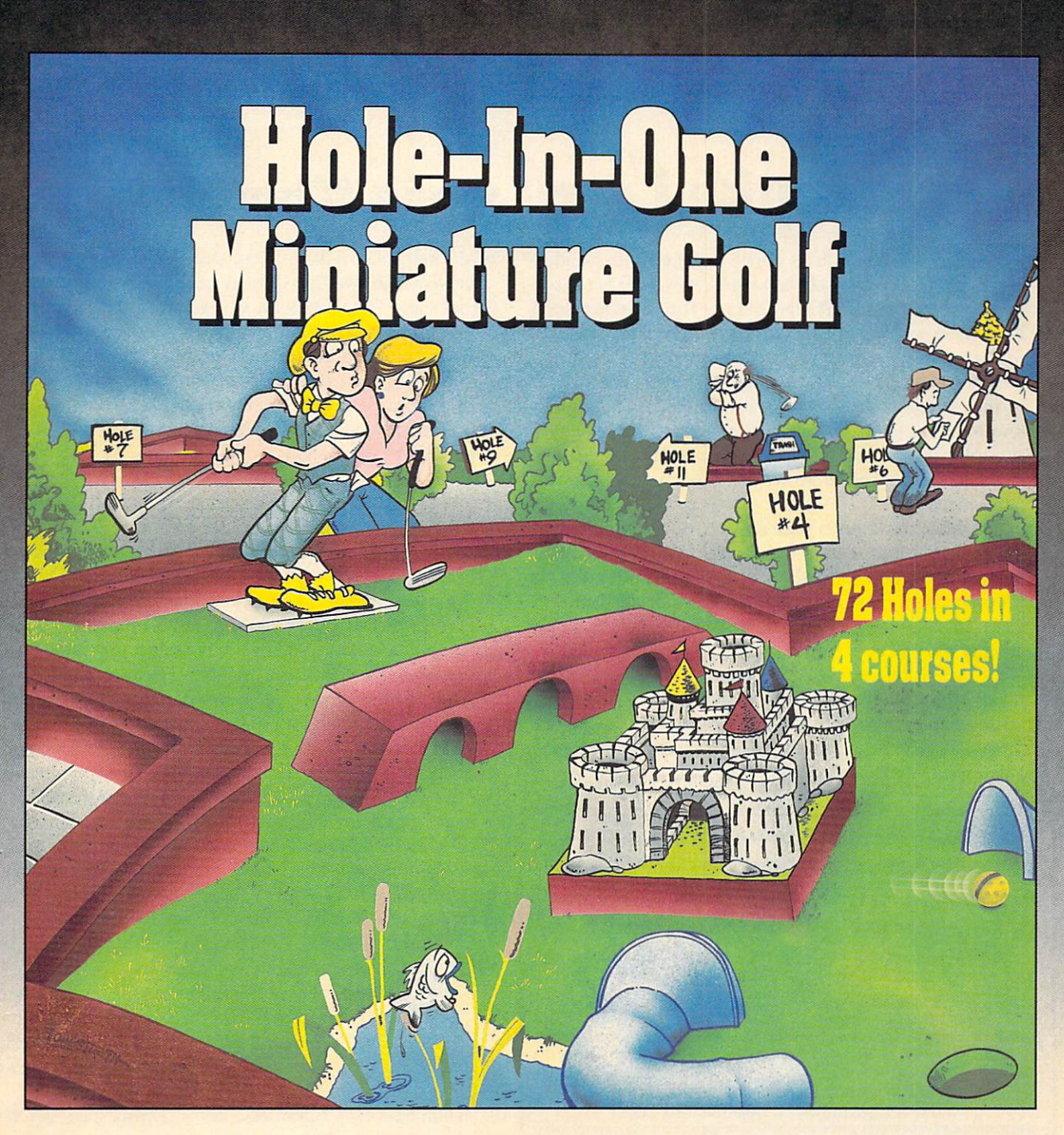

Hole-In-One Miniature Golf combines digitized sound, quality graphics and superior playability with realistic ball play to give you the best miniature golf game made!

Utilizing the mouse (point and click) interface, DigjTek Software has created a game that will challenge adults yet is so simple to play that children can play as easily as adults from the very first game. This game supports up to 4 players making it one of the few games that the entire family really

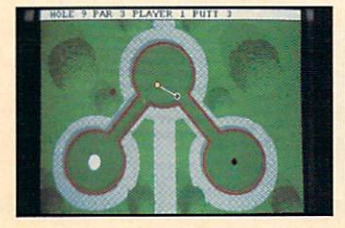

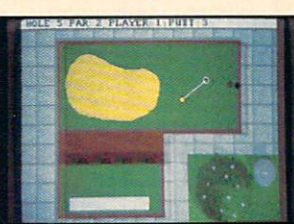

Amiga versions shown here.

can enjoy together.

Hole-In-One Miniature Golf is 72 Holes of pure fun in 4 separate courses that give you classic miniature golf as well as hilarious fantasy holes. The digitized sounds of the crowds, the ball, and special effects all add to the fun and realism.

Another revolutionary game from the company that brought you Vampire's Empire, Amegas, and Hollywood Poker— DigiTek Software!

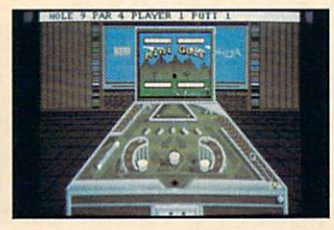

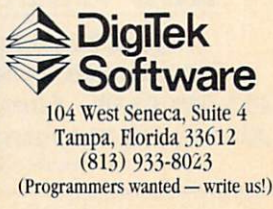

Circle #138 on Reader Service Card

# **TWIEW FROM THE BRIDGE** VIIEWI=ROMTMI=I3RIDGI=

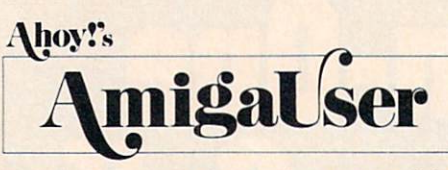

f we had any doubts about increasing to monthly publication after only two issues, they were put to rest by June's AmiEXPO in Chicago. The excitement level there was like notning we've observed since covering the Commodore <sup>64</sup> at its peak several years ago. Users and manufacturers alike were so gushing in their enthusiasm for the Amiga that we had a hard time navigating the crowded aisles without slipping. Despite our tight schedules —we still publish Ahoy! for Commodore 64/128 users as well —we felt that we had to grow with this growing segment of the industry.

Publishing four times a year, and even eight times a year, a great deal of information had to fall between the cracks. Monthly publication will allow us to cover more products in a more timely fashion-and in greater detail than ever before. In addition, we'll keep offering you features that you can find only here.

One such feature is the Ahoy! Access Club Clipper. Bound into all subscription copies, this month's *Clipper* offers special discounts on merchandise from Discovery, Creative Computers, Pioneer, and other Amiga vendors advertising in this issue—exclusive deals not offered in their display

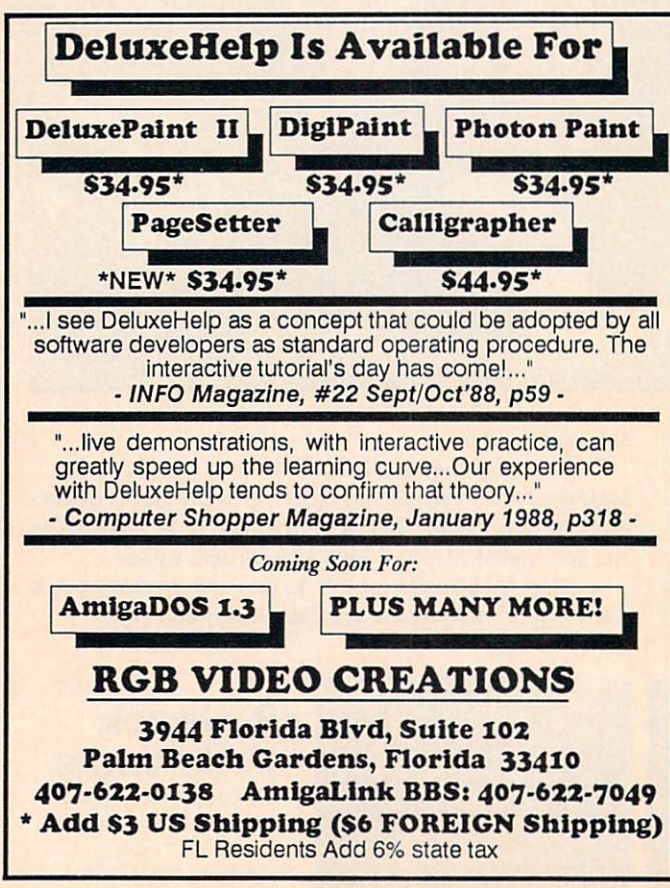

#### Circle #143 on Reader Service Card

# Goes Monthly!

ads! There's also <sup>a</sup> list of retail outlets where you can show your Ahoy! Access Club Card to receive in-person discounts. Turn to page 79 to find out how to receive a free membership.

Morton Kevelson's obsession with taking things apart, and his ability to translate his findings into useful terms, has earned him a reputation as one of computer journalism's leading hardware dissectionists. In this issue he in spects two new SCSI controllers and some backup software - practically all you need to do some Hard Driving on Your Amiga. (Turn to page 40.)

Want to add to your knowledge of Amiga BASIC and your software library at the same time? Type in ABM, an action game in the Missile Command mode by John Haubrich. (Turn to page 66.)

We had some catching up to do in this month's Scuttlebutt section. Though it took 12 pages, we managed to mention every new Amiga-compatible product that came to our attention in the past three months. (Turn to page 9.)

Along with reviewing game software, Entertainment Edi tor Arnie Katz is able to preview it like no one else can. Nearly decade as the dominant figure in video and com puter game coverage gives him the advantage over all other writers in recognizing and analyzing gaming trends. This month he and Joyce Worley discuss the wave of licensed properties that's already begun to wash up on your Amiga screen. Along with Bill Kunkel, they also provide full-length reviews of Joe Blade, Bard's Tale II, Empire, Defcon 5, and Superstar Ice Hockey. (Turn to page 24.)

This month's Reviews section features at the very least one product that's profiled here for the first time anywhere. We know because we tore the BusExpander out of Comp-U-Save's hands almost as soon as the last chip was soldered in. Also included are indepth analyses of CygnusEd Professional, Zing!Spell, version 1.3 of AC/BASIC, and Access 64. (Turn to page 48.)

While Executive Editor Michael R. Davila filled the Am iga Toolbox himself this month, submissions from freelance programmers are welcome. Share your programming and hardware knowhow with the Amiga community, develop a sense of kinship with your fellow users, and receive fat checks from us! (Turn to page 77.)

Rather than spoil the surprises waiting for you in this issue, well let you explore the rest yourself. Remember that without feedback from you, we can't finetune the magazine to your specifications. Call us between 8:30 and 4:30 EST, or write:

> Ahoy!'s AmigaUser Ion International Inc. <sup>45</sup> West 34th Street-Suite <sup>500</sup> new working of a new on

-David Allikas

# THE BEST SOLUTION... (is also the least expensive)

Call now to order! (415)651-1905

Dealer inquiries welcome.

# OverDrive™

is the first "hardcard" design DMA SCSI hard drive controller for the A2000.

Mount a 3.5" SCSI drive to the OverDrive and save your drive bays for other uses... like the Konica <sup>10</sup> megabyte floppy drive. (See below) (See below.)

- The OverDrive uses a two-channel Motorola 68440 direct memory access chip to guarantee exceptional speed and compatibility with the Amiga's Motorola <sup>68000</sup> microprocessor.
- The OverDrive is autoconfig and compatible with Workbench 1.3 and 1.4, Fast File System and autobooting.
- A total of 7 devices can be added in various internal or external configurations.

With all of the above, you get the easiest to use software on the market. It is completely mouse driven, making the formatting process almost automatic.

Pacific Peripherals offers Seagate 30, <sup>50</sup> and <sup>62</sup> megabyte drives as well as the Konica <sup>10</sup> megabyte floppy. The Konica drive oper ates as a 75ms hard drive using high density (480 TPI) floppy disks giving you the speed of a hard drive and the unlimited capacity of a floppy drive. Exceptional error correction capabilities make your data safer than it would be on a standard 51/4" disk.

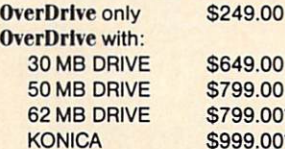

00  $00"$  $00*$ \*uses 51/4" drive bay

# SubSystem 500™

is a two-slot expansion chassis for the A500 that uses cards designed for the A2000.

An optional 3.5" floppy drive may be added as an "external" drive but is, in fact, more convenient than any drive available for the A500 (including the A500 internal drive). The 100-pin "Zorro li" A2000 expansion cards are less expensive, more uniform in design and more available than pure A500 peripherals. (For example, try to find a DMA controller designed specifically for the A500. How about an A500 Bridgecard?) Rather than take power from the A500 power supply, the SubSystem comes standard with a 54-watt power supply.

> **SubSystem 500** Sub<sub>System</sub> 500/drive \$399.00

\$249.00

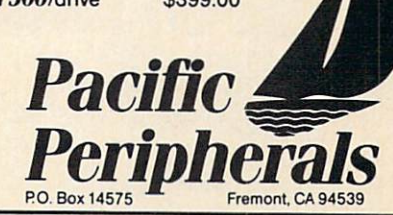

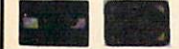

OverDrive and SubSystem 500 are trademarks of Pacific Peripherals. Workbench, Fast File System, and Bridgecard are trademarks of Commodore-Amiga, Inc.

Circle #280 on Reader Service Card

where we have a seen as the seen arcade arcade and you we see the seed where we have a reader when you were good with the demand state-of-the-art gaming. Hybrid, so the art gaming is so incredibly filled with the society filled with the society filled with the society of the society filled with the society filled with the society of the socie arcade action, it qualifies as the vertical shoot-employee and will power you into your your power your Into will power your the 21st century. Hybrid marks the beginning of completely new era of mega-hits. Hydrochard mega-hits. Hydrochard and completely new era of the complete You are the second than in the more than  $\mathcal{A}$  , which is detected in action to the second interest in action of the second

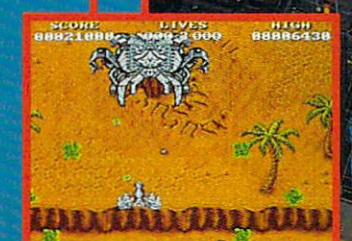

**LIVE** 

 $705$ 

HIGH **SARA** 

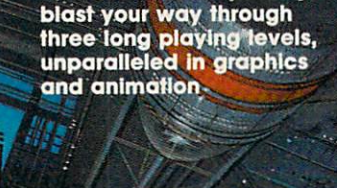

**Face attacks from 24** 

different alien ships as you

**Strike special targets to "** give your cruiser added<br>dimensions—unbelievable fire power, extra missles,<br>an invincible mode and more

**Experience fighter action** from the command center of 11 different ships—<br>mechanized for megablasting!

**HYBRIS.** 

We're assuming you're brave.<br>Now you must prove it.

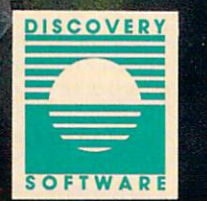

Oxlowed B. Mattraging '30

 $(301) 268 - 9877$ FAX: (301) 268-2367

163 Conduit Street Annapolis, MD 21401

# SCUTTLEBUTT

SLIDE SHOW SOFTWARE . 3-D SPECS . HYBRID FLOPPY/HARD DRIVE • COLOR PRINTER • AMIEXPO, MIDI, WORLD OF COMMODORE SHOWS **• CASIO LINK • GAMES FROM INFOCOM, FREE SPIRIT, TITUS, MINDSCAPE** MONOCHROME MONITOR . EXPERT SYSTEM UPDATE . JOYSTICK

#### AMIEXPO LA, NY, ETC.

AmiEXPO Midwest, held in Chica go from July 22-24, attracted 10,429 at tendees and <sup>103</sup> exhibitors, making it the largest Amiga-specific convention to date. More than <sup>a</sup> dozen different conferences highlighted everything from animation to marketing.

AmiEXPO's next stop will be Los Angeles' Bonaventure Hotel, rather than New York as originally planned. The New York show has been pushed up to March, at the Marriott Marquis. Additionally, AmiForums are slated for Orlando in January, Toronto in May, and Northern California in the second half of '89. These AmiForums will offer product exhibitions on a smaller scale, and place an emphasis on edu cational seminars. Many of these sem inars will be geared toward non-Ami ga owners in various fields, to show them how the computer can aid them in their professions. For more information on any of these shows, call 800-32- AMIGA or 212-867-4663.

AmiEXPO (see address list, page 22). Circle #108 on Reader Service Card

### SMOOTH SAILING

As reported in the Wall Street Journal on August 10, Commodore's net in come for its quarter ended June <sup>30</sup> was \$12.2 million (38¢ a share), representing a sixfold increase over the \$2.1 million (6<sup>c</sup> a share) earned during the same quarter a year earlier. Sales increased from \$190.4 to \$215.2 million, or <sup>13</sup> %. For the year, net nearly doub led to \$55.8 million (\$1.75 a share) from fiscal 1987's \$28.6 million (89c a share).

In the world of big business, this may be nothing to fax your broker about. But it's impressive when you recall if you can recall —Commodore's five consecutive losing quarters a couple of years back, during which they dropped

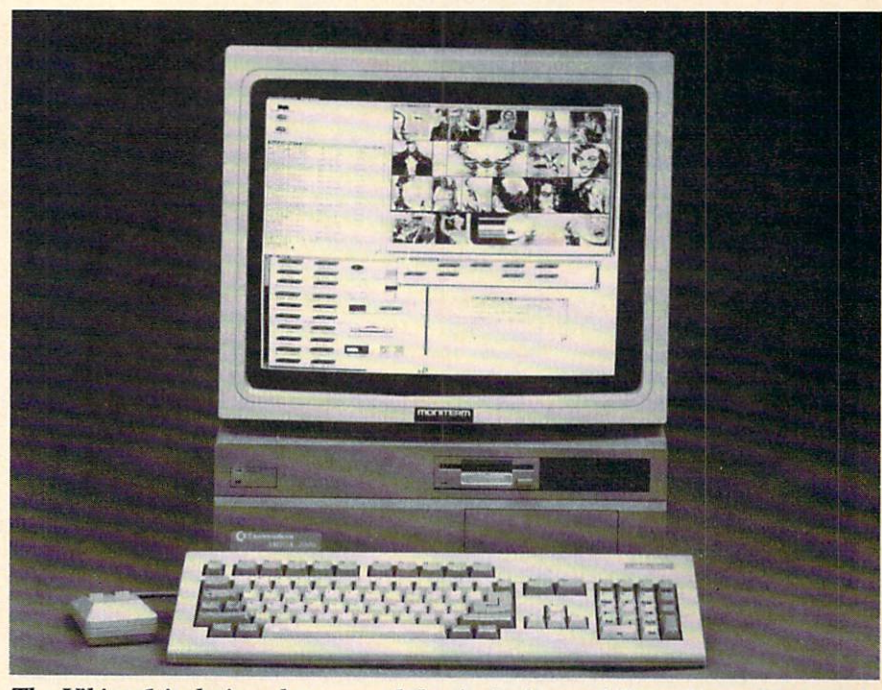

The Viking 1 is designed to expand the Amiga's capabilities for sophisticated applications in which a high resolution, non-interlaced monitor is preferable.

S273 million and seemingly came as close to bankruptcy as <sup>a</sup> company can without actually closing its doors. The Journal attributed Commodore's resurgence to strong Amiga sales.

Commodore International, 215-431- Circle #248 on Reader Service Card

#### **MONOCHROME MONITOR** MONOCHROME MONITOR

Commodore and Moniterm have jointly developed the Viking 1, a 19" high resolution monochrome monitor for the Amiga. Its intended purpose is the expansion of the Amiga 2000's reach into the graphic workstation mar ket for applications like desktop pub lishing, CAD/CAM, and graphic illus tration. The <sup>36</sup> lb. monitor offers <sup>1008</sup> <sup>800</sup> <sup>x</sup> <sup>2</sup> bit resolution, <sup>72</sup> MHz pix el frequency, and <sup>56</sup> KHz horizontal frequency. Price is \$1995.

Moniterm Corporation (see address

list, page 22.) Circle #287 on Reader Service Card

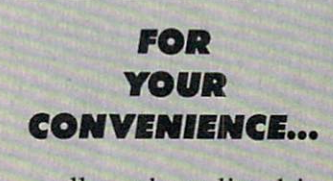

...all products listed in Scuttlebutt or reviewed in Ahoyl's AmigaUser will be accompanied by a Reader Service Number. To save the time and expense of writing directly to the individual manufacturers, fill in the corresponding numbers on the Reader Service Card bound between pages <sup>50</sup> and 51.

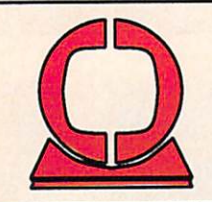

# Creative Computers

28.8

34.4  $32.4$ <br> $21.9$ 30.9 25.9

 $36.1$ 124.5

126.7

19.

 $25.5$ 

 $14.9$ 19.4

 $24.5$ 

 $20.6$ 

12.9  $22.9$ 

34.

Orders only: 800-872-8882 1453 Redondo Beach Blvd., Lawned Carl 8am-6pm Street, Lawrence Carl 844. Orders only: 800-872-8882 (outside CA) 213-370-2009 (inside CA)

### GVP Great Contract Contract Contract Contract Contract Contract Contract Contract Contract Contract Contract Contract Contract Contract Contract Contract Contract Contract Contract Contract Contract Contract Contract Contract Valley products and the products of the products of the products of the products of the products of the products of the products of the products of the products of the products of the products of the products of the produc

Impact SCSI Controller and memory board, 1 meg or 2 with autoboot with the collection and construction of the second state and the second state up to 80 km and 20 km and 20 km and 20 km and 20 km and 20 km and 20 km and 20 km and 20 km and 20 km and 20 km and 20 km and 20 k megs space meg capacity- Call for prices.<br>GVP Hard Cards available. Please call. Quantum 84 MB 12 ms 3.5" hard disk: \$995!! Quantum <sup>84</sup> MB <sup>12</sup> ms 3.5" hard disk: \$995!l  $S_{11}$  ,  $S_{21}$  mountains speed (for  $12$  in the  $12$  speed), SCSI speed in SCSI speed in SCSI speed in SCSI speed in SCSI speed in SCSI speed in SCSI speed in SCSI speed in SCSI speed in SCSI speed in SCSI speed in SCS interface. Compatible with IMPACT or A2090 boards.

64 EMULATOR 2, THE A-TALK PLUS AC BASIC-COMPILER FOR AMI ACCOUNTANT, THE ADVENTURE CONSTRCTION SET ADVENTURES Of SINBAD AEGIS ANIMATOR<br>AEGIS ART PAK#1-CLIP ART AEGIS DRA<mark>W</mark><br>AEGIS IMAGES-PAINT AIRT SYMBOLIC LANGUAGE ALGEBRA ALGEBRA II ALL ABOUT AMERICA<br>ALOHA FONTS 1, 2, 43 **AMEGAS** AMIGA KARATE<br>AMIGA MACHINE LANG. DISK ANALYTIC ART-GRAPHICS ANALYZE 2.0-SPREADSHEET ANIMAL KINGDOM<br>ANIMATE-3D ANIMATION EFFECTS<br>ANIMATION STAND **ANIMATOR JR.<br>ANIMATOR'S APPRENTICE** ARCADE ACTION PACK ARCTIC FOX 1.2 ARENA ARKANOID .<br>ART GALLERY FANTASY ART OF CHESS, THE ASHA'S FONTS AUDIO MASTER AZTEC C PROFESSIONAL<br>B.E.S.T. BUSINESS MGMT. BALLYHOO BARD'S TALE BASIC GRAMMER SERIES BBS-PC<br>BECKER TEXT BENCHMARK MODULA 2 LIBRARIES

BENCHMARK MODULA-2

BENCHMARK MODULA-2

99.95 64.97 **129.979.97** 

129.97

BEYOND ZORK BIG PICTURE OKIMATE **BLACK CAULDRON** BLACK JACK ACADEMY 71.95 BLITZKRIEG AT ARDENNES BLOCKBUSTER<br>BOMB BUSTER 51.98 23.95 134.06 BORROWED TIME-TEXT ADVNTR 186.89 BREACH BREACH SCENARIO DISK BRIDGE 4.0-CARD CAME 51.98 14.40 32.46<br>87.48 BRUSH WORKS 1 4 (7.41 24.98 BUREAUCRACY BUTTON AND BADGE MAKER 49.95 24.98 C-ZAR<br>C.A.P.E. 68K ASSEMBLER<br>CALCULUS<br>CALLIGRAPHER, THE 31.23 44.95 32.46 36.13 CASINO FEVER 27.06 22.72 CELEBRITY COOKBOOK, THE<br>CENTERFOLD SQUARES<br>CHALLENGER 24.91 11.95 37.48 CHESSMASTER 2000 93.73 CHESSMATE 93.73 31.23 99.95 CHICKEN LITTLE CITY DESK 32.46 49.38 CLIP ART SERIES 1-6 31.25<br>34.95 COMPUTER BASEBALL<br>*CRAPS ACADEMY* 13.97 13.97 26.40 CRIMSON CROWN 12.96 32.95 CRYSTAL HAMMER 19.95<br>23.36 CUSTOM SCREENS<br>DARK CASTLE 18.73 22.95 DEATH SWORD 21.60 58.95 DEEP SPACE 59.97 DEFENDER OF THE CROWN 59.91 31.48 224.25 175.46 DELUXE HELP CALLIGRAPHER 355.50 34.34<br>27.47 **DELUXE HELP FOR DPAINT II**<br>DELUXE HELP FOR PHOTON 25.77 36.00 DELUXE MUSIC 2.0 19.46 DELUXE PHOTO LAB<br>DELUXE PRINT + ART DISK 62.32

DELUXE PRODUCTIONS<br>DELUXE VIDEO 1.2

Special Aegis Promotion: Buy any three Aegis products and get Ports of Call free! Or: Buy Ports of Call and get a Ports of Call T-shirt free while supplies last).

Sonix \$49.98<br>Draw - CAD \$49.95 Videoscape 3-D \$124.98 Videotitler \$99.95 Vidcodtlcr \$99.95 Impact -Business Graphics \$62.46 Arazok's Tomb \$31.25 Ports of Call \$29.71

Diga! -Telecommunications \$49.98 Animator + Images \$87.48

> New Aegis products: Lights, Camera, Action! Modeller 3-D

> > 16.21

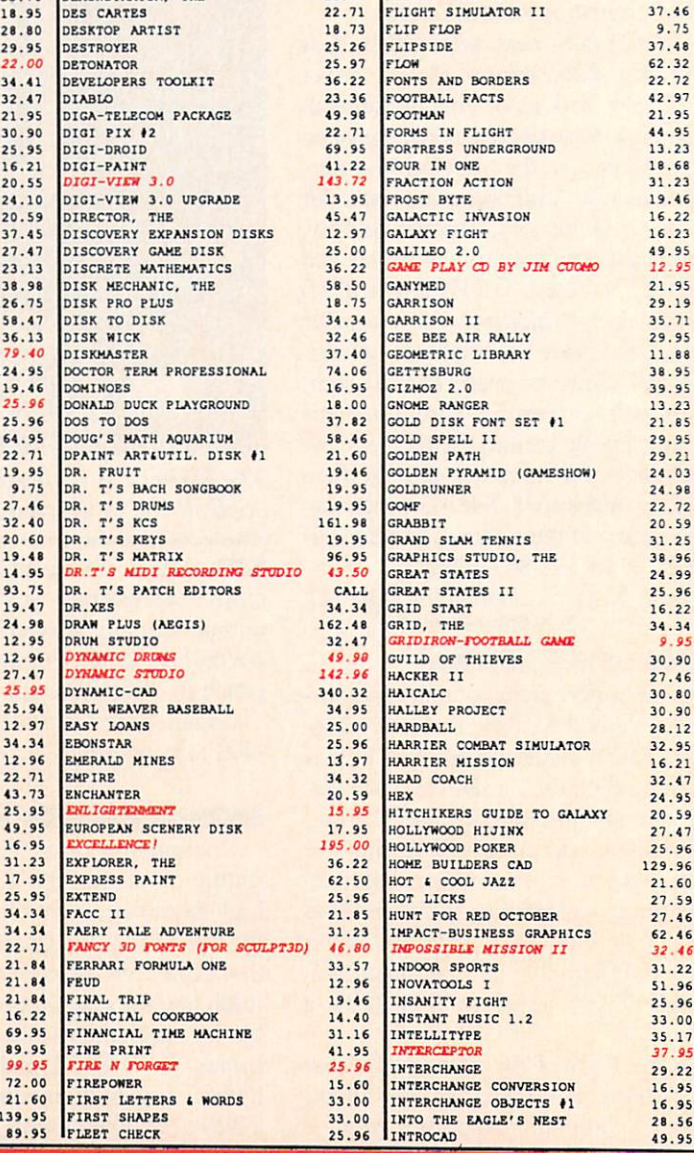

We carry over <sup>800</sup> products. Call for unlisted items.

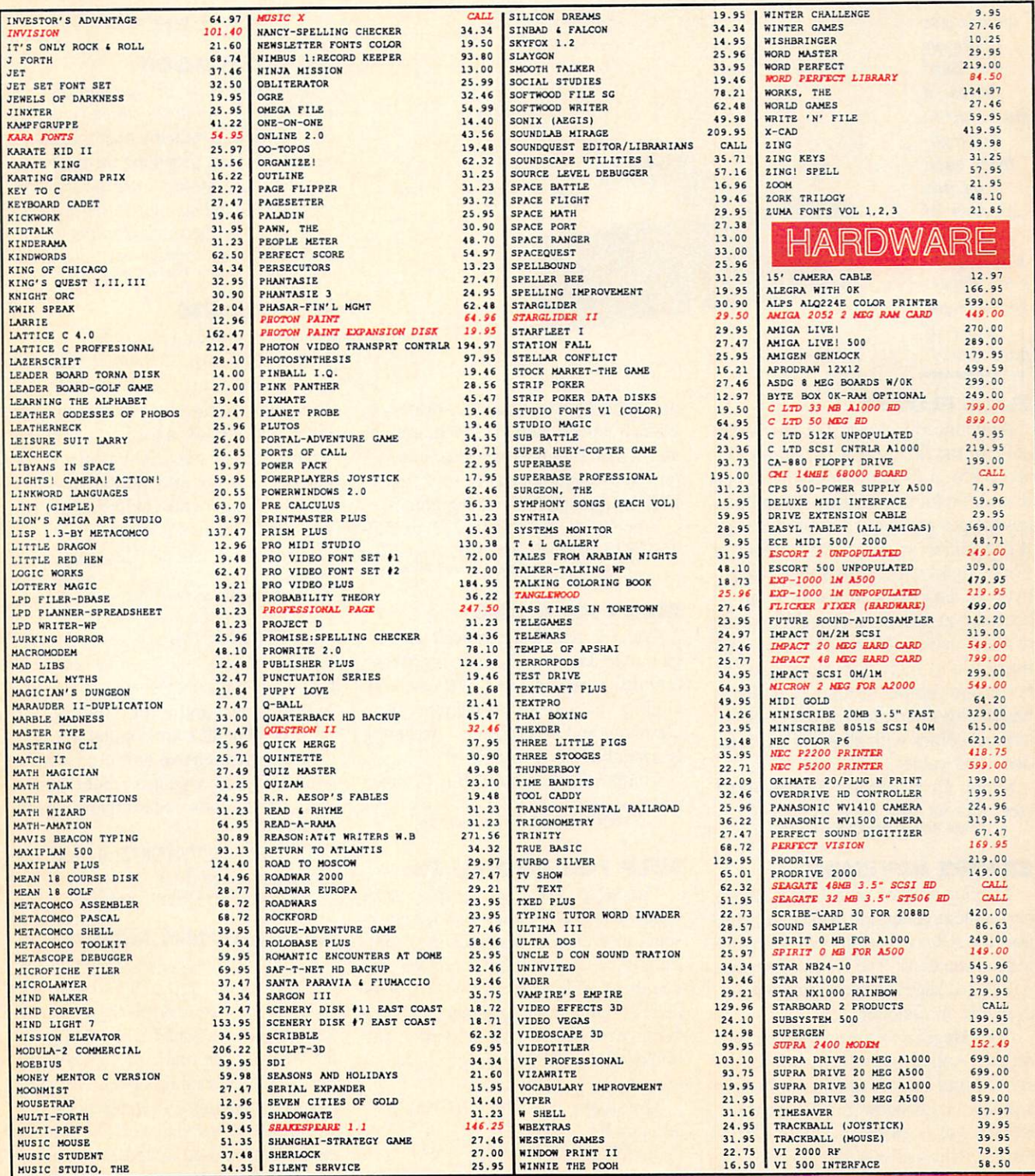

Creative Computers is both a mail order company with a store's support and three store showrooms with mail order prices. If possible, drop by a store and you will be Amazed! 318 Wilshire Blvd, Santa Monica, CA 90401<br>Tues. - Sat. 11-7 p.m., Sun. 11-5 p.m. phone: (213) 394-7779<br>4453 Redondo Beach Blvd., Lawndale, CA 90260 2112 E. Thompson Dr., Ventura, CA 93001<br>Tues - Sat 11-7 p.m., Sun. 12-5 p.m. phone: (805) 652-0325 **SHIPPING INFO: 1% surcharge for Visa and MasterCard; call for shipping rates.**<br>INTERNATIONAL PHONE & MAIL ORDERS ACCEPTED<br>RETURN POLICY: Detective merchandise under warranty will be repaired or replaced. Returned<br>product

Visit one of our stores soon!!

Circle #119 on Reader Service Card

 $S_{\text{max}}$   $\sim$   $S_{\text{max}}$   $\sim$   $S_{\text{max}}$ 10 combines advantages of floppy drives: it stores up to <sup>10</sup> mega bytes each on any number of 3'/2" disks while offering access speeds near those of hard drives.

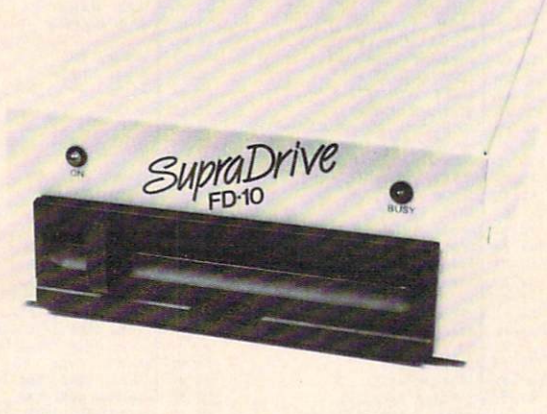

#### FLEET FLOPPY

Announced last year but now avail able for the first time is the Supra FD-10 (\$995), a 10 meg removable floppy disk drive for the Amiga. It combines advantages of floppy and hard drives: it can utilize an unlimited number of floppy disks which can hold <sup>10</sup> mega bytes of data each, and which can be accessed at speeds approaching those of hard drives (80 ms. average seek time). Up to 1.2 megabytes of data can be transferred per second. The drive, which plugs into the Amiga's SCSI interface, comes with all necessary soft ware and cables.

Supra Corporation, 503-967-9075 (see address list, page 22.) Circle #294 on Reader Service Card

#### **EXPERT REVISION** Experience and the experience of the experience of the experience of the experience of the experience of the experience of the experience of the experience of the experience of the experience of the experience of the exper

The first revision of the Magellan expert system generator (S195) will sup port the ARexx interprocess commun ication standard. The ARexx interface will be packaged in the revised edition. available in October. available in October.

(The Magellan software, which runs on any Amiga with 512K, allows us ers to build knowledge bases through a mouse-and-window graphic interface. Knowledge is stored in an IF-THEN format which allows for easy editing and correcting.)

Emerald Intelligence, 313-663-8757 Circle #288 on Reader Service Card

#### **AMIGA GUIDE** AMIGA GUIDE

Free Spirit will be marketing Adriadne Software's 'Kickstart' Guide to the Amiga (S24.95) in the US. The book, a best seller in Europe, provides a "step"

up" to the Amiga from other machines, with an introduction to  $C$  programming and comprehensive explanation of how the machine works in terms of EXEC, AmigaDOS, and graphics.

Free Spirit. 800-552-6777 or 312- 352-7323 (see address list, page 22.) Circle #289 on Reader Service Card

#### **MORE PD DISKS** MORE PRESENTED A REPORT OF THE CONTRACT OF THE CONTRACT OF THE CONTRACT OF THE CONTRACT OF THE CONTRACT OF THE CONTRACT OF THE CONTRACT OF THE CONTRACT OF THE CONTRACT OF THE CONTRACT OF THE CONTRACT OF THE CONTRACT OF THE

Comp-U-Save has expanded its Ami ga public domain library to more than <sup>600</sup> disks available at \$4.00 each, in cluding <sup>14</sup> x-rated collections from Germany and Scandinavia. A catalog is available for a SASE.

Comp-U-Save. 516-997-6707 (see

Circle #290 on Reader Service Card

#### **HELP FOR DROPOUTS** HELP FOR DROPOUTS OF DROPOUTS OF THE CHANNEL COMPANY OF THE CHANNEL COMPANY OF THE CHANNEL COMPANY OF THE CHANNEL COMPANY OF THE CHANNEL COMPANY OF THE CHANNEL COMPANY OF THE CHANNEL COMPANY OF THE CHANNEL COMPANY OF THE C

Mindscape's Students at Risk: How Computers and Software Can Help presents an overview of school- and com munity-based programs around the country fighting the dropout problem and lists appropriate computer software being used for at-risk students. The booklet is available free of charge to educators.

Mindscape Inc., 312-480-7667 (see

Circle #251 on Reader Service Card

#### MIDI CLASS

A six-part class on Building MIDI Programs will be offered for the second time this spring in New York City, and once each spring and fall thereafter. Topics covered include mappers and simple MIDI processors, building a librarian and voice editor, and building a sequencer. The price is \$250.

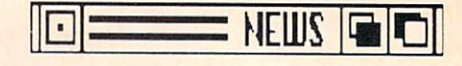

MUSIG, 212-246-7438 (see address Circle #254 on Reader Service Card

#### TELECOM BOOK

The Handbook of Computer-Com munications Standards (three volumes. S34.95 each) covers the major standard protocol topics, providing the introduc tory and tutorial text material missing from the actual standards themselves.

Howard W. Sams & Company, 317-Circle #255 on Reader Service Card

#### **IC PROJECTS** IC PRODUCTS IN THE PRODUCTS IN THE PRODUCTS IN THE PRODUCTS IN THE PRODUCTS IN THE PRODUCTS IN THE PRODUCTS IN THE PRODUCTS IN THE PRODUCTS IN THE PRODUCTS IN THE PRODUCTS IN THE PRODUCTS IN THE PRODUCTS IN THE PRODUCTS IN

For circuit-building buffs:

The IC User's Casebook (\$12.95) details more than <sup>100</sup> projects for computer hobbyists. Each chapter takes <sup>a</sup> casebook approach, spelling out all needed steps. The projects en compass linear and digital devices, timers, and general devices, and util ize readily available parts.

Howard W. Sams & Company, 317-Circle #281 on Reader Service Card

<sup>50</sup> CMOS IC Projects (\$16.95) con sists of digital electronics projects based on the complementary metaloxide semiconductor family of circuits. (The IC's are popular because they are inexpensive and used with a wide range of voltages.) Schematics and parts lists accompany each project.

TAB Books, 717-794-2191 (see ad dress list, page 22.)

Circle \*256'on Reader Service Card

#### CASIO-AMIGA LINK

C-ZAR-1, an extended version of the C-ZAR Editor/Librarian software for Casio keyboards, controls the top of the line Casio CZ-1 via MIDI hookup with the Amiga. The new program simpli fies the job of creating operation mem ories, displaying all preferences on screen at the same time. The Amiga mouse can be used to drag new sounds into setups, or to point and click on performance controls. Also supported are the CZ-l's "Keyboard Velocity" fea tures, with onscreen sliders controlling the amount of strike velocity routed to each envelope. C-ZAR-1 is included on C-ZAR Version 2.0 disks (\$195), which include new sounds and preset opera tion memory files. Registered C-ZAR owners can buy the C-ZAR-1 software

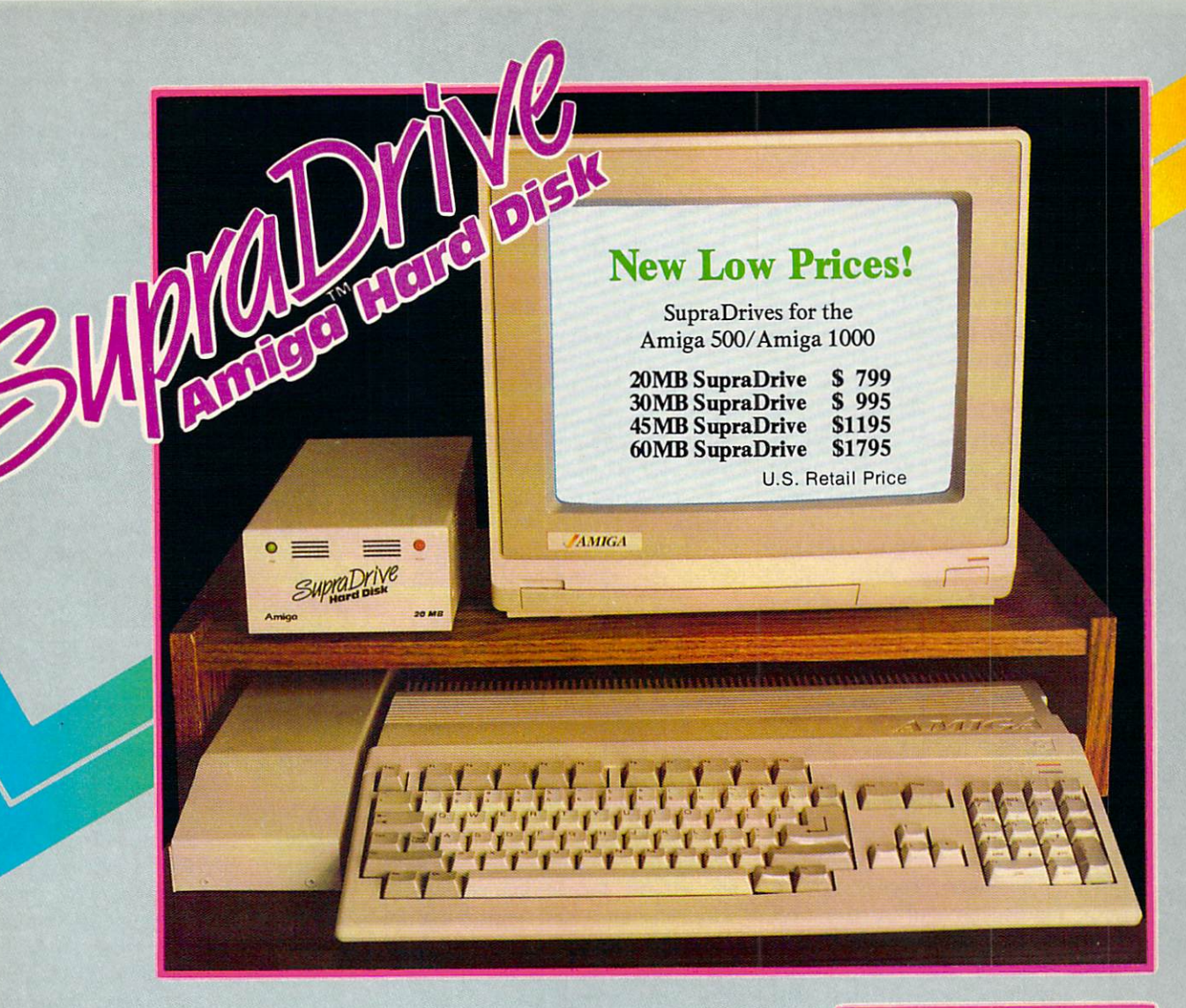

- 20, 30, 60, and 250MB Capacities
- Real-time Clock With Battery Back-up (Optional on Amiga 500)
- SCSI Expansion Port (DB-25 Connector) for adding additional SCSI Devices
- 1MB, 2MB, and 4MB RAM expansion capability in the SupraDrive Interface
- Amiga Buss pass-through

AMIGA 500

AMIGA 2000

- Direct Memory Access (DMA) interface for high-speed data transfers
- Mounts internally in the Amiga <sup>2000</sup>
- 20, 30, and 60MB Capacities
- SCSI expansion port

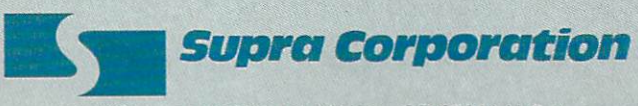

1133 Commondial Way Albany, Orleanse Clear V Phone: (503)967-9075/ Telex: <sup>5106005236</sup> (Supra Corp)

AMIGA is a registered trademark of Commodore-Amiga Inc.

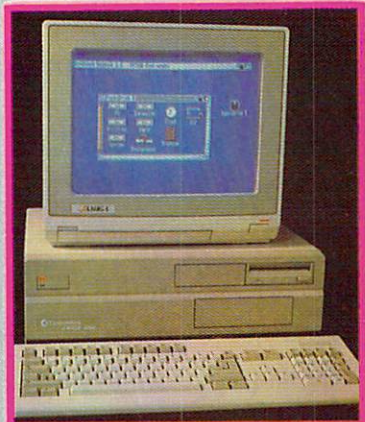

Internal DMA SupraDrive for Amiga <sup>2000</sup>

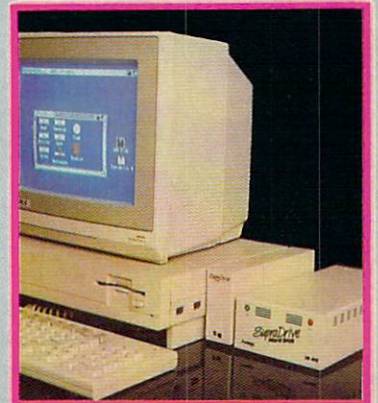

SupraDrive for Amiga <sup>1000</sup>

and manual for \$20.00. and manual for \$20.00.000. The second manual for \$20.000. The second manual for \$20.000. The second manual for

Diemer Development, 818-762-0803

Circle #291 on Reader Service Card

### **COLODS**

Star Micronics' NX-1000 Rainbow dot matrix printer (\$379) provides mul ticolor printing capability. Its four-tone ribbon allows users to output in black, red, yellow, blue, orange, green, and violet. Text prints at <sup>144</sup> characters per second in draft mode and 36 cps in Near Letter Quality. Four fonts are se lectable from the front control panel: Courier, Sans Serif, Orator I, and Or ator II. A paper parking function permits the use of single sheets without moving tractor-fed paper. A cut sheet feeder is available as an option.

Star Micronics, 212-986-6770 (see

Circle #249 on Reader Service Card

#### **BOARD OF EDUCATION** BOARD OF EXAMPLE THE EXAMPLE THE ENDING SERVICE OF EXAMPLE THE EXAMPLE THAT EXAMPLE THE EXAMPLE THE EXAMPLE THAT EXAMPLE THE EXAMPLE THE EXAMPLE THAT EXAMPLE THE EXAMPLE THAT EXAMPLE THE EXAMPLE THAT EXAMPLE THE EXAMPLE TH

The Michigan Association for Com puter Users in Learning (MACUL) has opened a teachers' BBS on the University of Michigan's CONFER system. The board serves as a public forum for discussion of current trends in computer technology. To join CON FER, write or call Joan McCoy, School of Education, The University of Michigan, Ann Arbor, MI 48109-

### <sup>1259</sup> (phone: 313-763-9497).

 $\sim$  313-595-2493 (see ad-Circle #272 on Reader Service Card

#### **MIDI CONVENTIONS** MIDI CONVENTIONS AND RELEASED FOR A LOCATION CONSUMING A CONVENTION CONTINUES INTO A MAINTENANCE CONVENTION CONTINUES.

New York's second annual MIDI Expo will be held in the Sheraton Cen tre on December 3-4. At the show MIDI enthusiasts will be able to ex plore the range of digital music instru ments, equipment, and services through product demonstrations and a seminar program covering MIDI basics, sampling techniques, and other topics. to the contract of the contract of the contract of the contract of the contract of the contract of the contract of the contract of the contract of the contract of the contract of the contract of the contract of the contrac

Expocon Management, 203-259- Circle #273 on Reader Service Card

#### **SLIDE SHOW SOFTWARE** SLIDE SHOW SOFTWARE

Aegis has begun shipping Lights! Camera! Action! (\$79.95), their desktop presentation program that combines pictures, animations, sampled sounds, and music into slideshow presentations. The program uses files from any Amic and the program uses files from any Amic any Amic any Amic any Amic any Amic any ga product that produces an IFF picture (including <sup>4096</sup> color HAM images), any ANIM format animation, IFF sampled sounds, and Aegis Sonix music scores. Included are over <sup>40</sup> differ ent screen transitions and special ef fects, among them nine wipes, flips, fades, and block effects. All Amiga res-

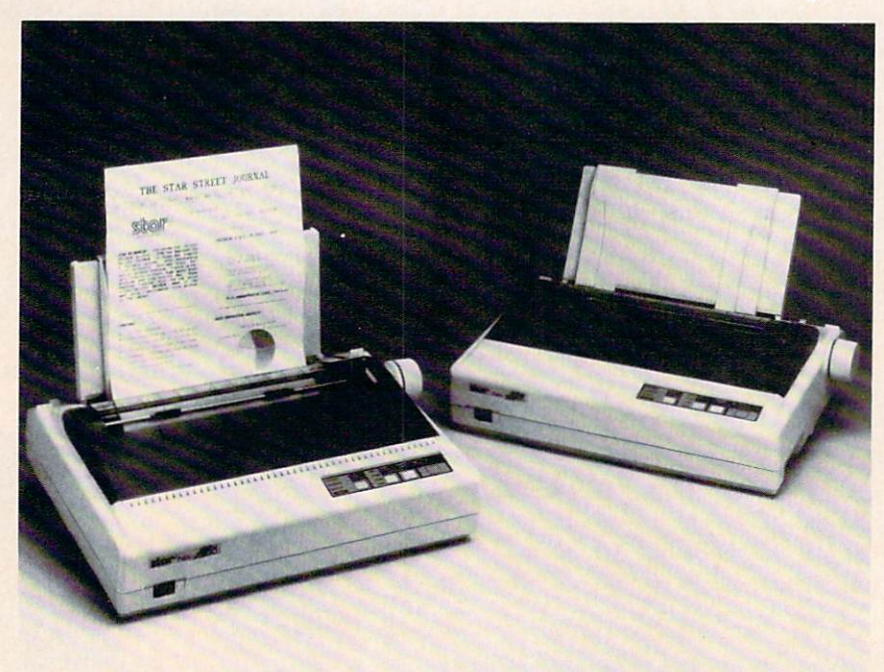

Star Micronics' NX-1000 Rainbow color printer at left, shown with its Com modore <sup>64</sup> compatible counterpart at right. Speed ranges from <sup>36</sup> to <sup>144</sup> cps.

olutions are supported, as well as Gen lock and PAL. One meg of RAM and two disk drives are required.

Aegis, 800-345-9871 or 213-392-9972 Circle #286 on Reader Service Card

#### **WORLD OF COMMODORE** WORLD OF COMMODORES IN THE COMMODORES IN THE COMMODORES IN THE COMMODORES IN THE COMMODORES IN THE COMMODORES IN THE COMMODORES IN THE COMMODORES IN THE COMMODORES IN THE COMMODORES IN THE COMMODORES IN THE COMMODORES IN T

The Toronto International Center hosts the sixth annual World of Commodore Show December 1-4. Over 20,000 consumers are expected to at tend to buy hardware and software, both Amiga and non, from a variety of vendors.

And right in Commodore USA's backyard, at the Philadelphia Civic Center, the first annual World of Com modore Show U.S.A. will take place November 3-6.

The Hunter Group Inc., 416-595- 5906 (see address list, page 22).<br>Circle #258 on Reader Service Card Circle #258 on Reader Service Card Card #258 on Reader Service Card #258 on Reader Service Card #258 on Reader

#### **MAKE A SPEECH**  $\sim$  matrix  $\sim$  matrix  $\sim$  matrix  $\sim$  matrix  $\sim$

Don't let what happened to Joe Biden happen to you. Based on Robert Shelley's Pocket Speechwriter book, Computer Speechwriter (\$39.95) allows you to create a quasi-original speech in minutes on the Amiga. If you have a subject in mind, you call up the key word index, find appropriate material, and tailor it to your speech; if you have no subject in mind, you can choose from dozens of prewritten speeches on different topics, or combine an opening line, a theme, a few quips, an observation, and a clincher. Included is <sup>a</sup> speaker's guide full of tips on deliv ery, timing, preparation, and presen tation, covering topics like sizing up an audience and overcoming stage fright. An unconditional money-back guarantee is offered.

Pageant Publishing Co., 514-935- <sup>8273</sup> (see address list, page 22). Circle #267 on Reader Service Card

#### **QUICK FIXES** QUICK FIXES

Microcomputer Troubleshooting & Repair (\$21.95) describes ways of mak ing computer equipment more reliable, and saving time and money on repairs. Basic troubleshooting principles are discussed, along with methods of ap plying them. Along with computers, the book covers printers, modems, monitors, disk drives, and interfaces.

Howard W. Sams & Company (see Circle #270 on Reader Service Card

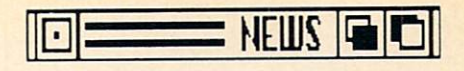

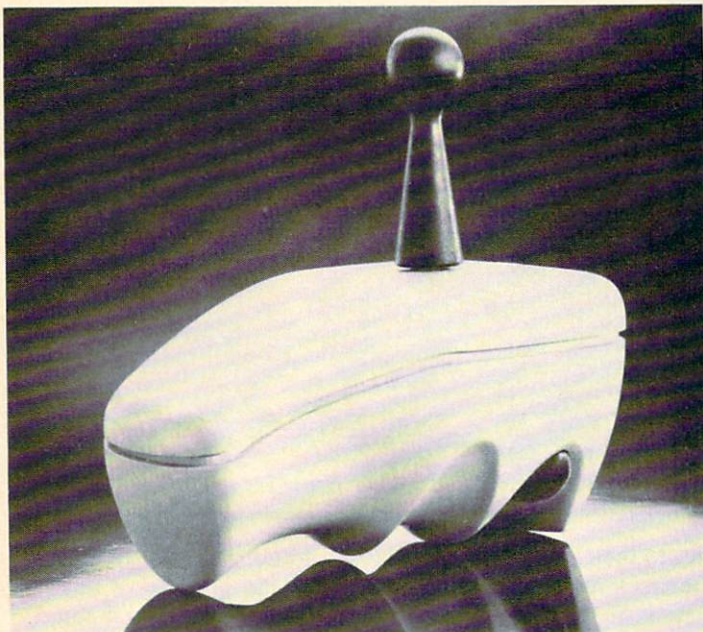

stalled by Wico's soft, rubberlike Ergostick. The con troller is form-fit to the human hand with finger groove and the contract of the contract of the contract of the contract of the contract of the contract of the

The

that come from grip ping <sup>a</sup> hard plastic joy stick should  $\mathbf{b}$  for  $\mathbf{b}$  for  $\mathbf{b}$  for  $\mathbf{b}$ 

callouses

#### **ERGONOMIC JOYSTICK** ERGONOMIC JOYSTICK

For use with the Amiga among other systems, Wico's Ergostick is form-fit to the human hand with individually sized finger grooves. The soft, pliable ma terial used for the body of the joystick makes it easy to grip. A 90-day limited warranty is included.

Wico Corporation, 312-647-7500 (see Circle #257 on Reader Service Card

### \$14.95 SOFTWARE

Two additions to IntraCorp's line of \$14.95 software for the Amiga:

Space Math uses an arcade game to improve math skills. Players <sup>8</sup> and old er can compete on 8 levels at 27 difficulty settings.

Pro Football Facts and Predictions, <sup>1988</sup> Edition contains five years of gridiron stats, from <sup>1983</sup> through the January <sup>1988</sup> Super Bowl, with an an alysis program to help predict this year's winners.

IntraCorp, 305-252-9040 (see ad

Circle #266 on Reader Service Card

#### **THE ABC'S OF C** THE ABC'S OF THE ABC'S OF THE ABC'S OF THE ABC'S OF THE ABC'S OF THE ABC'S OF THE ABC'S OF THE ABC'S OF THE ABC

Advanced C: Tips and Techniques (\$24.95) takes a 456-page look at C, stressing portability, execution efficien cy, and programming techniques. Chapters are devoted to debugging techniques, C's run-time environment, and arrays and pointers. Techniques are provided from applications like allo cating storage for multidimensional ar rays at run-time, working with complex

C expressions, and speeding up programs with multidimensional arrays. Hayden Books, 317-298-5400 (see

Circle #259 on Reader Service Card

#### **3-D GLASSES** 3-D GLASSES

Shades of Elvis, poodle skirts, and Joe McCarthy—when used with spe cially designed Amiga software, Haitex's X-Specs 3D (sic) glasses create the illusion of <sup>a</sup> 3-D image. The glass es control what each eye sees indepen dently by closing and opening an optical shutter at <sup>60</sup> frames per second. The price is \$124.95, for which you get one pair of glasses, an interface that supports two pairs, a disk full of 3-D images, and *SpaceSpuds*, the first game designed for use with the glasses (others are under development).

Haitex Resources, 214-241-8030 (see

Circle #293 on Reader Service Card

#### ACTIVISION CHANGE

Activision has adopted a new corporate name-Mediagenic-to reflect the company's expansion into diversi fied product lines. The Activision name will continue to be used for the company's action and simulation games.

Mediagenic, 415-329-0800 (see ad

Circle #282 on Reader Service Card

#### Communication of the communication of the communication of the communication of the communication of the communication of the communication of the communication of the communication of the communication of the communicatio

box of <sup>10</sup> multipurpose office cleaning towels (\$5.95 retail) will be included with every specially marked 10-pack of Fuji MF2HD 31/2" disks through October 3 or while supplies last.

Fuji Photo Film U.S.A., Inc., 800- Circle #250 on Reader Service Card

#### PAINT/PRINT PROGRAM

The DeluxePhotoLab (\$149.99) paint and print program integrates the fea tures of <sup>a</sup> paint program, color proces sor, and poster maker, providing artists with more colors, larger canvases, greater graphic flexibility, and power ful palette manipulation utilities.

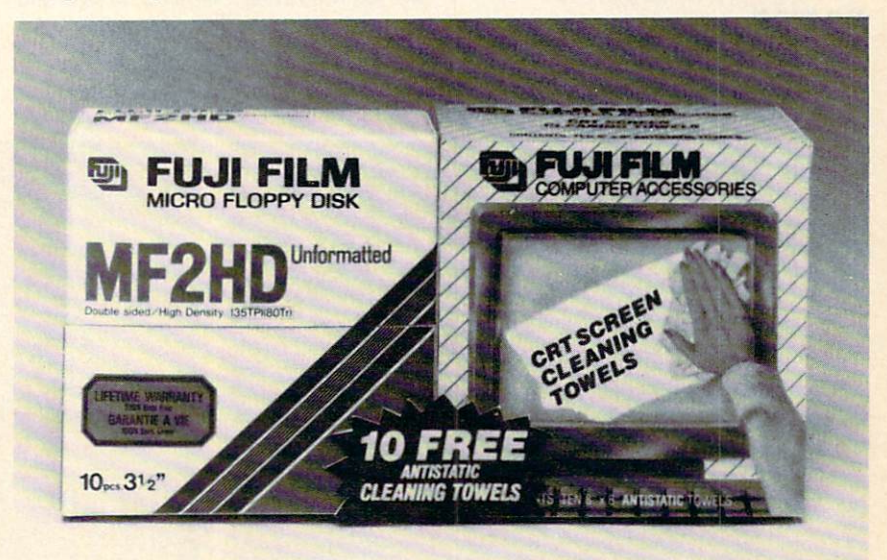

Ten anti-static, pre-moistened, lint-free office cleaning towels will be included with specially marked boxes of Fuji disks while supplies last.

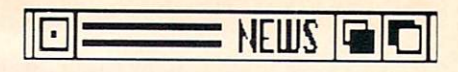

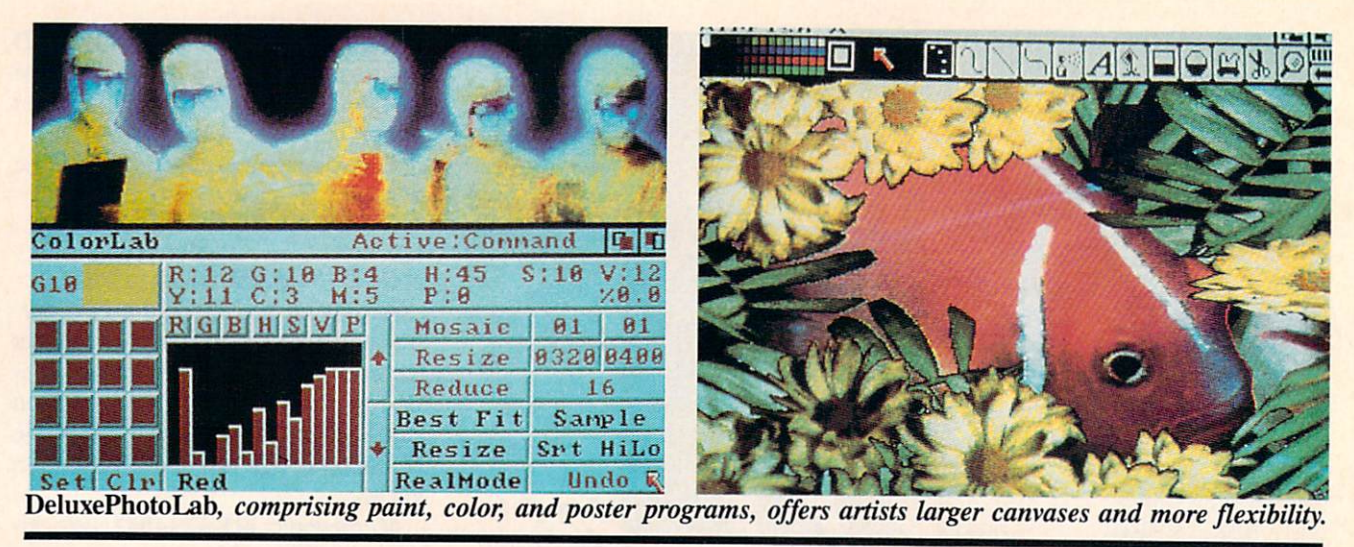

The Paint program permits the crea tion and manipulation of images with eight levels of resolution, using any of the Amiga's graphics modes. Images can be altered with <sup>18</sup> different paint ing modes like Average, Blend, Add, and Subtract.

The Colors program lets you en hance existing art or digitizations, sort ing, separating, and processing the col or palette by any of seven parameters: Red, Green, Blue, Hue, Saturation, Value, and Population.

Posters enables you to print out any screen image in any resolution up to 10 x 10'. An anti-alias feature eliminates jaggies on any size image, to produce high quality printouts as small as  $1 \times 1$ .

Electronic Arts, 415-571-7171 (see address list, page 22.)

Circle #292 on Reader Service Card

#### **GAMES**

The Cubs finally installed lights in Wrigley Field, and Infocom has final

ly added graphics to their text adven tures. Each of the first three Amiga re leases in their new Role-Play Chroni cles line incorporates role-playing ele ments while allowing the gamer to be come an interactive part of the story.

Journey (\$49.99) begins in a village that has endured great suffering for five years. You are <sup>a</sup> member of <sup>a</sup> party dis patched to seek the counsel of the great wizard Astrix. On your way, you'll be led across mountains, through caves, and over the sea, constantly encoun tering the forces of evil mingled with unexpected allies who will aid you in your quest.

prequel to the Zork Trilogy, Zork Zero (\$49.95) covers the collapse of the Great Underground Empire. Megaboz the wizard has cast a spell that has destroyed the ruling Flathead family, and you and numerous other fortune hunt ers vie for the huge reward offered for stemming the curse. Your quest will

take you to every corner of the king dom, from the glaciers of the Gray Mountains to the defoliated Fublio Val ley. The game includes more than <sup>200</sup> locations, and as many puzzles as all three previous games put together. Here, Zork fans will learn the answers to questions like: what was Dimwit Flathead's castle like? What is it like to play Double Fanucci? And what is the origin of the White House where Zork I begins?

Based on James Clavell's novel, Shogun (\$49.95) thrusts you as John Blackthorne into the upper echelons of feu dal Japanese society and the midst of a power struggle between two regents. Your success is more reliant upon your ability to think and make decisions as Blackthorne than on your skill at solv ing puzzles. Intricate graphics in tra ditional 16th century Japanese style are used as rewards for solving puzzles and successfully handling situations.

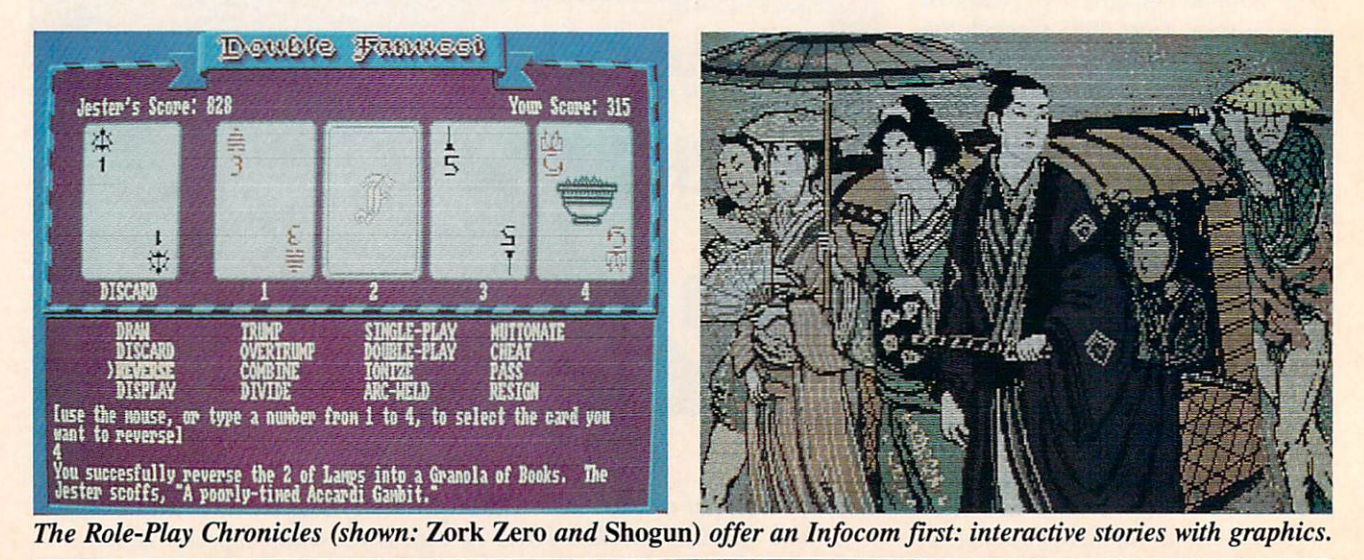

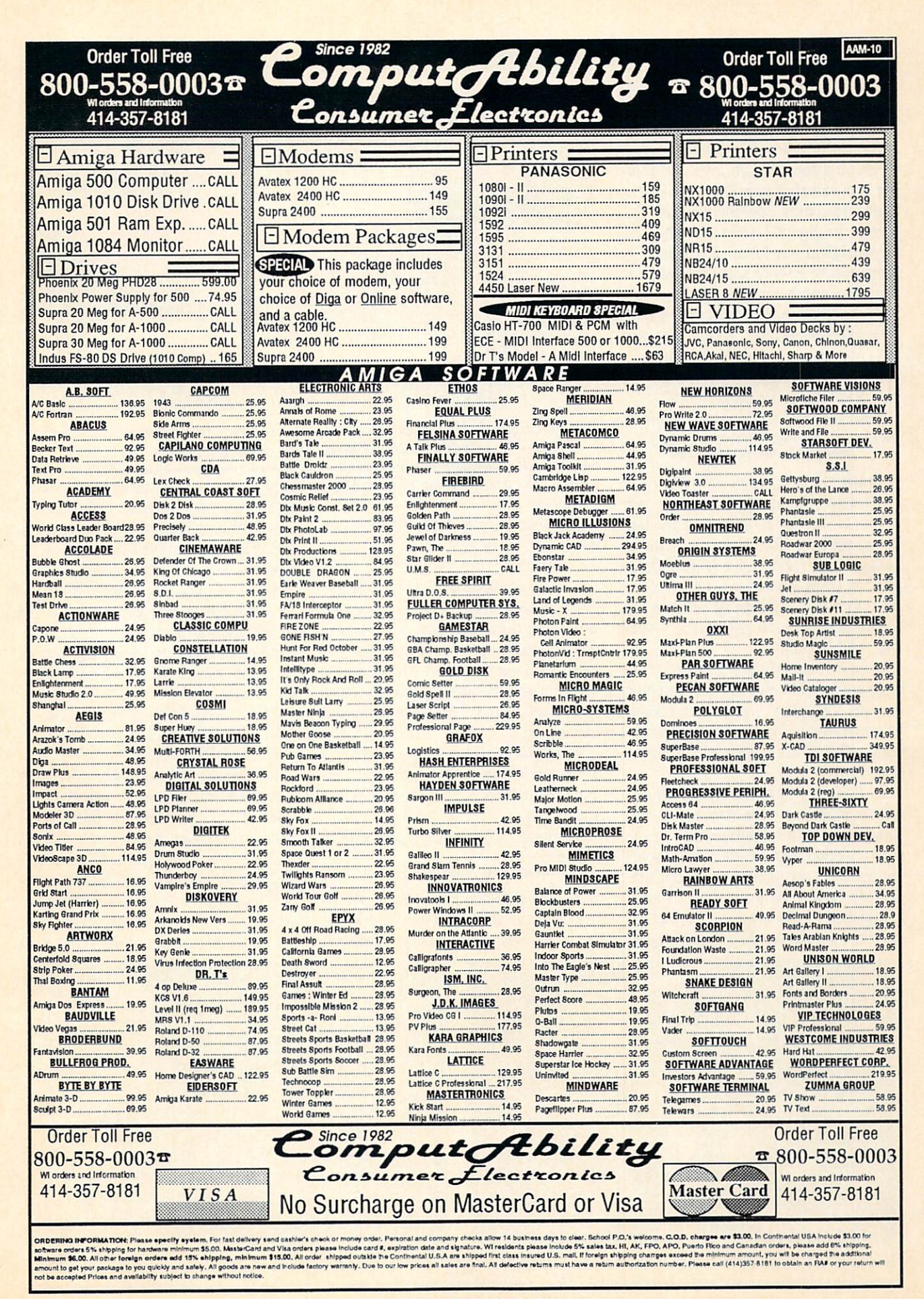

All three games are scheduled for early <sup>1989</sup> release on the Amiga.

Infocom, Inc., 617-492-6000 (see

Circle #298 on Reader Service Card

As an Off Shore Warrior you parti cipate in a sport which involves piloting enormously powerful boats against your opponents and the natural ele ments. In gigantic arenas situated on the world's largest lakes, surrounded by thousands of rows of seats, the warriors fight one another while trying to sur vive the dangers of rocks and waves. The rules are simple: armed with one boat and two missiles, each contestant enters the arena knowing that only one can leave alive. Price is \$39.95.

Titus Software Corporation, 818-709- Circle #105 on Reader Service Card

From DigiTek, each \$34.95:

Western Games (\$29.95) lets you compete in down-home events like Armwrestling, Beershooting (fire at tankards held by the town idiots), Quidspitting (expectorate your chew-tobac co into a pan), Dancing (imitate the moves of the saloon go-go girl), Milk ing, and Eating.

Hole-in-One Miniature Golfs two disks contain <sup>72</sup> holes divided into four courses, ranging from the classic Windmill to the inside of a pinball machine. Up to four players can compete at a time.

In Powerstyx you maneuver an onscreen crystal to cut rectangles and squares out of an empty screen to expose a hidden work of art, while avoiding monsters and collecting objects that provide various bonuses. You advance to higher levels by exposing 75% of the screen, forming words out of captured

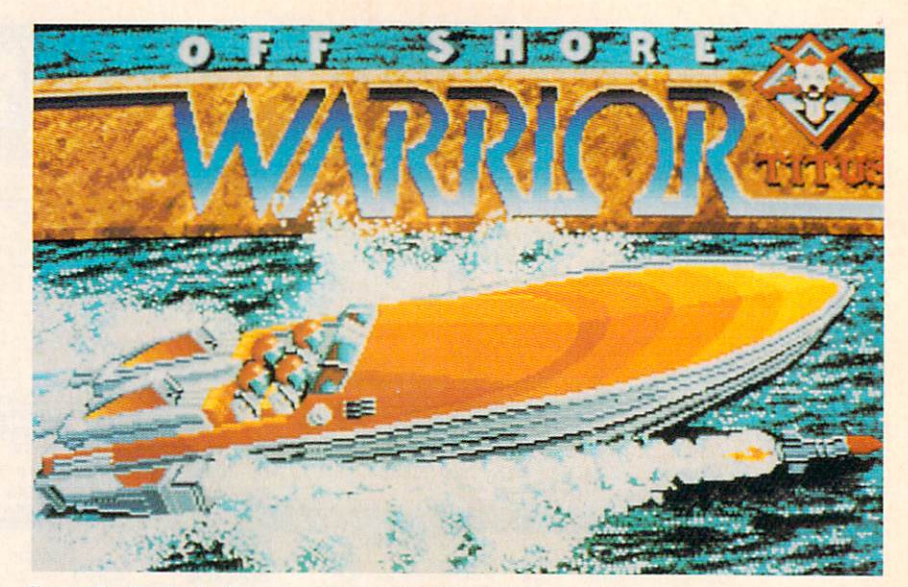

Sort of a Rollerball on rudders, Off Shore Warrior has combatants sail their powerful missile-equipped boats into a watery ring of no return.

letters, or capturing the elusive Door symbol.

DigiTek, Inc., 813-933-8023 (see ad

Circle #252 on Reader Service Card

Two from Scorpion, each \$34.95: Phantasm whisks you, <sup>a</sup> destitute wanderer, off to a distant moon where you have the opportunity to save the earth. You get to choose which section to save first; to complete each section you must destroy eight reconstitution installations.

Foundation's Waste offers the player a chance to defeat his captors and escape from a hostile planet in a stolen spacecraft.

Scorpion, 201-663-0202 (see address list, page 22.)

Circle #102 on Reader Service Card

Co-developed by Larry Bond, Wash ington naval analyst and co-author of the novel "Red Storm Rising," Harpoon

depicts the final confrontation between NATO and the U.S.S.R. Using a database of more than <sup>100</sup> weapon systems, the player undertakes the role of the Commander of NATO's North Atlantic Task Force, pitted against the Russians' powerful Northern Fleet headquartered in Murmansk. Included are <sup>10</sup> differ ent battle scenarios personally crafted by Bond. Scheduled for fourth quar ter release.

Three-Sixty Pacific, Inc., 408-879- Circle #104 on Reader Service Card

In Balance of Power: The <sup>1990</sup> Edi tion (\$49.95), the player assumes the role of the President of the United States or the General Secretary of the Soviet Union. His goal is to complete eight years in office (1989-1997) with out initiating a nuclear conflict, and to accumulate more prestige points than his opponent. A multipolar level, new

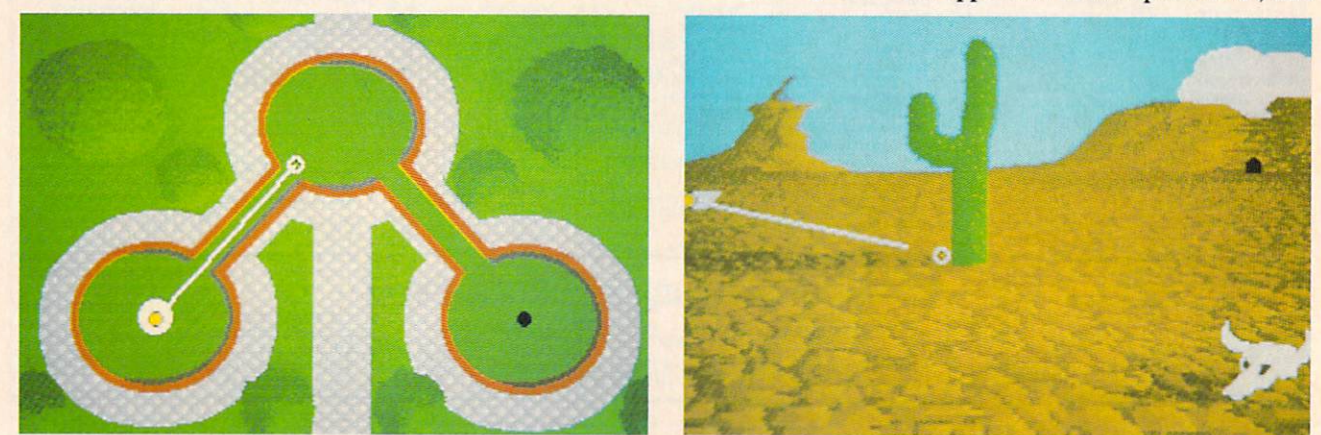

Hole-in-One Miniature Golf's four courses range from the classic Windmill to the interior of a pinball machine.

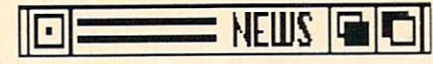

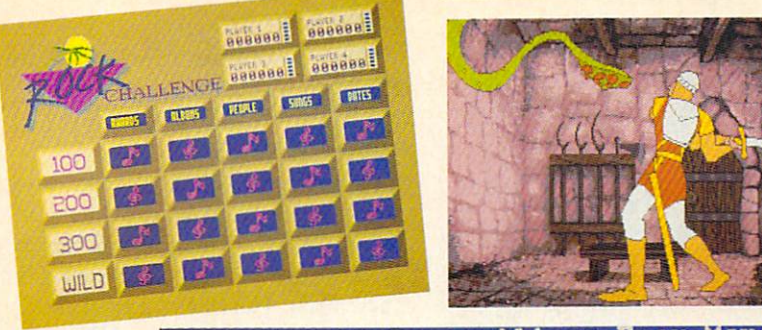

New games ready from ReadySoft, clockwise from top left: Rock **Challenge** (tests your music IQ), Dragon's Lair, and Scary Mu tant Space tant Space Space Space Space Space Space Space Space Space Space Space Space Space Space Space Space Space Space Space Space Space Space Space Space Space Space Space Space Space Space Space Space Space Space Space Space S Aliens from Mars.

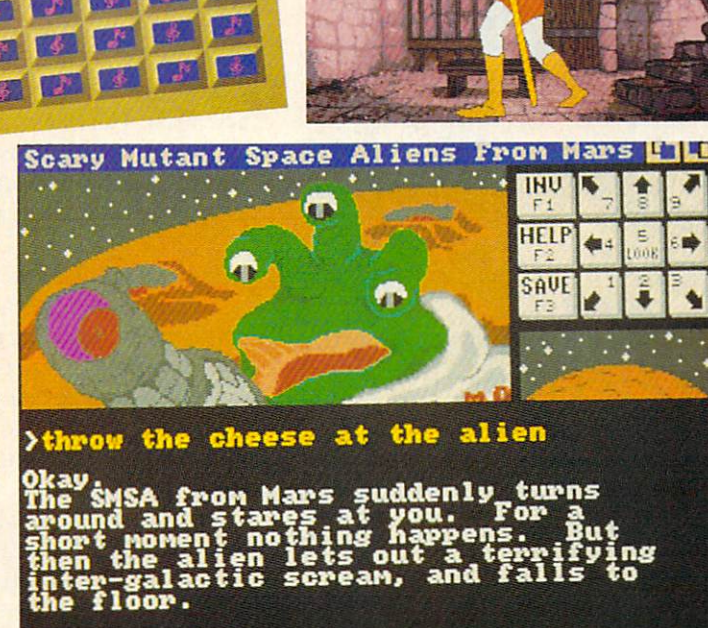

to this sequel, allows the non-super power countries of the world to pur sue active foreign policies, requiring you to track the moves of your allies. Scheduled for release in November (just when we find out who gets to play the game for real for four years).

Mindscape, 312-480-7667 (see ad

Circle #106 on Reader Service Card'

Four new Amiga games from Ready-Soft:

In Cosmic Bouncer (\$29.95) you're a tennis ball brought to life, bouncing through <sup>20</sup> levels of action.

Rock Challenge (\$39.95) tests your knowledge of music from the 50's to the present, in five categories. Addi tional question disks will be made available.

Scary Mutant Space Aliens from Mars (\$39.95) is a graphic adventure that presents you with such challenges as finding your way through the Maze of Neptune, operating a Dryfon 3 zapometer, and collecting the right tools to dismantle the Ion-Beam Doomsday device.

Dragon's Lair (\$59.95), a multidisk adaptation to the laser disc arcade game, lets you control Dirk the Dar ing on his quest to rescue Princess Daphne from Singe the Dragon. Your

journey takes you through Singe's cas tle and the caverns below.

ReadySoft, 416-731-4175 (see address list, page 22.)

Circle #101 on Reader Service Card

Helter Skelter is 80 screens of bouncing balls and digitized sound effects, plus a screen designer that allows players to create <sup>48</sup> further screens.

Audiogenic Software (see address list, page 22.)

Circle #295 on Reader Service Card

Like its predecessor, Strip Poker II (\$39.95) lets adults enjoy the strategy of 5-card draw poker while watching either of two female opponents disrobe. The difference is the updated digitized graphics which incorporate modern scanning technology. Additional digi tized data disks are planned.

Artworx Software Company, 800- 828-6573 or 716-385-6120 (see address list, page 22.)

#### Circle #296 on Reader Service Card

Originally a text adventure for the C-64 and Apple II, Free Spirit has re leased Sex Vixens from Space for the Amiga, adding over <sup>30</sup> graphic screens and retaining the humor and challenge of the original version. The player is Captain Brad Stallion, owner/operator of a one-man space vehicle called the Big Thruster. The Federated Govern-

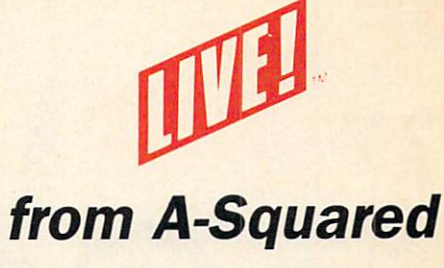

It's HOT!

...real-time LIVE! video on your Amiga's screen.

True Color: just as it comes from your video source: camera, VCR, TV, laser disk. Direct, moving, in your Amiga's memory...our patented technology.

**:** Fast: video images in black & white, 32-color, and 4,096-color HAM. See 15 new images every second in black & white, 12 in color, 4 in HAM.

•**:** Save: moving video, play it back, use it in other programs. Unlimited stills, too.

': Video Effects: real-time mousecontrolled...posterization, fades color-keying, strobe, more.

Roll Your Own: programmer's video library, hardware documenta tion, examples in C, basic.

• NEW LIVE!2000 includes: Dual video source switching with fade/ wipe/dissolve; BNC connectors on all input; Selectable Composite or direct RGB input; 640 Resolution; Advanced video effects - Tiling. Mirroring. Keyhole paint.

LIVEI2000. \$450 sug. list LIVE!1000, \$295 sug. list LIVEI500. \$399 sug. list

### See your Amiga Dealer.

For more information, contact:

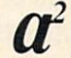

A-Squared Distributions Inc. <sup>6114</sup> La Salle Ave., Suite <sup>326</sup> Oakland, CA <sup>94611</sup> (415) 339-0339

Circle #142 on Reader Service Card

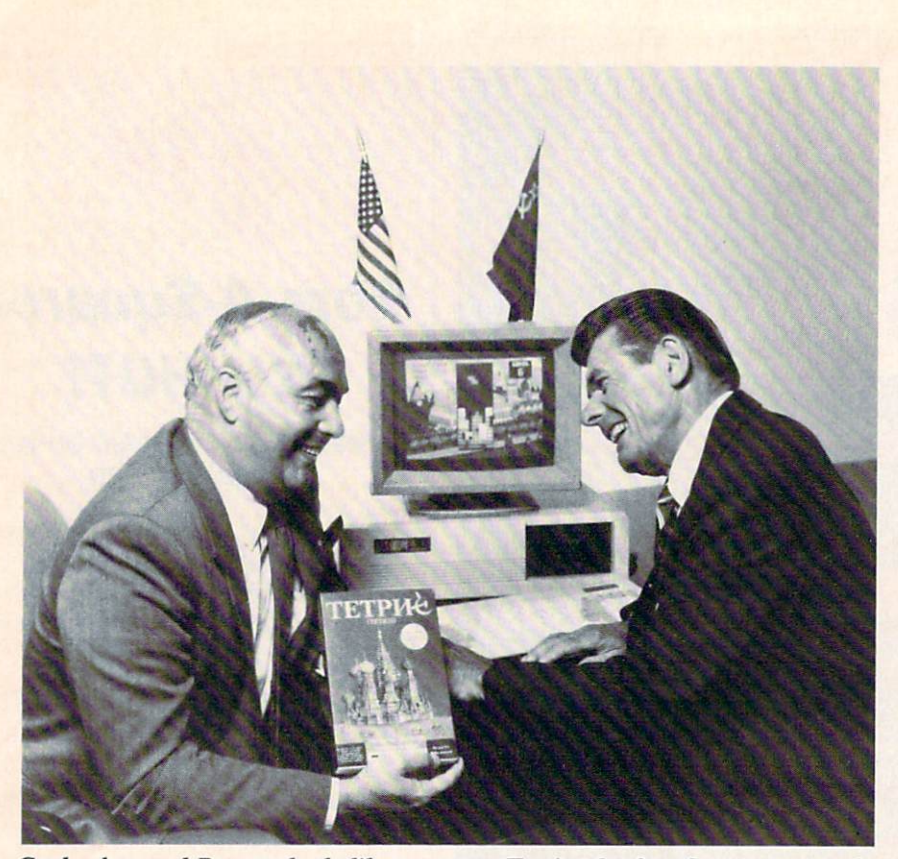

Gorbachev and Reagan lookalikes promote Tetris, the first Soviet game soft ware available in the U.S. (Maybe they'll accept Star Wars in return?)

ment has sent him in search of The Tribe, a colony of sex-starved female clones believed to be responsible for repeated raids on the male population. He must locate the Vixens and destroy their deadly Sex-Ray Gun. Price is S39.95: shipping is free.

Free Spirit Software, 800-552-6777 or 312-352-7323 (see address list, page 22.)

#### Circle #297 on Reader Service Card

In Battle Chess (S49.95). each piece has a unique method of attacking its foes, and acts it out in three dimension al animation. When a knight takes a pawn, for example, the mounted, ar mored warrior sallies forth to slay the opposing foot soldier. Included is an opening library of 30,000 moves, and a variety of settings to let players compete against the computer or other play ers, or let the computer play itself. A modem capability allows gamers in dif ferent locations to link up.

Interplay. 714-549-2411 (see address

#### Circle #299 on Reader Service Card

Craps Academy (\$39.95) teaches the ins and outs of professional dicing, in cluding payoffs, house percentages, bet ting systems, and play strategy. You can

choose the rules of your favorite gam bling center, and even simulate a specific casino.

MicroIllusions, 818-360-3715 (see

Circle #300 on Reader Service Card

Coming soon is an Amiga adapta tion of Tetris, designed by two Soviet computer programmers and the first entertainment software from the U.S.S.R. to be available in the U.S. Spectrum HoloByte has enhanced the basic game with background scenes from the Soviet Union. Based on the arrangement of four squares into var ious shapes, the game requires the player to form solid rows.

Spectrum HoloByte. 415-522-3584 Circle #103 on Reader Service Card

Paragon Software has signed an ex clusive agreement with Game Design ers' Workshop to bring Traveller, the science fiction role playing game, to the home computer. The first adven ture in the series will focus on a sparsely settled area of the Imperium called the Spinward Marches, surrounded with cultures often characterized as "other than friendly." The computer game will appear for the Amiga around

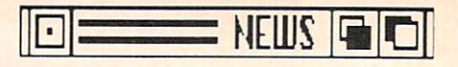

#### **March 1989.**

Paragon Software, 412-838-1166 (see Circle #253 on Reader Service Card

#### From Rainbird:

Enlightenment (\$24.95) concerns the return of the evil wizard Acamantor to Belorn, <sup>103</sup> years after he was banished by Hasrinaxx the Druid. To defeat him once again. Hasrinaax must make his way through the ten lands of Belorn and Acamantor's five level dungeon, aided by the powers of earth, air. water, and fire.

Black Lamp (S24.95) follows Jolly Jack the Jester's quest to win the princess's hand by defeating <sup>a</sup> forest full of skull-dropping buzzards, spitting witches, and other beasties, and ultimately taking the black lamp away from the fire breathing dragon that guards it.

The Universal Military Simulator (S49.95) makes it possible to recreate the battles of Gettysburg. Arbella, Hastings. Marston Moor, and Waterloo, with complete and accurate locales, geographical features, combat troops, and armaments. A battle can be recreated as it occurred, or the original par ameters can be altered to explore "what if" scenarios. The program's 3-D graphics system lets you view the ac tion from any angle.

Carrier Command (544.95) puts you at the bridge of a futuristic vessel as you attempt to capture the enemy's is lands and destroy its forces. You're aid ed by a squadron of remote fighters and an amphibious assault division, up to four of each controllable at once. You protect your ship with defense drones and <sup>360</sup> degree turret mounted laser cannon with telephoto tracking.

Rainbird. 415-322-0412 (see address list, page 22).

Circle #264 on Reader Service Card

Adaptations of two Konami arcade titles:

Contra pits mortals against intergalactic badman Red Falcon in a guerrilla war in the Amazon jungle.

Rush N' Attack sends you, a guerrilla fighter armed only with <sup>a</sup> knife, be hind enemy lines to rescue dozens of POW's hidden in an isolated camp. If you can't imagine how this is possible, give Sylvester Stallone a call.

Konami, 312-595-1443 (see address list, page 22).

Circle \*26S on Reader Service Card

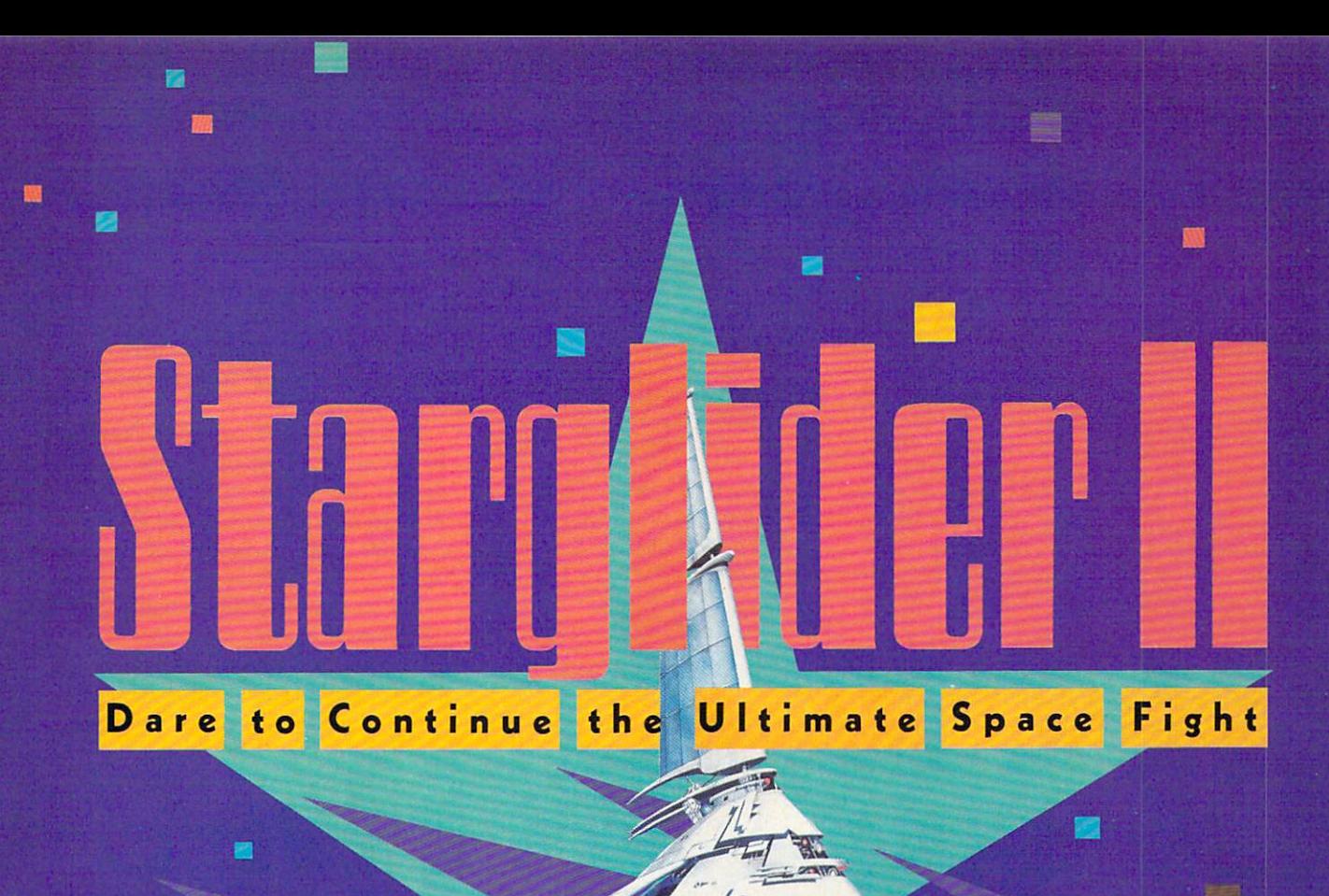

he time is the distant future, in a remote corner of the universe. A hostile horde of creatures from the planet Egron is back to capture your home planet, Novenia. You climb into the cockpit to destroy—once and for all—this alien race. Are you ready for the ultimate space fight? Starglider II, the eagerly awaited sequel to Starglider, streaks onto the screen with more astonishing graphics than ever imagined! With a 3D instrument panel and fast, furious, futuristic weapon system.. .it's the most extraordinary cross between flight simulator and shoot 'em up arcade game created!

鹽

黳

LANDMARK TECHNOLOGY—ONE STEP FURTHER! Superfast solid 3D graphics give you an incredibly realistic feeling of flight.

SPECTACULAR SOUND EFFECTS add to the game's startling effects.

W

MULTIPLE CONTROLS, FAST-PACED ACTION with an amaz ing array of flying creatures and crafts—all aimed at you! LONG AWAITED SEQUEL to the highly acclaimed Starglider. Now, Starglider It brings you even more technological breakthroughs.

P.O. Box 2227, Menlo Park, CA 94026, 415/322-0900

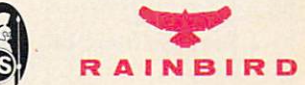

MasterCard, or C.O.D. To order by<br>Francisco, CA 94128. CA add it.... for delivery.

il, send check/money order: Rainbird, P.O. Box 8123, San Rainbird and Rainbird logo are trademarks of British Telecommunications plc. IBM, Commodore and Atari are Corp., respectively.

Aegis <sup>2210</sup> Wilshire Blvd., Santa Monica, CA <sup>90403</sup> Phone: 213-392-9972 **AmiEXPO** <sup>211</sup> E. 43rd St.-Suite <sup>301</sup> New York, NY <sup>10017</sup> Phone: 212-867-4663 Artworx Software <sup>1844</sup> Penfield Road Penfield. NY <sup>14526</sup> Phone: 800-828-6573 or 716-385-6120 Audiogenic Software Winchester House Canning Rd., Wealdstone Harrow, Middlesex HA3 7SJ, England Broderbund Software 17 Paul Drive San Rafael, CA <sup>94903</sup> Phone: 415-492-3200 Cinemaware Corporation <sup>4165</sup> Thousand Oaks Blvd. Westlake Village, CA <sup>91362</sup> Phone: 805-495-6515 Commodore <sup>1200</sup> Wilson Drive West Chester. PA <sup>19380</sup> Phone: 215-431-9100 Comp-U-Save <sup>414</sup> Maple Avenue Westbury, NY <sup>11590</sup> Phone: 800-356-9997: in NY 516-997-6707 Data East USA, Inc. <sup>470</sup> Needles Drive San Jose, CA <sup>95112</sup> Phone: 408-286-7074 Diemer Development <sup>12814</sup> Landale Street Studio City, CA 91604-1351 Phone: 818-762-0804 DigiTek Inc. <sup>10415</sup> North Florida Ave., Suite <sup>410</sup> Tampa, FL <sup>33612</sup> Phone: 813-933-8023 Electronic Arts <sup>1820</sup> Gateway Drive San Mateo, CA <sup>94404</sup> Phone: 415-571-7171 **Emerald Intelligence** <sup>334</sup> South State Street Ann Arbor. MI <sup>48104</sup> Phone: 313-663-8757 Epyx, Inc. <sup>600</sup> Galveston Drive P.O. Box <sup>8020</sup> Redwood City, CA <sup>94063</sup> Expocon Management <sup>3695</sup> Post Road Southport, CT <sup>06490</sup> Phone: 203-259-5734 Free Spirit Software Inc. P.O. Box <sup>128</sup> <sup>58</sup> Noble Street Kutztown, PA <sup>19530</sup>

Fuji Photo Film USA <sup>555</sup> Taxter Road Elmsford, NY <sup>10523</sup> Phone: 914-789-8148 Haitex Resources <sup>208</sup> Carrollton Park-Suite 1207 Carrollton, TX <sup>75006</sup> Phone: 214-241-8030 Hayden Books c/o Macmillan, Inc. Honeywell Inc. <sup>1985</sup> Douglas Drive North Golden Valley, MN <sup>55422</sup> Phone: 612-542-7500 Howard W. Sams & Co. c/o Macmillan, Inc. Infocom, Inc. <sup>125</sup> CambridgePark Drive Cambridge, Manuel and Cambridge, Manuel and Cambridge, Manuel and Cambridge, Manuel and Cambridge, Manuel and Phone: 617-492-6000 Infinity Software 1144 65th Street, Suite C Emeryville, CA <sup>94608</sup> Phone: 415-420-1551 Interplay Productions <sup>1575</sup> Corporate Drive Costa Mesa, CA <sup>92626</sup> Phone: 714-549-2411 IntraCorp <sup>14160</sup> SW 139th Court Miami, FL <sup>33186</sup> Phone: 305-252-9040 Konami Inc. <sup>815</sup> Mittel Drive Wood Dale, IL <sup>60191</sup> Phone: 312-595-1443 **MACUL** Box <sup>628</sup> Westland, MI <sup>48185</sup> Phone: 313-595-2493 **MUSIG** <sup>362</sup> West 52nd Street New York, NY <sup>10019</sup> Phone: 212-246-7438 Macmillan, Inc. <sup>4300</sup> W. 62nd Street Indianapolis, IN <sup>46268</sup> Phone: 317-298-5400 Mediagenic <sup>3885</sup> Bohannon Drive Menlo Park, CA <sup>94025</sup> Phone: 415-329-0500 Microlllusions <sup>17408</sup> Chatsworth Street Granada Hills, CA <sup>91344</sup> Phone: 800-522-2041 or 818-360-3715 **Mindscape** <sup>3444</sup> Dundee Road Northbrook. IL <sup>60062</sup> Phone: 312-480-7667 Moniterm Corporation <sup>5740</sup> Green Circle Drive Minnetonka, MN <sup>55343</sup> Phone: 612-935-4151 Okidata  $-$ <sup>5323</sup> Fellowship Road Mount Laurel, NJ <sup>08054</sup> Phone: 609-235-2600

#### Pageant Publishing Co. Phone: 514-935-8273 Champion of the champion of the champion of the champion of the champion of the champion of the champion of the champion of the champion of the champion of the champion of the champion of the champion of the champion of th Paragon Software <sup>600</sup> Rugh Street Greensburg, PA <sup>15601</sup> Phone: 412-838-1166 Precision Incorporated 8404 Sterling St., Suite A Irving, TX <sup>75063</sup> Phone: 214-929-4888 **Rainbird Software** Rainbird Software (1989), which is the control of the control of the control of the control of the control of <sup>3885</sup> Bohannon Drive Menlo Park, CA <sup>94025</sup> Phone: 415-322-0412 ReadySoft P.O. Box <sup>1222</sup> Lewiston, NY <sup>14092</sup> Phone: 416-731-4175 **Scorpion** Lake Hopatcong, NJ <sup>07849</sup> Phone: 201-663-0202 Software Visions Inc. P.O. Box 3319 P.O. Box <sup>3319</sup> Framingham, MA <sup>01701</sup> Phone: 617-875-1238 Spectrum HoloByte <sup>2061</sup> Challenger Drive Alameda, CA <sup>94501</sup> Phone: 415-522-3584 Star Micronics <sup>200</sup> Park Ave.-Suite <sup>3510</sup> New York, NY <sup>10166</sup> Phone: 212-986-6770 Strategic Simulations <sup>1046</sup> N. Rengstorff Ave. Mountain View, CA <sup>94043</sup> Phone: 415-964-1353 Supra Corporation <sup>1133</sup> Commercial Way Albany, OR <sup>97321</sup> Phone: 503-987-9075 TAB Books P.O. Box <sup>40</sup> Blue Ridge Summit. PA <sup>17214</sup> Phone: 717-794-2191 The Hunter Group <sup>204</sup> Richmond Street West Toronto. Ontario M5V 1V6 Canada Phone: 416-595-5906 Three-Sixty Pacific, Inc. <sup>2105</sup> South Bascom Ave. Campbell, CA <sup>95008</sup> Phone: 408-879-9144 Titus Software <sup>20432</sup> Corisco Street Chatsworth, CA <sup>91311</sup> Phone: 818-709-3692 Wico Corporation

Companies

**Mentioned** 

in Scuttlebuft

<sup>6400</sup> W. Gross Point Rd. Niles, IL 60648 Phone: 312-647-7500

#### From Electronic Arts:

In a future threatened by galactic war, Reach for the Stars (\$39.95) gives you the responsibility for the propaga tion of your race. You must search for planets to colonize, manage your peo ple's economic and social forces, and develop a strong space navy. Play all your cards right, and you'll become ruler of the galaxy.

Rockford (\$29.99) lets you follow the famed archeologist of Boulder Dash around the globe in search of the Pharoah's gold pieces, the Emerald Erasmus, and the Apples of Eternal Youth.

The computer which controls the highways connecting the moons of Armegeddon has gone haywire, altering some of the magnetic side panels that keep vehicles on the roads. The result is Roadwars (\$29.99), which you must win against the killer sparks, spikes, barriers, and vicious aliens.

Electronic Arts, 415-571-7171 (see ad dress list, this page).

Two games to be distributed by Elec tronic Arts under its affiliated labels program:

DataSoft's Cosmic Relief: Prof. Rene gade to the Rescue (\$34.95) sends play ers in quest of K.K. Renegade, who <sup>40</sup> years ago predicted the arrival of a huge asteroid. Now that the space rock has been sighted, the Professor may be the only man who can save the Earth. You must surmount such bizarre obstacles as stone snakes, reptilian birds, and acid storms, as well as find and utilize such curiosities as unicycles and vacuum cleaners to complete your task. Once you find Renegade, you'll help him build an anti-asteroid deflector.

Adapted by Leisure Genius from the board game, Risk allows Amiga imper ialists to play against friends or against computer opponents who employ <sup>a</sup> var iety of strategies. All the popular game variations are possible, such as US, UK, and short game.

Electronic Arts, 415-571-7171 (see ad Circle #274 on Reader Service Card

Electronic Arts has made a minority investment in Strategic Simulations,

Inc., acquiring the rights to distribute SSI software in the United States and Canada. The first EA/SSI releases for the Amiga will be an Advanced Dun-

Phone: 215-683-5609

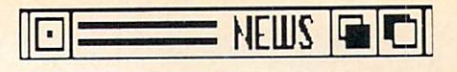

geons and Dragons Product:

Heroes of the Lance (\$29.95), de rived from Dragons of Despair, the first Dragonlance game module, recreates the epic battle between good and evil on the world of Krynn. The player guides eight characters into the ruins of the temple Xak Tsaroth to retrieve the Disks of Mishakal. This entails defeating the monstrous Draconians and surviving attacks from dwarves, skeletal undead, and other terrors.

Strategic Simulations, Inc., 415-964- **1353 Circle #275 on Reader Service Card** 

Consisting of <sup>20</sup> different and in creasingly difficult levels, Warlock (\$34.95) nonetheless requires minimal hand-eye coordination. Instead, quick payoffs and endearing characters en courage novice to advanced players to continue the action/adventure until the Warlock achieves his goal of finding the stolen Karna.

Three-Sixty, Inc., 408-879-9144 (see

Circle #263 on Reader Service Card

From Broderbund:

Based on the Atari coin-op classic and, amazingly enough, the first home computer adaptation of the movie to be published in North America, Star Wars (\$29.95) puts the player in the role of Luke Skywalker, piloting an X-Wing Fighter in an attack on the Em pire's Death Star.

Downhill Challenge (\$24.95) simu lates four styles of ski racing: down hill, slalom, giant slalom, and jumping. Each event offers three skill levels.

Broderbund Software, 415-492-3200 Circle #277 on Reader Service Card

The following from Epyx, \$39.95 each unless otherwise noted. The fol lowing were scheduled to be available by the time you read these words:

Battleship (\$29.95) brings the fa mous board game to the computer screen, improved with graphics and digitized sound effects. Players can see shrapnel tear into vessels, fires rage on deck, an holes appear broadside.

Though it sounds like a nuclear showdown, Final Assault takes the player on a mountain climbing expedition up some of the world's most trea cherous peaks. Players must select their gear from over <sup>50</sup> available items one wrong choice could be the differ

ence between life and death.

Mind-Roll involves manipulating a bouncing and rolling ball through 3-D walls, floors, and ramps. Sharp turns, maze races, and obstacle courses must be negotiated.

The latest in Epyx's Masters Collec tion of software for the advanced gam er, The Legend of Blacksilver pits you against the evil Baron Targas, who has kidnapped the King and plans to sub merge the existing continent and raise one from the ocean depths, populated with creations of his twisted mind. To stop him, players must travel through the kingdom (rife, of course, with mon sters, sorcerors, natural disturbances, etc.), rescue the King, and fashion sword of Blacksilver with which to cap ture Targas.

Scheduled for fourth quarter release:

 $T$  . The  $S$  summer  $T$  is the summer  $T$  of  $T$ world class athletes in events like springboard diving, uneven parallel bars, velodrome sprint cycling, the hammer throw, hurdles, archery, and the rings. Camera angle views are de signed to give the feeling of network TV coverage.

Street Sports Football, like previous titles in the series, forces players to put up with real life obstacles like puddles, oil slicks, and inconveniently parked cars. Plays can be picked from a computerized playbook, or designed from scratch.

Technocop, designed by U.S. Gold and distributed by Epyx, matches the Enforcers, a technologically advanced police force, against the international crime family known as D.O.A. The good guys' weapons include criminal radar detectors, .88 magnums, and V-Max, the most advanced auto ever built.

Another U.S. Gold design, Sportsa-Roni (\$24.95) consists of events like a sack race down the streets of Naples, balancing pasta plates near the Lean ing Tower of Pisa, climbing an olive oiled pole, and pillow fighting in a gondola.

Epyx will distribute seven games by UBISoft, the French software house. The first titles will be Trails of Honor, released as part of Epyx's Masters Collection (see above) and involving the efforts by the rightful heir to the throne of a French kingdom to save his people from a false monarch; and Ice Trashers, a futuristic combination of

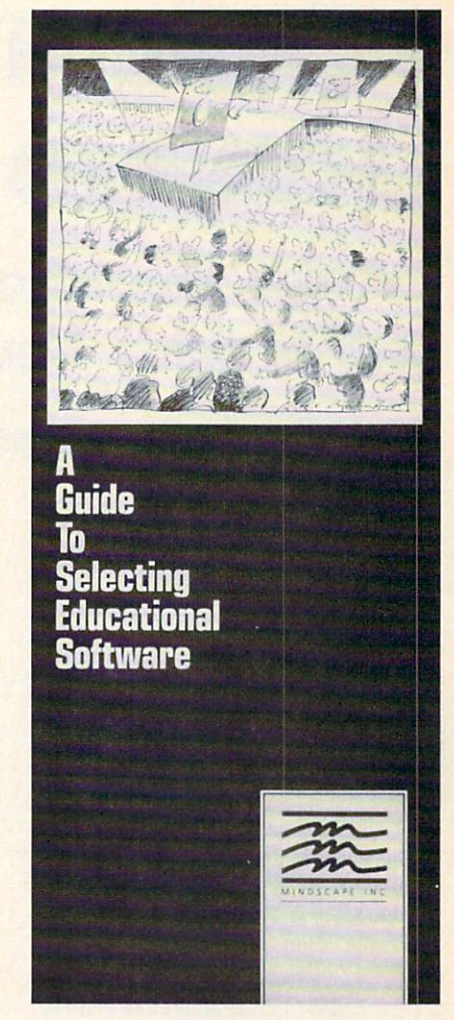

Free guide to the basics of evaluating and selecting educational software.

ice hockey and soccer played amidst explosive devices, bottomless pits, and other dangers.

Epyx, Inc., 415-366-0606 (see ad

Circle #278 on Reader Service Card

Microlllusions has acquired the rights to release games for the Amiga starring a number of Hanna-Barbera characters. The Flintstones, The Jetsons, Scooby-Doo, and Johnny Quest are scheduled for fourth quarter release.

Microlllusions. 800-522-2041 or 818- Circle #279 on Reader Service Card

#### GUIDANCE DEPT.

In "A Guide to Selecting Education al Software," Mindscape outlines the basics of software evaluation and se lection. A free copy of the leaflet is available for a self-addressed, stamped envelope; organizations and institutions Continued on page <sup>81</sup>

# **IENTERTAINMENT** O IENTIERTAINMIEN ISO OP DE STATISTIKE EIN DIE NEUEE DE STATISTIKE EIN DIE DE STATISTIKE EIN DIE DE STATISTIKE E LICENSED TO PLAY LICENSE SUPERIOR AND LICENSE SUPERIOR OF THE CONTRACT OF THE CONTRACT OF THE CONTRACT OF THE CONTRACT OF THE CONTRACT OF THE CONTRACT OF THE CONTRACT OF THE CONTRACT OF THE CONTRACT OF THE CONTRACT OF THE CONTRACT OF THE C

# Amiga Entertainment Developers Look to Other Media for Inspiration

# By Arnie Katz and Joyce Worley

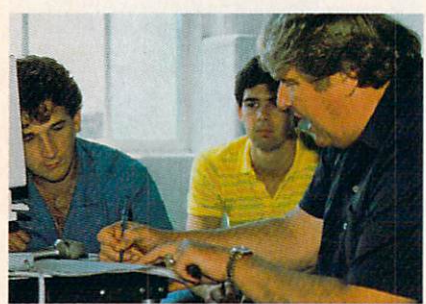

John Madden coaches the programmers of the game bearing his name on some fine points of pigskin placement.

Critics often comment on the cycli cal nature of styles and feds. Miniskirts are back after a decade, and long dresses will probably replace them, again, within two years. Dramas replace sitback and push the dramas off the tube.

Veteran computer gamers know that software styles are equally cyclical. Why, even video games have crawled off the fad marketing scrapheap to at tain renewed mass popularity!

More games based on licenses are in development now than in the entire history of computer software. After concentrating on wholly original con cepts for several years, publishers are returning to properties created for other mass media as source of game themes.

During the 1982-1984 period, the number-one buzzword among software publishers was "license." Virtually ev ery company in the field had the same prescription for success: Buy a license with proven mass appeal in another medium, scrape together a game to carry the license, and pour the product into the distribution pipeline.

Sometimes, the formula worked. Spy vs. Spy (First Star), EC's Quest for

Tires (Sierra), Donald Duck's Play ground (Sierra), and Ghostbusters! (Activision) all became big computer gaming hits.

But sometimes, it didn't work very well at all. Robots of Dawn (Epyx), Dallas (DataSoft), I, Damiano (Bantam Electronic), Perry Mason (Telar-

### **Featured This Month:**

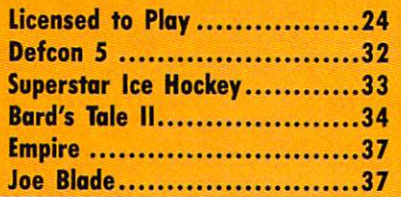

ium), and Superman (First Star) didn't sell particularly well despite the familiar names. Many others didn't even make it to the home computer screen. The screen is a series of the screen in the screen. "The Pink Panther," "The Martial Panther," "The Martial Panther, "The Martial Panther, "The Martial Panthers, Chronicles," "Kramer vs. Kramer," and Three Days of the Condor" are among the licenses which were bought but never turned into viable games. In sev eral cases, the publisher did not sur vive the economic drain of unsuccess-

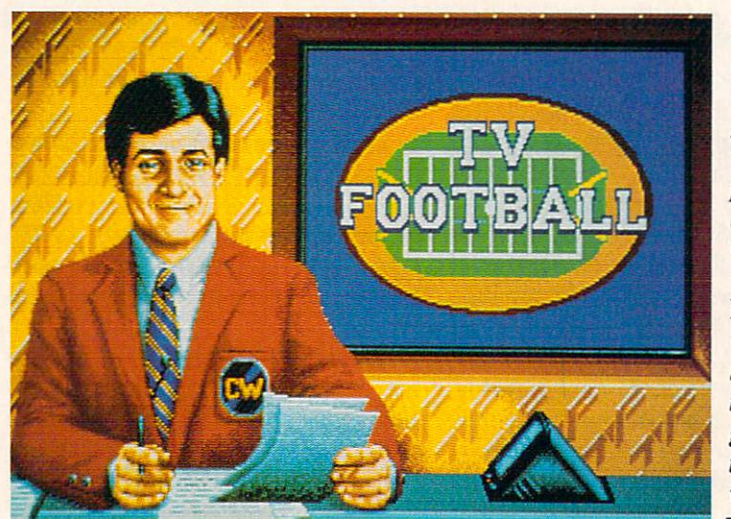

Not all li censed team sports games in volve a superstar association. sociation. Cinemaware's TV  $$ will be in stores in time for gridiron action this winter. winter.com/winter.com

A movie/TV adaptation available al ready is The Three Stooges, a humorous humorous electronic boardgame comprising several ac tion con tests. (See last issue's full-length review.)

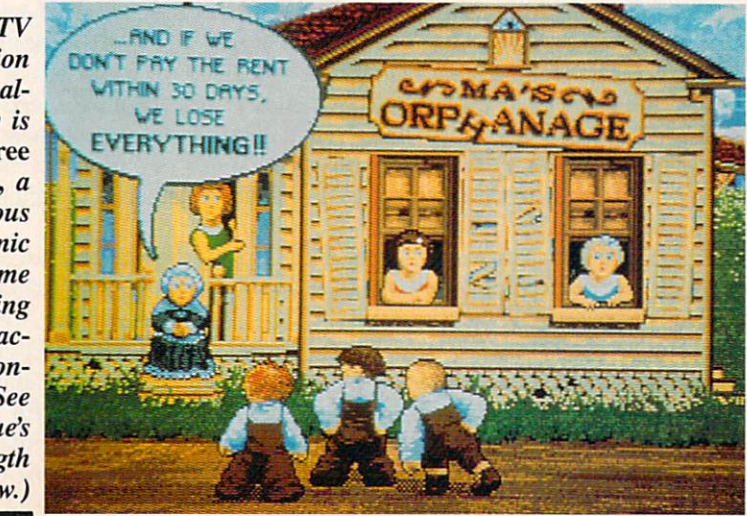

### Don't fumble around with your Amiga files. Let QUARTERBACK manage your valuable data. The Quarterback sneak scores every time!

QUARTERBACK is a FAST Hard Disk to Floppy Backup Utility for the Commodore Amiga, featuring: • Fast backup - 20MB in less than 40 minutes . Uses two floppy drives for backup with automatic switching . Builds, sorts, and displays catalog of files and subdirectories . Provides Full/Subdirectory/Individual file backup/restore . Includes or excludes files by name (with wild cards), file date, or archive bit . Calculates the number of floppies you'll need before you start • Handles files of unlimited length, unlimited subdirectories and unlimited files per subdirectory • Automatically formats diskettes with no delay as it writes • Sequentially numbers and date/time stamps backup diskettes • Checks the sequence number and date/time stamp of each diskette before restoring files from it • Detects bad disks during backup or restore • Restores original date/time stamp, file notes, and protection bits on both files and subdirectories . Runs from Workbench or CLI . Produces backup/restore report to disk or printer Beeps for the Beeps for the Beeps for the parameters and batch community community and batch community community and batch community and batch community and batch community and batch community and batch community a friendly error recovery • Multi-tasking • No copy protection • Works with all AmigaDOS compatible hard disk drives. disk drives.

You'll have fewer "time-outs" with QUARTERBACK managing your file backups. Put Quarterback on your team for only \$69.95 plus \$3.00 for shipping and handling, CA residents add 6% sales tax.

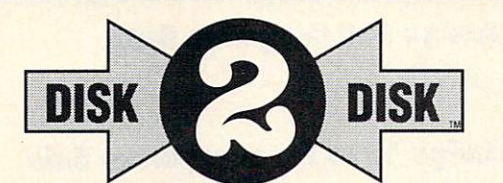

HARD DISK DATA

#### Convert C64/C128 Files to the Amiga!

DISK-2-DISK" makes it easy and convenient to transfer C64/C128 files to and from the Amiga! DISK-2-OISK programs the Amiga model <sup>1020</sup> external 5.25" disk drive to read and write 1541/4040 and 1570/1571 disk formats including <sup>1541</sup> "flippies".

Converts Commodore/PET ASCII to AmigaDOS standard ASCII and vice versa • Transfers word processing text files (such as PaperClip, SpeedScript and Pocket Writer) to and from the Amiga for use with popular Amiga word processors • Includes 3 public domain programs for converting C64 Koala, PrintShop and Doodle files to IFF format . Finds and flags dialect differences between Commodore Basic and Amiga Basic files . Provides VALIDATE BAM and CHECK DISK utilities (VALIDATE BAM verifies the directory structure of the 1541/1571 diskette: CHECK DISK reads every block of a 1541/1571 diskette to detect diskette errors). errors).

DISK-2-OISK requires the Amiga model <sup>1020</sup> 5.25' disk drive.

Only \$49.95 plus S3.00 shipping and handling CA residents add 6% sales tax ca residents and 6 sales tax.com

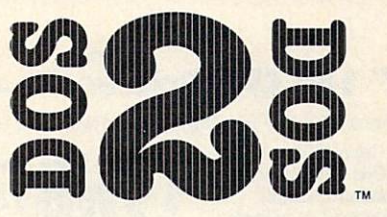

### ready release move a control Atari ST Disks on your Amiga

DOS-2-DOS<sup>"</sup> Transfers MS-DOS and Atari ST Files To and From AmigaDOS!

• Supports single and double sided 5.25" as well as 3.5" 720KB MS-DOS diskettes · Reads/Writes 3.5" Atari ST diskettes (GEM format) • Converts ASCII file line-ending characters and provides Wordstar compatibility . Supports full directory path names, with wild cards in the file names . Allows selection of MS-DOS and AmigaDOS subdirectory and displays sorted directory listing • Formats 3.5" and 5.25" MS-DOS diskettes • Provides duplicate file name detection with query/replace options • Provides TYPE and DELETE commands • Permits renaming of files where file name restrictions occur . Remains resident to permit AmigaDOS disk swapping.

> Only \$55.00 plus S3.00 shipping and handling CA residents add 6% sales tax

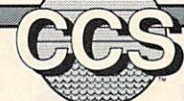

# Central Coast Software 268 Bowie Drive, Los Osos, CA 93402 · Telephone (805) 528-4906 · FAX (805) 528-3138

Dealer Inquires Welcome

**VISA** 

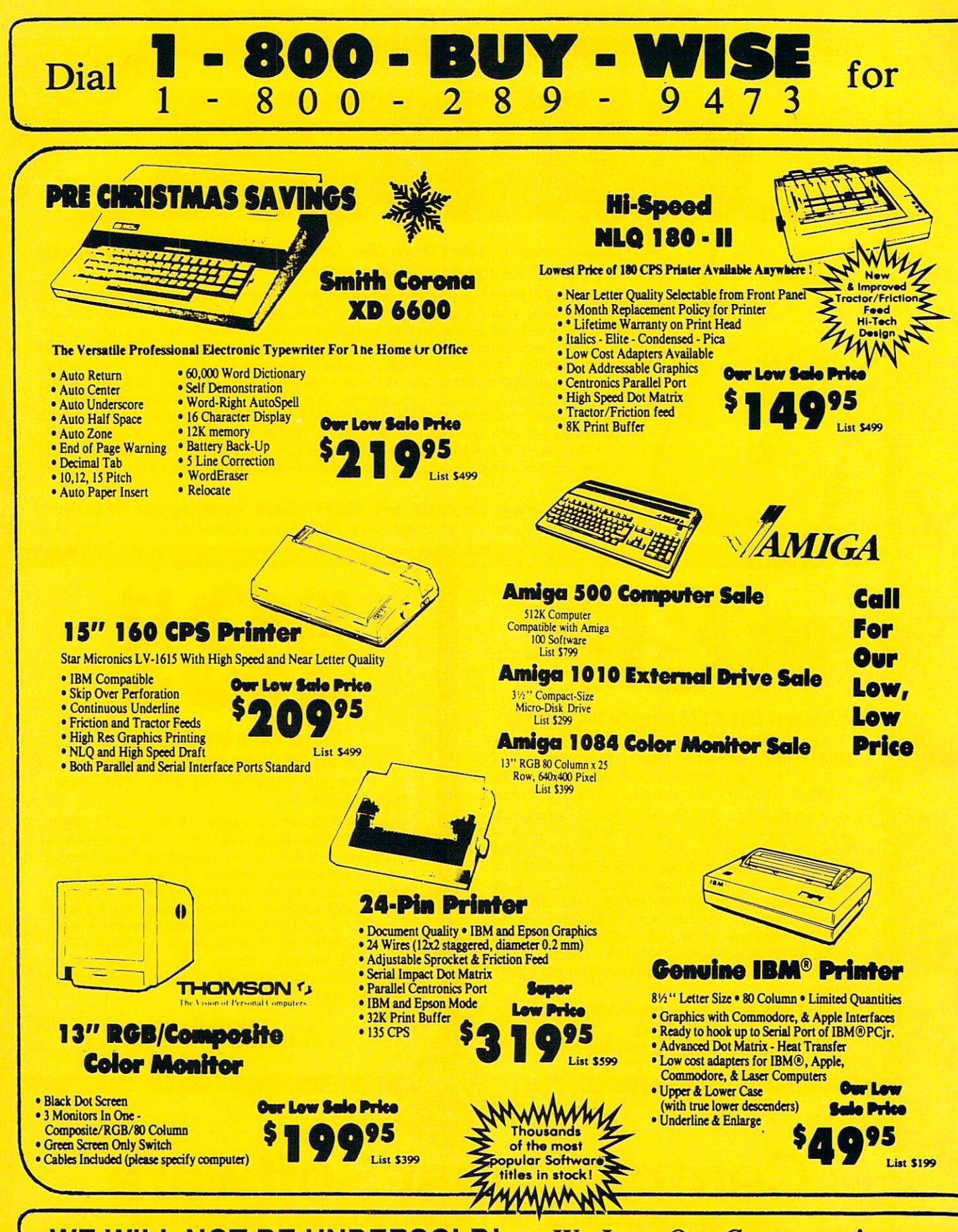

WE WILL NOT BE UNDERSOLD!

**We Love Our Customers!** 

Protecto's **Protecto's** 

**MH-40KS** 

"COMPUTER DIR "COMPUTER DIRECT THE COMPUTER OF COMPUTER DIRECT DESCRIPTION OF COMPUTER OR OTHER DIRECT DESCRIPTION OF COMPUTER OR OTHER DIRECT DESCRIPTION OF COMPUTER OR OTHER DIRECT DESCRIPTION OF COMPUTER OR OTHER DIRECT DESCRIPTION O

#### 720 CPS 15" Printer <sup>720</sup> CPS IS" Mater

Mulli-Head Wide Carriage Printer with High Dot Resolution

- 720 CPS 150 CPS NLO
- 8K Print Buffer
- 
- NLQ Speed of 47.4
- 
- 
- Parallel Centronics Port<br>• 6 Print Heads Achieve High Dot
- **Example 1998** Resolution in Higher Speed **M M** List \$1995

# 300/1200/1400 BPS **External Modem**

- Fully Hayes Compatible<br>• 2400 Baud Bell 212A at 300, 1200 & 2400 BPS 2403 Baudi Bell 212A at 300 BPS 100 BPS 100 BPS 100 BPS 100 BPS 100 BPS 100 BPS 100 BPS 100 BPS 100 BPS 100 BPS 100 BPS 100 BPS 100 BPS 100 BPS 100 BPS 100 BPS 100 BPS 100 BPS 100 BPS 100 BPS 100 BPS 100 BPS 100 BPS 100 BP
- 
- Both Tone& Pulse Dialing
- built-in Speaker with Volume control in Speaker with Volume control in Speaker with Volume control in Speaker
- Command Buffer that holds up to 40 Characters up to 40 Characters up to 40 Characters up to 40 Characters up to Uses RS-232C Interface (Cable Required)
- Modem Software Included

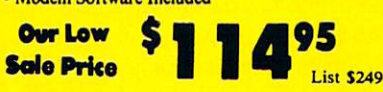

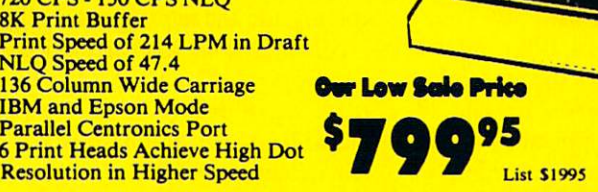

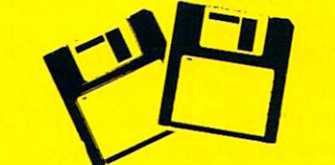

#### **31/2" DS-DD Micro Discs** <u>J ' D D D D D D D D D D D D D D D D</u>

- · 100% certified, error free
- Compact & easy to handle
- Hard plastic shell provides maximum
- Holds more data than a 51/4" floppy disk

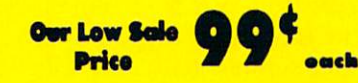

 $\sim$  10  $\sim$  10  $\sim$  Quantity of <sup>50</sup> . . \$54.50 (\$1.09 each) Quantity of <sup>100</sup> ... \$99.00 (99\* each)

# Super Hi-Speed Printer

200 CPS Star Micronics LV 2010 with Crisp Near Letter Quality

- 
- Pull Tractor Automatic Single Sheet Loading
- Standard Serial Centronics Parallel Ports
- Ultra High Resolution Bit Image Graphics
- Near Letter Quality Mode
- **Serial Impact Dot Matrix**
- IBM Compatible
- **Sale Price**

# 300/1100 BPS Migont Pocket Modem

- Hayes compatible<br>• Runs on AC or battery
	-
- Turns on/off automatically
- Small enough to put in your pocket
- Plugs directly into your serial port on<br>many computers
- Easy to use; no switches to set

312-382-5050 Free Catalogs <sup>22292</sup> n. Pepper Rd. With Thousands of Additional Products Barrington, IL 60010

On-screen status lights show call progress

**Car Low** <u>on a</u> Sale Price

> $-$ <u>\_\_\_\_\_\_</u>

List \$41

### **Our Customers Get Satisfaction!**

No Credit Card Fees! No Credit Card Fees!

We Won't Be Undersold!

We provide our customers with top quality equipment at<br>the lowest prices possible! Computer Direct will match the lowest prices possible! Computer Direct will match any value that the company and the delivered delivered price on the dis exact same product with a comparable payment method (excluding any applicable sales taxes). Verification Required Required

#### **15 Day Home Trial!** ,/ <sup>15</sup> Day Home Trial!

Try out our quality hardware and the latest popular software for 15 days. If within 15 days you are not 100% satisfied with your purchases, you may return the item(s) accompanied with your sales invoice to Computer Direct via UPS prepaid.

#### 90 Day Immediate Replacement! 90 Day 200 Days Immediate Replacement Products and Address of the Replacement Products and Address of the Republic Address of the Republic Address of the Republic Address of the Republic Address of the Republic Address of

The product support you need you get with us! We will do everything possible to assist you in getting your<br>purchases working correctly. If your merchandise fails purchases working correctly. If you merchandise fails were failed to a second second the fails of the second to operate with 90 days, you can return the interest of the items access and items access the items access the companied with your sales invoice to Computer Directivia UPS prepaid. We will immediately send you a revia UPS preparately send your representation of the presentation of the presentation of the presentation of the presentation of the presentation of the presentation of the presentation of the presentation of the presentati placement and charge via UPS prepared in the UPS prepared to the UPS prepared in the UPS prepared to the UPS prepared to the UPS prepared to the UPS prepared to the UPS prepared to the UPS prepared to the UPS prepared to t nsnufacturers warranties vary.

### 'Executive Speed' Replacement!

If you prefer a super fast replacement on any merchandise that fails to operate with the product of the failure with 90 days, you can return the company the items accompanied with your sales in the invoice to the invoice to the invoice to the sales in the invoice Computer Direct via prepaid 2nd Day Delivery or Over night service, we will immediately send your replace ment product back to you by the same method at no additional charge.

#### Technical Assistance Help When You Need It!

You'll never feel lost in the world of computers when you have our technical support to back you up! If you are having any difficulty with your purchases, please call our technical assistance line. Our technicans are trained to handle most common problems while you arc on the phone. If your problem requires some research, we normally can have an answer the same day.

#### Bulletin Board Service 312-382-3270 <u>312-382-3270</u>

If you prefer to have your computer do the talking for you, connect to our modem lines for special offers, technical tips, message service, or bible section.

#### Customer Relations

Ifyou need help with your billing or additional shipping information, call our Customer Satisfaction experts for assistance. For the fastest service possible, please have your invoice in front of you when you make the call.

### **Shipping Information**

We insure all shipments at no extra cost to you! Fast -Fast Fast Delivery is Available. All packages are normally shipped UPS Ground. 2nd Day or Overnight delivery available, extra shipping charges will apply (call to verify exacl amounts). Minimum shipping charge per order is \$3.75, Illinois residents add 6 1/2% sales tax. We ship to all points in the U. S., Canada, Puerto Rico, Alaska, Hawaii, Virgin Islands and APO FPO. (Monitors only shipped in Continental USA) Prices and availability subject to change without notice.

Circle #135 on Reader Service Card

- - M99 Lisi <sup>5499</sup>

#### OI:ENTERTAINMENTIQUI INTERNATIONAL CONTINUES IN THE RESIDENCE OF A REPORT OF A STATE OF A REPORT OF A STATE OF A REPORT OF A STATE OF A REPORT OF A STATE OF A REPORT OF A STATE OF A REPORT OF A STATE OF A REPORT OF A STATE OF A REPORT OF A STA

fully playing the licensing sweepstakes.

Then, in 1985, software companies turned their backs on licensing almost as abruptly and unanimously as they had embraced the strategy. Several factors caused this industrywide shift:

Too Many Failures. There's noth ing like flop to make nervous ex ecutive think twice about laying out huge sums of money on speculation.

• The Video Game Crash. The tremendous unit sales potential of a hit video game cartridge figured promi nently in many publishers' calculations. Removing that income source slashed the amount software makers could af ford to pay for a license.

· Licensors made unrealistic demands. As the publishers' ability and willingness to pay diminished, licensors raised the ante. Sellers pegged ask ing prices to video game sales with out understanding that the computer field draws from a much smaller consumer base.

De-emphasis of Games. Follow ing the video game crash, retailers and distributors cooled on entertainment software. Companies could not justify paying big fees for licenses when the market for funware appeared soft.

A few companies continued to produce licensed games. Datasoft scored well with Bruce Lee, Infocom had a hit with The Hitchhiker's Guide to the Galaxy, and Simon & Schuster generated six-digit unit sales with Star Trek: The Kobayashi Alternative. Kobayashi Alternative. Alternative. Alternative. Alternative. Alternative. Alternative. Alternative. Alternativ

Activision (now Mediagenic) also bucked the 1985-1987 trend with li censed computer games based on "Ali en," "Labyrinth," and "The Transfor mers." Labyrinth, a fine design, suf-

fered from the film's box office failure. fered from the film's box of the film's box of the film's box of the film's box of the film's box of the film's and Transformers lost the market created by the cartoons and comic books because it did not express the concept very well.

Alien accurately mirrored the smash movie, but it never caught on the way Mediagenic hoped. It may have sim ply reflected the general downturn in computer game sales at that time.

#### **From Arcade to Home**

The first source of licensing that made a comeback was the coin-op industry. In the mid-1980s, the age dif ference between the typical computerist and the average arcade-goer stretched to almost <sup>20</sup> years! Most pub lishers felt that games for one group wouldn't appeal to the other.

The late <sup>1987</sup> Video Game Renais sance radically changed the situation. Suddenly, action and action-strategy games were back in vogue. The sales of cartridges based on arcade hits im pressed computer software companies, so they tried <sup>a</sup> few coin-op translations, partly to counter encroachment from video games. Last year, Marble Mad ness (Electronic Arts) and Gauntlet (Mindscape) led <sup>a</sup> parade of coin-op winners straight from the neighborhood arcade to the software best seller list.

Technology is especially favorable for converting play-for-pay machines into disks for the Amiga. Many com panies use hardware based on Amiga technology for their coin-op machines, so coding the home edition is a surprisingly straightforward process.

Arcadia is one of the leaders in bringing coin-op designs to the Ami ga market. It recently published the

Met's cat cher Gary Carter, one of the most marketable sports fig ures in the endorsement game, examines The Sport ing News along with Epyx execu tives.

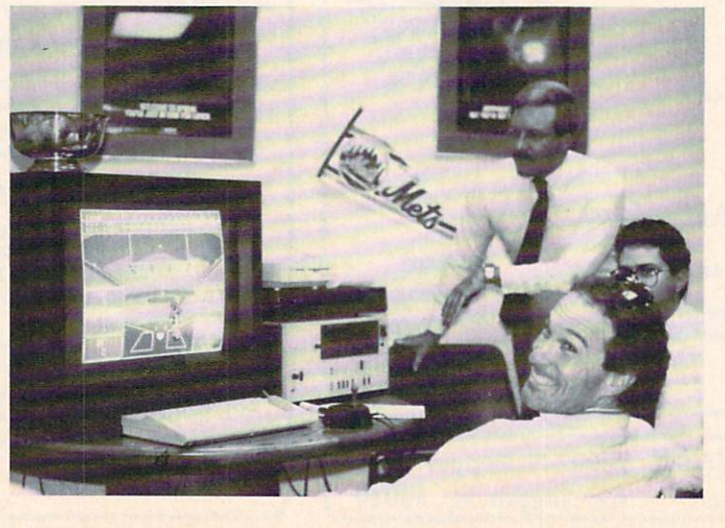

from its arcade line.

Perhaps the most unusual entry is Rockford, which was a license derived from the <sup>1983</sup> hit Boulder Dash (First Star). Other available Arcadia pro grams for the Amiga are Roadwars and Aaargh! The former is a head-to-head race to clear objects off <sup>a</sup> high-tech, scrolling highway, while the latter casts the player as <sup>a</sup> monster who ravages the countryside and terrorizes the populace.

Mindscape has also announced am bitious plans. The company, which al ready has a deal to bring Atari coinops to home gamers, has inked a similar agreement with Sega. According to company president Roger Buoy, Mindscape will publish quite <sup>a</sup> few programs based on coin-op licenses in the next year.

#### Superstars of Sports

The sports software field has two types of licenses. In the first category are authorizations which permit the publisher to use logos of authentic teams and/or the names of actual athteams and or the names of actual attention of a construction of a construction of an atomic atomic atomic atomic letes in the product. The other is a superstar endorsement placed on a sports product as <sup>a</sup> symbol of its excellence.

MicroLeague Baseball (MLSA), NBA (Avalon Hill), Pure-Stat Baseball (Software Simulations), and Full Count  $\mathcal{S}$  , and Full County  $\mathcal{S}$  , and Full County County County County County County County County County County County County County County County County County County County County County County County County County Baseball (Lance Haffner Games) are some of the many games which have certification from the leagues and unions of big time sports. APBA Ma jor League Players Baseball (Random House) has these licenses, plus one based on the non-electronic statistical based on the non-electronic statistical statistical statistical statistical statistical statistical statistica sports simulation, APBA Baseball Master Game, published by the APBA Company of the company of the

Earl Weaver Baseball may not have been the first sports game with an en dorsement license, but Electronic Arts' success seems to have opened the floodgates. Now many products are based on both authorization and an en dorsement licenses.

Recent sports games with endorse ment licenses include Shirley Muldowney's Top Fuel Eliminator (Cosmi) and John Elway's Quarterback (Mel bourne House). Neither is available for the Amiga at this writing, but both could make the system of the system of the system of the system of the system of the system of the system of the system of the system of the system of the system of the system of the system of the system of the system of t during <sup>1989</sup> if demand warrants.

A pair of licensed baseball games are

# THE BEST THERE IS ON THE AMIGA!

hoy?'s

Every monthly issue of *Ahoy!'s AmigaUser* is a blue-ribbon package of features on all aspects of Amiga computing, the latest news and reviews, type-in programs, educational columns, and much more. more than the control of the control of the control of the

migration and the company of the contract of the contract of the contract of the contract of the contract of the contract of the contract of the contract of the contract of the contract of the contract of the contract of t

User

As a subscriber, you'll save money, receive your issues earlier, and enjoy the discounts and other benefits of the Ahoy! Access Club (see page 79).

Use the postpaid card bound between pages <sup>50</sup> and <sup>51</sup> to order your subscription today!

Back so soon—and empty handed? Some other Amiga owner who knows a good deal when he sees one must have beaten you to the reply card. So just fill in, clip, and mail this coupon.

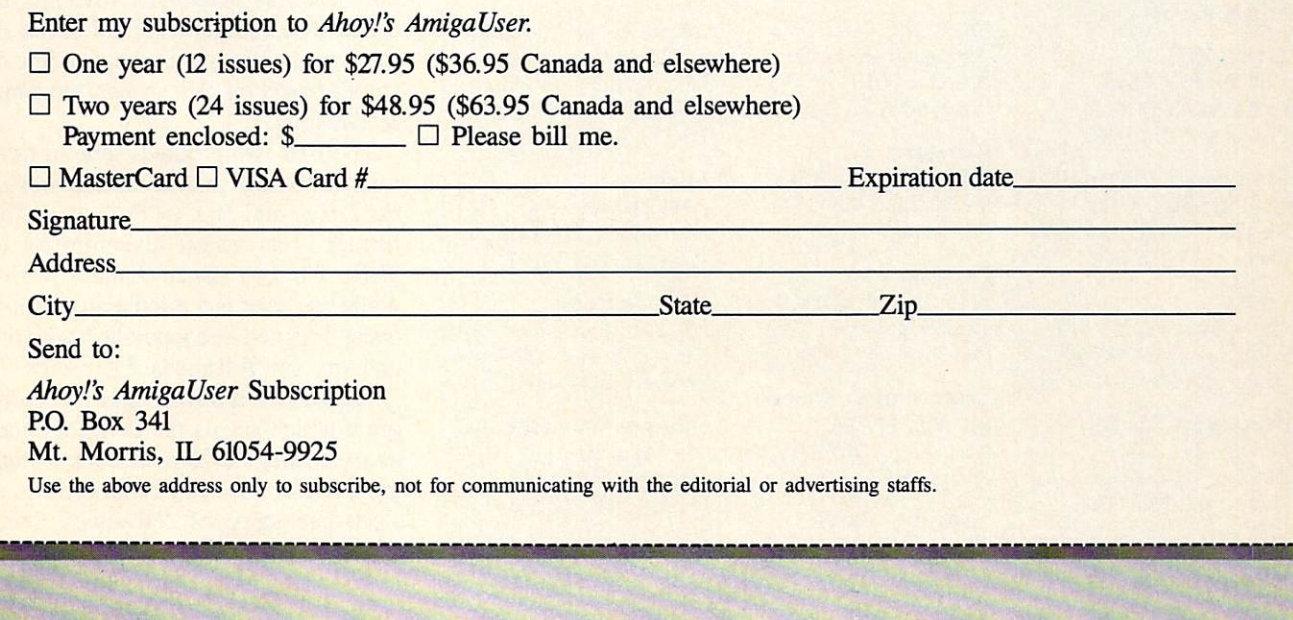

僑

 $\frac{M}{\Omega}$ 

 $\frac{3}{2}$ 

 $\Box$ :entertainment $\blacksquare$ 

coming from major publishers this winter. Sporting News Baseball (Epyx) should be out just in time for Christ mas. Mediagenic has not yet published the Amiga version of Pete Rose Pen nant Fever (under the Gamestar label), but first-half <sup>1989</sup> looks feasible.

The one- or two-player Sporting News Baseball mixes arcade-style ac tion with statistics. The onscreen ath letes hit, field, run, and pitch accord ing to their <sup>1987</sup> real-life statistics. Split screen visuals, designed to resemble the camera angles of televised baseball, make Sporting News Baseball less static and, therefore, more involving than games which show the entire field from an unvarying perspective.

Pete Rose Pennant Fever, designed by Scott Orr and the Gamestar team, is the latest in the series of actionstrategy baseball programs which be gan with Starteague Baseball and con tinued with 1987's Championship Baseball. Besides a full complement of visual trimmings and tons of onfield realism, Pete Rose Pennant Fever includes a General Manager mode in which the challenge is to build an expansion fran chise into a pennant winner.

John Madden Football (Electronic Arts), due for the Amiga in the 4th quarter, is a spiritual cousin of Earl

#### Arcadia

721 West 17th Street 17th Street 17th Street Mesa Business Center -Unit 9G Costa Mesa, CA <sup>92627</sup> Phone: 714-631-1001

Avalon Hill <sup>4517</sup> Harford Road Baltimore, MD <sup>21214</sup> Phone: 301-254-9200

Cinemaware Corporation <sup>4165</sup> Thousand Oaks Blvd. Westlake Village, CA <sup>91362</sup> Phone: 805-495-6515

#### Cosmi

<sup>415</sup> North Figueroa Street Wilmington, CA <sup>90744</sup> Phone: 714-240-8985

Data East USA, Inc. <sup>470</sup> Needles Drive San Jose, CA <sup>95112</sup> Phone: 408-286-7074

Electronic Arts <sup>1820</sup> Gateway Drive San Mateo, CA <sup>94404</sup> Phone: 415-571-7171

Weaver Baseball. This action-strategy program allows coaches to direct squads of NFL players, whose perfor mances reflect their statistics in die pre vious season. John Madden is also on hand to dispense sage counsel to gam ers who don't know whether it's time for <sup>a</sup> long pass or <sup>a</sup> triple reverse.

Not all the forthcoming licensed team sports games involve a superstar association. Pure-Stat Football (Soft ware Simulations) and TV Football (Cinemaware) will both be in stores in time for forming leagues and running replays this winter.

Pure-Stat Football is the latest sta tistical simulation by the reknowned Ed Daniels, who created Pure-Stat Base ball (Software Simulations) and Superbowl Sunday (Avalon Hill). It features the most extensive statistic base ever employed to create a pigskin program, plus outstanding graphics by the same artist who did the visuals on MLSA's MicroLeague Baseball II.

Designer/producer John Cutter ap plies the Cinemaware magic to the gridiron with spectacular results in TV Football. All the colorful trimmings and visual excitement of National Foot ball League telecasts can be enjoyed on the Amiga gaming screen with this ground-breaking product.

For further information on any of the games mentioned in this article, contact the appropriate companies:

Epyx, Inc. <sup>600</sup> Galveston Drive

### P.O. Box <sup>8020</sup> Redwood City, CA <sup>94063</sup>

Gamestar <sup>3885</sup> Bohannon Drive Menlo Park, CA <sup>94025</sup> Phone: 415-329-0500

Infocom, Inc. <sup>125</sup> CambridgePark Drive Cambridge, MA <sup>02140</sup> Phone: 617-492-6000

Lance Haffher Games P.O. Box <sup>100594</sup> Nashville, TN <sup>37210</sup> Phone: 615-242-2617

Melbourne House <sup>711</sup> West 17th Street, Unit G9 Costa Mesa, CA <sup>92627</sup> Phone: 714-631-1001

MicroLeague Sports Association <sup>2201</sup> Drummond Plaza Newark, DE 19711-5711 Phone: 302-368-9990 Mindscape <sup>3444</sup> Dundee Road

Northbrook, IL <sup>60062</sup> Phone: 312-480-7667

**Random House** Random House <sup>201</sup> East 50th Street New York, NY <sup>10017</sup> Phone: 212-872-8032

Software Simulations <sup>959</sup> Main Street Stratford, CT <sup>06497</sup> Phone: 203-377-4339

Strategic Simulations <sup>1046</sup> N. Rengstorff Ave. Mountain View, CA <sup>94043</sup> Phone: 415-964-1353

#### Boardgames Go Computer

The king of the family/social boardgames is coming to the Amiga. Through an affiliated label agreement Through an affiliated label and affiliated label and affiliated label and affiliated label agreement of the control of the control of the control of the control of the control of the control of the control of the control o with England's Virgin Games, Elec tronic Arts is distributing Monopoly in the United States. The Amiga edition features animated tokens and an unus ual pseudo-3-D view of the board.

Scrabble, Risk, and Scruples, also developed by Virgin in Great Britain, will be released in this country for the Amiga early next year.

Scrabble, playable against human or computerized opponents, includes a 24,000-word dictionary. It even has such unexpected frills as the ability to juggle the tiles on the rack to make it easier to visualize words.

Computer opponents in Scruples have unique personality profiles which can be studied prior to actual play. All the original questions from the non electronic game are incorporated into this lively game for one or more.

Risk is based on the classic Parker Brothers game of international con quest. The Amiga edition includes all the major rules variations developed for the boardgame, plus a module to concoct totally new ones.

Several companies have produced software based on "Dungeons & Dragons." The TSR, Inc. product, the most significant game invented in the midtwentieth century, has thus far resisted computerization.

Strategic Simulations is the latest to purchase this potentially priceless li cense. The company is pulling out all the stops to develop a complete line of games based on "Advanced Dungeons Dragons."

The first two products, due in time for the holiday season, are Heroes of the Lance and Pool of Radiance. The former is an action-adventure set in TSR's "Dragon Lance" fantasy world, while the latter is a roleplaying fantasy quest designed in cooperation with the creators of "Advanced Dungeons & Dragons." SSI is also developing a program which assists the dungeon mas ter in creating random encounters dur ing the course of an otherwise non electronic game of "Advanced Dun geons & Dragons."

#### **Playing Movies & Television**

The extensive use of cinematic tech-

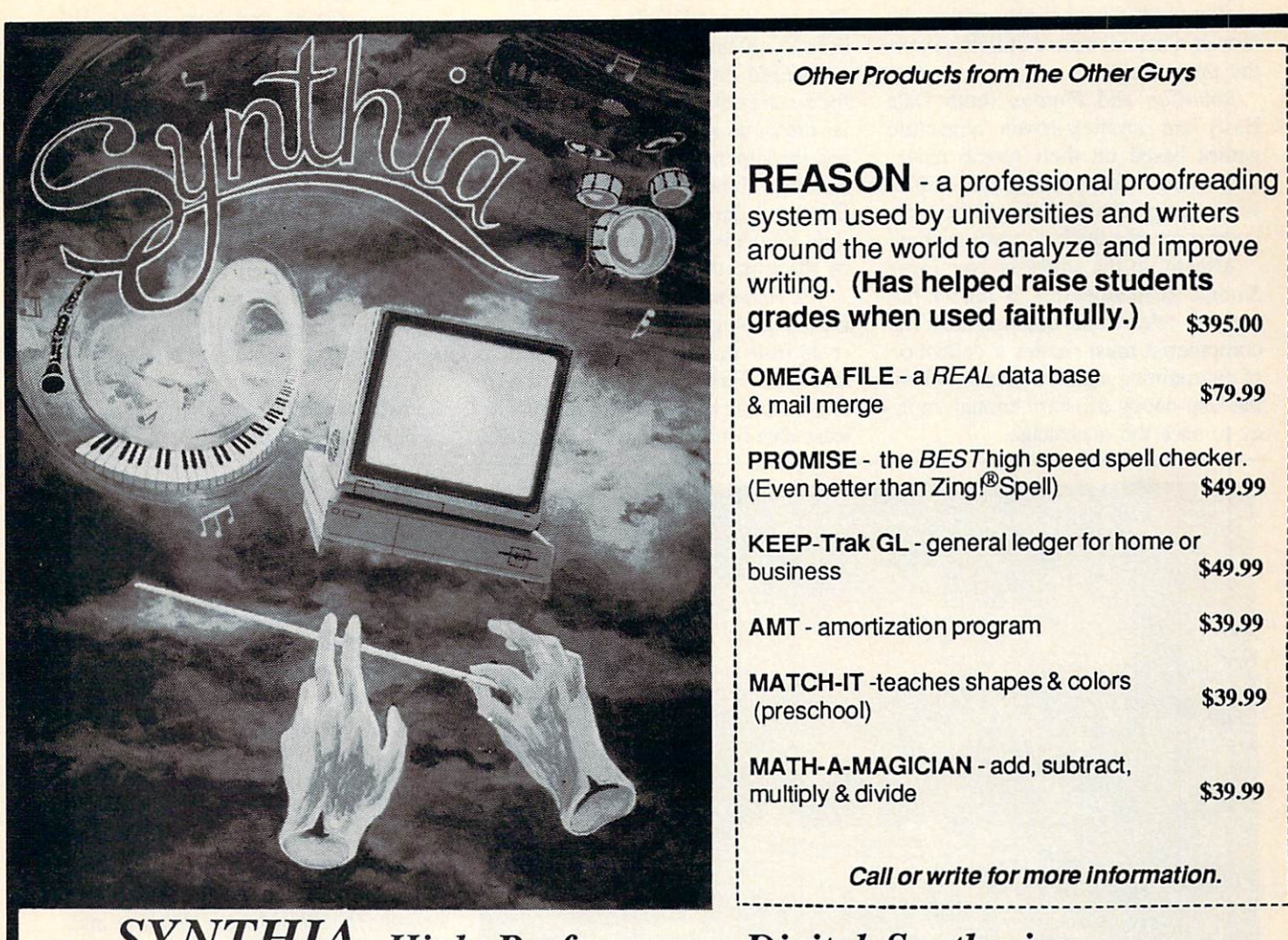

### SYNTHIA High Performance Digital Synthesizer state of the art music tool which will.

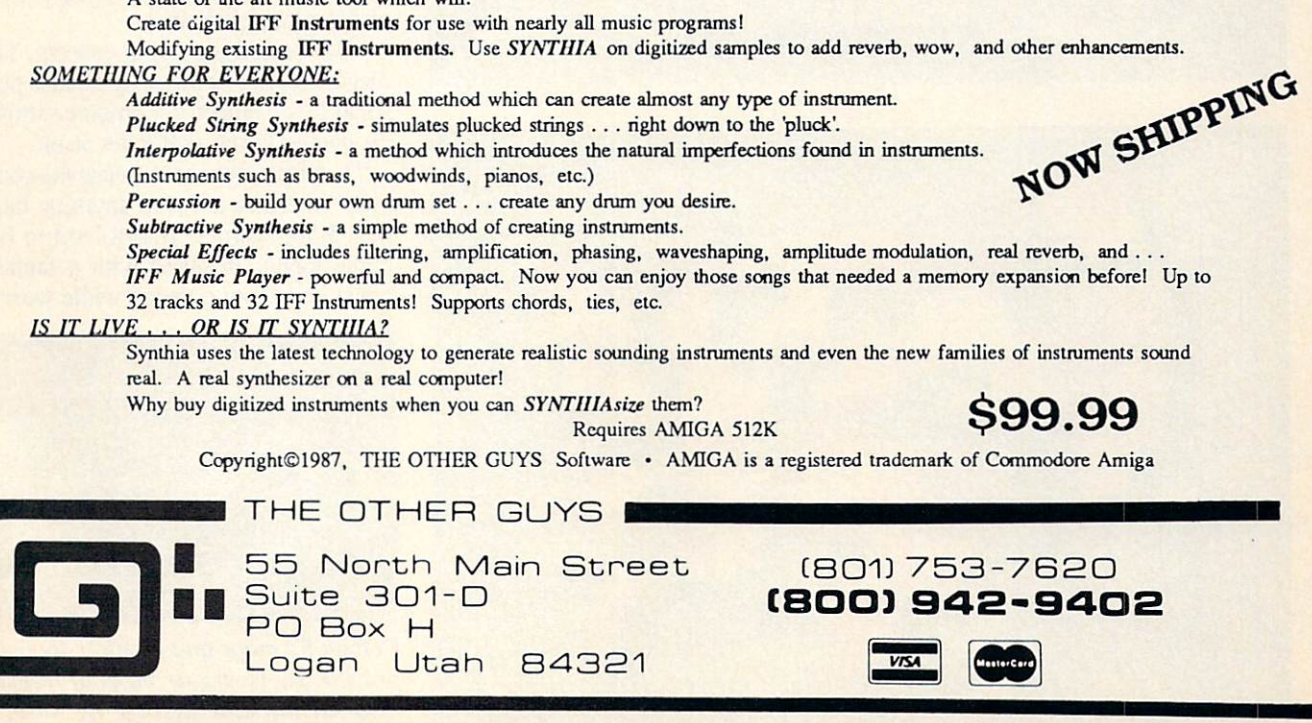

Circle #141 on Reader Service Card

niques in modern computer games, perfected by Cinemaware, makes the movies a natural source of license-wormovies natural source of license-workers natural source of license-workers and complete the complete source of license-workers and thy properties.

RoboCop and Platoon (both Data East) are joystick-driven adventure games based on their movie name sakes. Both feature excellent multiscreen graphics which thrust the computerist into the thick of intense action.

Already in the stores is The Three Already in the store is the store in the store in the store in the store is the Three Store in the store in the Stooges (Cinemaware), a highly humorous "electronic boardgame." The computerist must master a collection of entertaining action contests to help the slap-happy trio earn enough mon ey to save the orphanage.

First Row Software is readying titles based on two television series, "Twi light Zone" and "The Honeymooners."

Twilight Zone is the unifying label for a series of adventures that embodies the same adult approach to fantasy and the supernatural which made Rod Serling's show a video classic. Mike Breggar is the designer of the first Twi light Zone disk, scheduled for release by the time this issue reaches you.

The Honeymooners, also by Breggar, is an anthology of arcade contests de rived from the sitcom's characters and incidents. First Row is hoping to have this available by Christmas, but the re lease date could slip back to first quar

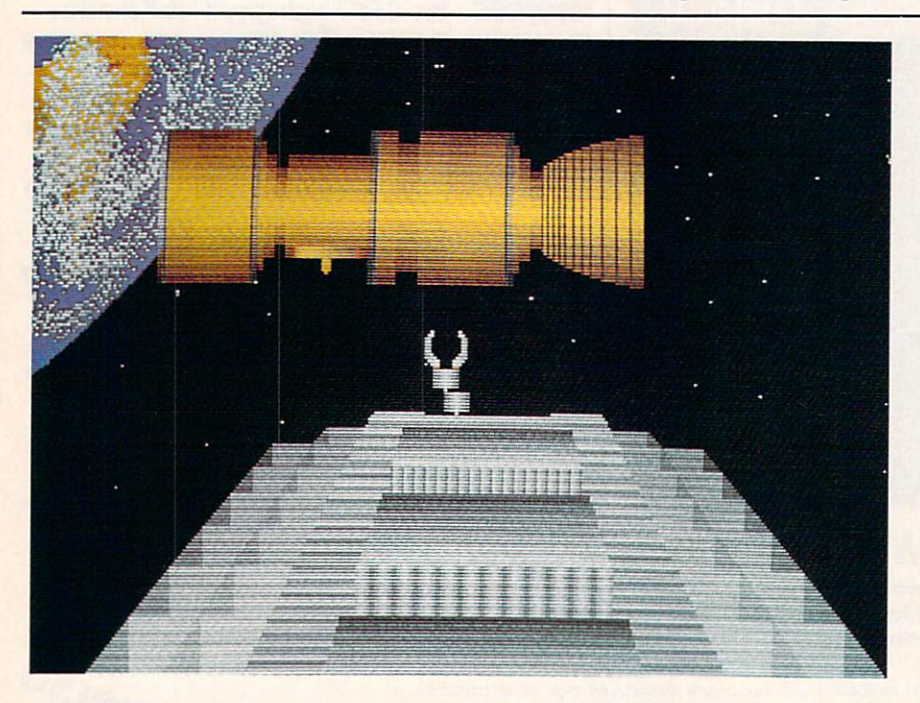

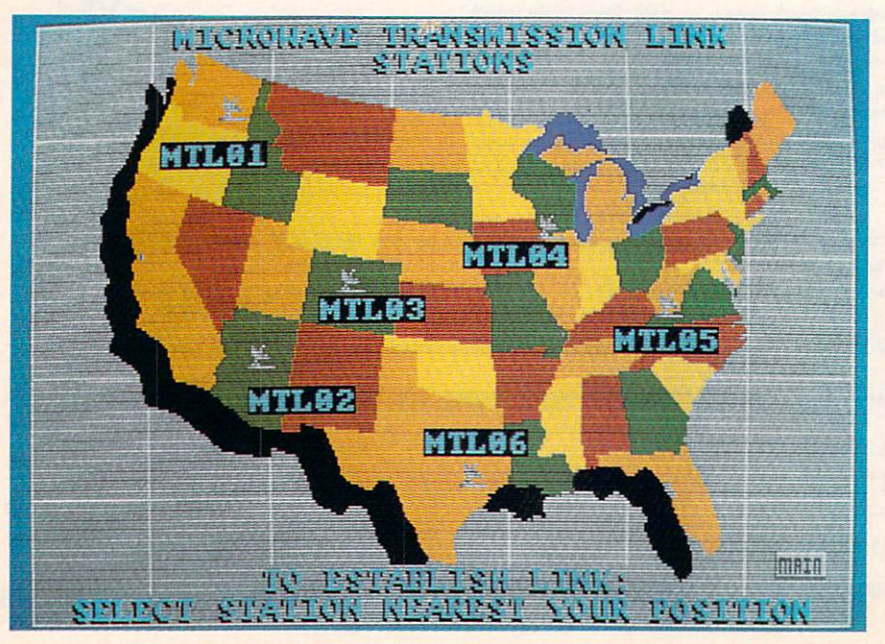

ter of 1989.

Shogun (Infocom) is based on the TV. miniseries and the novel which in spired it. The solitaire player becomes James Clavell's hero, John Blackthorne, in 16th century Japan.

MicroIllusions has licensed four cartoon television series from Hanna-Barbera. Games based on "The Flintbera. Games based on "The Flint-Flint-Flint-Flint-Flint-Flint-Flint-Flint-Flint-Flint-Flint-Flint-Flint-Flint-Flint-Flint-Flint-Flint-Flint-Flint-Flint-Flint-Flint-Flint-Flint-Flint-Flint-Flint-Flint-Flint-Flint-Flint-Flin stones," "Scooby-Doo," "Johnny Quest," and "The Jetsons" will be ready for play on the Amiga by the end of 1989. Younger computerists are probably the main target audience for these games.

#### Comics on the Computer

The most frequently licensed char-

#### **DEFCON 5** Cosmi Amiga with 512K Disk; \$39.95 (\$39.95 (\$39.95 (\$39.95 (\$39.95 (\$39.95 (\$39.95 (\$39.95 (\$39.95 (\$39.95 (\$39.95 (\$39.95 (\$39.95 (\$39.95 (\$39.95 (\$39.95 (\$39.95 (\$39.95 (\$39.95 (\$39.95 (\$39.95 (\$39.95 (\$39.95 (\$39.95 (\$39.95 (\$39.95 (\$39.95 (

Call it "Strategic Defense Initiative" or "Star Wars," the satellite-based deor "Star Wars," the satellite-based de fense network is the most controversifense network is the most controversi al government proposal since the per sonal income tax. Defcon 5 ("Defense Condition 5," the military term for peace), offers an "inside" look at how such a system might operate if the US deployed it early in the next decade.

This action-strategy game is Cosmi's latest "computer-computer" game, fol lowing The President is Missing and Chernobyl. This series turns a necessity into a virtue by making a game out of the player interface.

It's a thought-provoking concept. The biggest barrier to fostering intense per sonal involvement in computer strategy games is the computer itself.

The player must manipulate the com puter interface to make anything hap pen. Many gamers find it hard to be come totally involved with a fantasy quest or <sup>a</sup> boxing match while worry-

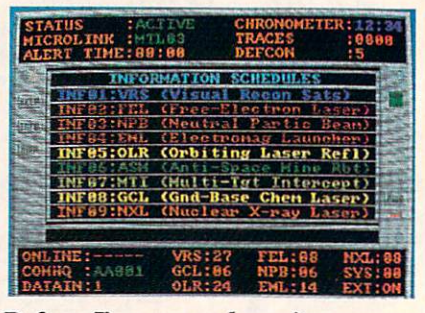

Defcon 5's maps and monitor screens provide the vicarious thrill of direct ing an intricate defense network.

acter in electronic gaming, Superman, is coming back for another try. Jerry Siegel and Joe Schuster's Man of Steel previously starred in an Atari <sup>2600</sup> car tridge and a First Star home computer game (as well as <sup>a</sup> coin-op and <sup>a</sup> pinball machine).

Now Great Britain's Tynsoft is try ing DC Comics' flagship hero again. Its interactive computer comic book is called Superman: Black Monday. Crea ted by the American Subway Software design team, the action-strategy game will be programmed in England for release this month.

Rumors persist that Batman will soon swing across the computer screen.

ing about controller or keyboard com mand control. The required procedures of most gamers bear little relation to swinging a sword or throwing a right cross.

Defcon 5, however, transforms the player's computer into the terminal which orchestrates the many components of the US Ballistic Missile De fense (BMD) System as it might be de ployed in the mid-1990s.

Defcon 5's routine of play is very similar to ordinary computer operation. It is surprisingly easy to peer at the multicolored satellite maps and feel the vicarious excitement of directing the in tricate defense network.

The B.M.D. System is a high-tech gauntlet. Each subsystem stops an at tack at a different point between Defcon 5, the initial alert, to moments be fore missiles hit US soil.

The main weapons are a combination of ground-based chemical lasers and orbiting laser reflectors, free-elec tron lasers, neutral particle beams, electro-magnetic launchers which fire ultra-high velocity "smart bullets," and the nuclear pulsed x-ray laser launch er. The x-ray system, only activated in the ultimate extremity known as Def con 1, blankets United States air space with enough x-rays to neutralize any enemy missiles. The computer must also guard against anti-satellite mines, which can be removed by a remote controlled robot.

The Control Screen reports the cur rent status of important elements of the B.M.D. System. The data section at the top of the screen monitors such things as the status of the station, the loca tion of the currently transmitting sta

A game featuring the Darknight Detective previously appeared in Europe, but it was not brought to the US. The rumored project will probably relate to the forthcoming film with Michael Keaton and Jack Nicholson as much as to the four-color adventures.

Another likely source of comics-in spired games is Disney software. The Walt Disney division has announced no specific publication schedule, but it plans to develop a full line based on its myriad of company-owned licenses.

#### Coming Attractions

The games discussed in this article are only the first ripples of what could

tion, the readiness of the station to re ceive and send data, the progress of any missiles toward the US, the number of ICBMs detected, and the status of vis ual reconnaissance satellites. used reconnected a second connected satellites.

Four buttons, two on each side of the station cry car and control stations lead to the rest of the game's screens. "PWR" turns the Station on and off, "Info" displays a menu of available schedules, "Map" calls up the Opera tion Map menu, and "Help" summariz es commands and instructions.

The player moves the cursor to an onscreen button with the mouse and clicks the left controller button. Other commands, such as recognition codes, are entered through the keyboard.

Defcon 5 starts slowly, but it quickly builds momentum. This is fortunate, because it gives the computerist time to learn the control scheme. Things get hectic during a full-scale attack, so that's no time to forget a command routine.

Defcon 5 strikes a pleasing balance between strategy and action, though quick wits are far more important than quick reflexes. With any luck, this ab sorbing simulation is as close as the world will ever have to come to seeing this massive defense network do its stuff. Cosmi deserves credit for pub lishing an entertainment product at the same time fun and instructive.

Cosmi, <sup>431</sup> N. Figueroa St., Wil mington, CA <sup>90744</sup> (phone: 213-835- 9687). - Arnie Katz & Bill Kunkel Circle #110 on Reader Service Card

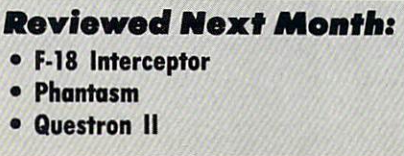

# **ENTERTAINMENT**

become a tidal wave. Software companies have bought dozens of potentially valuable properties which will not even begin development until late in 1989.

Understandably, these companies don't want to tip their hand to poten tial publishers of non-licensed "me, too" programs. That's why it is tough to talk about specific licensed games beyond March, 1989.

What can be said, however, is that the licensed game category will keep expanding at least through the end of 1989. So it probably won't be long un til you see your favorite book, movie, comic book, boardgame, or celebrity spotlighted in a computer game.  $\square$ 

#### SUPERSTAR ICE HOCKEY Mindscape Amiga with 512K Disk; \$49.95

It is almost as much of a pleasure to review Superstar Ice Hockey as it is to play it. That is high praise in view of the unalloyed excellence of Ed Ringler's latest action-strategy sports title. The critic's joy at seeing a program which advances the art of sports simulation could only be exceeded by the puck partisan's joy over this thorough and knowledgeable treatment of major league hockey.

The game's flexible structure lets computerists play a single game or a full schedule with equal ease, but the greatest appeal of Superstar Ice Hockey is its capacity for extended play.

A letter from the office of the commissioner of the SportTime Hockey League (SHL) opens the Game Man ual. It approves the player's application for an expansion franchise in Division 2 of the Western Conference. Using joystick-activated onscreen menus, the player can pick a name for the fledgling franchise, move it to one of the three other divisions, and select uni form colors.

In the full tournament version of  $Su$ -In the full tournament version of Superior Company is the Superior Company of Superior Company is the Superior perstar Ice Hockey, the gamer, as general manager, has nine seasons to turn the expansion team into a SportTime Cup winner. It won't be easy, because some of the existing <sup>16</sup> clubs have carved out dynasties during the nine years prior to the creation of your team.

The gamer spends "trading points" to send his squad to training camp, re cruit a rookie, or trade for an established SHLer. An expansion team starts with 250 trading points and earns more based on its place in the final stand ings at the end of each season. Finish ing last earns <sup>1000</sup> trading points, but winning it all yields just 50.

Since a player transaction costs 150 points, the game automatically curbs any propensity toward going overboard in the trading mart. A deal can fill a crucial gap for a team on the brink, but

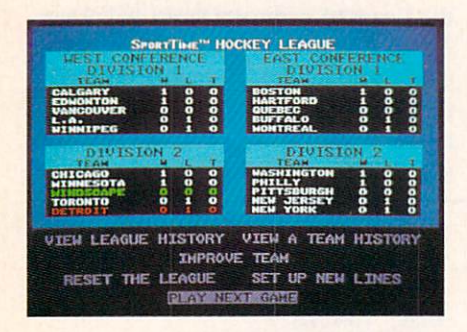

blockbuster deals are appropriately rare.

When the focus shifts to the rink, the game allows the player to assume the role of coach. When there's a lull in the action, a screen appears which allows the player to send in new lines and defensive tandems and pick a general style of play for each unit.

Those who don't want to watch from the sidelines can take direct control of their team's center and/or goalie. The joystick plugged into Port 2 is the default control option, but simple menus allow the computerist to change the configuration. This makes it possible for two gamers to play for the same team against a computer-led squad.

Ice fans who don't want to do every thing at once can use the option menu to assign one or more functions to the computer. The gamer can elect to just

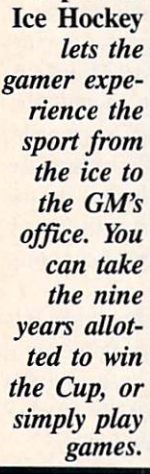

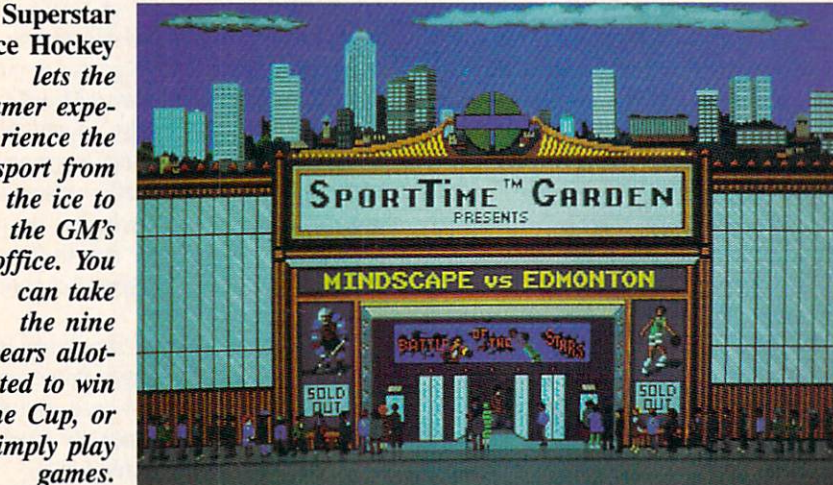

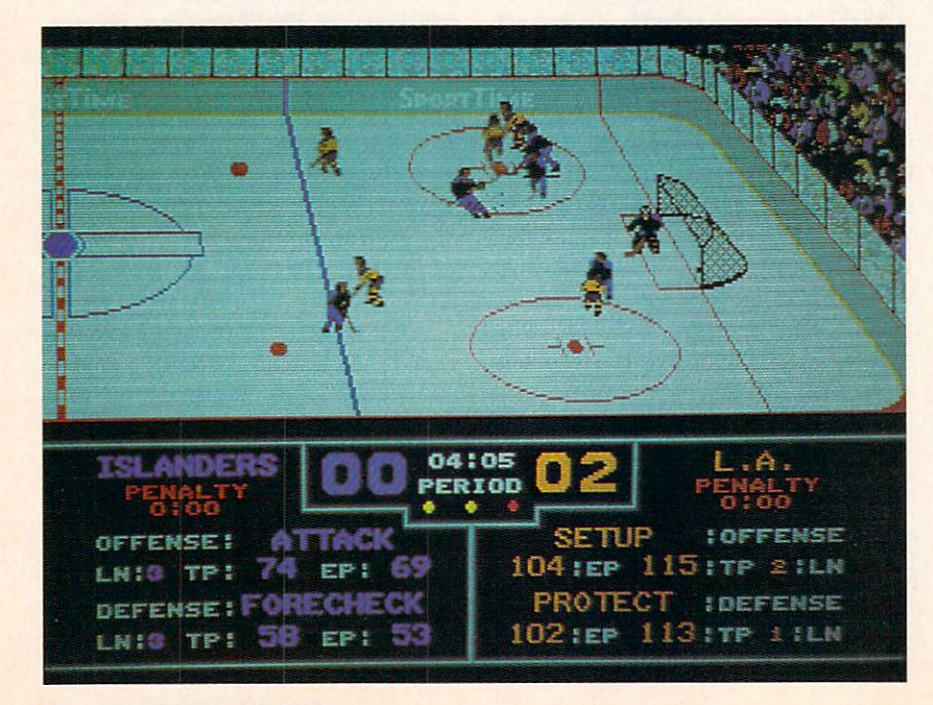

coach, participate only as <sup>a</sup> player, or put everything but general managing

**EDI:ENTERTAINMENTIQUE** 

ENTERTHINMENT1C

The Main Menu screen shows the current standings for all four divisions in the SHL. It also gives access to in formation screens and utilities. The player can look up the cumulative wonlost record on any team or the whole league, change the composition of onice lines, reset the league to its orig inal starting point, perform team im provement functions, or proceed to play the team's next game.

Besides team colors and order en try mode, the Game Set-Up Screen also customizes the number of players on a side and the length of each skating period. The computerist can even choose to dispense with the offsides rule or make the following game an ex

Ed Ringler continues to design some of the most outstanding action sports simulations on the market. Superstar Ice Hockey is his finest creation yet.

Mindscape, <sup>3444</sup> Dundee Rd., Northbrook, IL <sup>60060</sup> (phone: 312- -Arnie Katz Circle #111 on Reader Service Card

#### **BARD'S TALE II** Electronic Arts Amiga with 512K Disk; \$59.95

The little town of Skara Brae need-The little town of the little town of the little town of the second state as a second state of the little second ed saving in Michael Crane and Britain and Britain and Britain and Britain and Britain and Britain and Britain an Fargo's Bard's Tale, the all-time clas sic fantasy roleplaying game. In Bard's Tale II: The Destiny Knight, ultimately Knight, ultimately Knight, ultimately Knight, ultimately and the Destiny Knight, ultimately and the Destiny Knight, ultimately and the Destiny Association of the Destiny Association evil threatens the entire Realm. Saradon the Archmage calls on the player, who supposedly defeated Mangar in the earlier game, to confront this new, even greater threat.

An invasion party from neighboring Lestradae, led by the evil Archmage Logoth Zanta, have invaded the Realm's capital city of Tangramayne. Even worse, they have broken the fabulous Destiny Wand, which previously pro tected the Realm with its power, and hidden the pieces in seven different lo cations. Logoth Zanta has ringed each segment with a web of brain-testing traps.

In game terms, the player must re trieve the seven sections of the Destiny Wand, forge them into a sceptre, and defeat the villainous archmage. Achiev ing these objectives restores prosper-

# ENERGIZE ZE. ORGANIZE. ON .MODIFY . RECALL.R •MODIFY. RECALL.R SELECT AND SORT DRT TEXT AND GR *GRAPHICS*

# **And Have A Ball!**

100000000000000000000

So, you have your word processing and painting programs... BUT...

You're tired of searching through stacks of disks. You've had it with sorting those lists by hand. You've typed that mailing label for the umpteenth time. What a mess!

#### Now, take it easy...

The designers of Microfiche Filer, the most highly regarded database in Amiga history, bring you Microfiche Filer Plus™—the easiest, the fastest, the most powerful, and the most enjoyable (yes, enjoyable) productivity software you'll ever use!

Microfiche Filer Plus™ is ideal for organizing:

- **Files**
- П
- 
- 
- **Collections** Hobbies **Mailing Lists** ■ Billing ■ Inventories<br>■ Pictures ■ Video Story
	- **P** Video Storyboards

#### and More... and More...

- Store Text Pictures **South Store Store Simultaneously**
- **Print in Any**
- Format Store 4000 Color HAM Pictures
- Instantly! **Perform**
- **Calculations**

PLU-1999 - PLU-1999 - PLU-1999 - PLU-1999 - PLU-1999 - PLU-1999 - PLU-1999 - PLU-1999 - PLU-1999 - PLU-1999 -

**Write Database** Programs Using ARexx<sup>\*</sup>

Visit your Amiga dealer today for an eye-opening, revealing, and exciting demonstration!

For your nearest dealer call 1-800-527-7014. In MA call (508) 875-1238

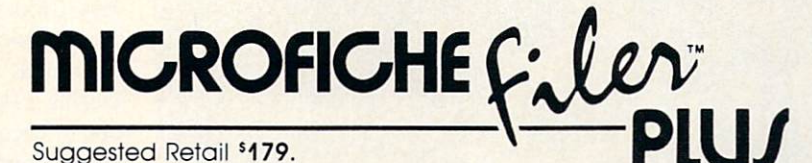

• ARexx sold separately.

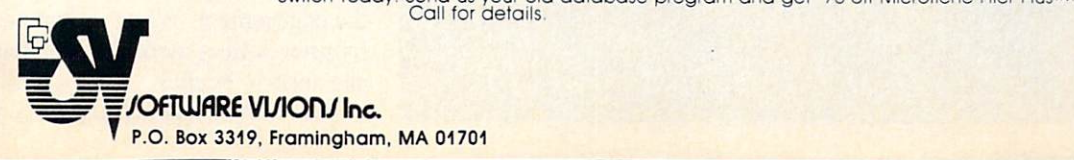

Circle #137 on Reader Service Card

ity to the Realm and earns a notable triumph for the player.

As in most computer games inspired in some degree by "Dungeons and Dra

gons," the player creates characters and forms them into six-member parties. Each character class has unique pow ers, so most adventuring groups com-

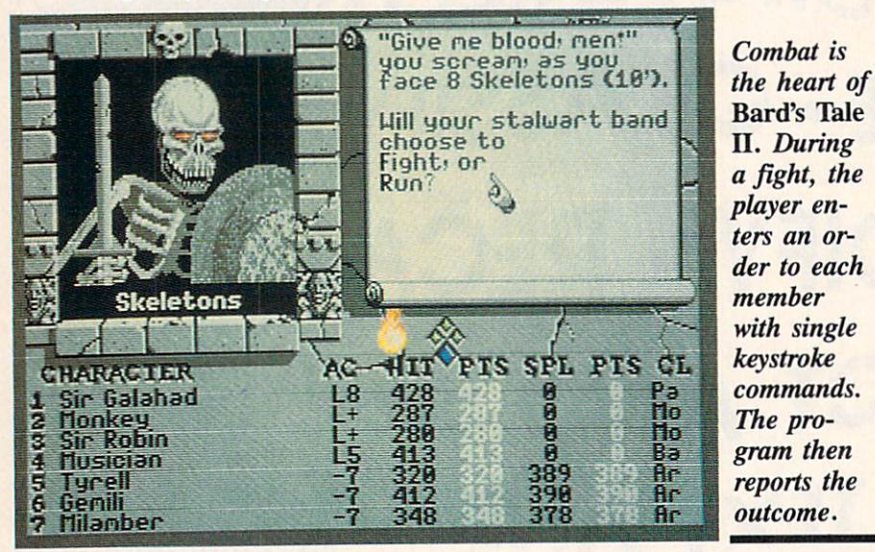

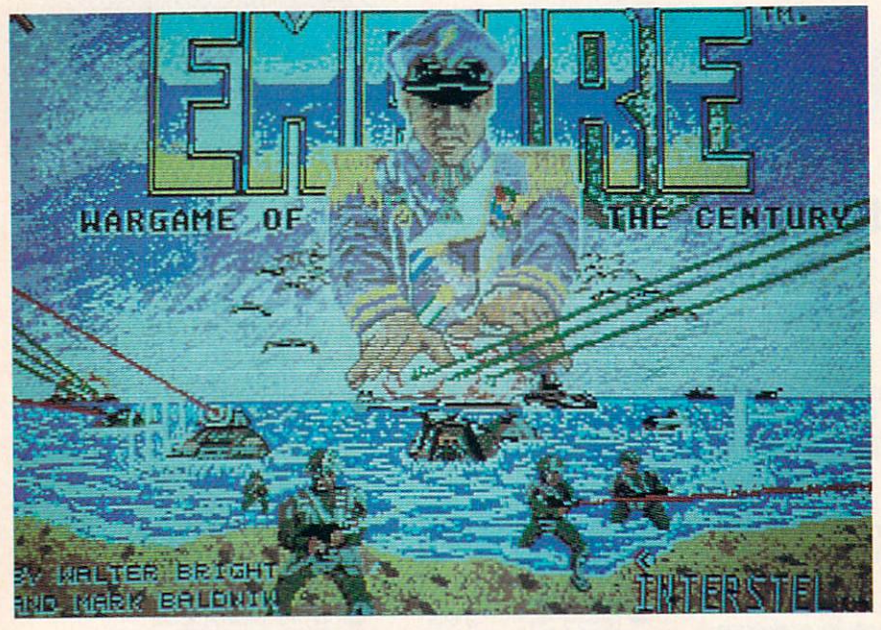

**Military** skill is not the only re quirement for victory in Empire. The effec tiveness of even the most brillmander is limited by the forces he. controls.

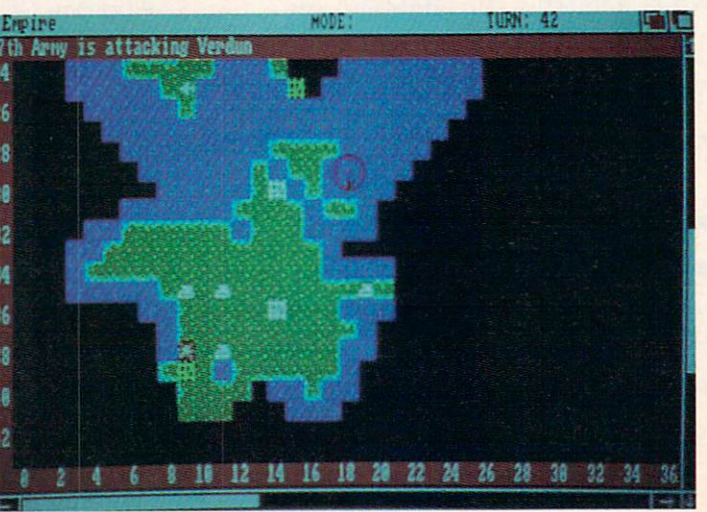

bine the talents of several specialists. For example, Rogues excel at picking locks and hiding in shadows, Bards sing magical songs, and Monks are martial arts masters who are deadly in hand-to-hand combat.

Spellcasting plays a major role in Bard's Tale II, as it did in its prede cessor. There are five types in the new game, including the newly invented Archmage classification. Conjurers create objects like fireballs out of thin air and heal wounds, Magicians can give unexpected powers to ordinary items, Sorcerers are masters of illusion, Wizards summon and control supernat ural beings, and the Archmage is a master of at least three of the forego ing disciplines.

Experience gained during travels through cities, dungeons, and the trea cherous wilderness of the Realm en ables characters to rise in level and gain greater mastery over their specialty. For example, the Archmage can temporari ly halt a hostile party with a first-level spell, but can smash a whole group of attackers with one casting of the sev enth-level Mangar's Mallet.

As awesome as these talents may seem to the uninitiated, the player needs every bit of this might to keep fledgling characters alive during the first few missions. The manual advis  $\bullet$  that the characters below  $\bullet$  . The characters below  $\bullet$ not have a long life expectancy in the game.

There are several ways to obtain the needed high-level party. The easiest is to transfer it from the original Bard's Tale using the utility included on the game disk. Those without Bard's Tale experience should stick close to the dungeon beneath the Adventurers Guild. This labyrinth is geared to first-level characters. characters.

Once the computerist develops a strong group, he can explore six cities, 25 dungeon levels, and a huge wilderness. More than <sup>100</sup> animated monsters provide plenty of opposition.

Combat is the heart of the game. During a fight, the player enters an order to each member with single-key stroke commands. The program then reports the outcome of that round of the engagement. When a character or monster suffers more damage than he can absorb, he dies.

Bard's Tale II is a completely wor-
## **DENTERTAINMENT TO**

thy successor to the <sup>1986</sup> award-win ner. It is at least as good as the first title in the series, except where it is even better. And what fantasy adven ture fan could ask for anything more?

Electronic Arts, <sup>1820</sup> Gateway Dr., San Mateo, CA <sup>94404</sup> (phone: 415- **Circle #112 on Reader Service Card** 

### **EMPIRE** Interstel Amiga with 512K Disk; \$49.95

Lovers of complex, demanding strat egy games need look no further than Empire. This authorized revision of Walter Bright's <sup>1977</sup> "Wargame of the Century" should satisfy anyone's crav ing for detailed and challenging games.

Version 2.03 of this strategic-level military simulation is coauthored by Walter Bright and Mark Baldwin. The computerist commands land, sea, and air units across the surface of an en tire planet against up to two opponents.

The program can administer two completely independent computer-con trolled rivals. They are as likely to combine to defeat the human player as to square off against each other in three-cornered fight.

The first few pages of the 70-page rulebook attempt to connect Empire to the "Star Fleet" universe with com mendable cleverness, if not complete success. It is unlikely that a simulation based on World War II-era weaponry can ever fit comfortably into a landscape of star-spanning Armadas, teleportation beams, and phasers.

Trevor Forensen's Star Fleet I and Star Fleet II (both Interstel) concern a war between the United Galactic Alli ance (U.G.A.) and the Krellan Empire. Both emphasize battle action in outer space more than on the surface of the planets which are the ultimate prizes of the conflict.

The rulebook outlines <sup>a</sup> new Krel lan strategy for conquering the great est number of U.G.A. worlds with the smallest expenditure of resources and manpower. In "Operation Big Brother," the Krellans land strategy and produc tion teams at the largest city on the tar get planet. The teams establish a local general as <sup>a</sup> puppet ruler and provide him technical assistance. With this edge, the tame general can expand from his base until he conquers the whole

planet. The unified and subjugated world then becomes a docile cog in the Krellan Empire. However, where the property and the control of the control of the control of the control of the control of the control of the control of the control of the control of the control of the control of the contr

To disrupt this insidious procedure, the U.G.A. has embraced the doctrine of counter-insurgency. The Alliance sends advisors to the beleaguered planet, where they rally opposition in mi nor cities. When these dissidents grow powerful enough, they overcome the Krellan-backed regime and establish democratic planetary government.

The background story's logical flaws, though numerous, should be ignored. If ever a computer game needed no such window dressing, it is *Empire*.

Military skill is not the only requirement for victory in *Empire*. The effectiveness of even the most brilliant field commander is limited by the size of the force he controls. A carefully constructed production plan which delivers the right mix of units is as important as a well-executed attack.

Players direct eight kinds of forces: armies, fighter planes, troop transports, submarines, destroyers, cruisers, air craft carriers, and battleships. Special rules provide for naval bombardments, patrols, sentries, hidden movement, and sea-based air power.

The program rates each unit for of fense, defense, and movement speed. The player explores the planet and cap tures cities, which are the sources of new weapons production. There is no diplomacy or any similar distraction; Empire is war to the finish with no quarter given.

And when one war is over, there are other worlds in need of help against the Krellans. Empire includes several ad ditional planets on the game disk, as well as a system for generating up to one million battlefields.

An impressive array of onscreen maps and charts help the player moni tor every aspect of play. The graphics are good, and plentiful, by wargaming standards, though some of the color combinations make copy hard to read.

Players employ either keystroke or der entry or a system of pull-down menus to control military and industri al activity. The manual exhaustively ex plains the control system, and Interstel also includes a four-page command reference card in the package.

There are so many options and stra tegic alternatives to consider that nov

ices, especially those who don't often play wargames, might want to try a few produce the product of the second control of the second control of the second control of the second control of onstration disk.

Empire is a long game. The first hundred turns are just a warm-up during which players explore the surround ing territory and get production under way. The fact that it takes <sup>60</sup> turns to crank out a combatant's first battleship accurately reflects the game's ability to gobble up hours. The "save" and "load" features are necessities, not frills, for this game.

Empire is not for the casual gamer or joystick jock. For those who relish total immersion in a stimulating strategic environment, however, this fas cinating wargame is a perfect choice.

Interstel, P.O. Box 57825, Webster, TX <sup>77598</sup> (phone: 713-486-4163).

-Arnie Katz Circle #113 on Reader Service Card **JOE BLADE** DigiTek Amiga with S12K Disk; \$29.95 It's tough to keep the computer

Keep Your Collection Looking Shipshape with **Upost. Amigal**ser **Binders** Don't be caught at sea the next time you need valuable infor mation from a back issue of Ahoy.'s AmigaUser. Our official

binders turn your collection of Ahoy!'s AmigaUser into a textbook on Amiga computing! These quality-constructed binders use metal rods to hold each mag azine individually, allowing easy refer ence to any issue without removal. Sport ing a rich red casing with a silver logo imprinted on the spine, these binders will be the pride of your computer bookshelf.

To order, send \$12.45 (US funds) for each binder desired to: Ahoy'.'s AmigaUser Binders <sup>45</sup> West 34th Street-Suite <sup>500</sup> New York, NY <sup>10001</sup>

(Outside Continental US add \$2.50 per hinder. Al low 4 to 6 weeks for delivery.)

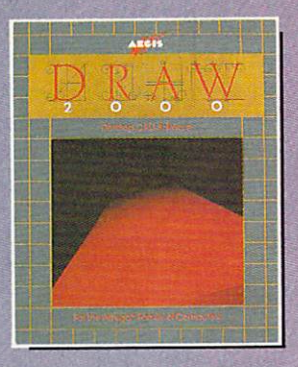

# Ji! iNf Ji! ■urn

Aegis Draw <sup>2000</sup> provides state-of-the-art design functionality without having to take out a second mortgage on your home...

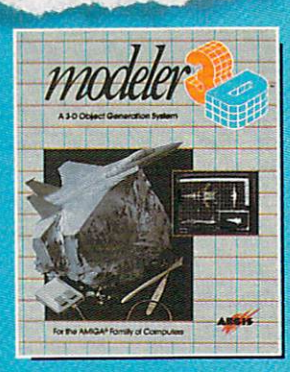

#### $\mathbb{C}$ E T  $\mathbb{R}$  $\mathbb{R}$  $\bf{0}$  $\mathbf{A}$

Modeler 3D is the 3-D modeling system you've been waiting for. Easy-to-use and extremely powerful, Modeler is the perfect companion to VideoScape 3D...

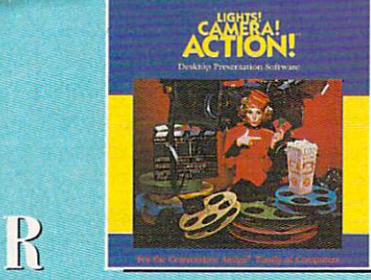

AECIS

Lights! Camera! Action! links pictures, animations and sound together for the desktop presentation event you've always wanted your Amiga to perform...

 $\boldsymbol{0}$ 

M

P  $\boxed{\mathfrak{h}}$ R  $\mathbf{F}$  $\mathbf{E}$ R  $\bigcirc$  $\mathbb{M}$ 

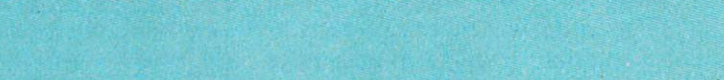

P

 $\mathbf H$ 

 $\overline{G}$ 

 $R A$ 

For information on the dealer nearest you, call 1-800-345-9871 or 213-392-9972.

 $\mathbf C$ 

GRAPHIC STRING IN MOTION IN MOTION CONTINUES IN MOTION CONTINUES IN MOTION IN MOTION IN CONTINUES ON CONTINUES OF A PROPERTY OF A PROPERTY OF A PARTICULAR OF A PARTICULAR OF A PARTICULAR OF A PARTICULAR OF A PARTICULAR OF

S

**DE ENTERTAINMENT DE** 

gaming universe free of power-hun gry dictators. If all the villains from this year's games got together for a the this year's games got to games got to games got to games got to games got to games got to games got to games go convention, it would take an electron ic Madison Square Garden to hold all those militant madmen.

The latest compu-soldier to enlist in the titantic struggle against inter national evil is a moustachio'd freedom fighter named and so that is a strategies of

Armed with his trusty machine gun, Joe must penetrate the heavily gun, Joe must perform the heavily performance that the heavily performance the heavily performance the heavily performance of the heavily performance of the heavily performance of the heavily performance of the heavily per defended fortress of Crax Bloodfindefended for the fortest of Crax Bloodfin-Bloodfin-Bloodfin-Bloodfin-Bloodfin-Bloodfin-Bloodfin-Bloodfin-Bloodfin-B ger and rescue six important world leaders. While aiding the half-dozen dignitaries, Joe Blade must also find six booby-trapped explosive devices and reset them to blow Bloodfinger's hideout off the face of the Earth.

The joystick moves Joe Blade, a stocky fellow in green fatigues, left and right on the horizontally scroll ing playfields. Blade also jumps when the player pushes the stick forward and ducks when the player pulls it back. To go through a door or a hole in a wall, the computerist positions the character in front of the opening and pulls the joystick into the 6 o'clock position.

As in many other games of this general type, Joe must constantly search for important items while he attempts to carry out his mission of mercy. His gun needs a constant supply of ammunition, and Joe himself must find caches of food and drink to keep his energy level, we have a set of the control of the control of the control of the control of the control of the control of the control of the control of the control of the control of the control of the control of by a meter below the active display, high enough to remain functional.

The guards won't hesitate to attack Joe Blade unless he finds an enemy uniform. If he does, Bloodfinger's uniform. If he does not a set of the documentation of the documentation of the documentation of the documentation of the documentation of the documentation of the documentation of the documentation of the documentation of livery automatically replaces Blade's distinctive green garb.

The explosive devices are actually timed puzzles. When the player stumbles on one of these huge devices, a special screen replaces the normal playfields. It shows a row of five letters, A-E, in scrambled order.

The only way to defuse the booby trap is to place the letters in their proper alphabetical order within <sup>20</sup> seconds. The computerist lights pairs of squares with the joystick. The but

ton switches the positions of the let ters in the current lit squares.

The graphic design fosters the illu sion of visual depth where none exists. All onscreen movement is left and right. Joe only goes in another direc tion to get through a door. The careful placement of exits affords Joe Blade easy access from screen to screen and masks this limitation.

It may be hidden, but it is present. The main defect of Joe Blade is that it gives the player very few choices. Joe Blade can't do much except walk back and forth and blast everything in his way. The explosive traps add excitement and mental stimulation, but additional complications would have improved the action game.

Joe Blade is an exceptionally well programmed product. Its animated ilprogrammed products and products are all the products of the products of the products of the products of the products of the products of the products of the products of the products of the products of the products of the p lustrations and jaunty soundtrack give it an edge over numerous other "storm-the-fortress" epics. "storm-the-fortress" epics.

DigiTek, Inc., <sup>10415</sup> N. Florida Ave., Suite 410, Tampa, FL <sup>33612</sup> (phone: 813-933-8023). (phone: 813-933-8023).

Circle #114 on Reader Service Card

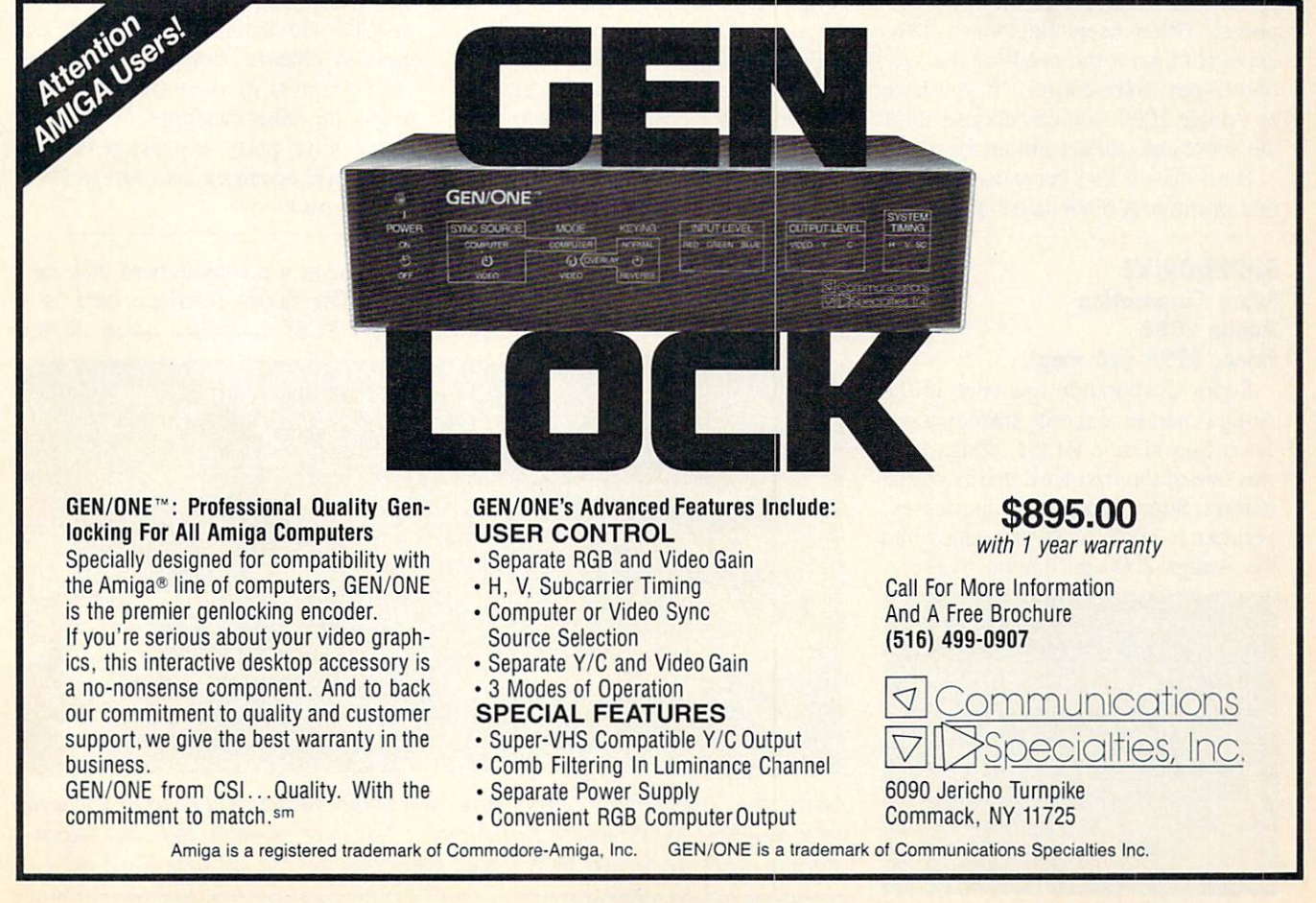

## HARD DRIVING ON YOUR AMIGA ON YOU ARE ENTERED AND THE CONTRACT OF THE CONTRACT OF THE CONTRACT OF THE CONTRACT OF THE CONTRACT OF THE CONTRACT OF THE CONTRACT OF THE CONTRACT OF THE CONTRACT OF THE CONTRACT OF THE CONTRACT OF THE CONTRACT OF THE CON Move up to Mass Storage with Two New SCSI Controllers with Two New Science and Two New Science and Two New Science and Two New Science and Two New Science and Two N and Backup Software **Text and Photos** Text and Photos in the Photos and Photos and Photos and Photos and Photos and Photos and Photos and Photos and by Morton Kevelson

 $\overline{\phantom{a}}$ 

There are two things the Amiga can never have enough of: memory and disk storage. Depending on your bud get and needs, you will probably as sign different priorities to each of these items. Disk drives can be floppy or hard and the harder they are, the more hard cash you need to start with. In spite of an initially high installation cost, a hard drive still comes in as the lowest cost per kilobyte of online stor age. Some users feel that a second floppy disk drive should be the first peri pheral. Other users find that a hard drive eliminates the need for the sec ond floppy drive entirely. If you have an Amiga 2000, you can choose all of the above and still have room for more.

Hard drives also serve to illustrate one of the less obvious advantages of

#### **SUPRADRIVE** Supra Corporation **Amiga 2000** Amiga <sup>2000</sup> Price: \$799 (20 meg)

Supra Corporation has been in the Amiga market since its introduction. Their SupraDrive for the Amiga <sup>1000</sup> was one of the first hard drives on the market. Supra is now putting their ex perience to good use by expanding into the Amiga <sup>2000</sup> peripheral market.

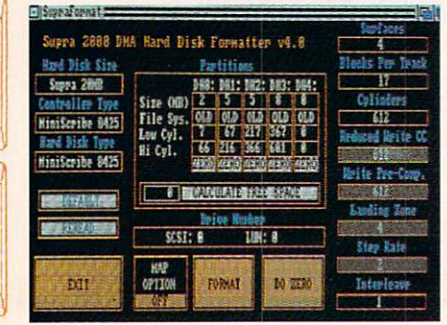

the Amiga 2000-that is, peripherals for the Amiga <sup>2000</sup> cost less than sim ilar devices for the Amiga <sup>1000</sup> or the Amiga 500. The reason for the lower cost is that the manufacturer does not need to supply a power supply, an interface card, and shielded enclosure with his device. In fact, nearly all the expansion products being made today are designed for the Amiga <sup>2000</sup> with optional expansion boxes for use with the Amiga <sup>1000</sup> or the Amiga 500. For peripherals which cost less than \$1000, the expansion box can be as much as 25% of the total cost.

The Amiga <sup>2000</sup> has also encour aged more peripheral makers to enter the market. The availability of the Am iga 2000's expansion chassis, which can accommodate industry standard devic

Flexibility is the word for the Supra Drive. You can buy their product just as an Interface Kit without the hard as an Interface Kitchen Anders the hard the hard and the hard of the hard of the hard of the hard of the hard of the hard of the hard of the hard of the hard of the hard of the hard of the hard of the hard of the hard of t

es, makes it easy for a manufacturer to design a new product. Hard drives in particular reflect this new flexibil ity. Unlike the ones made for the Am iga 1000, the hard drive interfaces for the Amiga <sup>2000</sup> have built-in flexibil ity. Their driving software has been de signed to accommodate a wide variety of hard drives from different manu facturers.

With this report we begin our coverage of hard drives for the Amiga 2000. We started this project by inves tigating a low cost SCSI interface card, the OverDrive from Pacific Peripher als. As we were going to press we found <sup>20</sup> megabyte SupraDrive on our doorstep, and with some mildly heroic efforts we were able to include it as well. The increased storage ca pacity of the hard drive places greater demands on data security and the im portance of maintaining proper back ups. The accompanying review of Quarterback should provide some needed insight in this regard.

Although both of the interfaces re viewed are designed for the Amiga 2000, they may be used on the A500 or 1000 with a suitable adaptor or expansion chassis. Both manufacturers offer adaptors to allow their products to run on either machine; or you can use <sup>a</sup> third party expansion chassis which will accommodate Amiga <sup>2000</sup> style cards.

drive or as <sup>a</sup> complete hard disk sys tem. The Supra interface card is a

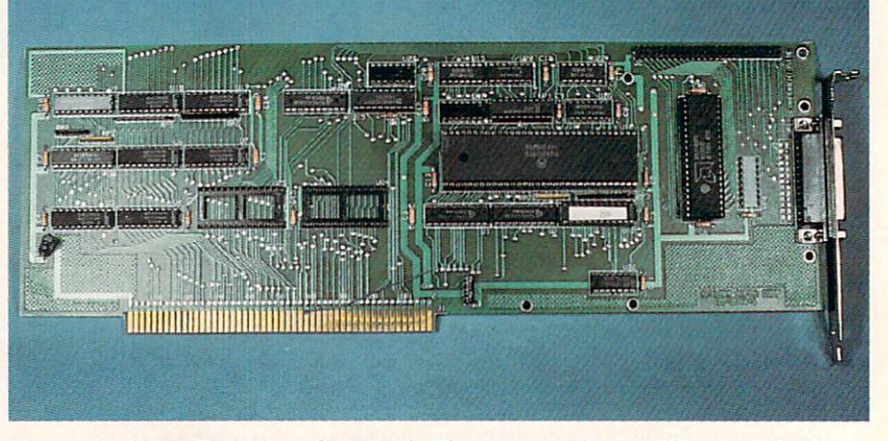

Above: the SupraDrive interface card. The empty sockets will be used for hard drive autoboot ROMs under Workbench 1.3 or later releases. Left: the Supra-Format working screen shows four partitions on this <sup>20</sup> meg hard drive.

# OM SPA P

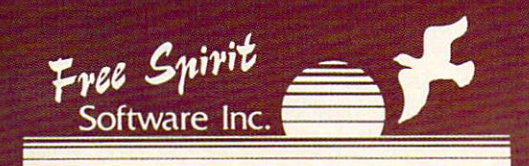

905 W. Hillgrove, Suite 6, LaGrange, IL 60525

Adult graphic adventure game for the Amiga™ and IBM™ computers.

抑積

You have been assigned to a high priority mission by the Federated Government. In order to save the galaxy, you must locate and destroy a deadly weapon.

See your dealer or call 1-800-552-6777. In Illinois call 312-352-7323.

Suggested retail price \$39.95.

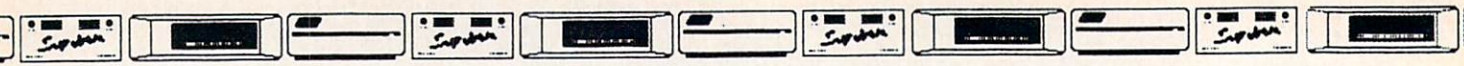

dual channel Motorola <sup>68440</sup> chip. It is built on a standard Amiga 2000 card with both <sup>50</sup> pin and <sup>25</sup> pin SCSI ports. The <sup>50</sup> pin port is located at the top rear for use with an internally mounted drive. The <sup>25</sup> pin port pro jects out the back for use with an external, Macintosh style SCSI drive.

To provide for future support of booting from the hard drive under AmigaDOS 1.3 or higher, the interface card was equipped with a pair of 28 pin sockets for ROM chip installation. Note that to achieve hard drive boot ing you will also have to replace a ROM inside the computer. The inter face card we received was apparently not the final version, as we found some last minute changes in the form of jumper wires on both the front and back of the board. The circuit board itself is a two layer design with gold plated edge contacts.

We received our unit as a 20 megabyte system complete with a Miniscribe 8425 31/2" hard drive. When you buy the complete system you specify its ca pacity; Supra then chooses the hard drive. If the hard drive does not have an integrated SCSI controller, the sys tem will be supplied with a suitable SCSI to ST-506 adapter, most likely one of the Omti devices. The control ler piggybacks at the rear of the Supra interface card. Our system also came with enough mounting hardware to allow us to install the hard drive into ei ther the  $5\frac{1}{4}$ " or  $3\frac{1}{2}$ " drive bays in the Amiga 2000.

As with any other Amiga <sup>2000</sup> in ternal peripheral, installation requires that you open the computer and get into the hardware. The degree of involve ment depends on whether you are using the  $5\frac{1}{4}$ " or  $3\frac{1}{2}$ " drive bay. Supra provides a photographically illustrated manual which clearly shows what is in volved. The only problem we had was identifying the number  $1$  pin on the  $50$ pin SCSI connector. Apparently, the positioning of the J2 designation for this connector was also meant to indi cate the location of pin number 1. The hard drive came with a stick-on Supra label which clearly marked the posi tion of pin number 1.

The hard drive itself was slightly modified by Supra to allow for the con nection of the Amiga 2000's hard drive LED wires. These wires hang loose in side the computer as supplied by Com modore. The ability to hook up the LED wires lets you install the hard drive inside the computer's case with out regard to its external visibility.

#### Set Up and Software

The Supra Drives are preformatted at the factory with a copy of the Workbench disk already installed. The SupraDrive boot disk automatically starts the system and reassigns all the appro priate devices to the hard drive. The <sup>20</sup> megabyte drive which was supplied with our system was set up with four partitions of 2, 5.1, 5.1, and 7.9 mega bytes. The use of partitions speeds up the operation of the drive and encour ages better file organization.

If you are supplying your own hard drive, or if you wish to rearrange the structure of the one you have, you will use the SupraFormat utility which is found in the System drawer of the SupraDrive boot disk. SupraFormat is an easy to use mouse- and keyboard-driv en utility which lets you adjust the number and size of the hard drive's par titions. It also includes gadgets which let you format, map, or zero the hard ------

The format function is the standard AmigaDOS command. The map func tion marks all defective sectors, mak ing them inaccessible. The zero func tion effectively erases or reformats the hard drive by deleting all of the disk's directory information. Executing the zero function is a lot faster than reformatting or erasing all the original files. The Format command which will be supplied with AmigaDOS 1.3 will in clude the equivalent of <sup>a</sup> zero option. The format function also gives you the option of setting up a partition to accommodate the new AmigaDOS fast file system. SupraFormat does not seem to use the Amiga Mount com mand and its associated Mountlist file. Instead, the hard drive configuration data seems to be stored in the Supra-Mount command file itself.

Also supplied on the SupraDrive utility disk is a copy of *CLImate* from Progressive Peripherals. We presented a detailed review of CLImate in the June <sup>1987</sup> issue of Ahoy! CLImate is one of the easiest to use mouse-oper ated file management utilities we have seen for the Amiga. Our only problem with *CLImate* was its reliance on its fastdir files for disk contents when the .fast the files for disk contents when the content of the content of the content of the content of the content disk was write protected. This has been fixed by the inclusion of a gadget which lets you toggle the use of the .fastdir files. However, CLImate still insists on creating the .fastdir files if the disk is write enabled. We would like to see the option for placing the .fastdir files in RAM rather than on the disk.

#### **Conclusion** Conclusion

As can be seen from the accompany ing chart, the SupraDrive exhibited slight advantage in operating speed. The supplied software was well thought out and easy to use. The SupraDrive system is well worth considering for your Amiga hard drive needs.

Supra Corporation, <sup>1133</sup> Commer cial Way, Albany, OR <sup>97321</sup> (phone: 503-967-9081).

Circle #121 on Reader Service Card

### OVERDRIVE Pacific Peripherals Amiga <sup>2000</sup> Price: \$249

Inasmuch as a hard drive is an expensive peripheral, it should be bought only after careful consideration. Odd ly enough, this is just what we didn't do. It was at the Santa Clara Commo dore convention in May that we spied Lee Adams promoting his OverDrive SCSI host adaptor for the Amiga 2000. Perhaps it was a desire not to return empty handed after traveling more than <sup>3000</sup> miles, or perhaps we just couldn't resist the reviewer's discount that Mr. Adams offered us. In any event, when we left the show we found ourselves the somewhat apprehensive owner of an OverDrive controller card sans hard drive.

Upon our return to New York we im mediately set out upon a search for a suitable SCSI hard drive to hook up to our OverDrive. After a while we got

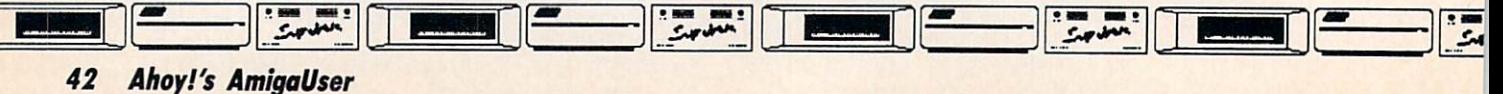

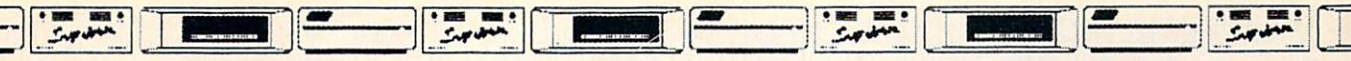

the distinct impression that SCSI drives could be a scarce commodity at times. Once again we invoked our privilege of the press, and called upon our friends at C Ltd. About one month later we had in our possession a 47 megabyte, Seagate ST-157N hard disk drive along with a C Ltd SCSI Controller card. Thus, nearly two months after we got back from the west coast, we end ed up with twice as much hard drive as we started out to get, with twice as many controller cards as we needed, and with twice as much money spent as we had expected. Some things nev er change.

Since C Ltd formats and stuffs every hard drive they sell with 7 or 8 megabytes of public domain, share ware, and demo programs, we decided to start out tests with the C Ltd controller. After some sporadic operation, during which time we did manage to print out about 70 pages of C Ltd's SCSI manual, the C Ltd controller ceased to function. This was something ceased to function. This was some to function the company of the company of the company of the company of the company of the company of the company of the company of the company of the company of the company of the company of a disappointment, as the C Ltd SCSI system looks like it has some really nice features which we would have liked to try out.

Fortunately, we still had the Over Drive which we proceeded to install and which did perform flawlessly. As of now we will tell you about Over Drive. Hopefully in the next issue we will be able to discuss the C Ltd SCSI controller with some greater authority.

The OverDrive is a Direct Memory Access (DMA) SCSI host adaptor for the Amiga 2000. For the Amiga 500, Pacific Peripherals offers their SubSystem 500 (\$249), a two slot expansion chassis with separate power supply. For the Amiga 1000, they offer the SubSystem 1000 (\$299), a three slot expansion chassis with separate power supply. Both of these products accept Am iga <sup>2000</sup> style Zorro cards. The Sub-System 500 has space for a  $3\frac{1}{2}$ " floppy drive, while the SubSystem 1000 can accept a  $3\frac{1}{2}$ " hard drive. We have not tested either of these products.

The OverDrive is built around a Motorola 68440 two channel DMA contorola <sup>68440</sup> two channel DMA con troller. The OverDrive software only uses one of these channels. If you have

#### **The Performance Test** The Performance Testimance Testimance Testimance Testimance Testimance Testimance Testimance Testimance Testim

The speed at which the disk drives transfer data is important in a disk-based operating system. In this regard AmigaDOS' floppy disk activity has not earned a reputation for high speed. The use of a hard drive does improve matters substan tially. We ran several tests to mea sure the relative performance of the OverDrive as compared to other systems. The first series of tests con sisted of copying the "C" directory from both hard and soft disks to RAM: and back again. In our case the "C" directory contained 51 files and occupied <sup>417</sup> disk blocks. The results are summarized in the fol lowing table: lowing tables completely with the problem in the state of the

each device.

Direct comparison of these test results with similar data published for other drives should be done with caution. Disk drive speed bench marks are affected by a variety of system parameters including the hard drive in use (in this case a Seagate ST-157N with the OverDrive and a Miniscribe 8425 with the SupraDrive), buffer size, disk contents, the time of day, and the state of mind of the system operator. In general, speed tests should be viewed as a measure of the relative performance of similar systems. For the above tests the OverDrive had about 7 megabytes of data before we start ed. The SupraDrive was run from

DFO/1:

51

173

40

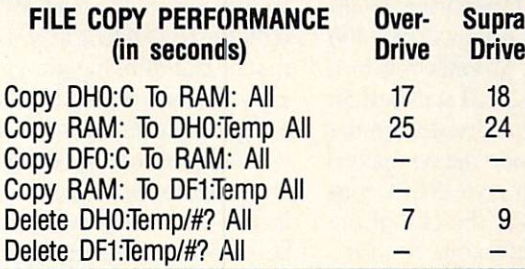

All tests were done with the de-All tests were done with the deal of the deal of the deal of the deal of the deal of the deal of the deal of the deal of the deal of the deal of the deal of the deal of the deal of the deal of the deal of the deal of the d fault of the second control of the second control of the second control of the second control of the second control of the second control of the second control of the second control of the second control of the second cont test of DH0: was done with about megabytes of data on the disk. The test of DF1: was with a freshly formatted disk. Perhaps the most sig nificant result of these tests is con tained in the first line of the table, which shows the total time required for the complete series of tests on an empty partition DH2: The source floppy (DF0:) was a typical Workbench disk and the destination flop py (DF1:) was empty. The default number of disk buffers was used. We also ran the widely used disk performance test by Rick Spanbauer found on Fred Fish disk number 48. The results of our tests were as a 48. The results of our tests were associated as a construction of our tests were associated as a construction of our tests were associated as a construction of our tests were associated as a construction of our tests wer follows:

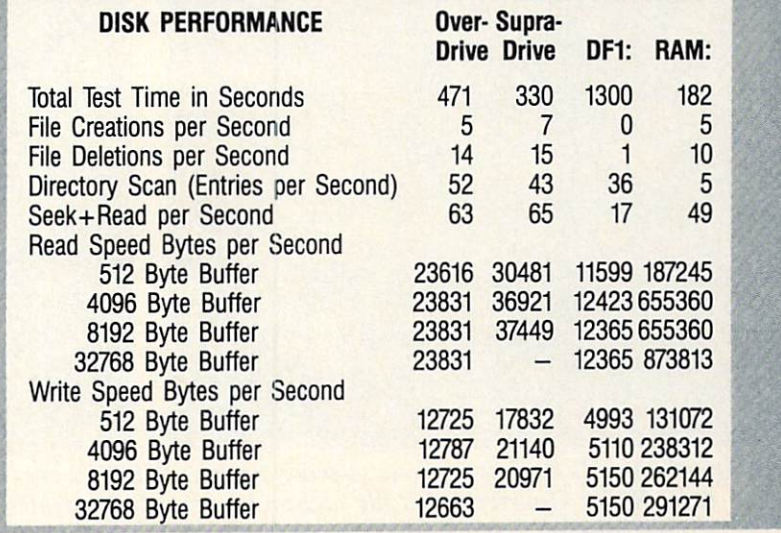

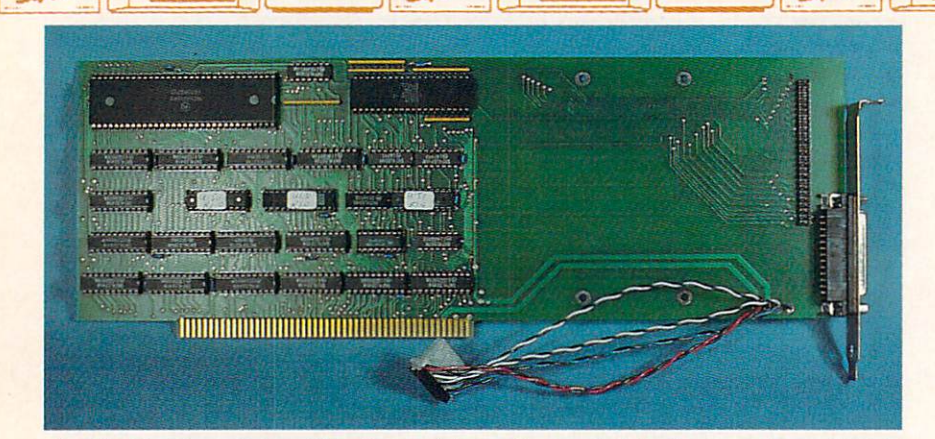

Inside the OverDrive. The large chip at the top left is the two channel DMA controller. The loose wires terminate in a power connector for use with an onboard mounted 31/2" drive. SCSI connectors are to the right.

the time and the talent, you can prob ably come up with <sup>a</sup> use for the sec ond channels. The Over Drive is in the Over Drive stalled in one of the Amiga 2000s <sup>100</sup> pin expansion slots. Connection to a SCSI device is via a SCSI standard 50 pin connector which is located on the side of the board inside the computer. <sup>25</sup> pin Macintosh style SCSI con nector is positioned at the end of the board so that it is accessible from the back of the computer.

The board itself has four holes to ward the rear which can be used to mount a 31/2" hard drive. This can effectively turn the OverDrive into a hard card for the Amiga 2000. You can buy the OverDrive with or without a hard drive. If you elect to supply your own drive you will also have to provide your own connecting cable. We installed our hard drive in the Amiga's 51/4" drive bay so that we could watch its little green light flash. While it may not seem like much, that blinking green light lets us know that something is going on when everything else seems to hang up.

The question on everyone's mind with regard to hard drive controllers is just how they will accommodate booting from the hard drive under AmigaDOS 3.0 when it is finally released. Pacific Peripherals intends to supply a piggyback adaptor board which will in stall in one of the chip sockets on the OverDrive. The Adaptor board will contain the necessary autoboot code in ROM. Pricing and schedule for the adaptor board were not available at press time.

The OverDrive supports a variety of SCSI hard drives as well as ST-506 drives if used with <sup>a</sup> <sup>4000</sup> series Adap tec adaptor card. The software, which is supplied with the OverDrive, is de signed to simplify the installation pro cess. The OD UTILITIES program au tomatically queries the disk drive to de termine which type it is. If for some reason the drive fails to respond, you can still identify the drive manually. We received our OverDrive software with parameters for 16 different SCSI de la 16 different SCSI de la 16 different SCSI de la 16 different SCSI de la vices. Since then several more have been added. If your hard drive is not on the list, contact Pacific Peripherals for instructions on how to update the installation file. The next release of the system software will most likely insystem system system software will most likely in the system of the system of the system of the system of the system of the system of the system of the system of the system of the system of the system of the system of the clude your drive's parameters as well.

The installation software is menudriven. Menu selections take you through a low level format of the drive which is followed by a certification which allocates any bad blocks. Another menu selection is used to update the mountlist on the Workbench disk. When you quit the system the OD UTILITIES automatically performs an Amiga format of the hard drive and it is ready for use. The final step is to copy the overdrive.device driver file to the devs directory on your Workbench disk.

OverDrive is supplied with a preliminary manual which as of this writing has not been finalized. Pacific Peri-

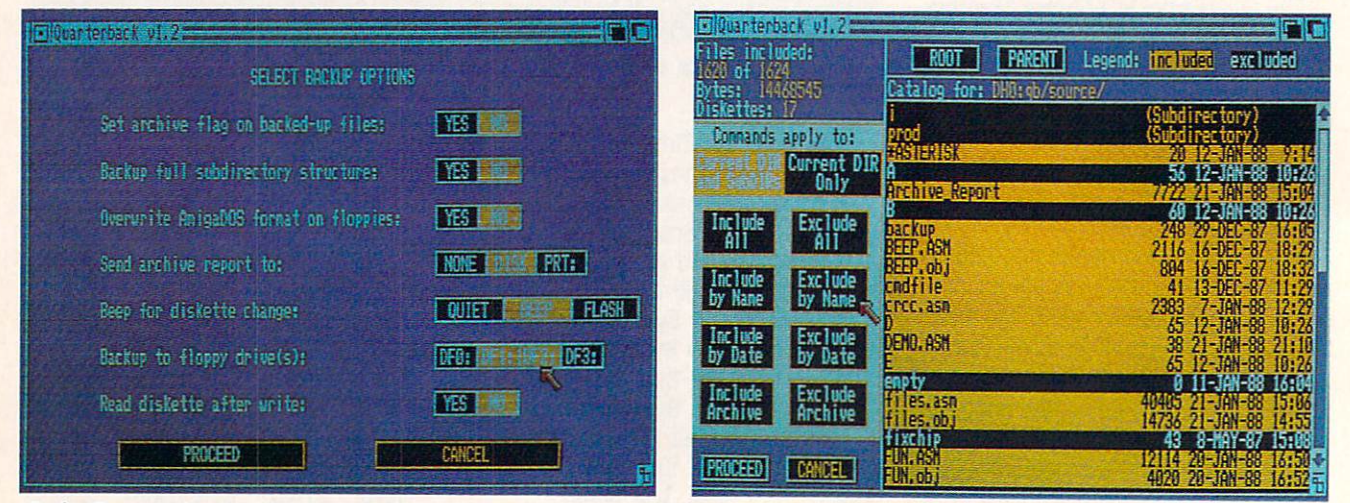

Left: Quarterback's Backup Options selection screen. Note that only two out of four floppies may be active at any time. Right: Quarterback's file and archive selection capability lets you save files and directories.

pherals may be waiting for Commo dore to issue AmigaDOS 1.3 before they commit themselves to a final manual. The documentation was adequate for setting up and installing the Over Drive. The most notable shortcoming was a regrettable lack of examples on how to modify your startup-sequence file transfer control over to the hard drive on booting.

Overall, OverDrive is a competent performer which deserves to be added to the ever-growing list of peripherals for the Amiga <sup>2000</sup> computer.

Pacific Peripherals, <sup>1080</sup> Hiawatha Court, P.O. Box 14575, Fremont, CA <sup>94539</sup> (phone: 415-651-1905).

Circle #122 on Reader Service Card

#### **QUARTERBACK \_\_\_\_\_\_\_\_\_\_\_\_\_\_\_** community and contract software states of the software of the software states of the software of the software o Amiga with hard disk drive Price: \$69.95

Once you have your hard disk up and running, you may find yourself beset by a new form of anxiety—the specter of hard disk failure. Although hard disk failure does not bear the social stigma associated with some personal inade quacies, it is nonetheless a traumatic experience. In fact we have found that the magnitude of the trauma is gener ally proportional to the square of the capacity of the hard drive. Now, you may feel that your hard drive is infal lible and not likely give up the ghost. Furthermore, you intend to replace it with a new one every two years, whether you need to or not. Before you let yourself sink into the false security of smug self satisfaction, keep in mind that hard drives do not have write pro tect tabs! Thus, there is nothing to pre vent some natural or person-made dis aster from trashing all of your files while the functionality of your hard drive remains intact. After all, we do live in the age of the virus.

Chances are that you did not need the above bit of advice to convince you

of the wisdom of data backup. How ever, when you are dealing with 10, 20, <sup>30</sup> megabytes or more, backing up files can be an everlasting tedium or at the very least a time consuming task. The AmigaDOS file COPY command is not the fastest way to transfer data be tween devices. On top of it all there is the formidable task of keeping track of which files need backing up and where to find them once they are backed up.

You might say that <sup>a</sup> large portion of your hard drive contains software which was transferred from floppies in the first place. Therefore, you already have an original copy, and possibly a duplicate, from which to restore in the event of disaster. As a result, only your data files really need to be backed up. While this may be true, consider for a moment how much time you have spent installing all that software on your hard drive. Now ask yourself if you really want to go through all that again.

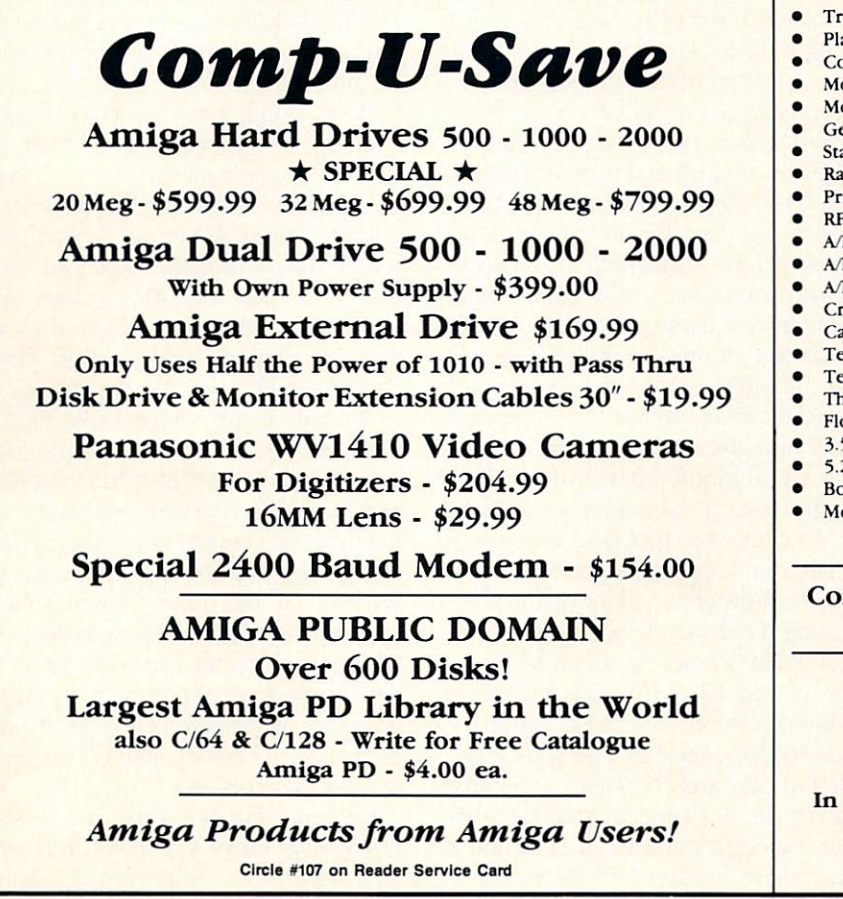

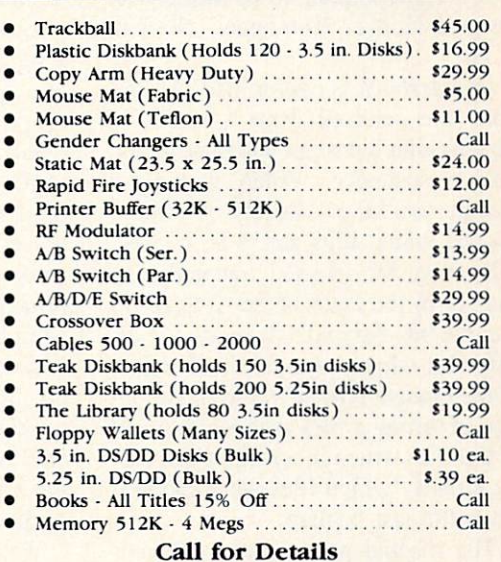

me See Dr. Oxide in Our Booth At All AmiExpos!

Comp-U-Save <sup>410</sup> Maple Avenue Westbury, NY <sup>11590</sup> NY State (516) 997-6707 (Tech Support) Outside NY State (800) 356-9997 (Orders Only)

Having firmly established the need for an organized backup when dealing with large amounts of data, we present Quarterback as <sup>a</sup> possible solution to the backup woes. Quarterback provides a working environment which makes backing up the contents of your hard drive <sup>a</sup> virtually foolproof task. It prac tically takes care of all the bookkeep ing which is needed to organize your backups. It can also double as <sup>a</sup> high performance file management utility when it is not backing up hard drives.

Just how fast is Quarterback? Ac cording to Central Coast Software, they were able to back up <sup>20</sup> megabytes in under  $40$  minutes using a C Ltd hard disk. We were not able to confirm this, as we could not get our C Ltd SCSI controller working in time for this re view. However, with our Pacific Peri pherals OverDrive, which is a DMA SCSI controller, we were able to back up about 7 megabytes, in 1001 files, in about <sup>11</sup> minutes, to eight floppy disks. This works out to well under a minute and a half per floppy, which is faster than the AmigaDOS Diskcopy com mand. Extrapolating to <sup>20</sup> megabytes, we git a bit over 30 minutes. Not bad at all.

Quarterback is easy to use. All op tions are selected from a series of screens which prompt you through the proper sequence. When making a backup you have a variety of ways to choose which files are to be copied. Files may be selected manually, by date, or by the status of the AmigaDOS archive bit. AmigaDOS resets the ar chive bit whenever a file is changed. Since *Quarterback* gives you the option of setting a files archive bit on all of the files which it copies, it can eas ily identify which files were changed since the last backup.

The manual presents two schemes for backing up your hard drive. The first involves <sup>a</sup> periodic full backup, say once a month, setting the archive bit of all the files. In between the full backup intervals, perform an incremental backup without setting the archive bits. The advantage of this scheme is that it needs only two sets of backup disks; however, the size of the incremental backup set tends to grow. If a restoration is required you will only have to

go through two sets of disks to archive a complete retrieval. Note that you have to go through all of the sets of backup disks in chronological order, until the last full backup, with Quarterback.

The second scheme also involves a full backup, with the archive bits set, once a month. The incremental backups also set the archive bits. The dif ference is that each incremental back up the domestic set of the set of the disks. The disk of the disks of the set of the set of the set of the set of the set of the set of the set of the set of the set of the set of the set of the set of the set of the set o The advantage is that the incremental backups take less time than in the first scheme. Of course if a restoration is required, you will have to go through more than two sets of backup disks to complete the job.

Ahoy! Access Club members note:

This month's *Clipper* (bound into all subscription copies) includes special offers on both Quarterback and an OverDrive-equipped hard disk drive.

Quarterback uses its own disk for mat for its backup floppies. The *Ouar*terback disks can be copied with the AmigaDOS diskcopy command; how ever, AmigaDOS cannot access any of the files. Incremental backups must be performed to a new set of disks, or to a set of disks which may be overwritten. Quarterback cannot add files to an existing set of backup disks. When Quarterback performs a backup it stores a complete index of the backedup files on the first floppy in the back up set. You have the option of sending a copy of the backup report to disk or printer immediately after Quarterback completes a backup. You should take advantage of this option, as the back up file index cannot be accessed and printed out at another time. Quarter back also gives you the option of send ing a restoration report to the printer or disk after a restoration is complete.

We mentioned that *Quarterback* can double as <sup>a</sup> file management utility. Quarterback gives you the option of se lecting the device to which it will re store. This choice is of course essen tial if your hard drive has become non-drive or is otherwise deceased. Quarterback also has a very good catalog display and file selection facility. As a result it is perfectly feasible to extract selected portions of <sup>a</sup> complete hard drive backup for restoration to

floppies, RAM:, or other AmigaDOS file storage devices. However, be cer tain to pay attention to the total size of the files to be restored, as shown on the Quarterback display screen, so as not to exceed the capacity of the res toration device.

When doing a backup, Quarterback lets you choose two and only two of the four possible Amiga floppy drives. If you are backing up two floppy drives. Quarterback automatically keeps track of the drives' status and prompts you for all disk swaps. If you are reason ably adept at flinging floppies, you should have no trouble at all keeping Quarterback properly fed. In this case, Quarterback will be able to automati cally switch to a fresh disk when it finishes with the current one. The back up display and prompt screen positions the df1: prompt/requestor to the left and the dfO: prompt/requestor to the right. This is the opposite of the physical po sitioning of the disk drives that you are likely to have on the Amiga 2000. which could lead to some confusion during the heat of backup. Of course it is possible to change the hardware disk drive devices on the computer, but having the option in the program would be simpler.

`N

Ià

I Į

h

**THE** 

N

钼

When doing a restore from floppy, Quarterback lets you use only one of the four possible disk drives at a time. Central Coast feels that the pressure of a forced restore should not be augmented by the user's need to choose disk drives. We feel that Amiga users are a sturdy lot who can be depended on to react properly under stress. The choice should be left to the end user. choice should be left to the end user. What we have not

Overall, *Quarterback* looks like a well-designed, dependable product which should do the job when the chips are down. We reviewed version 1.4 of the program, which has remained un changed for over four months as of this writing. At this time Central Coast Software appears to have squashed all the bugs which tend to show up in a new product. At the present time the company is contemplating revisions based only on feature changes and not problem correction.

Central Coast Software, <sup>268</sup> Bowie Drive. Los Osos, CA <sup>93402</sup> (phone: 805-528-4906). - Morton Kevelson Circle #123 on Reader Service Card

# the new **MaxiPlan** Plus...

# it's making every other spreadsheet old fashioned!

**Except of the Control Second Control Control Second Control Control Control Control Control Control Control Co** 

and Qtr

 $5112.88$ 

588,63

 $= 528,685$ 

 $520$ 

Parat Quarterly State

Ist Qtr

Paint St

5189,88

 $52$ 

 $\mathcal{L}$ 

Eypone

1299

2nd Qtr

4124,888<br>45458<br>429,768<br>584,438

Acne Paint by Quarter

The original MaxiPlan™ was named the Best Amiga Spreadsheet of 1986 by a poll of Amiga User Groups conducted by F.A.U.G. Now in I9S8. MaxiPlan has received Amiga User international's Oskar in the Spreadsheet Category. MaxiPlan Plus incorporates many time-saving innovations including Macro Language facility similar to Microsoft Excel's<sup>™</sup> allowing automation of complicated spreadsheet analysis or data input.

#### With MaxiPlan Plus and your Amiga you can:

- Open multiple spreadsheets and charts **charts and the charts**
- "Link" data from any number of spreadsheets

• Create a self-running demo or interactive multiple choice quiz. incorporating files from word processors and paint programs Automatically create reports such as invoices and purchase orders

· Instruct a data entry person with spoken or written prompts

Recite" your data entries when checking data accuracy against source documents

Export Charts via IFF file format to any Amiga paint program

#### The MaxiPlan Spreadsheet features:

- <sup>512</sup> columns by 32.760 rows
- Function key commands
- Ranges or cells reference by "Name" or cell address
- Written or spoken cell notes
- Password protection
- II Chart styles including: 3-D Bar. 3-D Pie. Stacked Bar. X-Y scatter. Step. Hi-Lo. Area. Line, Bar. Pie and Exploding Pie
- Up to Charts per spreadsheet
- Lotus 1-2-3 import capability
- Over <sup>70</sup> built-in functions such as: Financial (IRR, NPV. FV. PMT)
	- Database (Index, Find. Lookup)
- Presentation iColor, Style. Speech

#### With the MaxiPlan Plus Database you can:

- Simultaneously Sort on any number of Fields in any order
- Maintain up to <sup>63</sup> Databases per
- spreadsheet Create merge files for labels and form letters
- "Find" or "Lookup" any specific record or records

#### With MaxiPlan Plus Macros you can:

- Define up to <sup>64</sup> macros per Macrosheet
- Automatically generate macros under Record Mode
- Use over <sup>95</sup> different macro commands
- Create templates for data entry
- Incorporate speech to instruct. remind, or inform user
- Adapt sample Macros for your
- own applications

#### AMIGA is registered trademark of Commodore-AMIGA. Inc.

Excel is a trademark of Microsoft Corp.

MaxiPlan Plus™ Available at your local Amiga Software Dealer

Total

 $522$ 

 $=$  \$52,122

 $A + K$ 

 $4th$   $9tr$ 

\$198,888

e d'É

51407

Sales Expense

Taxes Profit

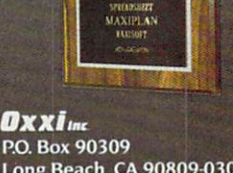

086 AMIGA USER:<br>GROUP AWARD

Long Beach, CA 908094)309 1213)427-1227

#### MaxiPlan

Named Best Amiga Spreadsheet of 1986 and recipient of Amiga User International's 1988 Oskar in the Spreadsheet Category for its "Highly flexible and comprehen sive spreadsheet facilities right across the Amiga range'

# **IREVIEWS**

## **BUSEXPANDER** Comp-U-Save Amiga 500/1000 Price: \$495

So you were the first kid on your block to buy an Amiga <sup>1000</sup> and you found it was fantastic and you soon dis covered that to really make it fly you

would need more memory and more neat gadgets and you really believed Commodore when they said they would support you all the way and then along came the Amiga <sup>2000</sup> with all that expansion space and everyone seems to be making expansion cards

> Left: The BusExpander motherboard in all its glory. At the top we have six IBM XT style connectors with circuit traces for two more. Across the center are four IBM AT extension connectors with traces for four more. Across the bottom are the six <sup>100</sup> pin, Amiga <sup>2000</sup> type connec headers, adjacent to the Amiga slots, are for the terminator board and the con nection cables. The power supply con nector is at the up per right.

Below: Left to right are driver board, connection cables, and terminator board.

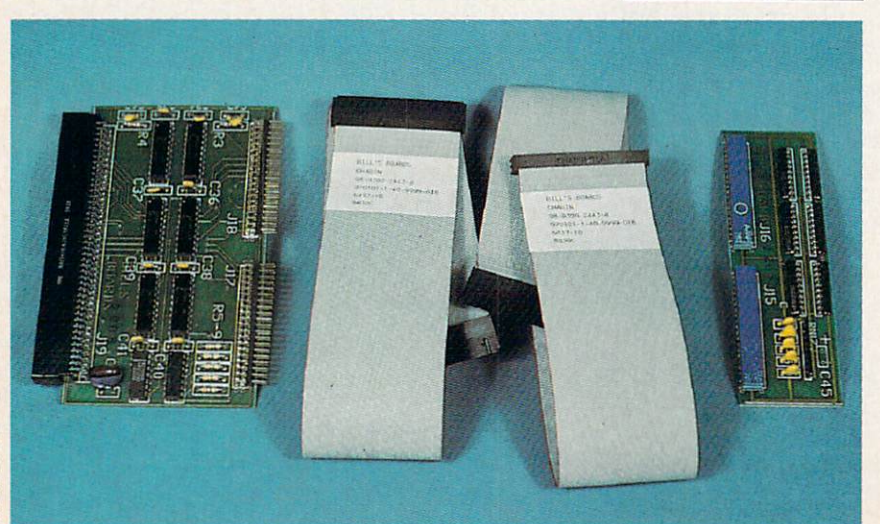

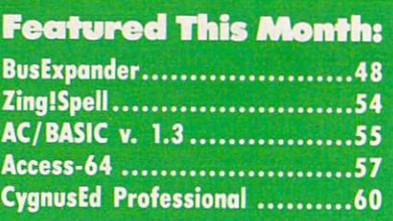

for it and nobody is making the old Amiga <sup>1000</sup> Zorro cards anymore and now'you're feeling left out in the cold. Is that what's troubling you, friend?

Or maybe you waited and bought an Amiga <sup>500</sup> figuring you would try it out and see what all the shouting was about and now you're hooked and you can't live without it and you need more memory and maybe a hard drive or a video digitizer board and you're won dering if you shouldn't have bought that Amiga <sup>2000</sup> in the first place. Is that what's bothering you, bud?

Well, don't despair now, as help is on the way. If you don't mind hacking some hardware, then the BusExpander, made by Bill's Boards and distributed by Comp-U-Save, may be just what you've been looking for. In <sup>a</sup> nutshell, the BusExpander is an expansion board with no fewer than six Amiga <sup>2000</sup> style expansion slots and six IBM style expansion slots which is designed to interface with the Amiga <sup>1000</sup> or the Amiga 500. Two of the IBM slots are eight bit XT types, while the rest are <sup>16</sup> bit AT types. The sockets are ar ranged to give you a total of nine expansion slots.

By comparison the Amiga <sup>2000</sup> only has five Amiga slots and only four IBM slots, arranged to give you a total of seven expansion slots. The total num ber of usable slot positions is less than the sum of the Amiga and the IBM slots, since three of the Amiga/IBM slots overlap in the BusExpander and two overlap in the Amiga 2000. This overlap is to accommodate the Bridgeboard, which spans one set of the com bination Amiga 2000/IBM XT slots. In the process, the Bridgeboard activates the IBM style expansion slots and provides a full-featured IBM XT computer which functions under the Ami ga's multitasking operating system.

To complete our comparison with the Amiga <sup>2000</sup> we note that the Bus-

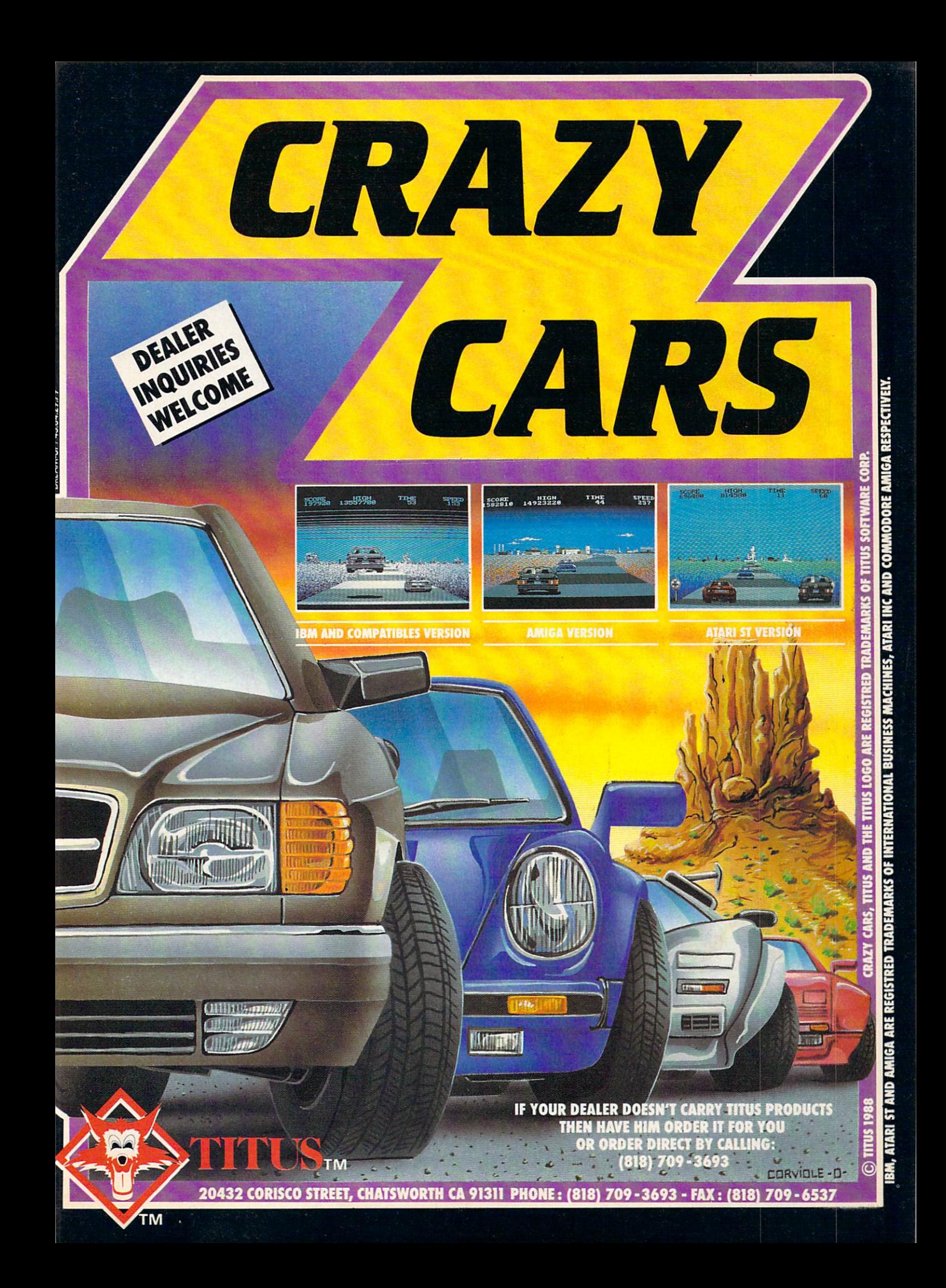

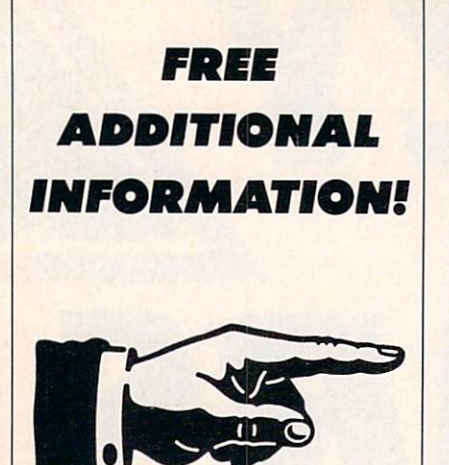

Page

 $\frac{19}{19}$ <sup>19</sup>

--

10,11 <sup>12</sup>

--

--

 $\overline{\mathbf{3}}$ 

Our research shows that our readers are discrimiour readers are discrimi nating buyers. The major ity of you are intermediate to advanced users, who seldom purchase a printer, a modem, or even a space shoot-em-up on impulse. But purchase you  $d\sigma$ -after making an intelligent choice based on all the income a choice based on all the interest and formation you have.

So why not make sure you have all the informa tion there is to have – for tion there is to have—for the cost of a single stamp?

Most of the companies listed at right are eager to send you free promotional materials relating to their products or services. All you have to do is detach the Reader Service Card in-Reader Service Card in cluded here, circle the numbers that correspond to the items you're interested in, and stamp and mail the card prior to the date shown.

## **READER SERVICE** READERS AND READERS AND READERS AND CONTROLLED AND CONSULTED AT A READERS AND RELEASED AT A RESIDENCE OF A STRONG AND RELEASED AT A RELEASED FOR THE VEHICLE AND RELEASED AT A RELEASED FOR THE VEHICLE AND RELEASED FOR THE V **INDEX**  $\overline{\phantom{a}}$  and  $\overline{\phantom{a}}$  and  $\overline{\phantom{a}}$  and  $\overline{\phantom{a}}$

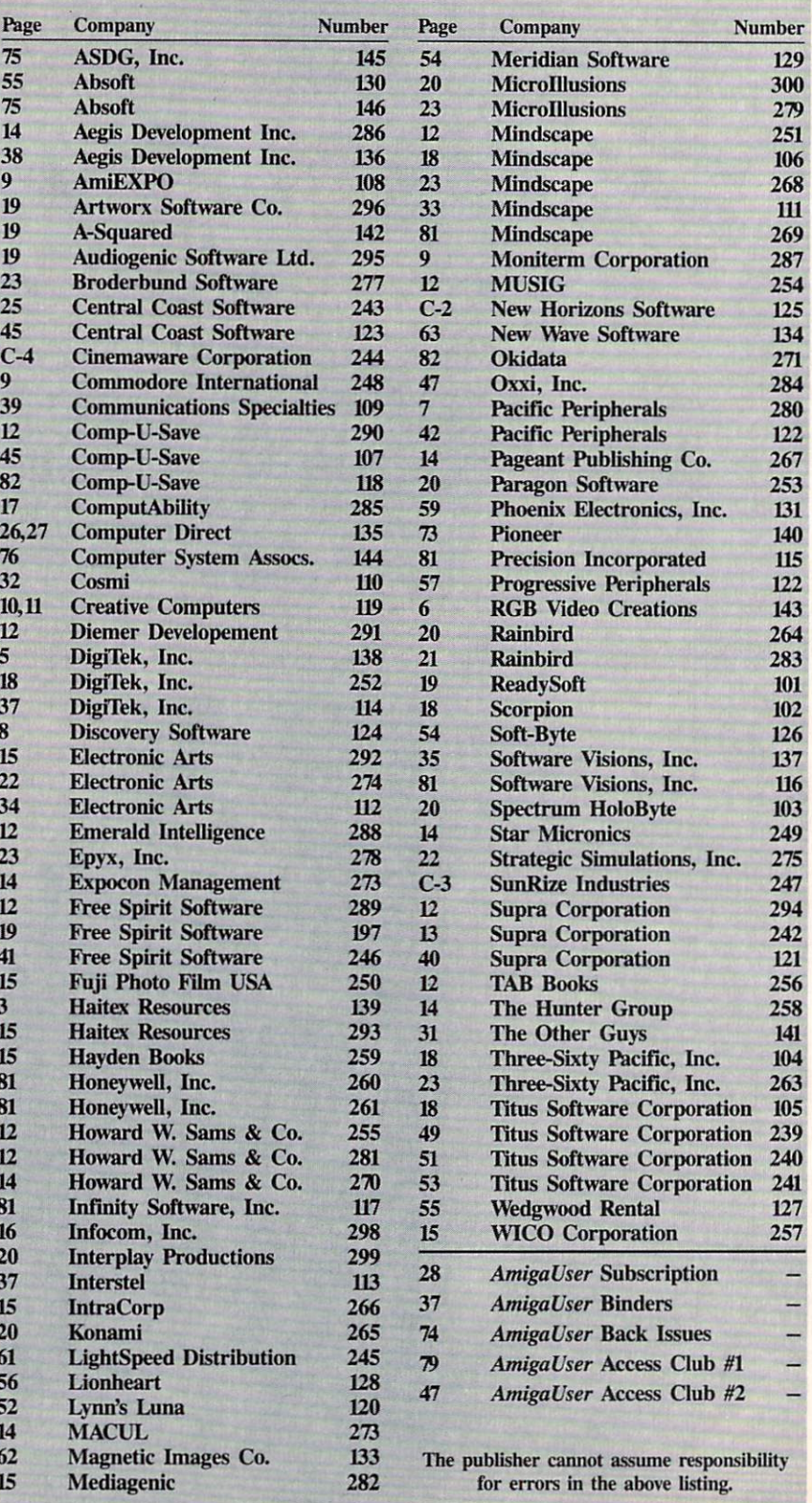

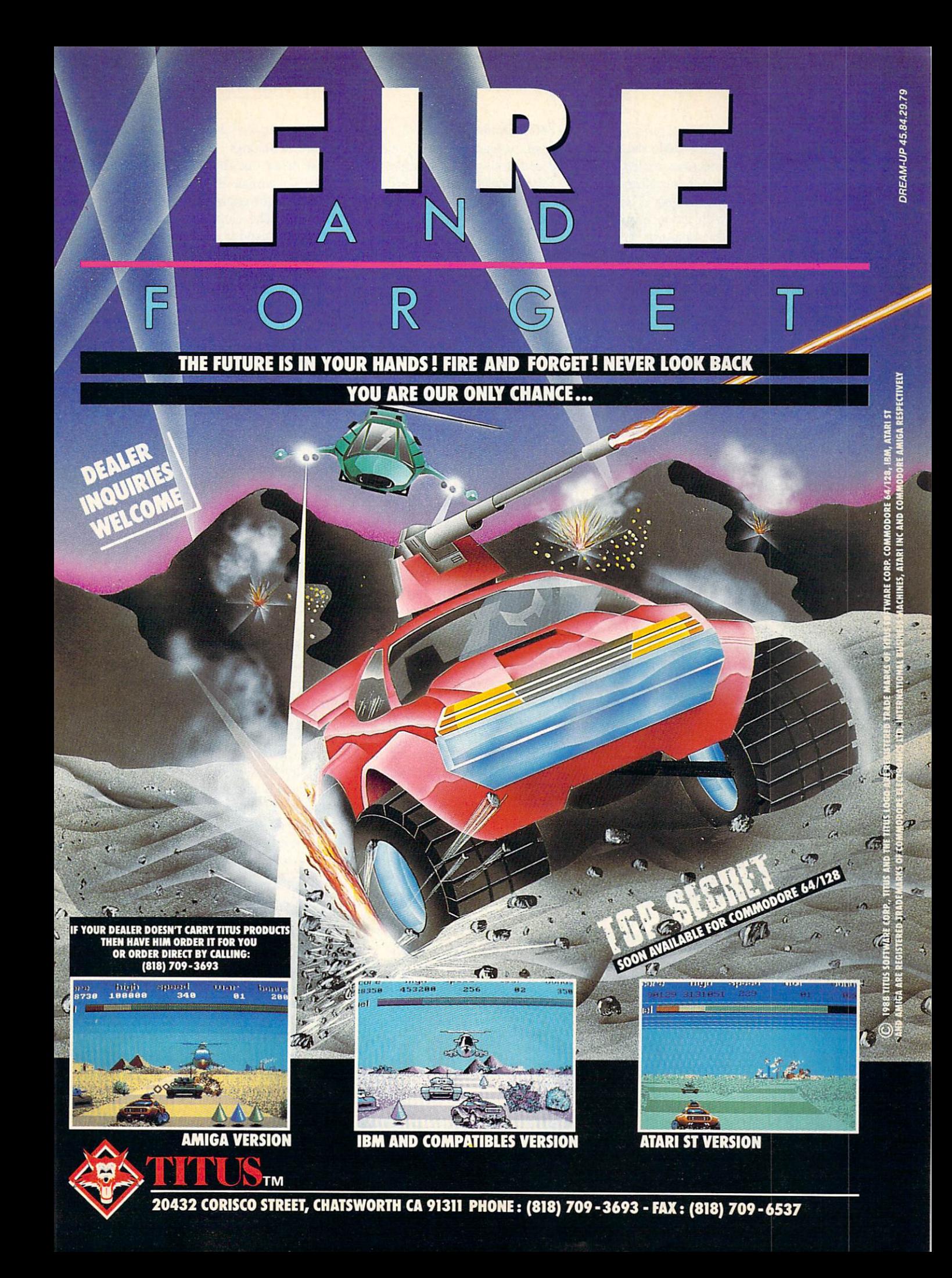

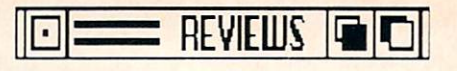

Expander does not have the <sup>86</sup> pin co processor slot or the internal video slot. processor slot or the internal video slot or the internal video slot or the internal video slot of the internal video slot. The internal video slot of the internal video slot of the internal video slot of the internal vide The Amiga 2000's coprocessor slot lets you soup up performance by installing full <sup>32</sup> bit <sup>68020</sup> microprocessor. The video slot is for use with video peri pherals such as <sup>a</sup> professional quality Genlock.

The BusExpander is supplied as a semi-kit which leaves much of the in stallation and assembly for the end us er. The BusExpander consists of a nine slot motherboard, a terminator board, a driver board, and a pair of specially constructed flat ribbon cables. The ter minator board carries a resistor network which is installed in a pair of sockets on the motherboard. The driver board installs in the <sup>86</sup> pin expansion slot on the Amiga <sup>1000</sup> or the Amiga <sup>500</sup> and buffers all of the signal lines coming from the computer.

To finish up the BusExpander, the end user has to also provide a Baby AT style computer case and a 200 watt IBM style power supply. The power supply powers only the BusExpander and its cards; it does not substitute for the associated computer's original pow er supply. The typical Baby AT case has accommodations for eight expan sion slots, the power supply, and up to three half height  $5\frac{1}{4}$ " disk drives. This means that the ninth slot on the moth er e ere an ill not have corresponding to the corresponding opening at the back of the case. We checked the prices of the Baby AT cas es and power supply and found it ranged between \$100 and \$200. If you shop around you may be able to do even better.

To complete the installation you have to cut <sup>a</sup> hole in the bottom of the case through which to pass the ribbon cables. These 18" cables are teflon insulated and are designed to have uniform signal transmission properties. The power supply is then installed and the motherboard is mounted on insulated posts. For the Amiga <sup>1000</sup> the ribbon cable has to be folded and routed in a specific fashion. The preliminary manual provided an excellent step by step pro cedure with nearly a dozen detailed drawings to illustrate each step.

The Amiga <sup>1000</sup> installation ends up with the BusExpander sitting to the right of the computer. With a little ingenuity and willingness to place the AT case front to back, it should be pos sible to stack the BusExpander on top of the Amiga 1000. Conversely, the AT case can be set upside down and the Amiga should fit on top of it. The lat ter arrangement may require the inter change of the termination board and the

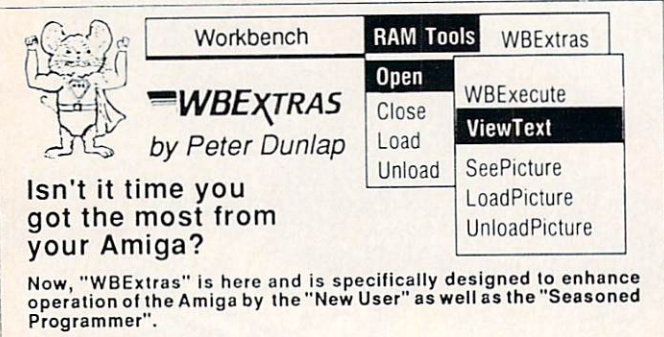

WBExtras Provides . . .

- New Menus for Workbench Access lo Tools and Programs in RAM Disk.
- <sup>14</sup> "New" Workbench Tools and <sup>13</sup> Program Source Files
- Complete System Control through Workbench icons and Menus
- Full Inter-Program Communication with 'Parameter Passing."
- Menu Access to Multiple Icon Selection.
- Reduced Multitasking Memory Usage.
- User Selectable Audio Response. Indexed Interactive Multi-Level Tutorial Screens.
- Full Documentation. Examples, Customizing Suggestions and Glossary

Indeed, WBExtras is an essential for every Amiga User and a necessity for anyone with a Hard Disk System!

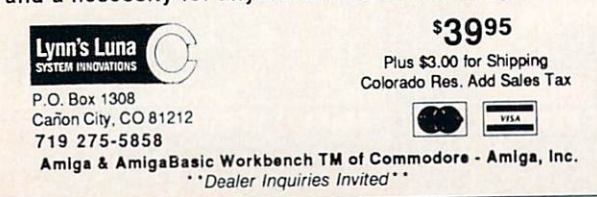

Circle #120 on Reader Service Card

connection cables. Although the manual did could be done, a counter the domestic bearing the design of the counter of the counter of the counter of the counter of the counter of the counter of the counter of the counter of the counter of the counter of the counter of the counter of spokesman for Bill's Boards gave the arrangement his blessings.

The Amiga <sup>500</sup> installation ends up with the com puter sitting on top of the AT case. This may be a bit awkward, as it will elevate the keyboard about six inches above the table.  $It$ should be possible to stand the AT case on its side alongside the Amiga 500, re sulting in an expansion tower to

the left with the keyboard on the table  $m = 100$  and  $m = 100$  and  $m = 100$  and  $m = 100$  and  $m = 100$  and  $m = 100$  and  $m = 100$  and  $m = 100$  and  $m = 100$  and  $m = 100$  and  $m = 100$  and  $m = 100$  and  $m = 100$  and  $m = 100$  and  $m = 100$  and  $m = 100$  and  $m = 100$  and

We tried out the BusExpander on both the Amiga <sup>1000</sup> and an Amiga <sup>500</sup> using the expansion cards we had on hand. The electrical slot order in the BusExpander is opposite the ar rangement used in the Amiga 2000. In the BusExpander, the first Amiga <sup>2000</sup> slot is to the left. This is important, as some peripherals, such as the Commo dore A2090 DMA controller, should be installed in the first Amiga <sup>2000</sup> slot.

With the Amiga 1000 we installed a Bridgeboard in slot number 1 followed by a Pacific Peripherals OverDrive DMA hard disk controller and a Commodore 2 megabyte RAM card. We tried moving the OverDrive card to the higher numbered slots but were unable to get it to work there. This arrange ment left us with three usable IBM ex pansion slots, one of the AT style and two of the XT style. According to Bill's Boards, we could have placed the Bridgeboard in any overlapping slot and we still would have been able to install Amiga <sup>2000</sup> boards on either side of it. This could have let us put the OverDrive in slot 1 and the Bridgeboard in slot 3, leaving up to four slots open for IBM peripherals and up to four slots for additional Amiga <sup>2000</sup> peripherals.

We then substituted a Supra DMA hard disk controller card controller controller controller Drive card and found that it would drive card and found that it would be accompany to the found that it would be a second that it would be a second that it would be a second that it was a second to be a second to be a second to be a second to be a second to work in any of the expansion slots. As a final test we installed a C Ltd aMega 1 megabyte RAM expander with pass through between the Amiga <sup>1000</sup> and the BusExpander, but we were un able to get this arrangement to func tion properly.

With the Amiga <sup>500</sup> everything functioned properly when we used the same initial setup consisting of Bridgeboard, OverDrive, and 2 megabyte card. We were unable to get the Supra DMA hard disk controller to work in the BusExpander with the Amiga 500.

The BusExpander appeared wellmade. The motherboard withstood some pretty rough handling during the installation and testing as we tried the various cards in different slots. When powering up the system, the BusExpan der should be turned on first, follow ed by the computer. Since reversing

S H  $\bullet$  $\blacksquare$ OF SHORE SHORE SHORE SHORE SHORE SHORE SHORE SHORE SHORE SHORE SHORE SHORE SHORE SHORE SHORE SHORE SHORE SHORE SHORE SHORE SHORE SHORE SHORE SHORE SHORE SHORE SHORE SHORE SHORE SHORE SHORE SHORE SHORE SHORE SHORE SHORE SHO

## VIOLENCE ON THE HIGH SEAS, THE ULTIMATE TEST OF MANHOOD

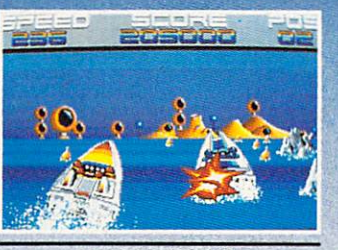

AMIGA VERSION

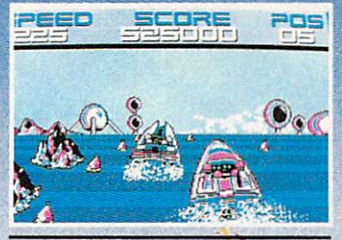

IBM AND COMPATIBLES VERSION

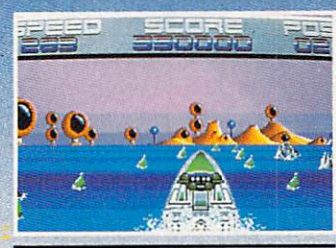

ATARI ST VERSION

DEALER<br>INQUIRIES

THEN HAVE HIM ORDER IT FOR YOU<br>OR ORDER DIRECT BY CALLING:<br>(818) 709-3693

**THE YEAR IS 200** VIOLENCE AND TERROR HAVE TAKEN OVER THE WORLD, CIVILIZATION HAVE TAKEN OVER THE WORLD, CIVILIZATION HAS DISAPPEARED, THE WORLD, CIVILIZATION HAS DISCUSSED ON A 200 M. THE WORLD, CONTRACT OF THE WORLD, CONTRACT OF THE WORLD VIOLENT STREET SPORTS ARE NOT ENOUGH TO SATISFY THE BLOOD LUST OF NATIONAL PROPERTY OF NATIONAL PROPERTY OF NATIONAL PROPERTY OF NATIONAL PROPERTY OF NATIONAL PROPERTY OF NATIONAL PROPERTY OF NATIONAL PROPERTY OF NATIONAL NEW SPORT HAS EVOLVED. YOU ARE AN OFFICERS AND ARRANGEMENT OF SHORT AND ANY THE SHORT AND ANY THE SHORT ANY THE SAME AND A REPORT OF SHORT AND A REPORT OF SHOP ANY THE SAME AND A REPORT OF SHOP AND A REPORT OF SHOP ANY THE THE BATTLE CAN BRIDGE IN A BRING YOU FAME OR DEATH... THE ONLY RULE IS TO WIN WHAT IS TO WIN WHAT IS TO WIN WHAT IS TO WIN WHAT IS TO WINDOW OR DEATH. CAN YOU MEET THE CHALLENGE AND BECOME THE CHALLENGE AND BECOME THE SUPPLY OF SHORE WARRANT OF SHOPLIFTING AND WORLD AWAITS, PREPARE FOR THE ULTIMATE TEST... THE RESERVE

AND AMIGA ARE REGISTERED TRADE MARKS OF INTERNATIONAL BUSINESS MACHINES, ATARI INC AND COMMODORE AMIGA RESPECTIVELY<br>And amiga are registered trade marks of international business machines, atari inc and commodore amiga res

<sup>20432</sup> CORISCO STREET, CHATSWORTH CA <sup>91311</sup> PHONE: (818) <sup>709</sup> <sup>3693</sup> FAX: (818) <sup>709</sup> -6537

these steps could damage the equip ment, we would like to see some form for the sees some form of the sees some form of the sees some form of the of interlock to insure the proper pow er up sequence. We also noted that the AT case had no fewer than four LED indicates a second part of the front panel. It is not a second part of the front panel. It is not a second part of the front part of the front part of the front part of the front part of the front part of the front part of would have been nice if the mother board had some place to connect at least one of these to indicate that it had been turned on.

The BusExpander is obviously not the solution for everyone. However, it does give you more slots per dollar than any other expansion box we have seen. If you can handle the installation, the BusExpander may be just what you have been looking for. One final word of advice to users of any Amiga expan sion card (this includes the Amiga 2000): always look for a try before you 2000): always look for try before you buy policy. As more manufacturers get into the Amiga peripheral market, the likelihood is that compatibility prob lems will increase.

Comp-U-Save, <sup>414</sup> Maple Ave., Westbury, NY <sup>11590</sup> (phone: 516-997- 6707, 800-356-9997).

 $-Morton$  Kevelson

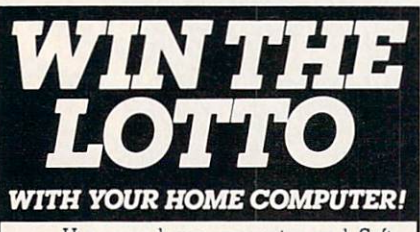

Use your home computer and Soft-Byte's amazing and the company of the program of the company of the company of the company of the company of the company of the company of the company of the company of the company of the company of the company of the comp get more winning tickets.

In just seconds this software analyzes past winners and produces a powerful probability study on easy-to-read charts. With <sup>a</sup> single press of <sup>a</sup> key, you'll see trends, patterns, odds/evens, sum totals, number frequencies, and much more. It also includes automatic number wheeling, instant updating, and a built-in tutorial.

Ask your software deaier.

#### AMIGA ALL MODELS...\$29,95 IBM, C64, APPLE.........\$24.95

Add \$2.00 shipping and handling. Credit card orders approved by phone and shipped same day. Make checks payable to SOFT-BYTE and mail to:

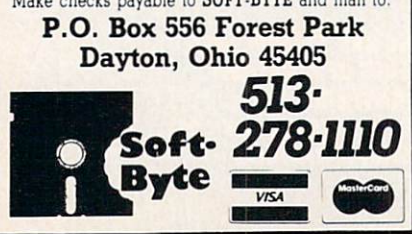

Circle #126 on Reader Service Card

#### **ZING!SPELL** ZINGISPELLER WELL ARRESTED THE SPEED WAS ARRESTED FOR A \$1,000 MILES. Meridian Software, Inc. Amiga with 512K Disk; \$79.95

Long, long ago, during the time when VCRs were become and were allowed and were become and were allowed and we were allowed and we were allowed and we were allowed and we were allowed and we were allowed and we were allowed and we were allowed and we wer dubious electronic accessories for them-many with LEDs and LCDswere proliferating, I coined the term UED: Useless Electronic Device. La ter I became involved with computers, spending my first year typing in pro grams from various magazines. This UCR-Useless Computer Routine. UCREAR USE OF A REPORT OF A POSSIBLE COMPUTER WAS SERVED ON A REPORT OF A STATISTIC COMPUTER OF A REPORT OF A ST

What does all this have to do with Zing!Spell? Well you might ask.

Purportedly, Zing!Spell is an online spelling checker that will work with virtually any word processor, even the virtually any words processor, even there are the contract of the contract of the contract of the contract of the contract of the contract of the contract of the contract of the contract of the contract of the contract of original version of Textcraft, a program notorious for its inability to multitask. So far as I can tell, Textcraft remains notorious and Zing.'Spell never shows up to challenge it.

Allegedly, Zing!Spell offers spelling help. The kind of help offered is at best spurious and at worst infuriating. Rath er than check strings of the first three or four letters, as do most other pro grams of its type, Zing!Spell checks the first consonant but treats the others as wild cards. Vowels are checked so that wild cards. Vowels are checked so that the checked so that cards are checked so that cards are completely so that the checked so that if you misspell a word like Peterson it will check for words similar to "Pe\* e\*\*o\*": instead of getting a list of suggestions such as pet, petrified, and so on, you're more likely to see words such as peritonitis, pediatrist, or almost anything else.

The manual lays claim to hot keys for the program, whereby one key stroke can invoke one of the powerful features of Zing.'Spell. This is rather nice, but only if you like your power ful features randomized. Fl is said to activate/deactivate the main window; my conclusion is that it only activates whatever is already active (in other words, no change). F2 is supposed to move the main window to back or front of screen; in my experience it calls up the disk directory of the word proces sor. F3 is said to suspend or resume Zing!Spell; my feeling is that Zing!Spell is always suspended, so why bother? Other hot keys hold other not-so-hot surprises.

These gaps between what is real and what is alleged are mere quibbles com

pared to the one factor that earns Zing! Spell the UCR designation: I can't make it work.

Oh, it puts on a good show. Click on the icon and it goes through all the business of loading dictionaries and in dexes and such, and presumably put ting them into a RAMdisk. And a small window opens, showing a oneline message as to the next step to be taken by clicking on one of several but tons. Click on the suggested one-OP' —and another window opens and you that window and then further directed that window and the further directed and the further directed and the further directed and the further directed and the further directed and the further directed and the further directed and the further directed and the fu to open your word processor.

That's it. Your word processor opens, you can type from now till doomsday and make any spelling error you want, and Zing!Spell is never heard from again.

Sure, you can swap screens, sending the word processor into temporary lim bo and bringing up Workbench with the Zing.'Spell window in place. But until you click on it, the Zing!Spell window is inactive, and having been inactive it hasn't done anything while you were away—rather like a brotherin-law taking a nap.

Now, I'll admit that some of the failings I attribute to Zing!Spell may be my own failings. Perhaps Fm not using it correctly, and if that is the case Til blame it on the documentation—the worst I've ever seen. Not only does it miss several points I would consider crucial —such as how to load the word processor and what word processors may be used-but it is such a poor printing that prolonged reading may be hazardous to your health.

The document was printed on a dotmatrix printer with screen dumps to provide the illustrations, was apparent ly subjected to a poor photocopy machine and then printed and stuffed into package for which you paid \$79.95.

To be fair, there is one part of Zing! Spell that does work, else I'd not have been able to see how the suggested spelling feature works. Whereas Zing! Spell is meant to be an online, real-time checker that will sound an alarm at the end of a word, sentence, paragraph, or during <sup>a</sup> carriage return, ZSBATCH on the same disk—will check an en tire manuscript for errors.

Boot up ZSBATCH and open a file

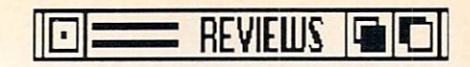

previously created with your word pro cessor, and it can be checked in its en tirety. At a misspelling, the program will pause and offer you a chance to correct the spelling, ignore the occur rence, ignore all occurrences, add to dictionary, or exchange.

Exchange is a rather nice feature, and it is akin to what most of us call search and replace. Type "par" during the writing of your manuscript and la ter change all occurrences to "paragraph"—or to any other string of up to 120 characters.

ZSBATCH will also, if you like, trap common errors of punctuation such as questioning whether a space should occur following a period, whether a particular word should be capitalized, and so on. so on.

ZSBATCH is the part of the program that will work not with Textcraft but with Textcraft files. It will also work with files made with *ProWrite*, and is said to work with files from Scribble! Drawbacks are that you'll never see more than four or five lines of your document with ZSBATCH and that the "suggested spelling" feature works as described above.

Still, if you are locked into using Textcraft, ProWrite or Scribble! 1.0, ZSBATCH might be a worthwhile investment—but only if you can buy half of Zing'Spell for half price. Meridian also offers a free thesaurus add-on in return for registering your purchase. If you go for this, insist that they also throw in some coherent documentation.

Meridian Software, Inc., <sup>9361</sup> W. Brittany Ave., Littleton, CO 80123.

—Ervin Bobo Circle #129 on Reader Service Card

#### AC/BASIC v. 1.3 Absoft Amiga with 512K Disk; \$195

The BASIC programming language is quite simple and easy to learn, but has consistently been looked down upon by programming pros for two rea sons: it is not very powerful, and pro grams written in BASIC are very slow. The Amiga computer using Microsoft's Amiga BASIC ameliorates the prob lems to a great extent. First, the Amiga itself is a relatively fast computer, and second, Amiga BASIC is an en hanced version of BASIC which utiliz es almost all of the Amiga's graphics

and sound capabilities. It even permits access to the lower level operating sys tem routines. But compared to pro gramming languages like C and assembly, BASIC is still quite slow and un suitable for applications which require speed (such as graphic animations and heavy duty calculations). Why? Be cause BASIC is an interpretive lan guage. This means that every time a BASIC program is run, the computer checks each program line for errors and then translates it to machine language (instructions the computer can under stand) before the line is actually exe cuted. And this takes a lot of time, particularly in long FOR-NEXT loops.

The AC/BASIC compiler from Absoft is an easy to use program that es sentially does all the checking and translating ahead of time. It converts your BASIC program into a stand-alone machine language module, and, de pending on the application, increases the execution time up to 5000%. It also includes some programming features which are missing from Amiga BASIC.

Now for the good news and the bad news. The good news is that the com piler is 100% compatible with Amiga BASIC. In most cases, it can take a program written in Amiga BASIC and

compile it without any changes what soever. The bad news is also that it is 100% compat ible with Amiga BASIC. Since Amiga BASIC has numerous bugs and idiosyncracies, as well as some animation routines which do not work proper ly, these short comings were not fixed but were in fact preserved by Absoft in order to maintain compati bility.

The compiler can be used in can be used in the used in the used in the use of the use of the use of the use of the use of the use of the u both the CLI and Workbench environments, but you must always start out with an Amiga BASIC program contained in an ASCII text file. If you used Amiga BASIC itself to write the program, it must be saved in the ASCII and not the must be saved in the ASCII and not the ASCII and not the ASCII and not the ASCII and not the ASCII and not the ASCII and a science of the ASCII and a science of the ASCII and a science of the ASCII and a science of the ASC default format. Moreover, all of your Subprograms must appear at the end of your program. Absoft has thought fully provided a short program to automatically rearrange your BASIC pro gram to meet this requirement. For purposes of explanation, let's assume that we want to compile a program titled "BasicProgram". From CLI, sim ply type "ac-basic BasicProgram" and you're off and running. From the Work bench environment, select the menu item designated as Load and type in "BasicProgram" In either case, the Command Screen will appear shortly. For most applications, you need do no more than click on the "Start" button. But as will be discussed below, Absoft has provided a number of advanced options to produce an even faster running program.

The compiler will make several pass es through your program, and if all goes well you'll end up with a compiled version saved to your source disk. But as we know, all never goes well, and the compiler is quite likely to find some error in your BASIC program (such as

## RENTING SOFTWARE ISN'T HARD! ISN'T HARD!

It's as easy as picking up the phone and giving your order. If you have a credit card, it's even easier. The hardest part may be waiting for the mail to come!

We're having a special sale, with up to 80% off selected software. Call now for a com $s$  so the compact of comparison for  $\mathbf{w}$  and  $\mathbf{w}$ plete list.

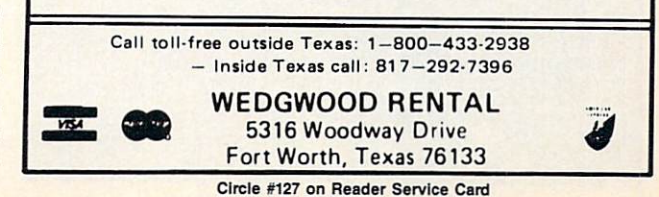

a FOR loop without a NEXT). There are several ways errors are handled. The default mode lists the errors on your screen with a portion of the program line where the error occurred. gram line where the error occurred in the error of the error occurred in the error of the error occurred. The error occurred in the error occurred in the error occurred in the error occurred in the error occurred in the er This is fine for only a few errors, but if you have many, there is option to save them in a text file for printout. The best but most time consuming option adds line numbers to your program and saves both the numbered program and errors (referenced to the line) for easy cross reference.

You are also shown statistics about your compiled program, including its size and required stack size (which is important only if your program is be ing run from the CLI). As an added touch, you are told how long it took to compile, and the number of lines processed per minute. I should mention that the compilation time appears to be quite rapid.

There are several other options which will make your compiled program run even faster. Certain com mands in Amiga BASIC (such as checking the mouse) utilize even trap ping, which slows down your program. If you don't use this feature, you may

turn it off. Another drag on the system is constant checks to ascertain whether array variables and numbers are within valid limits. These too can be turned off if you're certain your pro gram won't encounter any problems. Absoft has also provided Static Arrays. Technical discussions aside, suffice to say that this type of array will significantly speed up your program. One valuable addition to BASIC is the Se lect Case structure. Similar to the ON.. .GOSUB command, it easily and efficiently executes a block of statements based upon the result of a string or numeric expression.

Perhaps the most important option is the ability to link the compiler's run time library directly to your program. A run time library is, in essence, a supporting program which the compiled program constantly uses during execu tion. If your compiled program is lo cated on a disk containing the appropriate library (which is located in the L: directory), there is no problem. But in most cases, you will be using or dis tributing your program on its own disk which may not contain that library. By invoking the Link Run Time option, the compiler will at

## Lion and the contract of the contract of the contract of the contract of the contract of the contract of the contract of the contract of the contract of the contract of the contract of the contract of the contract of the c BUSINESS & STATISTICAL SOFTWARE

standard for statistical use. The influential Seybold Report on Professional Computing Has the Lion of the Lion and Lion about Lion about 2014 and 2014 and 2014 and 2014 and 2014 and 2014 and 2014 basic statistical concepts... The thinking is that the computer

able to formulate a problem correctly and to determine what type of analysis will be most value of an analysis will be most value of the most value of the second will be most v

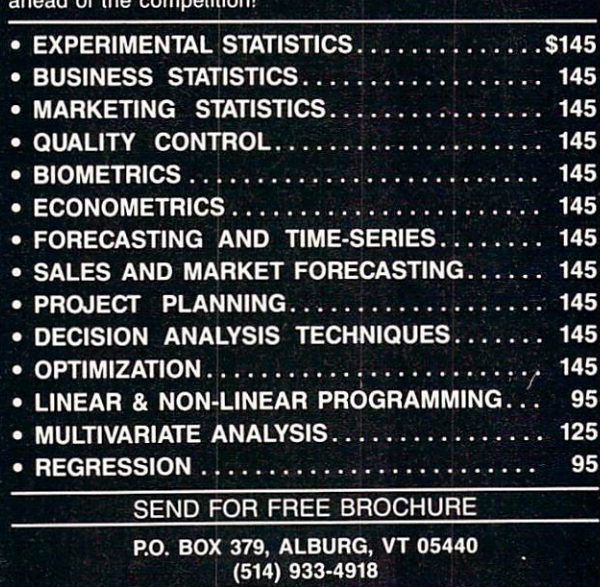

your program. The only drawback is that the library consumes an addition 40K of memory and disk space, and it may not be ad vantageous to link it to each of many small compiled programs you have on a disk. By the way, you may freely distri bute the run time library with your compiled program by simply returning a license agreement which comes with AC/BASIC to Ab  $- - - - -$ 

tach the library to

The compiler also supports the use of four "metacommands"

which are simply command lines inserted in your BASIC program that tell the compiler what to do during compilation. Using metacommands. you can turn compiler options on and off at selected points in your program, as well as instruct the compiler to ig nore blocks of your program. Most im portant, however, is the metacommand "Include", which inserts subprograms into your program by reference. For ex ample, assume you have a subroutine named "Sort". To include it in your BASIC program named "Database", simply insert the line '\$Include "Sort" ' in your program. When the compiler reaches that statement, it will look for the program "Sort" on your disk and process it as part of your main pro gram. Needless to say, this powerful command makes compiling a complex BASIC program with external subrou tines quite easy.

All of these capabilities sound great, but the real question is how well and fast does the compiler actually work. I can only judge in an absolute sense since there is no competing product on the market for comparison. But Absoft has taken significant steps in Release 1.3 to correct the bugs and increase the efficiency of the compiler, and that work has paid off. I wrote a short BASIC program which generated ran dom numbers between 1 and 1000, discarded those over 200, and then placed <sup>500</sup> in an array which was then graphed. The program took <sup>19</sup> seconds to run, but when compiled only took 6—a 68% reduction in time! In Ami ga BASIC, the Amiga counted to one million in 6 minutes and 12 seconds. The same task took only 2 minutes and <sup>18</sup> seconds in compiled BASIC. Al though I didn't time it, text generation and display appears significantly fast er. Several other short programs wrote also exhibited a significant increase in speed. The only real prob lems I encountered were with animation routines (moving objects and col lision detection), but Amiga BASIC it self has problems in this area.

The manual is a several hundred page softbound book. Since the com piler is so simple to use, relatively lit tle of the manual is dedicated to its op eration. The largest sections describe and illustrate BASIC language com mands and usage, and often clear up

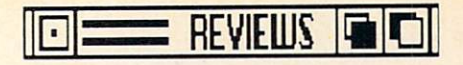

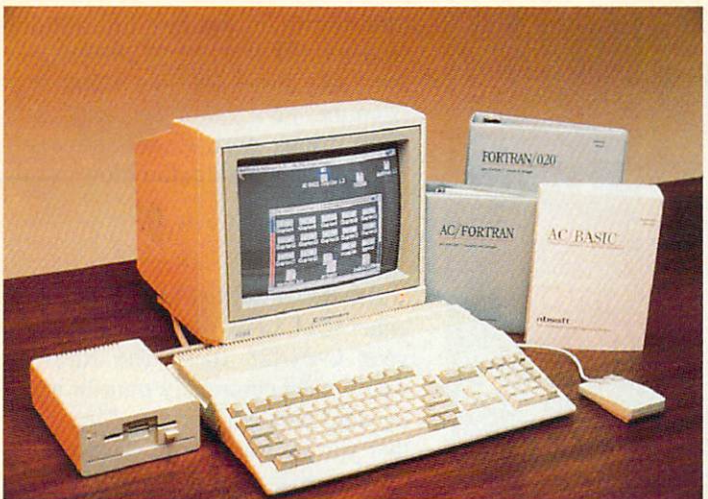

some of the ambiguities found in the Amiga BASIC manual itself. There are many examples, some of which are good short subroutines, and Absoft was thoughtful enough to include all the ex amples on the program diskette. There are even routines to interface BASIC with machine language programs and to create and display HAM graphics! The disk, which is not copy protected, also contains a nice spreadsheet program written in compiled BASIC, and EvEd, a program to modify and customize the run time library. My only wish is that Absoft would market an enhanced version of AC/BASIC which not only "fixed" Amiga BASIC prob lems, but also added additional features found in Macintosh BASIC (such as the

As long as there is no other product on the market competitive to Absoft's compiler, it is impossible to tell whe ther it could be better or faster. But in comparison to Amiga BASIC, there is no question that it significandy increas es the speed of your program while at the same time preserving the compat ibility and features of Amiga BASIC. While compiled BASIC may never be able to compete with programs writ ten in assembly langauge or C, there are many applications which just don't require the speed of those languages. The power and ease of programming in Amiga BASIC, in conjunction with use of the compiler, now makes BASIC a viable programming alternative on the Amiga. In fact, with only machinespecific changes, your BASIC program can be processed with Absoft's com piler for the Macintosh or IBM PC! For serious BASIC programmers who aren't trying to write arcade games, the

Button command).

AC/BASIC compiler is an invaluable tool, and a necessity for BASIC programs that are intended for commer cial applications.

Absoft has taken sig nificant steps in v. 1.3 of AC/ BASIC to

bugs and to increase the compiler's efficiency, and that work has paid off.

correct

Absoft, <sup>2781</sup> Bond Street, Aubum Hills, MI <sup>48057</sup> (phone: 313-853-  $0050$ ).  $-$ Steve King

### ACCESS-64 Progressive Peripherals & Software Amiga <sup>1000</sup> with 512K Disk and hardware: \$79.95

Access-64 is a combination of hardware and software that allows your Am iga to use C-64/128 peripherals-1541, 1571, and <sup>1581</sup> (15xx) disk drives and serial printers like the <sup>1525</sup> or MPS 801. With Access-64 installed, your Amiga can read, write, and format 15xx disks in C-64/128 format. It can also use those drives as Amiga peri pherals, with access both from Work bench and the CLI.

Access-64 comes on a non-copyprotected Amiga disk. Its 25-page manual walks you through the basics, but leaves several things unexplained. Most of the software is written in assembly language to squeeze in as much efficiency as possible.

### What It Can Do for You

Access-64 can be a valuable tool in a number of situations. You may have many disks full of C-64/128 word pro cessing files that you want to keep as archive copies. Every now and then you'll want to use one of those old files, but on the Amiga. Access-64, along with a 15xx drive, will give you ready access to individual files.

Or, you may still consider people who use C-64s/128s to be friends occasionally swapping computer files and other lies. Whether they are word processing files, certain data files, text downloaded from your favorite BBS or information service, assembler listings, or untokenized BASIC listings, Ac cess-64 will let you exchange files with your Commodore compatriots.

One of the most likely scenarios is that buying a new Amiga 500 and a monitor tapped you out. It would be nice to have more memory, a second drive, and a laser printer, but they'll just have to wait. Access-64 lets you use your 15xx drives as Amiga drives, and it lets you daisy-chain on that Commo dore serial printer. These won't be the fastest peripherals, but if you already own them, they're free. And you still have your C-64/128 system available when some great old game beckons or when your home has more computer users than computers.

Finally, you may want a cheap way to store Amiga files. With plenty of 5¼" disks lying around the house, your 15xx drive can give you a way to keep backups, utilities you never use but can't bring yourself to delete, and other low-access files.

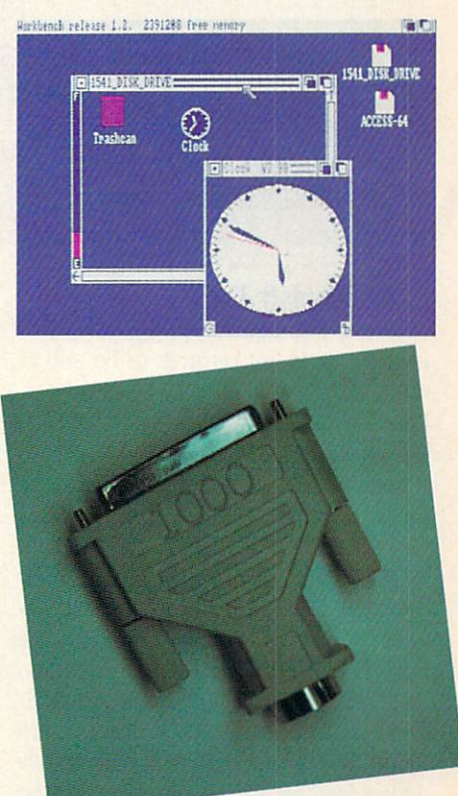

Top: Access-<sup>64</sup> will bring <sup>a</sup> C-64 device up as an Amiga icon (see <sup>1541</sup> in upper right cor ner). Bottom: the 2" square interface.

#### FILE COPY TIMES (1) FILE COPY TIMES (1) THE COPY OF TIMES (1) THE COPY OF TIMES (1) THE COPY OF TIMES (1) THE COPY OF TIMES (1) THE

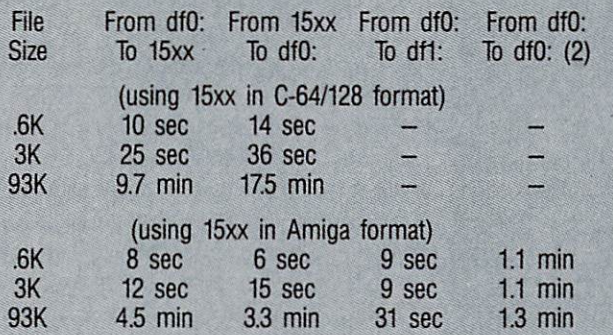

#### TIMES TO LOAD DOS COMMANDS (1)

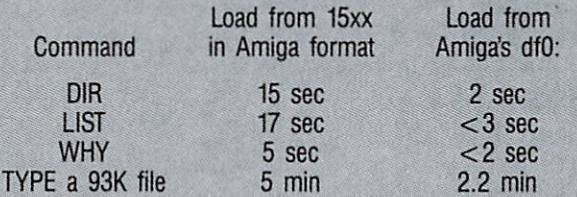

(1) Times for different 15xx drives, which performed within 10-15 percent of each other, are averaged. (2) Includes 6 disk swaps.

#### TIMES TO FORMAT A DISK

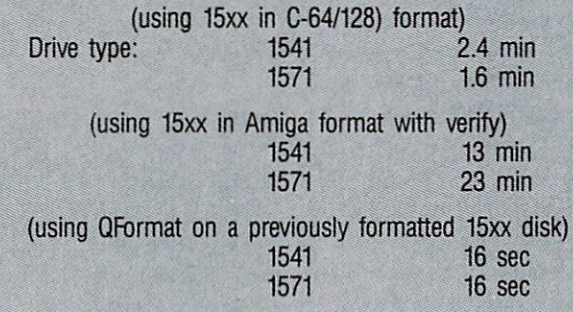

#### ...and What It Can't

There are several things that Access-64 does not purport to be and is not. Access-64 is not a C-64 emulator. Unlike Software Insight Systems' GO-64! or ReadySoft's The <sup>64</sup> Emulator, it does not claim to run C-64 software on an Amiga. And unlike Central Coast's Disk-2-Disk, which only trans fers files and requires an Amiga <sup>1020</sup> drive, Access-64 will not flag differ ences between C-64 BASIC and Amiga BASIC or handle REL and USR files. BASIC OR HANDLE RELEASE OF HANDLE RELEASE OF THE USE OF THE USE OF THE USE OF THE USE OF THE USE OF THE USE OF THE USE OF THE USE OF THE USE OF THE USE OF THE USE OF THE USE OF THE USE OF THE USE OF THE USE OF THE USE OF T

Access-64 also will not read MS-DOS disks on your 15xx drive. Even using the *Transformer* software, those drives just are not compatible with the MS-DOS format. Finally, Access-64 does not let you use <sup>a</sup> <sup>1701</sup> or <sup>1702</sup> monitor with your Amiga. (That's a job for C Ltd's C-View.)

#### The Warehouse That's Hardtown and The Warehouse That's Hardtown and The Warehouse The Warehouse That's Hardtown and The Market That's Hardtown and The Market That's Hardtown and The Market The Market The Market The Market

The Access-64 hardware is a twoinch-square interface with a 25-pin parallel port connector on one side and 6-pin Commodore serial DIN plug on the other. Because the plastic is molded on, this is not a unit you can have serviced locally. To this interface, you can daisy-chain up to two 15xx drives and one Commodore serial printer. (That's according to the manual. I used three drives and a printer with no problem, but PP&S says this may draw too much power for some Amigas so they only guarantee two drives. By comparison, the C-64 bus allows five drives and one printer.)

The model reviewed here was for an Amiga 1000. It is not compatible, us ing <sup>a</sup> gender changer, with an Amiga <sup>500</sup> or 2000. New models designed specifically for the 500/2000 are due the <sup>1000</sup> draws too much amperage from the +5V pin of the Amiga 500/ 2000 printer port. Connected with a gender changer, it could blow out the CIA chip.

Access-64 utilities allow you to use either the CLI or Workbench to access your C-64/128 files. The files you would most commonly transfer would be word processor or data files. Whe ther you are transferring from a Commodore disk to the Amiga or the other way around, you need to start with clean files. By clean, I mean that word processing files should have been saved as "text only" or in ASCII format. That as "text on the state of the state of the state of the state of the state of the state of the state of the state of the state of the state of the state of the state of the state of the state of the state of the state of th will rid them of embedded formatting codes used only by the particular word processor they were created with.

The main file transfer tool for users who prefer Workbench is a program called BusUtil. Without using any pull down menus, BusUtil displays its op tions on a single screen. Gadgets allow you to select which 15xx drive you want, to format or get a directory of a disk, and to transfer individual files between 15xx and Amiga drives. Bus Util can automatically create icon files as it transfers files to the Amiga. You also click gadgets to tell BusUtil whe ther the file type is SEQ or PRG and whether you want an ASCII filter.

The ASCII filter is critical to successful file transfers between the Comcessful file transferred the Community of the Community of the Community of the Community of the Community of the Community of the Community of the Community of the Community of the Community of the Community of the Commun modore and Amiga formats. While the Amiga uses standard ASCII codes to represent alphanumeric characters, your C-64/128 uses a dialect called PET ASSEMBLY AS CIRCULAR CONTRACT IN A REPORT OF THE RESIDENCE OF A STATE OF A STATE OF A STATE OF A STATE OF A convert files between these two ver sions of ASCII. Without filtering, you could see some strange results of file transfers, with upper case letters turned into graphics and lower case turned into upper.

BusUtil does have a couple of shortcomings. First, it will not give you a directory of the dfO: or dfl: Amiga drives. Second, it gives you no way to abort a copy. If you begin to copy a 90K file and then realize that the disk you are copying to has only 80K free, your choices are to reboot or to wait <sup>10</sup> minutes until you get <sup>a</sup> prompt that the copy has failed because the disk is

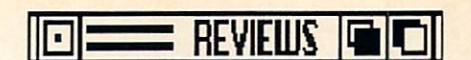

full. Last, although it displays a "working" message during file transfers, it gives you no indication of its progress.

For users where the clients who are the CLI than Workbench, Access-64 comes with the commands DSDir, DSFormat, DSCopy, and DSFilter. These let you work with  $C-64/128$  disks in a  $15xx$ drive. The functions of the first three drives the functions of the first three first three first three first three first three first three first three commands are obvious. The fourth, DSFilter, converts PET ASCII to plain ASCII. Unlike BusUtil, it cannot con vert in the other direction. Since DS Filter works with files that have already been transferred, it does not destroy the original file, but creates a new file with a flt extension. .fit extension.

The format of the DSCopy com mand is different from AmigaDOS' Copy:

### DSCopy 8:C64FileName,SEQ TO DFO: AmigaFileName

The 15xx drive is referred to with a number only and you must specify the type of file after the C-64/128 file name. Finally, you must type the "TO" filename. DSCopy will not assume that it is the same as the "FROM" file name.  $T$  , and  $T$  is makes sense because the C-64/128  $\pm$  128/128  $\pm$  128/128  $\pm$  128/128  $\pm$ and Amiga impose different maximums on file name lengths and restrict different characters from file names.

#### **Installation**

Access-64 software is supplied on a Workbench 1.2 disk that you can boot from. If you already have a customized boot disk or hard disk, it can be mod ified easily to accommodate the nec essary Access-64 commands. You'll need to modify two files and copy up to a dozen others onto your boot disk.

The first file you need to modify is Startup-Sequence. It must run three Access-64 programs, that eat up less than 4K of RAM, to set up the serial port adapter. Then it has to MOUNT and adapter. The interest is to MOUNT and the MOUNT and Theoretical and Theoretical and Theoretical Andrews and The do a DiskChange for each of the new drives (df8:, df9:, and df10:). The second file to modify is MountList in the DEVS directory. Each 15xx drive must be described for DOS. Both files are easy to edit using models on the Access-64 disk.

The files you need to copy from the Access-64 disk to your boot disk in clude two device files that go into the DEVS directory and a dozen files for the C directory. These will require about 70K of space on your boot disk.

#### <sup>15</sup> xx Amiga Drives

Besides just transferring files back and forth between a C-64/128 and your Amiga, Access-64 lets you use your 15xx drives as Amiga disk drives, com plete with Workbench icons, as df8:, df9:, and df10:. AmigaDOS will treat these just like regular Amiga drives ex cept that the Amiga will not automati cally notice when you change disks in them. You will have to either type DiskChange df8: at the CLI prompt, or click on the SWAP8 icon in the Access-64 Workbench window. cess-64 Workbench window. The cess-field window. The central central central central central central central central central central central central central central central central central central central central central c

This does not make a 15xx drive identical to an Amiga drive, however. If you're going to buy a new drive for your Amiga, it should definitely be an Amiga 1010 or equivalent. A 15xx drive will be slower (as we will see later) and will have a more limited storage capawill have more limited storage capacity and capacity and capacity of the storage capacity of the storage capacity city. On the other hand,  $5\frac{1}{4}$ " diskettes are cheap and plentiful compared to 3½" diskettes, so a 15xx drive can provide <sup>a</sup> cost-effective tool if you have lots of Amiga files to archive.

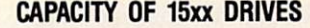

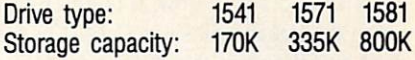

### **Printers**

Any Commodore-compatible printer (with a 6-pin DIN plug) should work with *Access-64*. The current version of the software will not, unfortunately, support graphics on such printers. Assuming that the printer device number is 4, Access-64 provides two printer drivers. If the default driver causes weird characters to print, you will have to settle for the alternate, which caus es the Amiga to ignore mouse and key board input while each line prints.

#### Special Contract Contract Contract Contract Contract Contract Contract Contract Contract Contract Contract Contract Contract Contract Contract Contract Contract Contract Contract Contract Contract Contract Contract Contrac

Since 15xx drives and Commodore printers rely on the serial interface, data transfer will be slower than on a system built solely with Amiga peripher als. To give you some idea of speed, on the facing page are some compari son times for copying files, running DOS commands, and formatting disks.

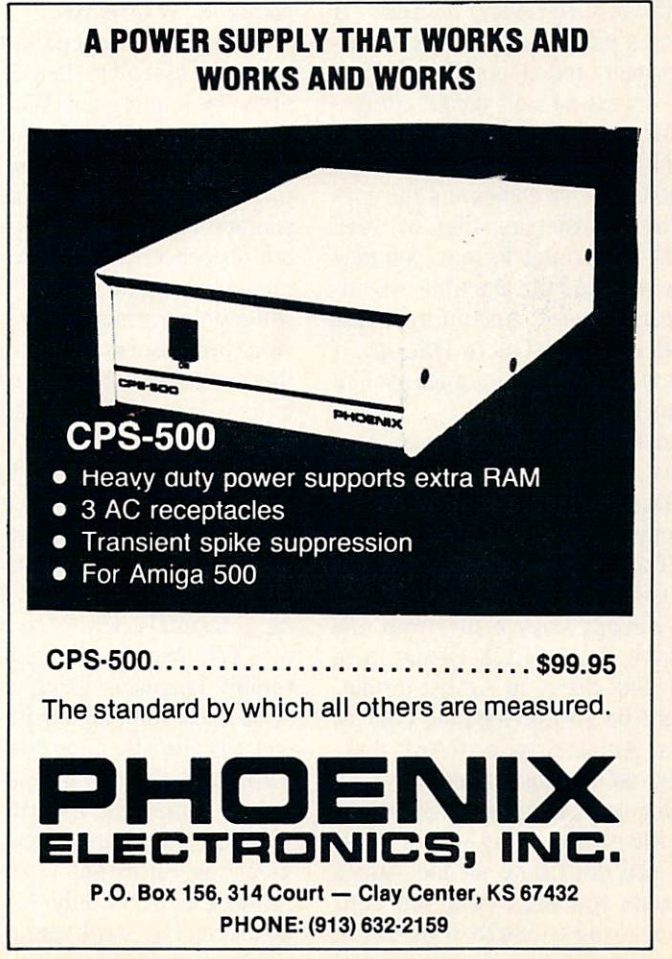

Circle #131 on Reader Service Card

# **BIEWS GIT**

You see that doing an Amiga format on a 15xx drive is slow. It is much faster to format the disks in C-64/128 for mat and then use the Access-64 QFormat utility. QFormat converts <sup>a</sup> previ ously formatted C-64/128 diskette to a format usable by AmigaDOS in a 15xx drive. drive. The contract of the con-

(1581 drive times will be slightly faster in many cases than the times shown. Formatting a 1581 disk in Amiga format will take less than an hour—but not much less. The <sup>1581</sup> drive cannot read an Amiga <sup>1010</sup> diskette.)

#### **Limitations**

Prospective purchasers of Access-64 should be aware of several limitations. On the hardware side, the manual rec ommends that you not use IEEE disk and SFD <sup>1001</sup> due to differences in timing. Similarly, the manual recom mends against using IEEE or Centron ics interface printers. What you'd be doing in either case is converting the Amiga parallel port into a C-64/128 serial port and then converting that to an IEEE (or Centronics) interface. If you have a parallel (Centronics interface) printer and a couple of  $15xx$ drives, Access-64 will create compe tition for your Amiga's parallel port.

On the software side, there are some limitations on disk copies and file cop ies. When transferring files between C-64/128 and Amiga format, you may transfer only one file at a time  $-\text{wild}$ cards aren't allowed. And during trans fers with either BusUtil or DSCopy, if you try to type on your Amiga, you're likely to lose characters.

When using a 15xx drive as an Amiga drive, you cannot use the Work bench Duplicate command or the CLI DiskCopy command on a single 15xx drive. These commands are okay be tween two 15xx drives. Finally, you cannot directly copy a file from one 15xx drive, in C-64/128 format, to second 15xx drive, in Amiga format. You must be an intermediate copy to a regular Amiga drive or RAM: disk.

Access-64 is a cost-effective way of expanding your Amiga and maintaining ASCII file compatibility with a C-64/ 128. If you don't have all the Amiga peripherals you need (and you don't want to sell your C-64/128 to get them), and if you have more than a handful

of files to share between your Amiga and a C-64/128 (more than are practical for a communications program and a null modem cable), you should consider Access-64.

Progressive Peripherals & Software, <sup>464</sup> Kalamath Street, Denver, CO <sup>80204</sup> (phone: 303-825-4144).

Circle #132 on Reader Service Card

## CYGNUSED PROFESSIONAL **ASDG Inc.** Amiga with 512K

Disk; \$99.95

CygnusEd Professional is a programmer's text editor for any model Amiga with at least 512K RAM. It provides a fast and flexible means for entering anything from short batch (command sequence) files to assembly—or other -language listings that may run many thousands of lines. What CygnusEd Professional (called CED) is not, and for good reason, is a full-featured word processor. It lacks things like fancy print formatting, spell checking, and footnote generation.

#### Speed v. Wysiwyg and which is a speed very self-to the speed very self-to the speed very self-to-

CED gains its speed in three ways: by using assembly language subrou tines, by loading text files entirely in memory, and by not bothering to dis play on screen exactly how your docu ment will look when printed. This is an appropriate approach for a text editor. Its concern should be, and is, with rapid text input and editing. While some programmers do use full-blown word processors to develop programs, they trade speed for features they'll nev er use—like producing an index or in serting graphics.

Since any file you load into CED re sides completely in RAM, CED is able to move very quickly through your text, whether you are jumping to a particular line, doing a search and replace, or taking a leisurely scroll. As an example of CED's speed, I loaded a 172K assembly language listing consisting of <sup>9000</sup> lines. Jumping from beginning to end was virtually instantaneous. Scroll ing through the file a line at a time took only 2.5 minutes, a darn sight faster than I can skim, much less read. Imagine how surprised I was to cruise through a file in only 45 seconds by adjusting the scroll jump and scroll borders.  $-$  -  $-$  -  $-$  -  $-$ 

A search (or search and replace) is just as impressive. When CED looked for a phrase that occurred near the end of my file, it took only 2 seconds to find it.

CED doesn't expect us all to read 172K in under a minute though. It provides various ways to control scrolling speed: by using the SHIFT or ALT keys with the arrow keys, by setting the scroll jump (or smoothness) from 1 to 8 pixels, and by scrolling faster the nearer the mouse pointer is to the edge of the screen.

You will lose considerable speed if you run CED in a Workbench window rather than in its own (default) fullscreen display. Also, CED can keep up with most typists during text entry, but a speed demon can outpace it. If you are inserting lines of text at the begin ning of a long document, however, it is not hard to get ahead of CED.

If CED has any limitation as a text editor, it's that text files must be load ed completely into RAM. I know, I just used that as plus for speed of speed. But the speed of speed of speed. But the speed of speed. But the speed o other side of the coin is that CED it self takes about 170K. After it is load ed, you can open up to <sup>10</sup> "views," which are sort of limited windows.

Each view can show a different file, or you can use several views to see dif ferent sections of the same file. It's easy to toggle among different views, and there's even an option to expand the current view as much as possible. (Each view always gets at least one line of text, and status line showing the status line showing the status line showing the status line showing the status of size of the file or its name and your position in it.) Since CED is fully mul titasking, you can see that RAM, as us ual, can get pretty scarce.

By adding <sup>a</sup> single parameter when you load CED, you cause it to stay memory resident. You can quit CED, then reactivate it with a simple combination keypress. This is much preferable to storing the program in a RAM: disk, which loads just as fast but requires two copies of the program while it is run ning. One of CED's many thoughtful features is that it detaches itself from the CLI that invoked it so you can close that CLI. Of course, CED also allows you to keep it attached to the CLI, as you might want to do for sequential ex ecution in a batch file.

Prepare to<br> **Prepare to**<br> **Prepare to**<br>
<br> **Prepare to**<br>
<br>
<br>
<br>
<br>
<br>
<br>
<br>
<br>
<br><br><br><br><br><br><br><br><br><br><br><br> to LightSpeed

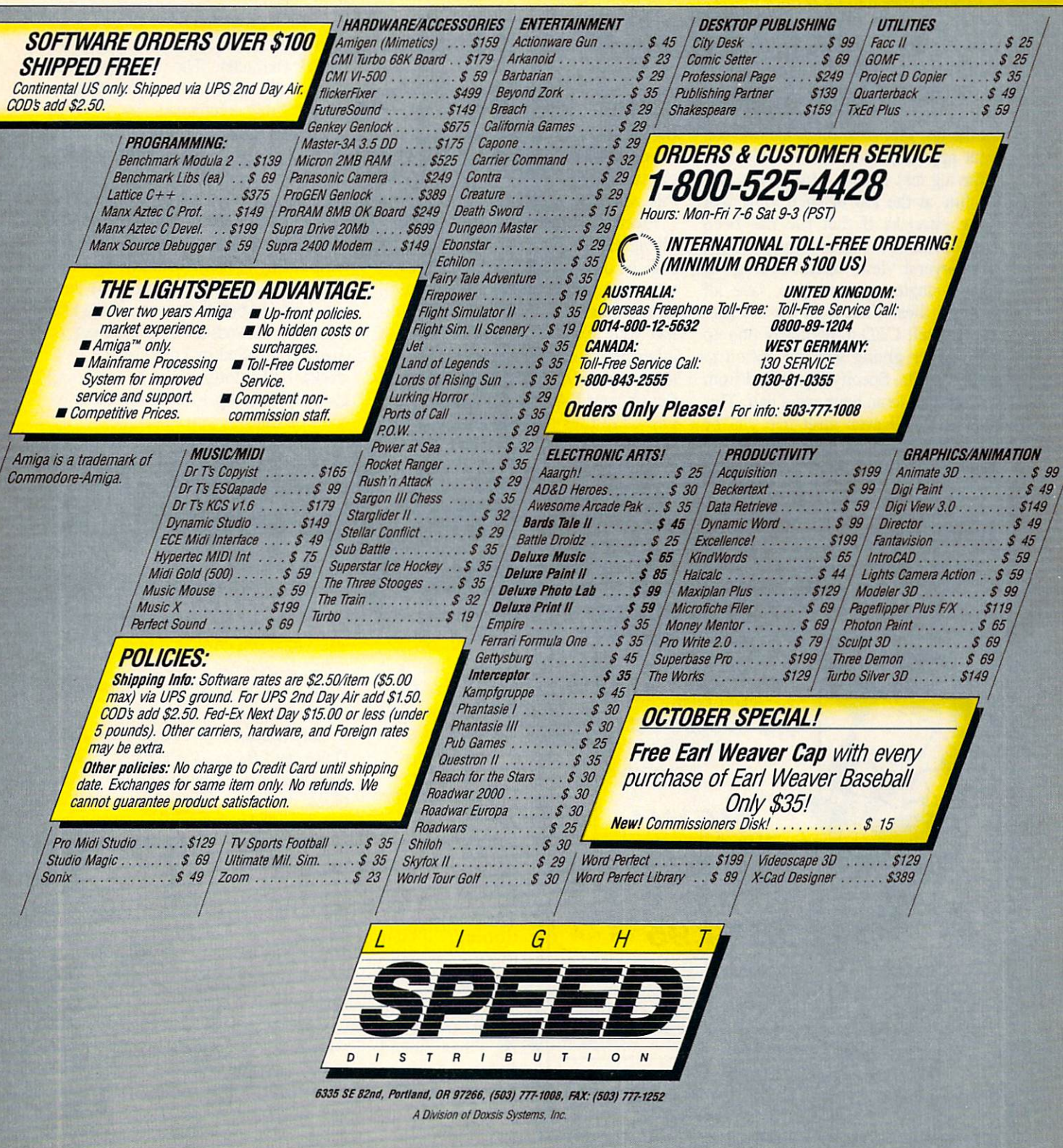

When you first load CED, you can load up to <sup>10</sup> text files at the same time by specifying their names on the com mand line or by using extended select from WorkBench. Once CED is resi dent in memory, you can load multiple files while you reactivate it with a little utility that passes filenames to CED.

Loading files into CED once it is ac tive is <sup>a</sup> snap. The requester shows all available drives, logical assignments, and volume names. Click on one and its contents are displayed. If the direc tory is lengthy, you don't have to wait for the last file. As soon as the one you want appears, click and it will load.

Saving text is also a treat. The status line at the top of each view will show asterisks if that file has been changed since it was last saved. If you have several views open, CED gives you a single command to save all changed files. Nice. And my favorite: You can tell *CED* to regularly pop up a requester giving you the option to save your file. Specify any period from five minutes to an hour and a half. This requester will even guilt trip you by noting how many changes you've made

since the last save. A fully automatic save feature would be nice, but given the speed of floppy access, CED's save option is fine.

CED will even create an icon for your file as it is saved and will let you specific to run and load to run and load to run and load to run and load to run and load to run and load to run that file when it is selected.

Another save feature, safe saves, is valuable when you save a file that already exists on the disk. Rather than overwriting the old file, the new ver sion is saved under a temporary name. Only after a successful save is the old Only after such such such a successful save is the original satisfactor of the old control of the old control of file deleted and the new one renamed. If you have the unreliable power that occasionally haunts my neighborhood, this could be a godsend.

Electrical glitches are not the only phantoms our Amigas face. There is also the dreaded Guru. Although CED was quite well behaved in all my tests, its multitasking capability could sub ject your text to the poor manners of other programs. Once again, CED to the rescue. A utility program will search your RAM after a crash to find any CED files that were there before you rebooted. You select which ones

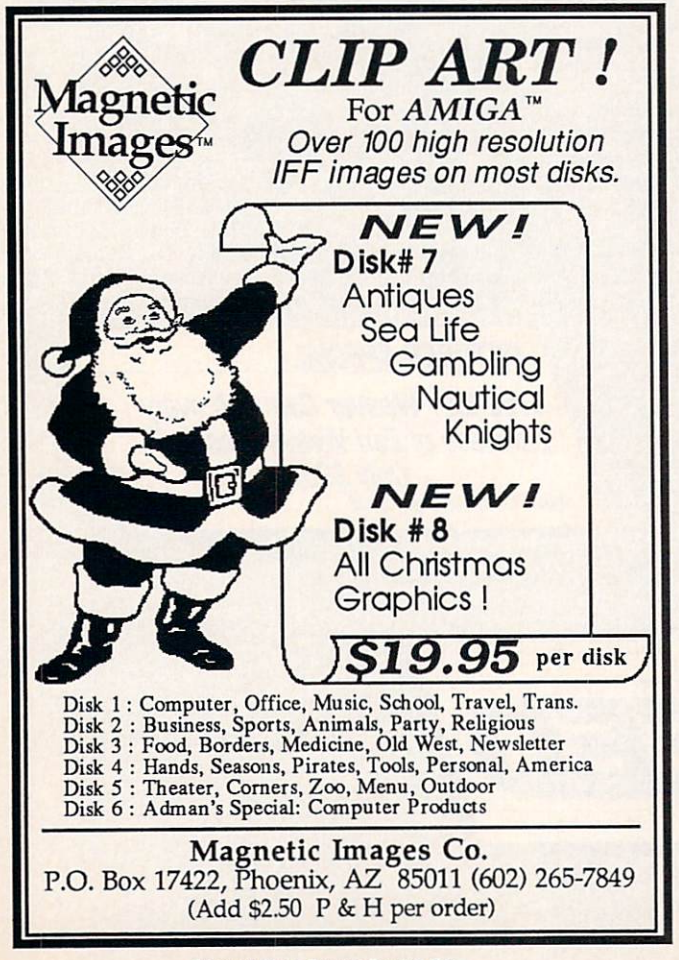

to save. But use caution before you overwrite an existing file. The crash can corrupt your data. Or if you let Startup-Sequence load up memory on reboot, it can kill part of a CED file. (I lost <sup>1500</sup> lines of a program in one test.)

## Never Board by This Key

That CED has pulldown menus is so common it isn't worth men tioning. That there are keyboard alternatives for nearly every menu command is. Most menu is. Most menu features can be in voked by holding either Amiga key and hitting one other key. Occasionally you will also have to hold down the shift key.

Even better, most non-menu features can be controlled from the keyboard too. Such as? Such as answering Yes, No, Resume, or Quit to a requester and toggling gadgets in the Search/Replace requester (case sensitive, search back ward, etc.).

A feature that can be critical to programmers is the ability to enter any ASCII character. The SetMap com mand will control which <sup>256</sup> charac ters the Amiga recognizes, but the key board certainly can't reproduce them all. CED allows you to enter any character as its ASCII equivalent.

There may be points in your text that you refer to, or edit, regularly. CED lets you leave up to three markers and jump to any of them instantly. You can also jump back to the position the cur sor occupied before the screen was last redrawn. Movement of the cursor is easily controlled by combination key strokes (like Intuition uses in string gadgets) to jump to the beginning or end of a line. Or you can move by full screen, half screen, word, or character.

Blocks can be marked, cut, copied, or saved. CED's cut and paste (block) options let you move not only the hori zontal, full-width blocks we are all fa miliar with, but also vertical, or col umnar blocks. This gives you an easy way to handle comments in an assem bly listing or to create multicolumn text. Once you create multiple columns, however, you can't edit much because CED does not "see" the columns ex cept when you move them.

CED has six ways to delete text. The Delete and Backspace keys do a character at a time. Then come delete word, block, and line, and delete to end of line. Five delete buffers are paired with line. Five delete buffers are paired with a resolution of the pairs of the pairs of the pairs of the pairs of the pairs of the pairs of the pairs of the pairs of the pairs of the pairs of the pairs of the pairs of the pair the various ways to delete text. (Delete line and delete to EOL share a buffer.) Undelete commands let you restore the text from any buffer. In the best of all possible worlds, I might like to have more than one deleted block buffer, but CED's buffers do give you tremendous flexibility.

Undelete <sup>a</sup> single character? Big deal you say? In other programs maybe, but to CED a single character may be much more. With CapsLock on, your Ami ga's function keys become <sup>40</sup> different escape code sequences to control your

Circle #133 on Reader Service Card

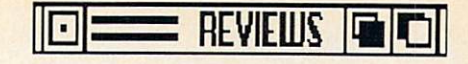

printer. If you don't want these codes to display, CED can hide them under the next regular character, which will appear in reverse video as <sup>a</sup> reminder. Delete that character and you delete the hidden codes with it. Under the some it. Under the some in the sound of the some in the sound of the some in the sound of the sound of the sound of the sound of the sound of the sound of the sound of the sound of the sound where else and you have successfully moved them.

So hidden codes don't become a bugbear, CED automatically displays them during a search and replace operation. Unfortunately, when escape codes are visible they will screw up line lengths (with word wrap on) and paragraph re formatting.

CED has full macro capability. Com binations or series of keystrokes can be assigned to represent a sequence of commands or a string of text. About the only limitation is that the normal alphanumeric keys cannot be reprogrammed. So A by itself can't be a macro, though CTRL-A, ALT-A, or SHIFT-ATL-A can.

Entering macros is interactive. As you enter commands, they actually take place so you know your macro will work. No obvious way exists to edit ex isting macros. Macros will not handle

string requesters, like loading a new file. Since setting up a bunch of macros is work, CED lets you save and load macro files. You might want different macro files for C, assembler, and let ters home. The macro file S:CEDMacros will load automatically with CED. You can even set up a macro file to have CED emulate another editor or word processor. (CED comes with just such a file for MicroEmacs.)

After using CED for awhile, you'll get all its options set just like you want them. You can save this "environment" to a file so you will never have to reset the same options. Keep several en vironment files for different types of programming. Then when you load a Modula 2 listing with a filename ending in ,M2 (for example), it will auto matically load the environment called CEDdefaults.M2. Environments in clude everything from screen size and colors to macros, tab settings, and the placement of the scroll bar.

Odds and ends that deserve mention are rotate block (for networks like Use-Net), strip carriage return (for impor ted files), convert between upper and

lower case, wildcards in search strings, <sup>1024</sup> characters per line (maximum), auto indent, repeat a character or command any number of times, non-break and visible spaces, paragraph reformat ting, and find matching parentheses, brackets, and braces.

#### Accessories and Accomplices

CED is not a word processor. Yet for entering and revising text it's wonder ful. Does it have a place in the lives of people who write rather than pro gram? Maybe. A qualified maybe. The manual suggests using CED to enter text and your regular word processor to format and print that text. Only in a multitasking environment is this reamultitasking environment is the company of the company of the company of the company of the company of the company of the company of the company of the company of the company of the company of the company of the company of sonable for most writers.

For programmers, CED's print fea tures are acceptable. Print to screen (Type or Copy) and you have nice clean text with no special format codes. Print to a printer and CED multitasks, letting you go back to editing right away, even editing the same file (though print spooling does prohibit you from exit ing CED easily). You can print a file Continued on page <sup>74</sup>

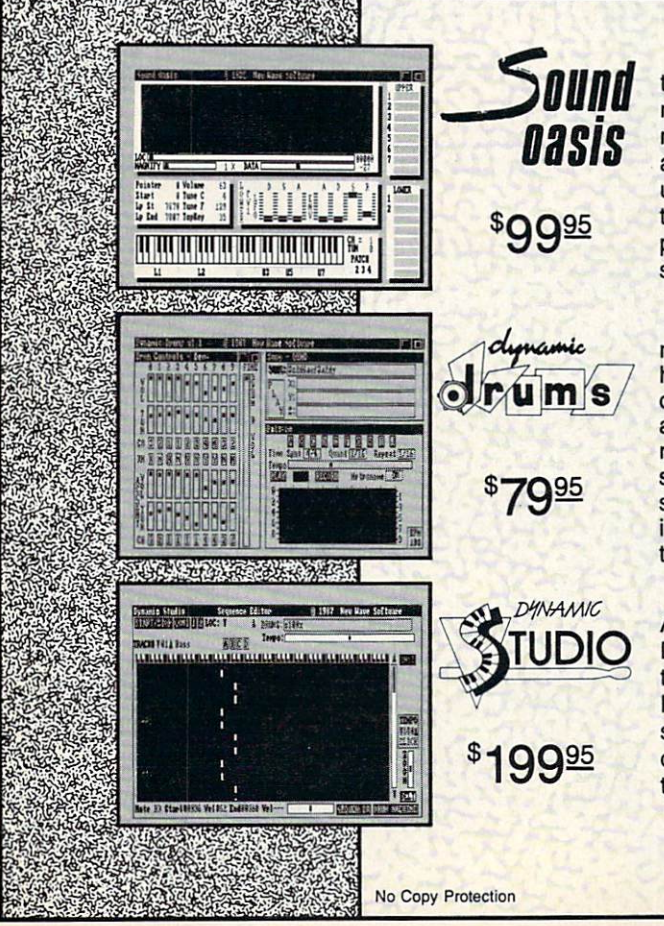

The internal sound capabilities of the Amiga are better than that of any other personal computer. These capabilities mean nothing though, without quality digital sounds, which up till now have been scarce. Sound Oasis gives Amiga owners access to a large library of studio-tested digital samples, by using the Amiga's built in disk drive to read disks made for the Mirage Digital Sampling Keyboard. Sounds can then be played from <sup>a</sup> MIDI keyboard, the computer keyboard, or saved as an IFF standard file. Mirage is a trademark of Ensonig Inc.

Transform your Amiga into a professional-quality drum machine with this software package. Easier to use than hardware-based drum machines because everything is displayed graphically on screen. Enter drum patterns quickly and easily in real time with visual feedback and editing. Create realistic drum tracks with any of the <sup>100</sup> drum and percussion samples that are included or use your own unique IFF oneshot samples. Dynamic Drums also has full MIDI implementation and even becomes velocity sensitive when triggered from a MIDI keyboard.

powerful MIDI sequencer that takes full advantage of the Amiga's sound, graphics, and sophisticated user-interface. Dynamic Studio is perfect for professional applications due to its sophisticated editing capabilities and SMPTE support. It is also ideal for home studios, because in addition to sequencing MIDI instruments, Dynamic Studio has a built-in drum machine, and the ability to playback instruments translated with Sound Oasis.

F P.O. Box <sup>438</sup> St. Clair Shores. Ml <sup>48080</sup> (313) 771-4465

Circle #134 on Reader Service Card Circle #134 on Reader Service Card

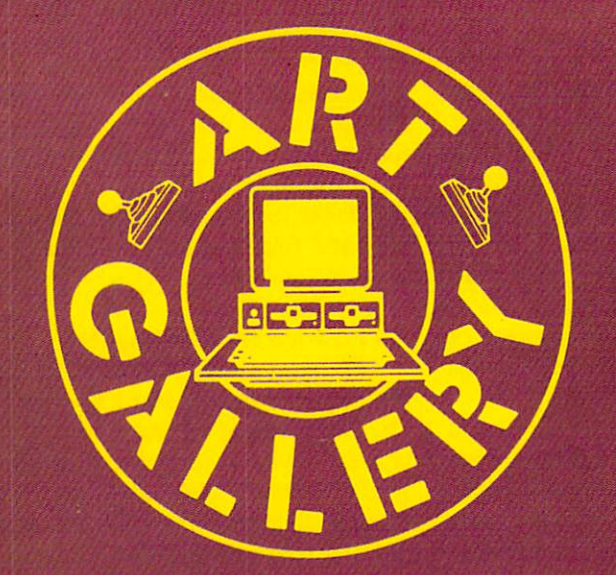

The Art Gallery offers the opportunity for fame and fortune to aspiring Commodore artists. Send your work on disk to Art Gallery, Ion International Inc., 45 West 34th Street-Suite 500, New York, NY 10001. Label each disk with the date of your submission, your name and address, the number of images on the disk, and the graphics or paint program used. Graphics produced on the Amiga are eligible for inclusion in Ahoy!'s AmigaUser; C-64, C-128, and Plus/4 images are eligible for inclusion in Ahoy! If your image is published, you will receive a free one-year subscription. Current subscribers will have their subscription extended by one year.

Note that the Art Gallery is not a contest. Published pictures are selected in an arbitrary and capricious fashion by the Art Director, based solely on their artistic merit.

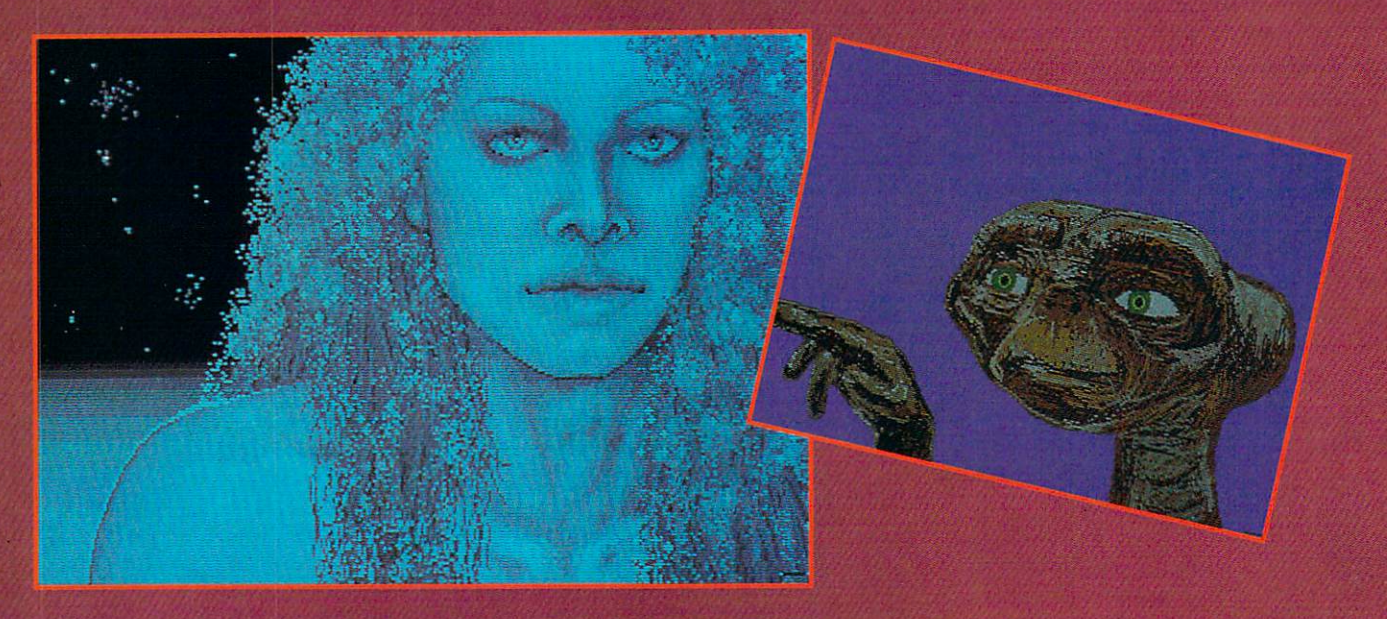

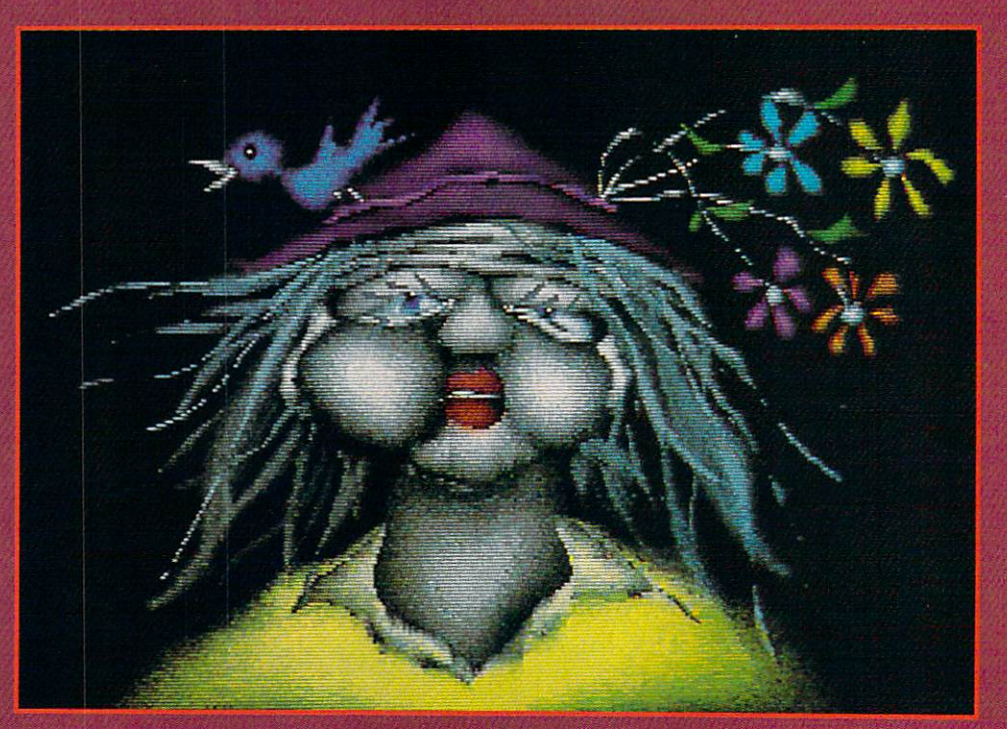

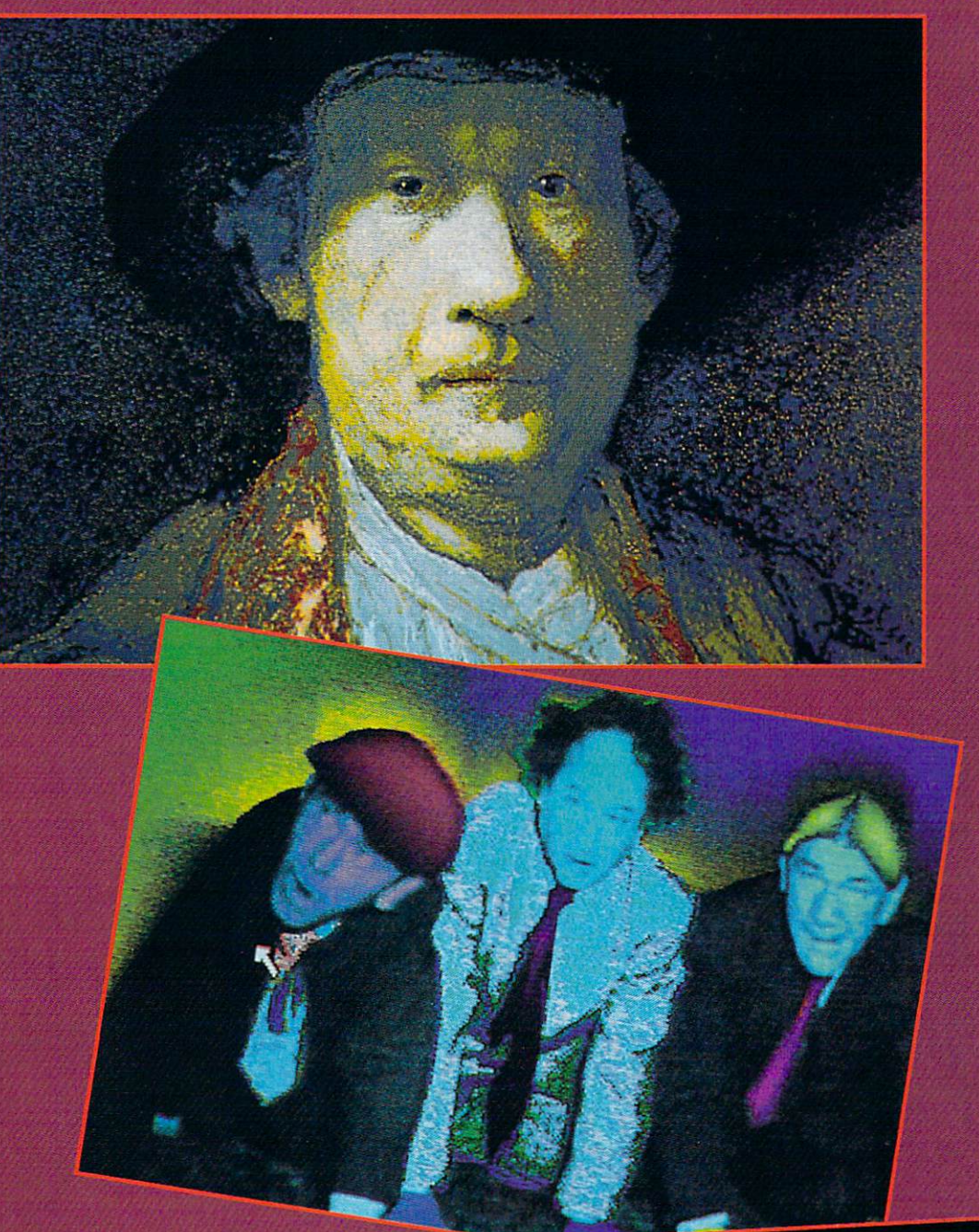

ng pagesta ang pagesta ng pagesta ang pagesta ang pagesta ang pagesta ang pagesta ang pagesta ang pagesta ang look more like spaced-out Sally Struthors —or a down to earth Stevie Nicks? You decide about night bidded by Alisa Lowdon, and the college and the college of the college, Panel and the college of the col low-res image; finally on home video and in the Art Gallery years after his initial success, BT by Jonathan Joshi (Jamaica, NY); and Hat lady by Greg Wilcox (MmneapoEs, MN), in low-res on Digi-Paini. Top to bottom, this page: the famous Rem brandt self-portrait loses little in the translation to the Amiga screen fay in the Amiga screen fay and the Amiga screen factor of the Amiga screen factor and the In hi-res on Deluxe Paint; Moe lorry Curhy by er McVey (Phoenix, AZ) in HAM mode on Photon Paint; and Old Man (have wo got girl for you!), also by Gregorian and Gregorian and Gregorian and Gregorian and Gregorian and Gregorian and Gregorian and Greg

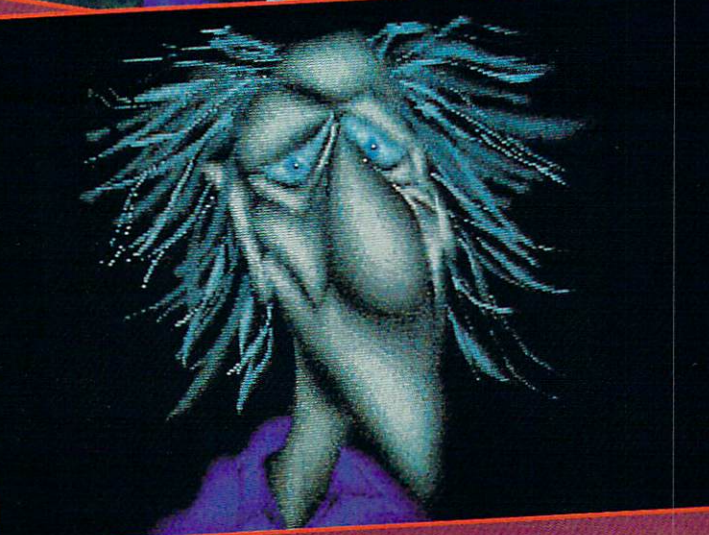

```
'ABM (Anti-Ballistic Missile)
'By John H. Haubrich, Jr.
'1800 Maine Street
'Quincy, IL 62301
'This version is called "ABM_Home" since it is free from MENU event
'trapping. This makes it easier to debug!
MENU OFF
TIMER OFF
MOUSE OFF
highscore = \thetaGOSUB InitArrays
BSE ENlive = (citven(1)=l)+(citven(2)=l)+(citvon(3)=l)+(citvon(4)=l)+(citvon(5)=l)+(cityon(6)(6)=1)GOSUB InitScreen
Restart:
bomberflag = (i)Caution! Don't even think about entering
CLSthis program until you've read your Amiga
GOSUB InitLand
GOSUB InitValues
                                   BASIC manual and familiarized yourself
GOSUB PlaceCities
                                   with your computer's screen editor!
GOSUB StartScreen
actbase = 2Once you've done the necessary back
                                   ground work, well be glad to assist you with
ON MOUSE GOSUB HumanFire
                                   any problems. Call 212-239-0855 (if busy or
AnotherRound:
  bomberflag = 0no answer after three rings, 212-239-0855),
  COLOR 5,0
                                   weekdays from 8:30-4:30 EST.
  CLSGOSUB InitLand
  GOSUB PlaceCities<br>GOSUB InitRound
  GOSUB RemainMis
   COLOR 7, 0:LOCATE 8,16: PRINT USING "WAVE ###"; wavenumber
  FOR k=1 TO 4: FOR j = 900 TO 600 STEP -40: SOUND j, 1, 255, 0: NEXT j, kFOR i = 1 TO 1500:NEXT i
  COLOR 5,0:LOCATE 8.16:PRINT ":COLOR 5,5
GameLoop:
  GOSUB RemainMis
  chbase = VAL(INKEY$): IF chbase > 0 AND chbase < 4 THEN actbase = chbase
   IF score highacore THEN highscore ■ score
   PRINT USING " ###### SCORE HIGH ###### ";score,highscore
   GOSUB UpdateMissiles
   IF bomberflag > 0 THEN GOSUB BomberScroll<br>IF misleft > 0 THEN GameLoop
  FOR i = 1 TO 1000:NEXT iGOSUB Bonus
  IF score >= bonuslimit THEN GOSUB BonusCity
  IF FNlive = 0 THEN GameOver<br>wavenumber = wavenumber + 1
   level = level + 1:IF level > 8 THEN level = 8GOTO AnotherRound
END
InitScreen:
   WINDOW 3, "", (0, 0) - (311, 185), 0, 2WINDOW OUTPUT 3
  PALETTE 0,0,0,0
   PALETTE 2,1,.73,0 'orange<br>PALETTE 3,.93,.2,0 'red<br>PALETTE 4,1,1,1 'white<br>PALETTE 5,0,0,1 'dark blue<br>PALETTE 6,1,1,.13 'yellow<br>PALETTE 6,1,1,.13 'yellow
EndlnitScreen:RETURN
 InitLand:
  COLOR 5,0
   LINE (311,157)-(311,185),5
   LINE -(0, 157), 5
  LINE -(19,157), 5
  LINE -(29,175), 5
   LINE - (150, 157), 5LINE -(160, 157), 5
  LINE -(170, 175), 5
                                                                                                 DELTA
   LINE - (291, 157), 5t B
  LINE -(311,157), 5
```
**Strategic Defense Simulation** for Your Amiga

**H.LGH** 

1990

18

ou are in command of three powerful mis sile bases guarding six helpless cities

from a full-scale attack. Each wave of enemy missiles gets faster and new alien weapons are introduced as time progresses. During these vi cious attacks, you alone are left to defend the remaining traces of your civilization with primitive anti-bal listic missiles (AMBs). You will face bombers, laser bursts, and an overwhelming number of warheads in a fight to stay alive. Failure means death!

ABM is an arcade game based on the classic Missile Command. It is written entirely in Amiga BASIC and runs under DOS 1.1 or 1.2 with 512K RAM. Since Missile Command is still one of my favorite video games, I tried to implement the "real thing" as closely as possible. A few changes had to be made, however, to keep the program size down and the speed up to par.

Just as in the original, you are in command of three missile bases: Alpha, Delta, and Omega. Each base has a stock of 10 ABMs. Surrounding the middle base are three cities to the left and three to the left and three to the left and the left and the left and the left and the left and the left and the left and the left and the left and the left and the left and the left and the left and right. The bases are labeled under neath and the number of missiles remaining appears below the name. Enemy missiles fall from the top of the screen at different speeds as the game progresses.

Play starts at Wave 1 with nine very slow incoming warheads. The number and speed of the missiles increase with each wave up to a increase with each wave up to the contract with the contract of the contract of the contract of the contract of the contract of the contract of the contract of the contract of the contract of the contract of the contract o maximum of <sup>37</sup> missiles with <sup>a</sup> veloci-8x normal. The game control of the game control of the game control of the game control of the game control of ty and the second second second second second second second second second second second second second second second second second second second second second second second second second second second second second second s tinues indefinitely at levtill all your comments of the state of cities have

> John **Haubrich**

COLOR 0,5:LOCATE 23,1:PRINT"ALPHA";TAB(18);"DELTA";TAB(35);"OMEGA"; EndInitLand:RETURN StartScreen: COLOR<sub>7,0</sub> LOCATE 1,26:PRINT USING "HIGH ####### ";highscore COLOR<sub>3.0</sub> LOCATE 3,18: PRINT"A B M" LOCATE 5, 9: PRINT"By John M. Haubrich, Jr." LOCATE 8,7:PRINT"BONUS CITY EVERY 75000 POINTS" COLOR<sub>0.1</sub> LOCATE 17,7:PRINT"(C) 1987 John Gop Software" LOCATE 18,11:PRINT"All Rights Reserved." COLOR 7,0  $xmin = 40: xmax = 280: ymin = 90: ymax = 110$ LINE (xmin,ymin)-(xmax,ymin),4<br>LINE -(xmax,ymax),4 LINE -(xmin,ymax),4 LINE -(xmin,ymin),4 LOCATE 13,8:PRINT"Press LEFT BUTTON to begin." WHILE  $MOUSE(6)$  $>$ 6:WEND IF  $MOUSE(0)=1$  THEN GOTO EndStartScreen **ELSE** GOTO CheckMouse EndStartScreen: RETURN End StartScreen:RETURN End StartScreen (2002) 2012 2013 2014 2014 2014 2014 2014 InitShapes: DIM city(112) RANDOMIZE TIMER LINE  $(0,12)-(28,12)$ , 2<br>
FOR  $j = 2$  TO 26 STEP<br>  $h = RND*10-2$ LINE  $(j,10)-(j,h),c$ <br>LINE  $(j+1,10)-(j+1,h),c$ GET  $(0, 0) - (28, 12)$ , city  $CLS$ DIM Lbombershape(112)  $COLOR$  1. $6$ COLOR CONTROL CONTROL COMPANY AND COLOR  $CLS$ CL.S AREA (1,5):AREA (2,5):AREA (6,9):AREA (8,9):AREA (2,3):AREA (3,3) AREA (11,9):AREA (14,9):AREA (17,L2):AREA (H,12):AREA (3,18):AREA (2.18) AREA (8,12):AREA (2,12):AREA (1,5) AREAFILL GET  $(0, 0)$ -(18,19),Lbombershape DIM Rbombershape(112)<br>CLS AREA (17,5):AREA (16,5):AREA (12,9):AREA (10,9):AREA (16,3):AREA (15,3) AREA (7,9):AREA (4,9):AREA (1,12):AREA (7,12):AREA (15,18):AREA (16,18) AREA (10,12):AREA (16,12):AREA (17,5)  $GET (9, 6) - (18, 19)$ , Rbombershape  $CLS$ EndInitShapes: RETURN InitValues: FOR  $j = 1$  TO cityon(j)=l NEXT j  $level = 1$  $score = 0$  $score2 = 0$  $bonuslimit = 750008$ bonusmultiplier = 75000&  $wavenumber = 1$ EndInitValues:RETURN InitRound:  $mbase(1, 0) = 1:mbase(1,1) = 10$  $mbase(3, 0) = 1:mbase(3,1) = 10$ enemymissiles =  $5+level*4$  $numnisiles = enemymissiles$ misleft = enemymissiles<br>miscluster =  $\theta$ GOSUB MissileSlopes EndInitRound:RETURN

 $\sim$ 

```
FOR j = 1 TO 6
       PUT (37*j-(j)3)*29-4,163), city, OR
    VEXT j
EndPlaceCities:RETURN
MissileSlopes:
    target(4) = 155:target(5) = 187:target(6) = 224:target(7) = 261target(8) = 295FOR j = 1 TO enemymissiles
      xtop(j) = RND*300+10mistarg(j) = INT(RND*8+.5)xbot(j) = target(mistarg(j))m(j) = 165/(xbot(j)-xtop(j))NEXT j
EndMissileSlopes:RETURN
InitArrays:
    \text{DIM } \text{m}(40)DIM mx(40),my(40)<br>DIM mis(40) 'missile is active if = 1<br>DIM mbase(3,1) '(x,0)=active if 1,(x,1)=number abms left in base x.
   DIM target(8)
   DIM mistarg(40)
EndlnitArrays:RETURN
 IF enemymissiles > 0 THEN
       miscluster = misclustermis(enemymissiles) = 1my(\text{enemymissiles}) = 10enemymissiles = enemymissiles - 1FND TF
   END IF
 EndFireMissiles: RETURN
UndateMissiles:
 FOR upj = nummissiles TO enemymissiles STEP -1
       IF mis(upj) = 1 THEN
           IF m(upj) \Diamond 0 THEN newx = mx(upj) + (newy-my(upj))/m(upj)LINE (mx(upj),my(upj))-(newx,newy),7mx(upj) = newx:my(upj) = newyIF my(upj)> 175 THEN GOSUB CheckHit<br>END IF
    VEXT upj
EndUpdateMissiles:MOUSE ON:RETURN
 LINE (xtop(upj),10)-(xbot(upj),175),
     Line (xtop(up), U)-(xbot(up), 175), U)-(xbot(up), 175), U)-(xbot(up), 175), U)-(xbot(up), 175), U)-(xbot(up), 175), U
   mis(upj) = 0CheckHit2:
     IF xhit
IF xhit
IF xhit
                       THEN dcit = 1:GOSUB DestroyCity<br>THEN dcit = 2:GOSUB DestroyCity
     IF xhit =<br>IF xhit =<br>IF xhit =
                       THEN dcit 3:GOSUB DestroyCity
THEN basenumber 2:G0SUB DestroyBase
THEN dcit 4:G0SUB DestroyCity
THEN dcit 5:G0SUB DestroyCity
     The strategies of the strategies of the strategies of the strategies of the strategies of the strategies of the strategies of the strategies of the strategies of the strategies of the strategies of the strategies of the st
     The strategy is a strategy and a strategy and a strategy of the strategy of the strategy of the strategy of the strategy of the strategy of the strategy of the strategy of the strategy of the strategy of the strategy of th
 EndCheckHit:
    misleft = misleft - 1miscluster = miscluster - 1RETHRN
  RETURN
 DestroyCity:
   cityon(dcit) = 0ctr = target(dett-(dcit>3))CIRCLE (ctr,168),15,3:PAINT (ctr,168),3
CIRCLE (ctr,168),15,0:PAINT (ctr,168),0
FOR jl=l TO 3:FOR J2-150 TO 2% STEP 50:SOUND j2,1,255,O:NEXT j2,jl
 EndDestroyCity:RETURN
 HumanFire:
  junk = MOUSE(0):IF junk >= 0 THEN EndHumanFire
    abmx = MOUSE(5):abmy = MOUSE(6)IF abmx < 10 OR abmx > 301 THEN EndHumanFire<br>IF mbase(actbase,O)=0 THEN SOUND 1400,2,255,0:GOTO EndHumanFire<br>IF mbase(actbase,1)=0 THEN SOUND 1400,2,255,0:GOTO EndHumanFire
```
destroyed.

#### **GAME CONTROLS** GAME CONTROLS

The mouse arrow serves as your missile pointer. Simply roll the pointer to a location just ahead of the incoming missile and press the left button. One of your ABMs will zip to the target and burst into a white cloud 20 pixels in diameter. If you score <sup>a</sup> hit, the incoming missile will disintegrate with only a vapor trail left behind. The number of missiles remaining in your current base will be decremented by one. If you hear a tone when your ABM fires, your supply is get ting low and "LOW" is printed un der your base. When no more mis siles are left, "OUT" will be displayed, accompanied by a high beep when the left button is pressed. Missiles will not fire on the extreme left or right edges of the screen, nor near the top of your bases or cities.

To switch from one base to an other, hit "I", "2", or "3" on the keyboard for each of your three bas es. That is, "1" for Alpha, "2" for Delta, and "3" for Omega. (I find it easiest to use the keypad!) You can switch freely from base to base while the computer keeps track of your expenditures. Of course, if an enemy missile hits your base, the entire base, including its stock of ABMs, is completely destroyed during that wave.

Once you have destroyed all in coming missiles, your bases are ful ly restocked with ABMs. Also, bo nuses are given for each remaining missile and city at the end of the wave. Cities are worth <sup>100</sup> points times the wave number (up to 8) and missiles are worth 5 points times the wave number. You are awarded a bonus city every 75,000 points. If you already have six cities (which is unlikely), your bonuses will be saved for the *near future!* (Hint, hint.)

#### ENEMY ARSENALS

There are only two types of ene my weapons, but this is two too many! The missiles are 100% accurate—they never miss a target unless you stop them. After each wave

is such a successfully completed to the successfully complete and the successfully complete and the successfully complete and the successfully complete and the successfully complete and the successfully complete and the su more missiles are added to the en emy's arsenal for the next attack, up to a maximum of 37 missiles (there are nine on the first wave). "Now wait <sup>a</sup> minute, they've got <sup>37</sup> missiles but I've only got <sup>30</sup> ABMs," you say? Right! That means you'll either have to destroy two or more missiles with one shot or be selective about the warheads you knock out! After all, why pro tect empty missile bases or nonex istent cities? istent cities?

If that's not enough to make you squirm, take a look at the Bomber. The Bomber makes frequent visits as you survive more attacks. He en ters from either side of the screen accompanied by <sup>a</sup> high-pitched chirp. His speed increases with each wave. This special plane is equipped with a laser cannon powerful enough to obliterate an entire city! The laser burst cannot be stopped by ABMs, so the only de fense against bombers is to get them before they get you! It's not really worth mentioning, but after one shot, the Bomber's energy is so de pleted he can't fire again (until the next visit, of course!)

Two more phenomena you may (or may not) encounter during the game are the Betabomb and the Disruptor Cloud. The Betabomb looks no different from any other incoming missile. When the bomb explodes, it shakes the ground and messes up your screen. The con dition is not corrected until the end of the wave. The Disruptor Cloud is caused by a manufacturing error in your own missiles. Occasional ly, when your ABM destroys an en emy missile, the white explosion cloud will remain on the screen. This will cause problems if you try to fire another ABM into the cloud. For example, if a missile is falling through the cloud toward one of your cities, you must wait until it is outside of the cloud. Otherwise, your ABM will be totally ineffec tive!

A few last words before I give you some hints on survival. First, the program uses three bitplanes for a total of eight possible colors on each screen. Second, the PUT and

```
ON actbase GOTO alphafire, deltafire, omegafire
LINE(15, 156) - (abmx, abmy), 1LINE(15, 156) - (abmx, abmy),GOTO explode
deltafire:
LINE(155,156)-(abmx,abmy), 1<br>LINE(155,156)-(abmx,abmy), 0
  GOTO explode
omegafire:
  LINE(295,156)-(abmx,abmy), 1
  LINE(295, 156)-(abmx, abmy), 0
explode:
  mbase(actbase, 1) = mbase(actbase, 1) - 1IF mbase(actbase,1) < 4 THEN LOCATE 24, actbase*18-17:COLOR 6, 5: PRINT"LOW";:SOUND 400, 5, 2
IF mbase(actbase,1) = \sqrt{ } THEN LOCATE 24,actbase*18-17:COLOR 6,5:PRINT"OUT";
  CIRCLE (abmx,abmy), 10, 4: PAINT (abmx,abmy), 4
  FOR \text{ explj} = 1 \text{ TO nummissiles}IF mis(exp1j) = 1 THEN
      IF POINT(mx(exp1j),my(exp1j)) = 4 THEN
         LINE (xtop(exp1j),10)-(mx(exp1j),my(exp1j)),0misleft = misleft - 1miscluster = miscluster - 1score = score + 100*levelFOR j1=1000 TO 600 STEP -75:SOUND jl,1,255,O:NEXT jl
      END IF
    END IF
  IF (POINT(bx+8,bombery+9) = 4) AND (bomberflag > 0) THEN
    bomberflag = 0score = score + 250*levelCIRCLE (bx+8,bombery+9),14,1
    PAINT (bx+8,bombery+9),1
    CIRCLE (bx+8,bombery+9),14,0
    PAINT (bx+8,bombery+9),0
  END IF
EndHumanFire;MOUSE OFF:RETURN
GameOver:
  COLOR<sub>2,0</sub>
  CLSLOCATE 11,7:PRINT"G A M E O V E R"<br>LOCATE 13,7:PRINT"Hit LEFT BUTTON to replay"
  WHILE MOUSE(0) \ll -1: WENDEndGame0ver:G0T0 Restart
COLOR 1,0
  CLSCLASS
  \text{c}bcount = 1
  LOCATE 11,14: PRINT" BONUS POINTS"
  COLOR 2.6COLOR COLOR COMPANY AND
  numcbonus = cityon(1)+cityon(2)+cityon(3)+cityon(4)+cityon(5)+cityon(6)
  FOR j = 1 TO numcbonus<br>cbonus = cbonus + 100*level
    score = score + 100*level<br>IF score > highscore THEN highscore = score<br>LOCATE 1,1:COLOR 0,2
     LOCATE 14,4:COLOR 1,0:PRINT USING "####";cbonus<br>PUT (40+30*cbcount,100),city
    SOUND 150,5,255,0
    cbcount = cbcount + 1
    FOR i = 1 TO 1000:NEXT iNEXT j
  cbonus = 0mbonus = mbase(1, 0)*mbase(1, 1)+mbase(2, 0)*mbase(2, 1)+mbase(3, 0)*mbase(3, 1)IF mbonus > 0 THEN
    mbonuspts = 0FOR j = 1 TO mbonus
      mbonuspts = mbonuspts + 5*levelLOCATE 16,4:COLOR 1,0:PRINT USING "####";mbonuspts<br>LOCATE 16,9+j:COLOR 3,0:PRINT""":
      SOUND 1500,1,255,0
       LOCATE 1,1:COLOR 0,2<br>PRINT USING " ###### SCORE HIGH ###### ";score,highscore
      FOR i = 1 TO 25:NEXT iNEXT j
  END IF
  FOR i = 1 TO 5000:NEXT iEndBonus:RETURN
BonusCity:
```

```
bonuslimit = bonuslimit + bonusmultiplierflag = 0<br>citybonus = citybonus + 1
  IF FN1ive > -6 THEN<br>FOR j = 1 TO 6<br>IF (cityon(j) = 0) AND (citybonus > 0) THEN<br>cityon(j) = 1
        cityon(j) = 1<br>citybonus = citybonus -1
       END IF
  NEXT j<br>END IF
  IF flag = 1 THENLOCATE 18,15
    COLOR I,0:PRINT"BOMJS CITY"
     SOUND 900+RND*400, 2, 255,0
    NEXT i
     FOR i = 1 TO 1000; NEXT
EndBonusCity: RETURN
RemainMis:<br>LOCATE 24,1
  COLOR 6,5<br>'leave 15 and 16 spaces between the gaps in the next line.
  PRINT USING " ## <sub>##</sub>
                                                             ## ";mbase(1,1)*mbase(1,0),mbase(2,1}*m
base(2, 0), mbase(3, 1)*mbase(3, 0);
EndRemainMis:RETURN
DestroyBase:
  mbase(basenumber, 0) = 0LOCATE 24,basenumber*18-17<br>PRINT"OUT";
  ctr = basenumber*140-125CIRCLE (ctr,168),10,6:PAINT (ctr,168),6<br>CIRCLE (ctr,168),15,6:PAINT (ctr,168),6<br>CIRCLE (ctr,168),15,0:PAINT (ctr,168),0<br>FOR il=1 TO 3:FOR i2=150 TO 200 STEP 50:SOUND j2,1,255,0:NEXT j2,j1
BndDestroyBase:RETURN
Bomber:
bomberflag = INT(RND*2+.5)bomberburst = INT(RND*300)+10 + 1eve1*3bx = 0 - (bomberflag = 2)*315bombery = RND*70 + 30EndBomber:RETURN
Bomber Scribs and Scribs and Scribs and Scribs
  ON bomberflag GOTO BomberLeft, BomberRight
  RETHRN
BomberLeft:
  COLOR 1.0
   LINE (bx, bombery)-(bx+19,bonbery+20), 0, bfsound 2000, 2, 255, 1
  IF bx > bomberburst THEN
    bomberburst = 1000bmbtarg = INT(RND*8+.5)LINE (bx+9, bombery+19)-(target(bmbtarg),175),7LINE (bx+9, \text{boundary}+19)-( \text{target}( \text{bmbtarg}),175),
     misleft = misleft + 1miscluster = miscluster + 1xhit = bmbtargGOSUB CheckHit2
  END IF
   IF bx > 315 THEN bomberflag = 0
KndBomberLeft: RETURN'
BomberRight:
  LINE (bx,bombery)-(bx+20,bombery+19),0,bf
  bx = bx - 2*levelSOUND 2000, 2, 255, 1
  IF bx < bomberburst THEN
     bomberburst = -1000bmbtarg = INT(RND*8+.5)LINE (bx+9,bombery+19)-(target(bmbtarg),175),7
     LINE (bx+9,bombery+19)-(target(bmbtarg),175),0
    misleft = misleft + 1miscluster = miscluster + 1xhit = bmbtare\cdots based on \cdotsGOSUB CheckHit2
  END IF
   IF boundering \sum_{k=1}^{\infty} THEN bomberflag = 0
EndBomberRight:RETURN
```
GET commands are used in place of animation with BOBs or Sprites since both have serious limitations (BOBs flicker like crazy in Amiga BASIC!). Finally, I added a generous helping of sound effects since most people like to hear their ene my wailing in pain as well as see it.

#### **HELP! HELP!** HELP! HELP!

Now, a few words of advice. Now, few words of advice the second contract of advice the second contract of advice the second contract of advice to There are a maximum of six enemy warheads on the screen at one time. Every time you destroy a warhead another will take its place, unless there are none left. So if you notice there are only two or three missiles left, it means the wave is just about over (whew!).

When attempting to hit a Bomber, switch to a base with more than one ABM so that if you miss the first time (the Bomber must be hit in the center), you'll have enough backup firepower to blow that tur key away! If there are only a few missiles left on the screen, however, it might be easier to take them out instead. Remember: When all the missiles are destroyed the wave ends-even if the Bomber is in the middle of a raid!

The most important strategy is long term. Bonus cities are awarded from left to right. So any vacancies left of Delta Base will be filled be fore those on the right. You can use this to your advantage by concen trating your protection over the left half of the screen. To make the game even easier, hit the "3" key before you start each wave so your ABMs will run out on the right side first. That way, after you run out of defenses at Omega Base, you don't have to pay attention to any thing heading towards the right side of your screen!

I've given you every hint I know and use. My high score so far is 589,765. It doesn't take too long to get that far, either. If you think you're doing bad, remember that I wrote the game and can't master it! I'm quite pleased with the program, but I'm ready to move on to bigger and better things. If anyone has something they'd like to see, send me a letter care of Ahoy!'s Amiga-User and I'll see what I can do.  $\square$ 

# IEXEC FILE

# Software and Applications for the Small Businessman

## By Ted Saiamone

I'd like to thank everyone who's corresponded with me concerning this column. Your feedback has been helpful; please keep it coming. Users who requested specific programs or applications, take heart-though cannot respond to individual inquiries, the information is passed along to appropriate developers and publishers. Send me tips, suggestions, and anything else relevant to the Amiga universe at Salamone & Associates, 42 Canterbury Road, Bridgeport, CT 06606.

#### **TIPS 'N' TRICKS** TIPS 'Hr TRICKS 'Hr TRICKS 'Hr TRICKS 'Hr TRICKS 'Hr TRICKS 'Hr TRICKS 'Hr TRICKS 'Hr TRICKS 'HR TRICKS 'HR TRICKS 'H

 $\blacksquare$ 

This issue we start with the section on software selec tion criteria. (Readers joining us in the middle should pick up the August issue.)

Section I of the selection criteria asks that you define the task required of the software, in general terms. It could be anything from word processing or typography to analog-digi tal measurement or computerized manufacturing. It shouldn't be more than <sup>15</sup> words.

The next step is to produce an outline of task details. This is the process which the software must be capable of handling or delivering (in case you do not have a predefined process). For word processing, a simple outline could be:

- a. import XYZ file format,
- b. allow macros to perform automatic reformatting,
- c. search and replace on font characteristics,
- d. accept XYZ graphic format,
- e. output to ABC printer.

The outline starts to develop parameters for the software needed. Task specifics, which follow, refine the parame ters in a more quantitative manner. Average size of documents produced, how often such documents are produced, and when they are needed (timing) are essential questions which must be answered. There will be others, based on the particular task you have in mind.

Task performers must also be identified, so the software selected takes their level of experience into consideration. This item also identifies the need for, and extent of, training if the required software happens to be above current levels of expertise.

Timespan and task complexity also provide useful infor mation to the selection process. How long does it take to get the job done? Is the job simple (a level of 1), or is it complex (a 5)? The business impact needs to be weighed, too. Will the proper software increase revenue or efficien cy by helping complete more jobs in the old timespan? Will the wrong software have a serious negative impact, and if so, just how serious? Though there are numerous variations on these overall business questions, you should only ad dress the most pressing. It may also be that the software will not have a significant impact, regardless of its inferiority or superiority. In that case, the business impact question should be passed over entirely.

Section II reminds you to take down the vital statistics of the candidates: name of the product, publisher, address, telephone, etc. It also has you classify the product, to help clarify the category of products you should be examining. For example, to edit text you would identify the Word Pro cessor category. For a database you would check Database. Yet, you might need a database product with graphics and need to search both categories. This classification step just forces you to consider all the options, to cast your net wide enough.

Other items covered here include a functional checklist. Which features do you absolutely need; which would be nice to have? Don't forget to look 6 to 12 months down the road to see if there are items you will require. Get them into the functional checklist now!

Minimum and recommended RAM requirements are touched upon, as are the user interface (menus, command lines, command keys, etc.), input methods (mouse, scan ners, bar code readers, etc.), availability of help screens, copy protection, and security procedures. (The need for security is identified in Section I.) What has been the history of software upgrades; what software, also of potential interest, imports or exports data from the package under review?

Hardware comes into play next, to identify the proper CPU and peripherals. Do you have the hardware (existing), or must it be purchased (proposed)? The need to add or upgrade existing hardware is quickly and succinctly iden tified by running down the checklist of storage needs (hard versus floppy, capacity), circuit cards (add-in/on boards), printers (speed, carriage, size, color output, Postscript, etc.), monitor(s), and other peripherals.

Next issue we will get into documentation and support issues. In the meantime, if you want the predesigned forms, send \$9.95 in check or money order to Salamone & Associates at the address listed above. Mark SEC in the lower left corner of the envelope for immediate service.

#### THUMBNAIL REVIEWS

The early months of <sup>1988</sup> have allowed the time to ex plore a veritable host of products in my office. Here's the skinny on many a topic, and why these programs provide

Contact the following com-<br>RGB Video Creations panies for further informa-<br>3944 Florida Blvd., Suite 102 tion on products mentioned <sup>Palm Beach Gardens, FL 33410</sup> in this column: phone: 305-622-0138 Discovery Software <sup>163</sup> Conduit Street Annapolis, MD <sup>21401</sup> Phone: 301-268-9877 Progressive Peripherals and the Peripherals of the Peripherals and the Peripherals and the Peripherals and the <sup>464</sup> Kalamath Street Denver, CO <sup>80204</sup> Phone: 303-825-4144

ASDG Inc. <sup>925</sup> Stewart Street Madison, WI <sup>53713</sup> Phone: 608-273-6585 Software Visions <sup>26</sup> Forest Road Framingham, MA <sup>01701</sup> Phone: 617-877-1266

particular value in a typical office environment—whether that of <sup>a</sup> professional, manufacturer, distributor, or service industry. (Due to *Ahoy!'s AmigaUser's* instant success, and subsequent tripling of the number of issues per year, some of these programs are less than newborn. However, this does not detract from their value, as noted below. Subsequent columns will include newer releases, as always, viewed from real life use under normal office conditions.)

Still the best, that's how I describe Discovery Software's Marauder II. I like the product so much that I've virtually stopped making copies with Workbench. While most of the work is done to produce single copies of unprotected soft ware for review trials and tribulations, *MII's* multicopy function is great for creating up to four disks of test data at a clip.

Though not necessary most of the time, the ability to align track starting positions (index sync) and verify data make it much easier to copy finicky disks.

Separate utilities add to the program's value and cost ef fectiveness. For example, Decoder eliminates the need to send additional money to Electronic Arts for unprotected versions of Deluxe Paint, Deluxe Video, Deluxe Print, In stant Music, Financial Cookbook, and several entertainment titles. It creates unprotected versions of the source program, primarily so you can copy them to a hard drive.

DiskErr reports on unreadable data. The last time we used it was to identify the faulty tracks on our initial cop ies of PixMate and VizaWrite Deluxe. (The originals had been damaged in transit, so we wound up testing them as well as our working copies.)

Other routines enable you to erase previously initialized disks and to check floppy drive speed. The former tends to be superfluous, while the latter is a handy diagnostic for times when nothing seems to work right.

Marauder II is effective and useful where archived data is essential—grandfather, father, son sets of data disks meant to protect against loss of business due to loss of data. Its multicopy function is ideal for these scenarios, provided you have the proper hardware setup. This feature also makes sense where data must be shared between multiple sites; and the protection removal capabilities translate into true hard disk luxury. (Just try running the copy protected ver sion of *Deluxe Paint II* on a hard drive without gaining a few extra gray hairs.)

While we're talking utilities, there's a great series of tutorial programs available from RGB Video Creations. These interactive advanced help routines load first, followed by the application they are designed to assist. Current availa bility includes Deluxe Help for DigiPaint, Deluxe Paint II, and The Calligrapher. Topics in the works include Amiga-DOS, Photon Paint, and Pagesetter.

Rod Molina and Bob Gilbert are working hard to extend the envelope of tutorial technology. Case in point: while DH for DPII needs only 512K RAM and a single floppy, advanced features, including truly useful speech synthesis, require one meg. Two floppies and a hard disk drive increase its functionality, just the way they do for almost any other program.

For *DigiPaint*, the tutorial requires 1 meg of RAM; the same is true for *The Calligrapher. Deluxe Help* routines work with all Amigas, and naturally, the other program is

needed. Deluxe Help does not include DigiPaint, The Cal ligrapher, or DPII.

Working from a menu system and concise screen prompts, it takes but a few minutes to set up and load the entire system. It becomes <sup>a</sup> snap to switch between help and the actual program. Draw an arc, flip back for further instruction; back into the program and finish up. That's all it takes. You can learn from prepared lessons or access the information to brush up on specific points. This flexibility makes Deluxe Help programs ideal for novices and advanced users alike.

Though most of the programs supported by the Help series of tutorials are relatively easy to learn, anything which short ens the learning curve increases productivity; and that means increased profitability! Hence the raison d'être for these silicon jewels.

Last year, Progressive Peripherals brought us CUmate, mouse driven DOS shell that intends to simplify DOS and command line interfacing. This was one utility that we

Once the software proved reliable it turned out to have a number of timesaving and housekeeping business applications. Primarily, CUmate helps soften the blow of learning the ins and outs of the command line interface. Mastering CLI is <sup>a</sup> process best left to technocrats, not people like you and me who view hardware and software as tools of the trade. This utility package also makes it easy for technophobes to quickly and easily become multitasking mavens controlling masses of megs and RAM drives. CLImate is the "no tears" shell for AmigaDOS.

While there are other functions in *CLImate*, the most useful have proved to be batch file copying, deleting, mov ing, and printing. These alone improve productivity im mensely, especially considering the high degree of print for matting allowed. The RAM disk is also beneficial, though it is not as easy to implement as it should be (for a point and click utility).

The ability to support  $3\frac{1}{2}$ " and  $5\frac{1}{4}$ " drives is a blessing for Amiga <sup>2000</sup> owners, while support for three floppies and two hard drives potentially benefits any Amigaphile.

Though there are ups and downs in this utility, disk for matting only works across some of the drives it supports. For example, it does provide solutions for types of users outlined above.

Our last utility for this issue is *Face II* by ASDG, Inc. A floppy drive accelerator with an optional visible control panel, Face II improves disk access time through intelli gent buffer caching. This ability lessens wear and tear on floppy drives, decreasing the potential need for expensive repair work and even more costly down time. More impor tant, improved access time means fester throughput. For most computers, including the Amiga, disk drive access time is the slowest, most mechanical process in the entire system. Face II helps break the bonds.

Improvements over Face I and typical public domain accelerators include the ability to address fast memory, to im mediately alter the number of buffers allowed, and to remain device independent. That is, the buffers are not attached to <sup>a</sup> particular drive.

Most first time users will do as I did: load Face II with
the control panel to have easy feature control and perfor mance reporting access. After a few sessions, however, it will not be necessary to "touch and feel"; you will have refined the parameters needed to get the most out of your system and be confident that Face II is working hard.

For users of *Face I*, this program also retains the orig-For users of Face I, this program also retains the orig inal elements. Changing horses is up to you. Technically minded users can go deeper, investigating the potential ties between *Facc II* and their code. between Face II and the late in the late in the late of the late of the late of the late of the late of the la

The manuals are delivered on disk, the least costly and least user friendly way to do so. However, due to the very low street cost of Face II, and its demonstrated ability to improve performance, this is a small price to pay. There is one other aspect which needs to be discussed: Face II takes advantage of additional RAM, up to the Amiga's theo retical limits. Therefore, performance improvement improves with the amount of onboard RAM – starting above 512K.

## UPDATE

It's always nice to see a publisher improve an already useful product. Gary Samad of Software Visions has done so with MicroFiche Filer 1.02. While this is not a revolutionary enhancement, it is an end user oriented, evolutionary upgrade to an already revolutionary product. We found the product still retains its ease of use, remarkable flexibility, and consumer oriented pricing. Also, Software Visions con tinues to do well on the support side of the coin, offering understand from the extended free technical help.

Of foremost potential, SV has included their order en

try and invoicing system on the distribution disk. It makes good use of the program's capabilities and demonstrates the ease with which small business applications can be deliv ered with MFF. Users and developers should take this as working example upon which to build new, even more diverse applications for business or professional use. In essence, Software Visions has demonstrated the vertical market potential of this package, something normally left to the likes of Superbase Professional.

Other bonuses include full support for international char acter sets and the ability to import text. The former option is a convenience that becomes a necessity if international clients are a possibility, while the text import function makes mail merge or printed labels an easy reality.

Businessmen and professionals can benefit immensely by Businessmen and professional section and professional section in the professional benefit in the professional by the can be needed to be a section of the can be needed to be a section of the can be needed to be a section o adopting the order entry and invoicing system as theirs. Or with slight modification, they can have a custom system at one tenth (or less) of the cost of a traditionally produced custom system.

Microfiche Filer Plus (see Scuttlebutt, page 81) promises to be another major step forward. Look for mention of it in a future column.

## NEXT TIME

Now that we've identified a number of utilities which should make your everyday existence easier to deal with, the next installment will focus on core applications and com plete the software selection guide. Until then, keep the let ters coming.  $\square$ 

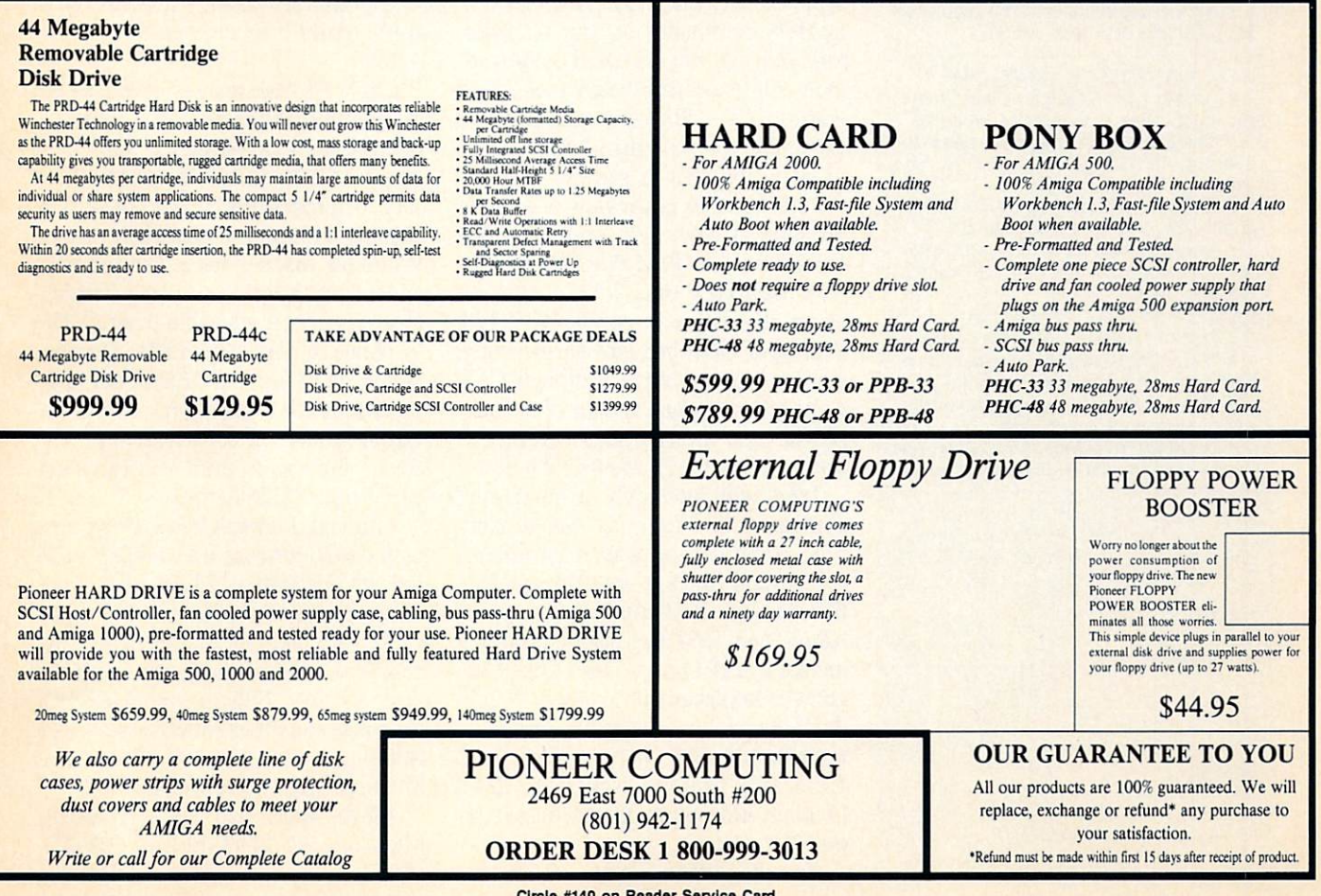

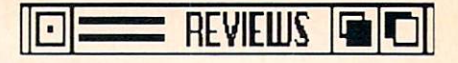

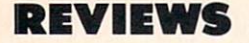

### Continued from page <sup>63</sup>

or block, print to the disk or serial port, indent the document, and con vert tabs to spaces or vice versa. (With two such conversions, you can change tabs to a different size.)

To test CED as <sup>a</sup> simple word pro cessor, I used it to write this review. Features I regularly use that CED supported were custom tabs, centered text, italics, underlining, and left and right margins (though I had to jury-rig the left margin by printing the document indented 12 spaces). Features I missed, that forced me back to a word processor for final printing, were headers, footers, page numbering, double spac ing, spell checking, and printing selec ted pages.

To offset its print limitations, CED includes the public domain program PROFF by Yigit and Tress, accompanied by its <sup>1984</sup> manual (34 pages) on disk. PROFF can accomplish most print formatting tasks, including build-

#### BACK ISSUES BACK ISSUES AND RESIDENCE IN THE RESIDENCE OF A REPORT OF A RESIDENCE OF A REPORT OF A REPORT OF A REPORT OF A

The following back issues of Ahoy!'s AmigaUser are available at \$4.50 each (out side US, add SI.00 per issue):

FIRST ISSUE-MAY <sup>1988</sup>

Sounds Like a look at Amiga a look at Amiga and Like a look at Amiga a look at Amiga a look at Amiga a look at iga sound sampling, and five products and five products and five products and five products and five products and five products and five products and five products and five products and five products and five products and The Essential Amiga Entertainment

Library—buyer's guide to the <sup>24</sup> best games available

AmigaUserTerm-an Amiga termin al program, ready to enter and run

Matrix Pattern —a fill pattern editor with automatic data file creation, ready to enter and run

#### SECOND ISSUE-AUGUST <sup>1988</sup> Video Digitizers and Frame Grab

bers—the optical options available • Speech Set-a voice synthesis pro-

gram, ready to enter and run Desktop Publishing: The Latest Ed itions-a look at the newest DTP programs

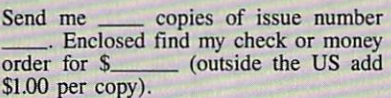

NAME

ADDRESS

CITY\_\_\_\_\_\_\_\_STATE\_\_\_\_\_\_\_ZIP\_

Send to: Ahoy'.'s AmigaUser Back Issues Ion International Inc. <sup>45</sup> West 34th Street-Suite <sup>500</sup> New York, NY <sup>10001</sup>

ing a table of contents. But it does so only after you imbed command lines in your text. To me, this approach is not only clumsy but also means that my assembler or compiler will choke on those imbedded commands unless I remove them.

On a more positive note, CED does support *ARexx*, a separate \$50 program from William Hawes. ARexx is an in terpreted programming/command se quence/string processing/script lan guage that is capable of integrating sep arate programs if they support it. To my knowledge, the list of supporting programs includes CED and TxEd Plus (text editors), AmigaTex (typesetting), Zing!Spell, and CAPE68K (assembler), with *MicroFiche Filer* and an Amiga Hypercard-type program coming soon.

ARexx allows two supporting pro grams to send commands back and forth. CED can handle over <sup>100</sup> such commands. Supposedly, you can also write any function in ARexx that you feel is missing from CED. ARexx de serves its own review, but seems to have growing popularity in the pro gramming community.

As we consider other programs CED supports, let's not forget all those AmigaDOS commands in your C: direc tory. You can run any DOS command, including executing batch files, from within CED. CED only tells you it is executing your command. You'll have to go to the CLI to see the results.

Although this is a review of a single program, I can't help drawing some comparisons to TxEd Plus. Many of us have used TxEd since it first came out as an alternative to AmigaDOS' ED. TxEd and CED are, not surprisingly, similar in many ways, although CED is the feature-laden member of the pair. (I won't get into Lattice's Screen Ed itor or Metadigm's Metascribe here.)

 $TxEd$  will load only a single file compared to CED's 10. But at only 55K, TxEd can be loaded into mem ory several times to support multiple file editing. Both programs support ARexx, and TxEd Plus also requires the included ARP.Iibrary (part of the Ami gaDOS Replacement Project). While TxEd Plus is quite speedy—maybe as fast as you'll need  $-$  in most of my tests, CED still beat it. Nor does TxEd (without *ARexx*) provide adequate support for macros.

On the other hand, TxEd has

user-definable, pull-down menus, which most programmers will love. It comes with a 30-day, money-back guarantee if you're not satisfied. Final ly, at \$20 less than CED, it includes a utility to speed up disk access. CED recommends purchase of Face II (\$35), a more powerful program also from ASDG, for this purpose.

## **A Mouse that Roars**

Programs written by people who in tend to, and do, use them are often tend to, and do, the matrix of the matrix of the second to, and the matrix of the matrix of the matrix of the matrix of the matrix of the matrix of the matrix of the matrix of the matrix of the matrix of the matrix of the works of love where the extra time nec essary to get some little goodie just right doesn't have to be justified to the marketing division. The number of special features and nice touches should tell you something about the care with which *CED* was crafted.

Though not major program features, two more nice touches stand out. As soon as you hit any key, CED turns off the mouse pointer. Touch the mouse and it's back. No more backhanding the mouse to move the pointer off <sup>a</sup> vari able. And best, whenever a requester pops up, it appears under the mouse pointer. If possible, the cancel option will be directly under the pointer. With keypad alternatives for requesters, CED could easily have omitted this—but it didn't.

CED's 98-page manual covers all the program's features well, but does not provide any kind of tutorial approach. Maybe ASDG thinks this isn't neces sary for programmers, but not all pur chasers will have earned their wings. While the manual has a detailed table of contents, it lacks an index—inexcus able. Support is available from ASDG by phone or mail and on BIX, Compu Serve, and UseNet. CED is not copy protected, but I wish there were some way to disable the copyright notice that covers the screen until you hit a key every time CED is loaded.

Although I haven't had enough time with *CED* yet to use it to develop a significant application, I have taken some old programs and edited/revised them. CED has a pleasant mix of easy-to-access features that make me relish the next big job. Full macro capability, keyboard and mouse alternatives, print spooling, auto save, <sup>10</sup> views, and blinding speed have me sold.

ASDG Inc., <sup>925</sup> Stewart Street, Madison, WI <sup>53713</sup> (phone: 608-273- 6585). —Richard Herring

# <u>- 1 Otsai on Jan Den Alexander</u>

Send your comments pertaining to Amiga comput ing, Dan Quayle's military service record, or any other topic to Flotsam, c/o Ahoy!'s AmigaUser, Ion International Inc., <sup>45</sup> West 34th Street-Suite 500, New York, NY 10001. We can't print every letter, but we read every one, and personally reply to as many as we can.

I enjoyed your second issue. You are maintaining a good quality, informative style. I was interested to read the letter from Rick Jones (Amiga Friends, Orange, CA). I am enclosing my user group's August newsletter in which the edi torial addresses the same subject, namely, the need for AlOOO owners to stand up and be counted on the issue of lmb chip RAM ungradability. If enough of the AlOOO own ers write Commodore we will get some action. Even if Commodore declines to make the adapter they may be moved to aid an outside hardware developer to provide it.

would like to urge your readers to support this effort. Invest in a stamp and write to one or all of the following-I. Gould, M. Toy, P. Higginbottom, P. Baczor at Commo dore Business Machines, Inc., <sup>1200</sup> Wilson Drive, West **Chester, PA 19380.** -Frank Turner, Secretary Scotts Valley Amiga Users Group Santa Cruz, CA

We at the Mississippi Amiga Support Group have really enjoyed your first two issues of Ahoy!'s AmigaUser. Product reviews have been so scarce from other magazines, and the main thing we like to see are hardware reviews. This is critical since so many low cost third party vendors have hit the market. We do not have local access to a dealer which will invest in such hardware, so we look to the reviews in the magazines. Please keep up the good work and give us more third party hardware reviews.

At this time I would like to take issue with a practice by commercial vendors whose copy protection involves modifying the boot sectors. Eliminating this practice will enable all users to install newly received disks and elim inate the problem of the virus. Since this activity will cut into profits, this will never come to pass.

One big complaint from my users group involves deter mining whether a disk contains a virus or has a modified boot block. There is a simple procedure which will give owners a quick answer to their problem. First, make a backup copy of a Workbench disk. Turn the power to your computer off for at least one minute, to clear out any possibility of an existing virus. Next, insert the suspect disk and boot the computer. Take out the suspect disk and warmreset the computer with the copy of the Workbench disk. It is best to have your virus checker on this copy of the Workbench disk. Run the virus checker and if it states there is a non-standard boot block, your virus came from the suspect disk. We have used this procedure numerous times and it has successfully detected all viruses on commercial pro grams which contain non-standard boot blocks.

-Mark W. Harvey, President Mississippi Amiga Support Group Biloxi, ME

# $AC/BASICWV1.3 - NEW$

Easy to use compiler is very fast with great graphics. Plus, AC/BASIC is the only BASIC compiler for Amiga that is compatible with the AmigaBASIC interpreter so your existing programs can be compiled with no changes and run up to 50x faster.

Easy to use documentation is indexed and includes over <sup>200</sup> examples on disk: plus a full spreadsheet written in AC/BASIC and HAM graphics examples

Extensions include: SELECT CASE, BLOCK IF, STATIC arrays. Recursive subprograms. Create stand-alone applications (no<br>redistribution fee) NCP \$195. redistribution feed to the second control of the second control of the second control of the second control of

# AC/FORTRAN™

Mainframe quality, full feature ANSI FORTRAN 77 compiler includes: Debugger, Linker, Library Manager, Runtime Library, IEEE math, and C interface. Supports Complex numbers. Virtual arrays, Overlays and Linking. Not copy protected. \$295.

68020/68881 version also available \$495.

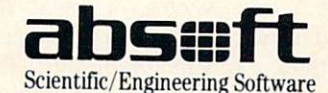

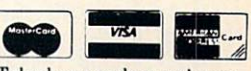

Telephone orders welcome

<sup>2781</sup> Bond Street, Auburn Hills, MI 48057/(313) 853-0050 Amiga trademark of Commodore Amiga Microsoft trademark of Microsoft Corp.

Circle #146 on Reader Service Card Circle #146 on Readers Service Card Card Card Card

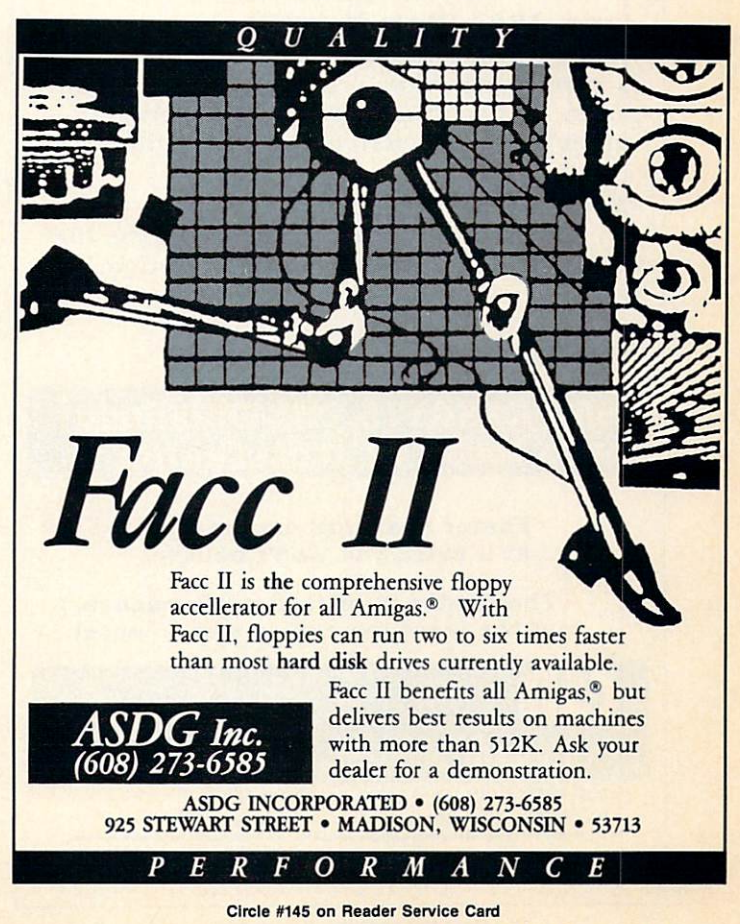

Ahoyl's AmigaUser <sup>75</sup>75

For the second time this year, I have seen "macro" expanded out, as if it were an acronym. I do not recall the name of the publication in which I first found the term expanded; this letter is in response to the review of The Works! (Analyze! portion) in your August <sup>1988</sup> issue.

I feel the expansion of "macro" as "microcomputer automated commands, relative order" is greatly misleading. It ignores over twenty years of computing history, and only serves to perpetuate the impression that computer people form a society with its own cryptic and mysterious language.

"Macro" is short for "macro-instruction." Just as the "micro" in "microcomputer" indicates a small computer, the "macro" in "macro-instruction" implies a large instruction. Or will someone argue that "micro" is short for "miniaturized, internal calculation, register oriented," or some similar phrase?

As an aside, the <sup>1983</sup> edition of "Webster's New Twentieth Century Dictionary, Unabridged" gives:

"macro-, macr-, [from Gr. makros, long] a combining form meaning long (in extent or duration), large, enlarged or elongated (in a specified part), as in macrocosm: opposed to micro-."

The earliest appearance of "macros" would be in assem bly languages in the fifties: a time when invoking an  $I/O$ operation may have required setting up several registers and/ or data regions, before calling a system subroutines. The advent of macro-assemblers allowed the programmer to treat the I/O operation as just <sup>a</sup> large instruction, supplying the

## June, <sup>1987</sup> (Byte Magazine):

"Although the (CSA) Turbo-Amiga upgrade is somewhat high priced for a microcomputer, its performance is in the range of a much more expensive mini-computer".

### February, <sup>1988</sup> (Amiga World)

"In combination with <sup>32</sup> bit memory, the CSA <sup>68020</sup> board will let your Amiga burn rubber".

### September, 1988:

CSA PRESENTS THE DragStrip<sup>18</sup> AMIGA <sup>2000</sup> RAM ACCELERATOR

> Faster than you can imagine, at a price you won't believe.

The leader in hi-tech performance, and the least expensive way to accel.

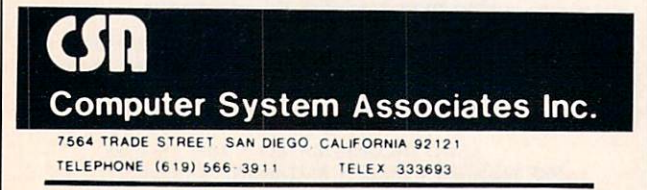

Amiga is the trademark of Commodore Business Machines. Inc.

Circle #144 on Reader Service Card <sup>76</sup> Ahoyl's AmigaUser

76

parameters to the "macro." A good system would even allow the detection of some types of errors (missing arguments) during the assembly phase, rather than having the program abort at run time. A somewhat contrived example follows (in no specific language, though perhaps of Intel derivation):

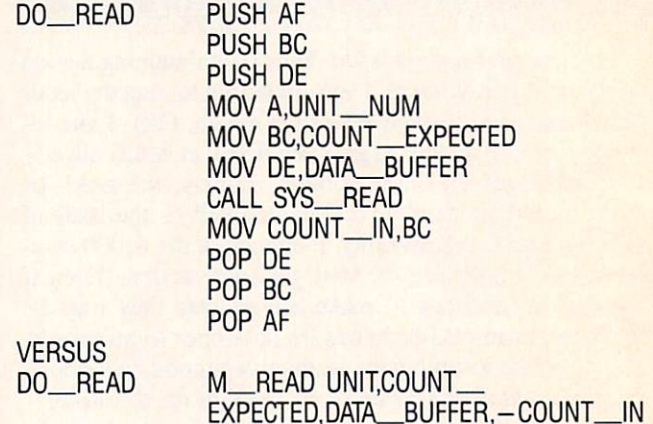

My example(s) used an I/O operation, but other com mon uses would include character string comparison and search, and extended precision arithmetic.

I hope that this explanation will serve to *demystify* at least one aspect of computing, and supply a little history at the same time. In case some reader should desire justification of my statements, permit me to add that I hold a BS in Computer Science, and have been a professional programmer for the last eight years, working on mainframes and superminis. - Dennis Lee Bieber Sunnyvale, CA

A note to Amiga software and hardware developers:

have generally been dissatisfied with advertisements for Amiga products. Take a look at any of the ads for word processing, desktop publishing, CAD, or any other produc tivity software in MacWorld and PC World. They're imaginative, easy to read, and pleasant to look at; not just a listing of features. Hardware advertisements show real people at computers using the light pens, digitizers, graphic ta bles, and the like.

Amiga users need to see two-page layouts with large type faces, screen shots of a program's interface, and actual, professional looking newsletters, memos, proposals, and reports, along with more creative documents that only the Amiga can do. I'd also like to see more shots with users at Amiga terminals using software and hardware that you, the devel opers, have put so much time and effort into creating. The Amiga community deserves better.

P.S. You have created a great mag. Keep it up!

-Robert Dean New York, NY

See page <sup>50</sup> to find out how you can get free information about products advertised in Ahoy!'s AmigaUser.

# AMIGA TCCI.I3CX

# By Michael R. Davila

Send your short routines and programming or hardware hints to Amiga Toolbox, c/o Ahoy!'s AmigaUser, Ion International Inc., 45 West 34th Street-Suite 500, New York, NY 10001. Include the program and source code on a 3½" disk, along with documentation and a printout. If programming in a language other than Amiga BASIC, specify the compiler used and the manufacturer.

## PAINT BRUSH

Have you ever wondered how *Deluxe Paint* has the ability to create a custom paint brush out of any portion or section of a picture that is being displayed? Here is a routine written entirely in Amiga BASIC that will do the same. The program makes extensive use of the GET and PUT commands to extract and place bits from the image.

After you've typed in and run the routine, it will prompt you to pick the top left position. You can choose any section of the screen. For your convenience, three circles are

drawn so that you can use this as part of your paint brush. Click the left mouse button once and you will see a ghost border appear. This will indicate that you are creating a paint brush. By moving the mouse about you can select how large the paint brush will be. Once you have the de sired size, click the left mouse button twice, and presto! You have a custom paint brush. To draw with it, simply move the brush to the desired screen location and press the left mouse button. Use the menu to exit the routine. Now you can paint to your heart's content.

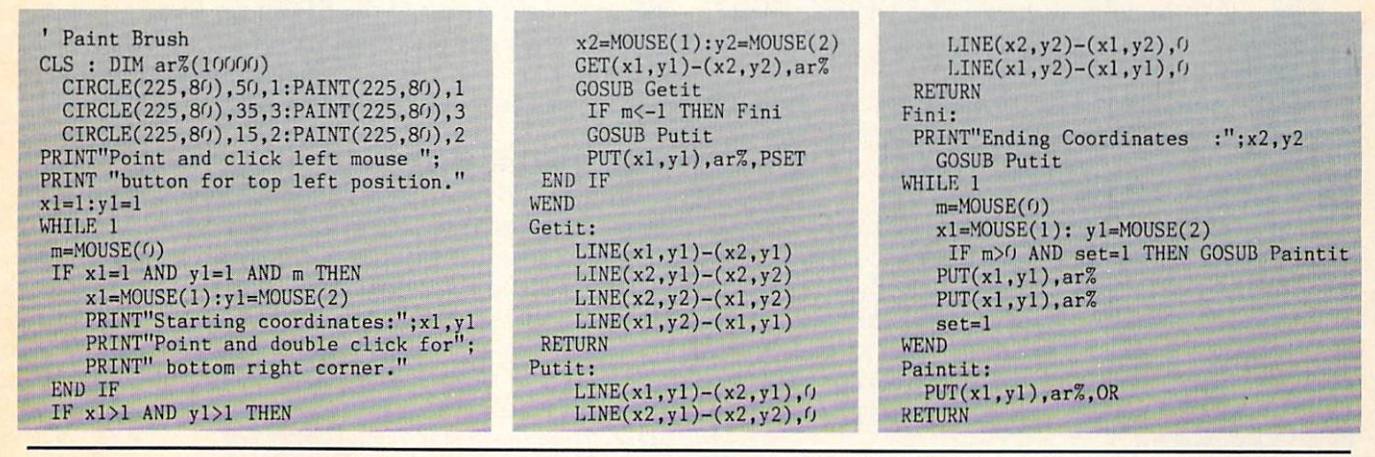

#### **OBJECT DATA CREATOR** OBJECT DATA CREATOR

FOR  $x = 1$  TO N

READ ob : Obj\$=Obj\$+CHR\$(ob)

Commodore was nice enough to include a semi-functional BOB and sprite editor on the Amiga Extras disk that was supplied with your Amiga. However, the Object Editor program saves the shape as <sup>a</sup> data file, and in order to utilize the object it must be loaded off the disk from within your program. If you're like most programmers and like to keep the sprite and BOB information within the main program, or if you're thinking about sending your program off to Ahoy!'s AmigaUser for publication, you'll need to convert this file into DATA statements.

This short routine will generate a BASIC listing of DATA statements from a BOB or a sprite and then save it to disk. To use the program, enter the name of the object file that is in your current directory. The routine will then open a file with the same name as the prefix and attach the suffix ".objdat" to it. Once the program finishes creating the DATA statements it will signal "Done! load filename.objdat". To utilize the data file use the MERGE command to incor porate the data into your own program. Once you've done this the next step is to read the data into a character string so that you may assign the shape to an object. The follow ing lines will do this.

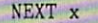

N is the number of data items that are going to be read. Replace the N with the file size number that is located in the first line of the data statements. ObjS is the string that contains the shape information that will be assigned to an object using the OBJECT.SHAPE command. Once this is done your program will be completely independent of all object files.

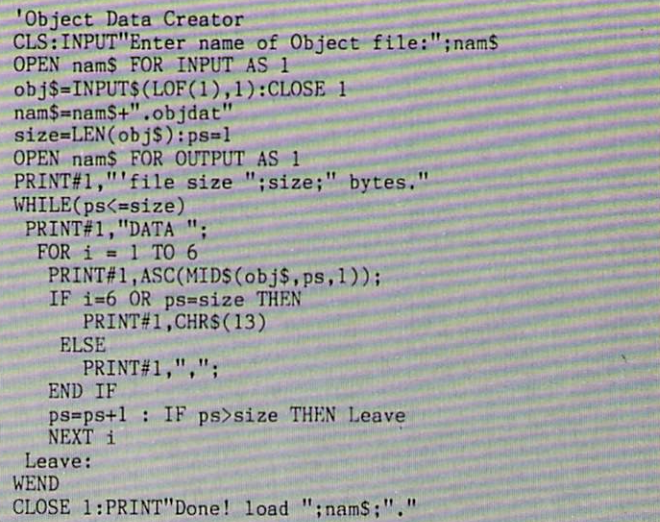

# IEYE ON CLI

# Understanding and Using the Command Line Interface **A Batch of Answers**

**By Richard Herring** 

his month we will quickly clear up a problem reported by a few readers - missing CLIs. Then we'll begin a discussion that will take a few months, and some input from you, to fin ish—batch files.

Do you know where your CLI is? If so, skip the next five paragraphs. If not, turn on your computer now.

### WHERE OH WHERE

Many of us have our Amigas set up to put us in the CLI when we boot up. But most Amigas are not delivered that way. You should find the CLI icon in the System drawer of your Workbench disk. To open a CLI, double click on the Workbench 1.2 icon. Then double click on the system drawer icon in the lower left of the Workbench window. Last, double click on the CLI icon in the upper right of the System window.

This will open a CLI window, 8 lines high, in the middle of your screen. You can resize and drag it like any window. But to close it, you must type EndCLI at the prompt.

The heinous problem reported by a few users is that the CLI icon isn't there. Some enterprising souls have even searched in other drawers. Well, it is there-sort of. Each program to be selected from the Workbench screen must have an associated icon file that contains the information necessary to start the program.

Some Amigas have been shipped, or set up by dealers, so that the CLI icon does not show. Lucky for us, turning it on is easy-just follow these steps. Write enable a copy of your Workbench disk. (That means move the little black tab so you cannot see through the hole in the corner.) Dou ble click on the Workbench 1.2 icon. Then double click on Preferences at the bottom center of the Workbench win dow. Next click the CLI "On" gadget at the left center of the Preferences window. Last, click the "Save" gadget in the lower right.

Now reopen your System drawer and there's the CLI icon. If this does not work, somebody has probably tam pered with your CLI icon file. What Preferences does when it "turns on" the CLI is to rename the file CLI.noicon to CLI.icon. Although DOS is not case sensitive when it comes to matching file names, Preferences will be in this instance. If, for example, you rename CLI.noicon to cli. noicon, Preferences will let you select CLI "On," but you still won't have access to the CLI in the System drawer because Preferences won't find your lower case file name. Get a friend to help you fix your disk so that the system drawer contains a file named CLI.icon.

### BEGINNING BATCH

From time to time you may feel that your computer is using you instead of the other way around. Maybe you can't remember a particular series of commands or the syntax of one command. Maybe you have to do an unusual setup for a particular program. Amiga DOS provides a simple way for you to get back in the driver's seat-batch files.

Although DOS gives you lots of control, it must take a very general approach to accommodate all its possible users. You can adapt it to your needs and create your own "commands" by combining individual DOS commands into batch files. A batch file may be nothing more than a sequence of DOS commands that you want to execute. Or it may be much more and give you control you hadn't thought could be so easy.

The batch file itself is just an ASCII file that contains a series of DOS commands, typically one to a line. EXE-CUTE this batch file and DOS will carry out the commands one at a time until it reaches the end or encounters an error.

Whether you know it or not, you have been using batch files since the first time you turned on your Amiga. When the Amiga first boots up, it automatically looks for <sup>a</sup> spe cial batch file named Startup-Sequence, found in the S directory of the Workbench disk.

Although some dealers will fiddle with the Startup-Se quence batch file, a typical one will look like this:

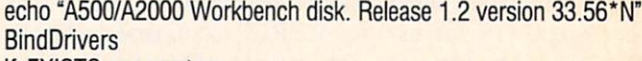

if EXISTS sys:system Path sys:system add endif if EXISTS sys:utilities Path sys:utilities add endif Dir RAM:

- - - - - - - - -

# **GET ACCESS TO REAL BUYING POWER...** WITH THE Alloy! ACCESS CLUB!

Subscribing to Ahoy! and/or Ahoy!'s AmigaUser has always made sense—for you and for us. We get to keep more of your money when we cut out the middlemen (our distributor and your newsdealer), and we kick some of the savings back to you with a discount rate.

And now you can save even more—in fact, you can save the cost of your subscription many times over!

The Ahoy! Access Club, launched in January 1986, has been expanded to offer its members even more clout in the Commodore marketplace. And for a limited time, membership will be awarded free to subscribers!

Here are some of the ways the Ahoy! Access Club can boost your buying power:

• The Ahoy! Access Club Clipper, published 12 times a year, contains exclusive discount offers on products advertised in Ahoy! and Ahoy!'s AmigaUser. Participating vendors offer reductions of 10%, 20%, 30%, or more on se lected items, free bonus merchandise, and special closeout and components of the combon offers not advertised elsewhere—all forms not advertised elsewhere—all forms not Club members on the club members on the club members of the club members of the club members of the club members of

The Ahoy! Access Club Card is your ticket to disorder the Ahoy! Access Card is your ticket to discuss the Ahoy! Access Card is your ticket to discuss the Ahoy! Access Card is your ticket to discuss the Ahoy! Access Card is at participating computer software, hardware, and book dealers, and reduced admission at Commodore and Am iga conventions and swap meets across North America. (Details are found in each issue of the Clipper.)

• The Ahoy! Access Club BBS (modem required) offers continuously updated information on new offers available through the Ciub, as well as late-breaking industry news,

corrections and updates to articles in Ahoy! and Ahoy!'s AmigaUser, and free electronic mail facilities. Operation is 24 hours a day, 7 days a week—for Club members only!

If you are presently a subscriber to Ahoy! or Ahoy!'s AmigaUser, your membership has already been activated. You'll receive the Ahoy! Access Club Clipper bound into each issue.

If you're not a subscriber, fill out and return the postpaid card bound between pages <sup>50</sup> and <sup>51</sup> today!

Let everyone else pay list price. You don't have to...when vou have Access! you have a set of the Access of the Access of the Access of the Access of the Access of the Access of the Access of

# **MEMBERSHIP NOW!** MEMBERSHIP NOW! IN THE MEMBERSHIP NOW! IN THE MEMBERSHIP NOW! IN THE MEMBERSHIP NOW!

Ahoy! Access Club membership will be in cluded free with your paid subscription for the extended and paid subscription for the extended of the extended of the extended of the extended of the extended of the extended of the extended of the extended of the extende limited time only.

You are guaranteed free membership for the duration of any subscription paid for prior to December 31, 1988. After that date, a small additional charge may be levied.

So why not lock in free membership for as many years as you wish by extending your subscription now?

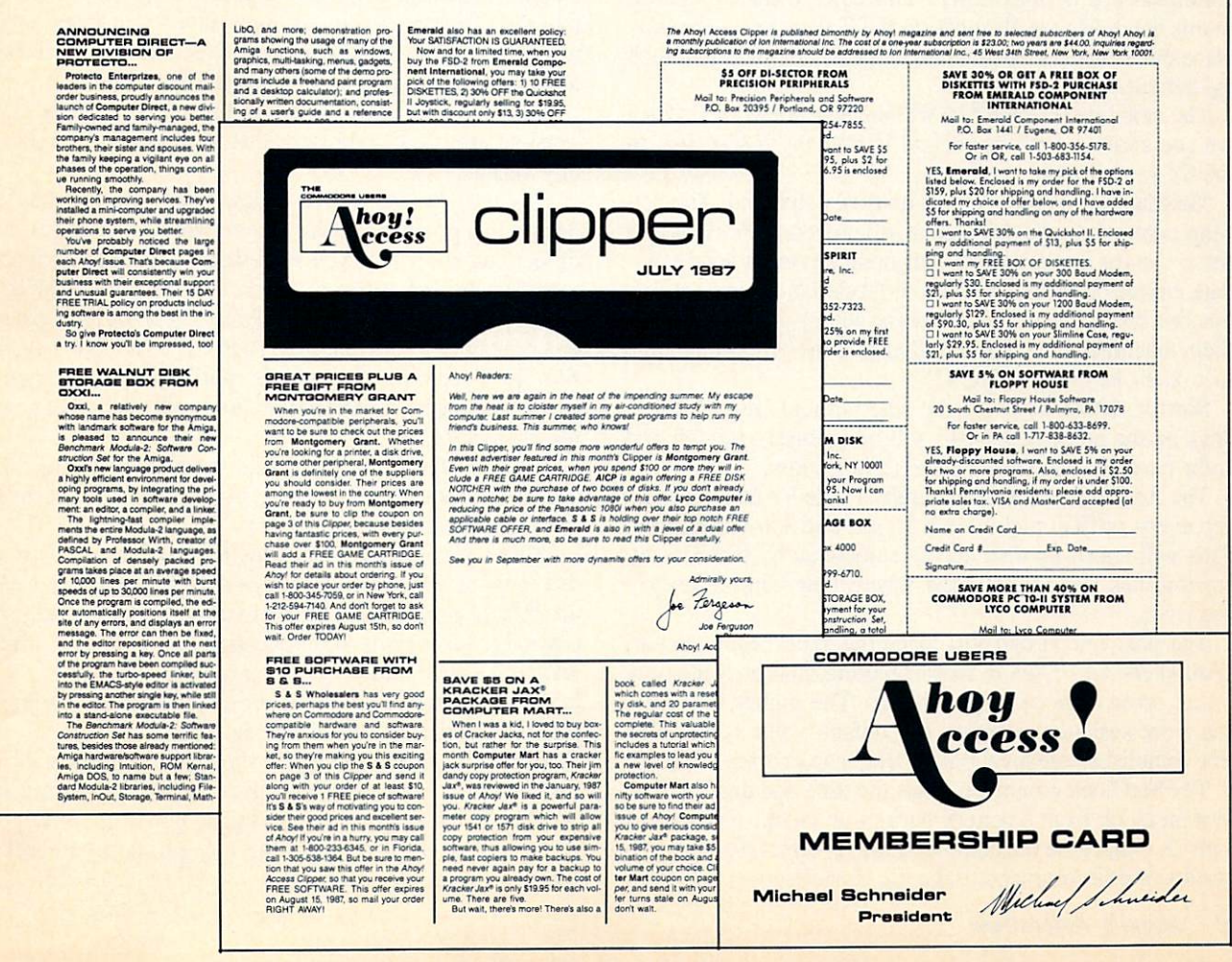

Path RAM: add Path RAM: add SetMap usa1 AddBuffers dfO: <sup>20</sup> LoadWb FailAt 30 SetClock > nil: opt load **Date**  $EndCLI > nil$ :

To begin to get an idea what we can accomplish with batch files, let's take a look at this one line-by-line. (If you want to see yours, at the CLI prompt type CD, S, then type TYPE Startup-Sequence. Hit the spacebar to pause scrolling and backspace to resume.)

The first line reminds us what release and version of DOS we are booting. The echo command merely prints whatever follows it in quotes. If you ever have strange problems with your Amiga, it can be important to know these numbers.

"BindDrivers" on the second line will find any device drivers in the Expansion directory of the Workbench disk. These drivers allow certain hardware you may add to your computer system to be recognized by DOS. In many sys tems, the Expansion directory will be empty and this com mand unnecessary.

Next we see two if/endif routines. These test whether the directories System and Utilities exist in the root direc tory of the boot disk (sys:). If either of these directories EXISTS, it will be added to the path DOS searches when it looks for a program or command you want to run. DOS needs the system directory in its path to find the SetMap command a few lines down. The other DOS commands in this batch file are all found in the C directory—the only place other than the current directory where DOS will look by default.

The next line (Dir RAM:) will create a RAM disk. Then we see another Path command to add the RAM disk to DOS's search path.

"SetMap usal" may seem an unusual command. The Set-Map command tells the Amiga which country's character set to use for the keyboard. Different keymaps accommo date unique characters used in different languages. At first this line doesn't seem critical. Some people delete it to make their machines boot faster. After all, die Amiga defaults to a U.S. keyboard. Right?

Sort of. Most keys will be fine without "usa1." But 5 keys on the numeric keypad will be ignored—the left and right parentheses, slash, asterisk, and plus.

The AddBuffers command grabs a little RAM (512 bytes for every buffer) and adds it to the cache for the drive. This will speed up disk access somewhat by temporarily storing disk sectors in RAM where they can be quickly retrieved.

The next line (LoadWb) loads the Workbench screen. "FailAt 30" tells DOS to stop executing this batch file only on an error code of <sup>30</sup> or greater. The higher the code, the more serious the error. The default value is 10. This line establishes the level below which an error is not fatal.

The SetClock command reads the time and date into the The Set Clock communication of the time and date into the time into the time into the time into the time in system clock from a battery backed-up clock, if one is installed. Otherwise the command has no effect. Routing the results of this command to the nil: device prevents it from displaying the date and time. Next, the Date command for ces the display of the date and time on your computer screen. (This is Commodore's batch file, not mine.)

The final line in the Startup-Sequence batch file closes the CLI window in which all this activity has been taking place. Had the EndCLI command been given before the LoadWb command, DOS would have been terminated, leaving us with neither a command line nor a mouse-driven interface.

Notice that the output of the EndCLI command is sent to the nil: device. By default, an EndCLI would print the message "CLI task 1 ending" as the CLI window disappears. But nil: takes this output and does absolutely noth ing with it.

We have seen a number of different DOS commands to be executed as part of this batch file. We've also seen a couple of other commands (echo and if/endif) that are not available to us as normal DOS commands. In future col umns we will look at these special batch commands in detail and see how we can use them as <sup>a</sup> mini programming language to customize our computers.

As we learn to create more complex batch files, a few guidelines are in order:

• Print messages on the screen to show what's happening, especially if the operation will take more than <sup>a</sup> few seconds. This will reassure the user, even if it's you.

• Do not let distracting messages print. If you are copying a series of files to a RAM disk, print a message saying so, but don't have each Copy command print.

• Document your batch files internally. The purpose of a command that's obvious to you now may not be in a few months. The batch file will have saved you from having to type that command over and over and may also have allowed you to forget the command's purpose.

Use "echo" to create blank lines in the batch file to separate groups of commands that are logically or functionally related.

• When you are testing a new batch file that has any destructive potential, make sure to work only with backup disks. You know how you want that Delete or Format com mand in the batch file to work, but until you test it....

• If you want to display a whole screen of text, consider saving it as a separate file. Then "type" it from the batch file. This separate file may be much easier to format or revise, especially if you want to use borders or other graph ics characters.

Leave things like you found them. This means delet ing any temporary files created by the batch file, restoring the path if you changed it, etc.

What are some potential uses for batch files? You can use them to automate backup of data files when you quit an application program. You can use them to control print ers and to reset paths for application programs that are fin icky about such things. And you can use batch files to give instructions before an application is loaded or to give re minders when the application is quit.

A great batch file can really show your computer prowess. Send me your best (P.O. Box 1544, Tallahassee, FL 32302). If it's as good as you think, you'll not only get <sup>a</sup> free PD disk, but you'll get the recognition you deserve, right in these pages.  $\square$ 

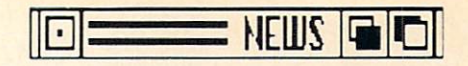

# **SCUTTLEBUTT**

## Continued from page <sup>23</sup>

may order up to 99 leaflets for 15c each,  $100-249$  for  $12c$  each, and  $250+$ for IOC each.

Mindscape, 312-480-7667 (see ad-

Circle #268 on Reader Service Card

#### **PHOTO CONTEST** PHOTO CONTEST

In conjunction with Computer Learning Month (which happens to be October), Mindscape is offering priz es of educational software for photo graphs that capture the experience of kids learning with technology. Award ed will be a grand prize of \$500 worth of programs, two second prizes of \$250 worth, three third prizes of \$100 worth, and ten prizes of one program each. Photos, which become the property of Mindscape, must be submitted by Oc tober <sup>31</sup> to Mindscape, c/o Education al Division Photo Contest.

Mindscape, 312-480-7667 (see ad

Circle #269 on Reader Service Card

## **IT'S A LOCK**

You can prevent unauthorized persons from getting access to your Amiga by locking Honeywell's new Power Lockout Control onto its cord. The device can also be used for preventing a child from playing with power tools, monitoring that same rotten kid's TV or VCR viewing, and other uses with any tool or appliance up to <sup>1650</sup> watts. 6KV surge protector and a noise filter are built in.

Honeywell Inc., 612-542-3339 (see

Circle #260 on Reader Service Card

#### **REMOTE POSSIBILITIES** REMOTE POSSIBILITIES IN 1999 WAS CITED FOR DISCUSSION OF THE POSSIBILITIES OF THE ANGLE AND ARRANGEMENT OF THE ANGLE AND ARRANGEMENT OF THE ANGLE AND ARRANGEMENT OF THE ANGLE AND ARRANGEMENT OF THE ANGLE AND ARRANGEMENT OF

Also from Honeywell comes the Call-In Control (\$79.95), making it possible to turn on or turn off your Amiga (or air conditioner, crock pot, entry light, etc.) from a remote location. You plug the Control into any outlet, and then plug the appliance you wish to operate and a touch tone phone into the Control. Then call home and let the phone ring 6, 9, or <sup>12</sup> times; when it stops ringing, the phone will beep twice if the appliance is on or once if it's off. By using the buttons on your phone you can start, shut off, or monitor the appliance.

Honeywell Inc., 612-542-3339 (see

Circle #261 on Reader Service Card

#### **SUPERBASE SHIFT** SUPERINTENT SHIFTING SHIFTING SHIFTING SHIFTING SHIFTING SHIFTING SHIFTING SHIFTING SHIFTING SHIFTING SHIFTING SHIFTING SHIFTING SHIFTING SHIFTING SHIFTING SHIFTING SHIFTING SHIFTING SHIFTING SHIFTING SHIFTING SHIFTING SHI

Precision Software of London, En gland has taken over the North Amergland has taken over the North American over the North American over the North American over the North American ican distribution of Superbase Person al and Superbase Professional from Progressive Peripherals & Software, establishing a US office in Denver to do so. Precision will also take over the ser vicing and technical support of the products.

Precision Incorporated, 214-929- Circle #115 on Reader Service Card

#### **FRESH FICHE** <u>— ————————————</u>

With Microfiche Filer Plus, Software Visions has added features like auto matic field calculations, HAM and

overscan graphics support, more so phisticated printing features, and op tional macro programming using the AREXX language. Using AREXX's interprocess communication facilities you can import and export data in any format and pass data directly between Microfiche Filer Plus and other AREXX compatible applications. Price is \$179, while the original Microfiche Filer remains available at \$99. Software Visions Inc., 617-875-1238

(see address list, page 22).

Circle #116 on Reader Service Card

#### **SHAKESPEARE REVISED** Shakespeare and the second company of the second second second second second second second second second second second second second second second second second second second second second second second second second secon

Shakespeare v. 1.1 (\$225) improves upon the first release of Infinity's desk top publishing program with improved memory management, auto column

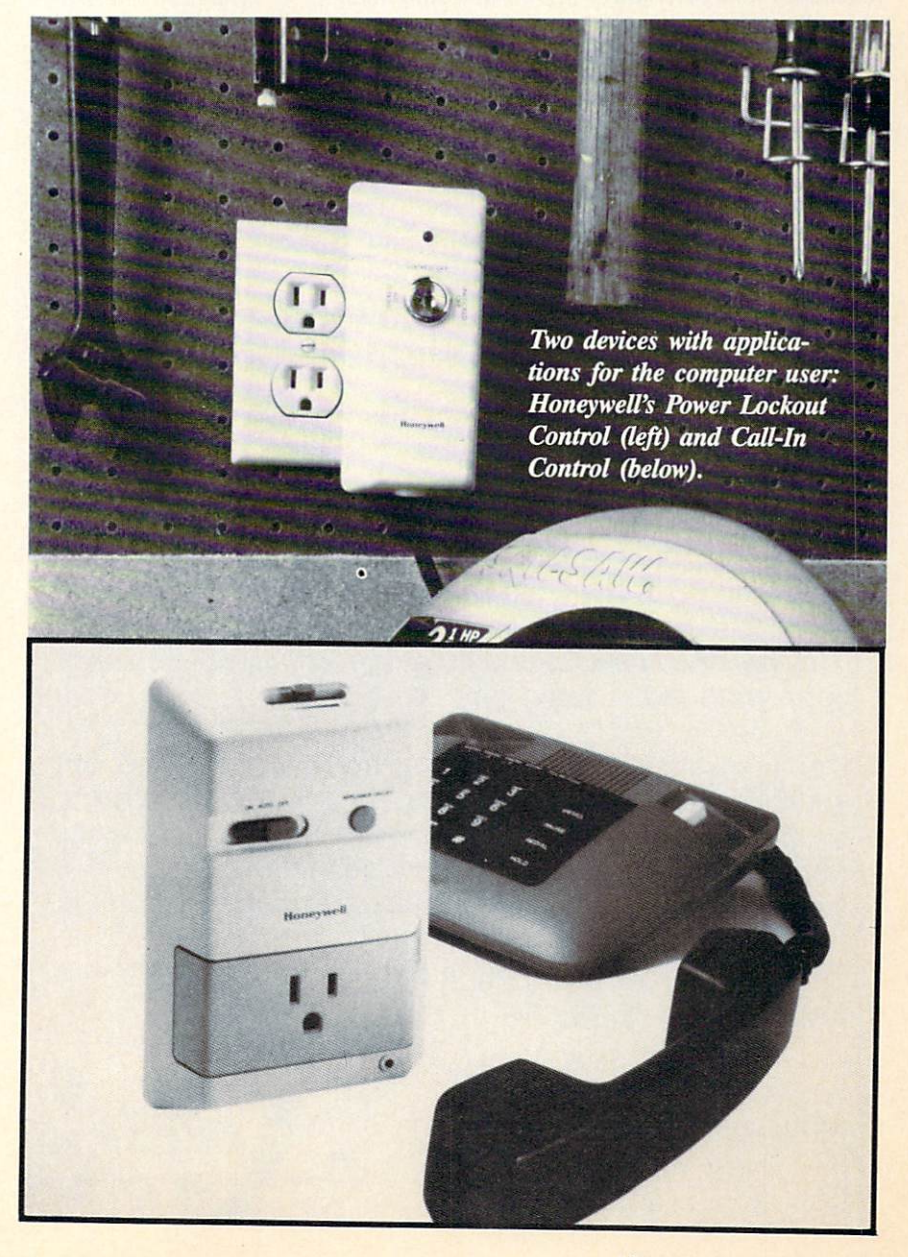

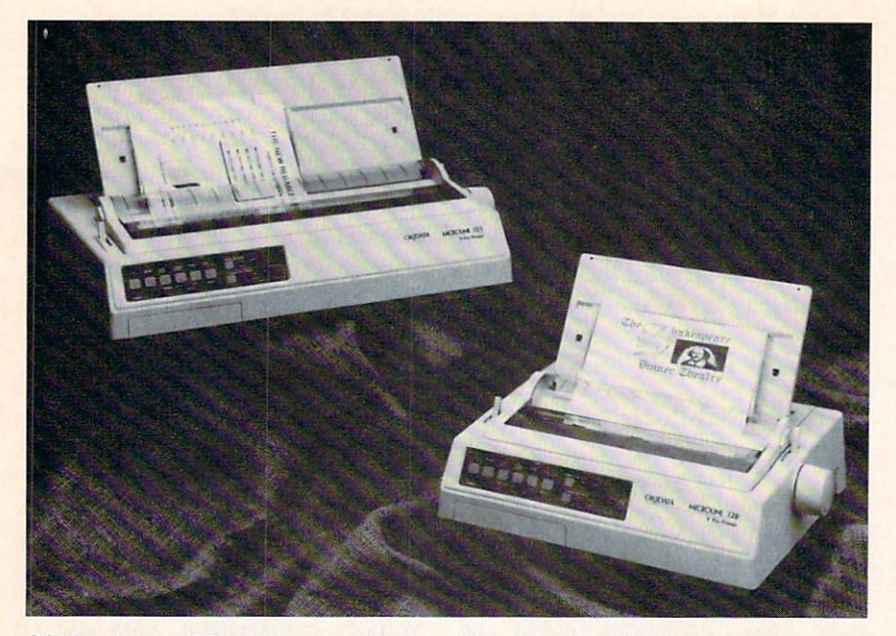

Okidata's new Microlines permit downline-loading of up to 256 characters, providing a wide choice of typefaces. Shown are the 320 and wide-carriage 321.

# CALLING ALL COMPUTER RETAILERS!

# Would you like to:

- Get free national advertising?
- Increase store traffic? Increase store traffic and the control of the control of the control of the control of the control of the control of the control of the control of the control of the control of the control of the control of the control of
- Acquire the most avid Commodore computerists in your area as steady customers?

Simply offer a 10% discount to members of the Ahoy! Access Club, comprised of all subscribers to Ahoy! and Ahoyl's AmigaUser (see ad elsewhere in the magazine). We'll list your store name, address, and phone number in the Clipper (our monthly newsletter) and on the Ahoy! Access Club BBS. Then, the next time a member in your town wants to make a purchase, he'll pass your competitors by. (Unless, of course, your competitors are listed—in which case you'd really better be!)

If an across-the-board discount is not feasible for you, but you'd like to offer our members some other incentive to shop with you, write us. Space restrictions will prevent us from listing very many individualized offers, but if yours is significant enough to warrant the space, we'll include it.

The deadline for inclusion in the February '89 edition of the Clipper is November 1. Write or call now!

Ahoy! Access Club c/o Ion International Inc. <sup>45</sup> West 34th Street-Suite <sup>500</sup> New York, NY <sup>10001</sup> Phone: 212-239-0855

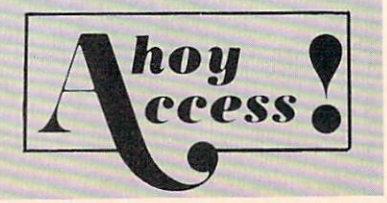

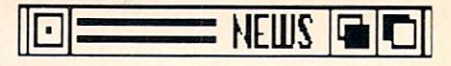

creation, alignment guides, support for foreign keymaps and alternate charac ter sets, faster Postscript printing, support for <sup>24</sup> pin printers, <sup>16</sup> gray scale printing on black and white printers.

Infinity Software, Inc., 415-420-1551 Circle #117 on Reader Service Card

#### **FOUR FROM OKIDATA** FOUR FROM OKIDATA

Four new printers from Okidata:

The nine-pin Microline <sup>320</sup> (\$499) and wide carriage 321 (\$699) reach a speed of 300 cps in Draft mode. A 250 cps Utility mode and <sup>63</sup> cps NLQ mode are also available. Two resident NLQ fonts are included.

The Microline <sup>390</sup> (\$699) and widecarriage <sup>391</sup> (\$949) offer 24-pin print ing. Speed is <sup>270</sup> cps in Utility mode and <sup>90</sup> cps in NLQ.

All four printers feature bottom feed, which prevents paper jams by avoiding wrapping labels and heavy stock around the platen; front panel selec tion of speed, print quality, and pitch; 23K buffer; and the ability to print on paper as wide as  $9\frac{1}{2}$ " (on the 320 and 390) or 16" (on the <sup>321</sup> and 391).

Okidata, 609-235-2600 (see address

Circle #271 on Reader Service Card

## PERIPHERALS

The following Amiga accessories are newly available from Comp-U-Save: External drive: \$139.95.

<sup>22</sup> meg unit for <sup>500</sup> or <sup>1000</sup> with pass-through: \$580 (32 meg: \$699; <sup>48</sup> meg: \$799).

Internal 2000 31/2" drive: \$119.99. SCSI card controller with cable and case for <sup>1000</sup> or 500: \$139.99.

Heavy duty <sup>500</sup> power supply with surge protector, to support  $2$  to  $3$  external drives and added RAM: \$74.00.

Comp-U-Save, 516-997-6707 (see ad dress list, page 22).

Circle #116 on Reader Service Card

The December *issue* of issue of **Ahoy!'s** AmigaUser goes on sale **November** november 2000 block and the second second second second second second second second second second second second second second second second second second second second second second second second second second second secon 15 <sup>15</sup>

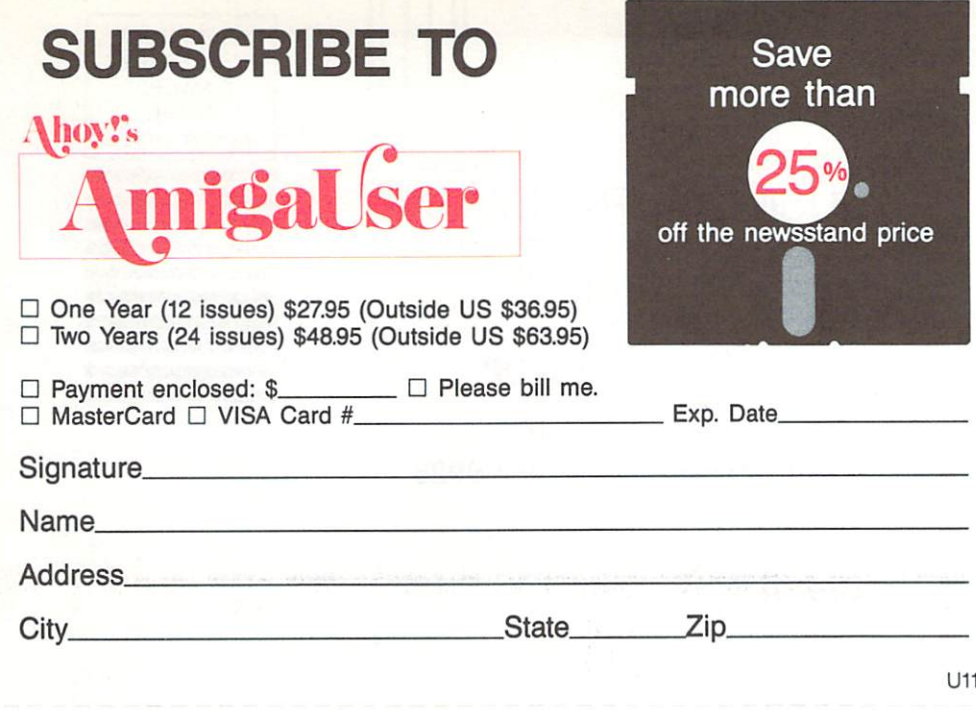

November 1988 Ahoyl's AmigaUser Void After February 11, 1989

# READER SERVICE CARD

To request additional information on any product in this issue of Ahoy!'s AmigaUser that is accompanied by a reader service number, circle the corresponding number below and mail this card. We will promptly forward your request to the designated companies.

 102 103 104 105 106 107 10B 109 110 111 112 113 114 115 118 117 118 119 120 121 122 123 124 125 128 127 12> 129 130 132 133 134 135 138 137 Ull 139 140 141 142 143 144 145 148 147 148 149 150 151 152 153 154 155 15S 157 158 159 180 182 163 1S4 18S IBS 167 188 ISO 170 171 172 173 174 175 178 177 178 179 ISO 181 182 183 18\* IBS 188 1ST 188 189 190 132 193 194 195 195 197 188 199 300 201 202 203 204 105 206 207 208 209 110 211 212 213 214 215 216 217 218 219 220 22! 223 224 225 226 227 228 229 230 231 232 233 234 235 238 237 238 239 240 241 242 243 244 245 246 247 248 249 250 252 253 254 255 256 2S7 25S 25fi 260 261 2S2 263 264 265 200 2S7 2S8 269 270 271 272 273 274 275 276 277 278 279 280 281 282 283 284 285 286 287 288 289 290 291 292 293 294 295 296 297 298 299 300 301 302 303 304 305 306 307 308 309 310

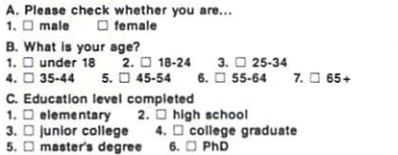

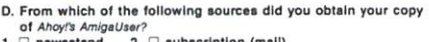

88

- 1.  $\Box$  newsstand 2.  $\Box$  subscription (mail)  $3.  $\Box$  from a friend or family member$
- 4.  $\Box$  other
- 
- If not currently a subscriber, do you plan to become one? 1.  $\square$  yes 2.  $\square$  no

#### Name

**Address** 

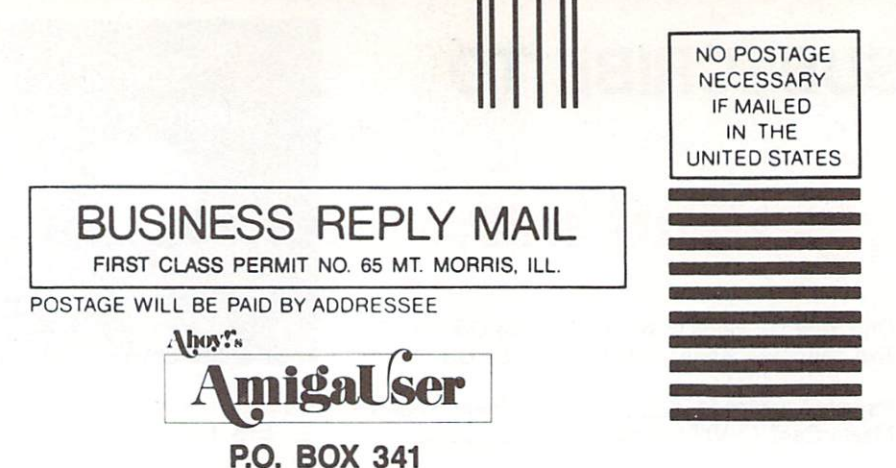

MT. MORRIS, IL 61054-9925

I.II.MullllMMl.lnlnll.lMl.l,

PLACE STAMP **HERE** 

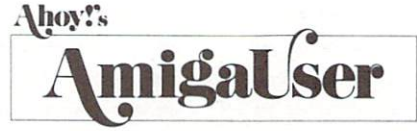

P.O. BOX <sup>8471</sup> Boulder, CO 80329-8471

II..1.11 II...I.II.I..I..ImI..II...I...IIImI.I

# New from SunRize Industries

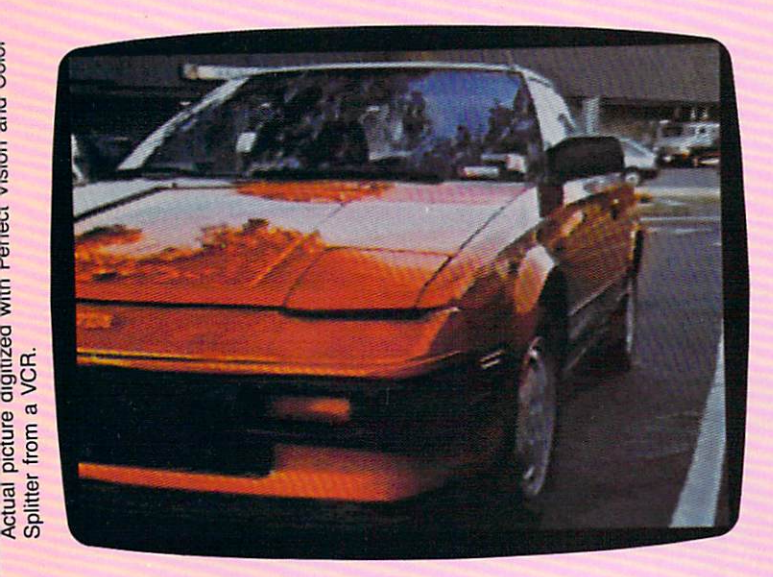

# PERFECT VISION

Capture pictures from a video camera or VCR. Display in color or store as IFF for use in compatible programs. Real time B&W images (1/60 second). Color images require a bit more time. Unit includes its own power supply and fine tuning adjustments for contrast and brightness. Compatible with model 500, <sup>1000</sup> and <sup>2000</sup> Amigas. SUGGESTED RETAIL PRICE: \$249.95

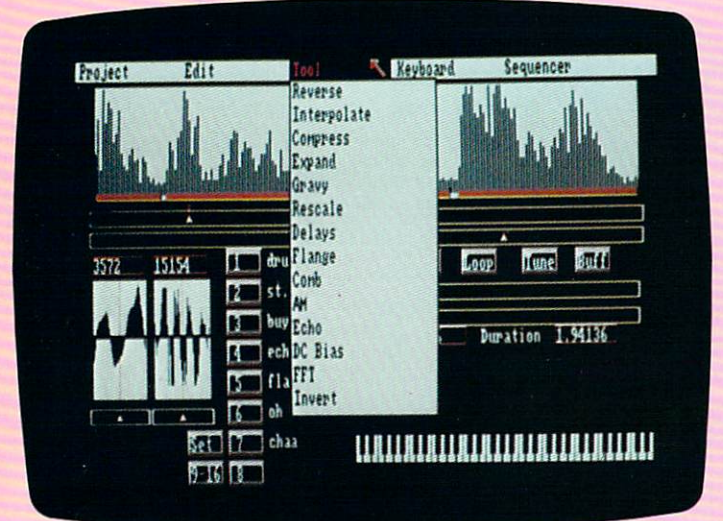

#### **STUDIO MAGIC** STUDIO MAGIC

The ultimate music and sound workshop with <sup>12</sup> digital effects including echo, delay, flanges, etc. Input sounds from stereo, VCR or microphone (with Perfect Sound interface) or a keyboard (with MIDI interface). Edit (cut, paste, overlay, etc.) digitized sounds using menu driven tools. Compatible with model 500, <sup>1000</sup> and <sup>2000</sup> Amigas. SUGGESTED RETAIL PRICE: S99.95

# ELECTRONIC COLOR SPLITTER MAKES RGB WHEEL OBSOLETE

Device takes the place of RGB wheel to capture color video from camera. Also gives you the ability to capture color video from VCR. Unit has RGB selec tor switch (for Digi-View users). With Perfect Vision, pictures are captured automatically in 1.5 seconds. Digi View takes <sup>60</sup> seconds and may not be com patible with some VCRs. SUGGESTED RETAIL PRICE: \$99.95

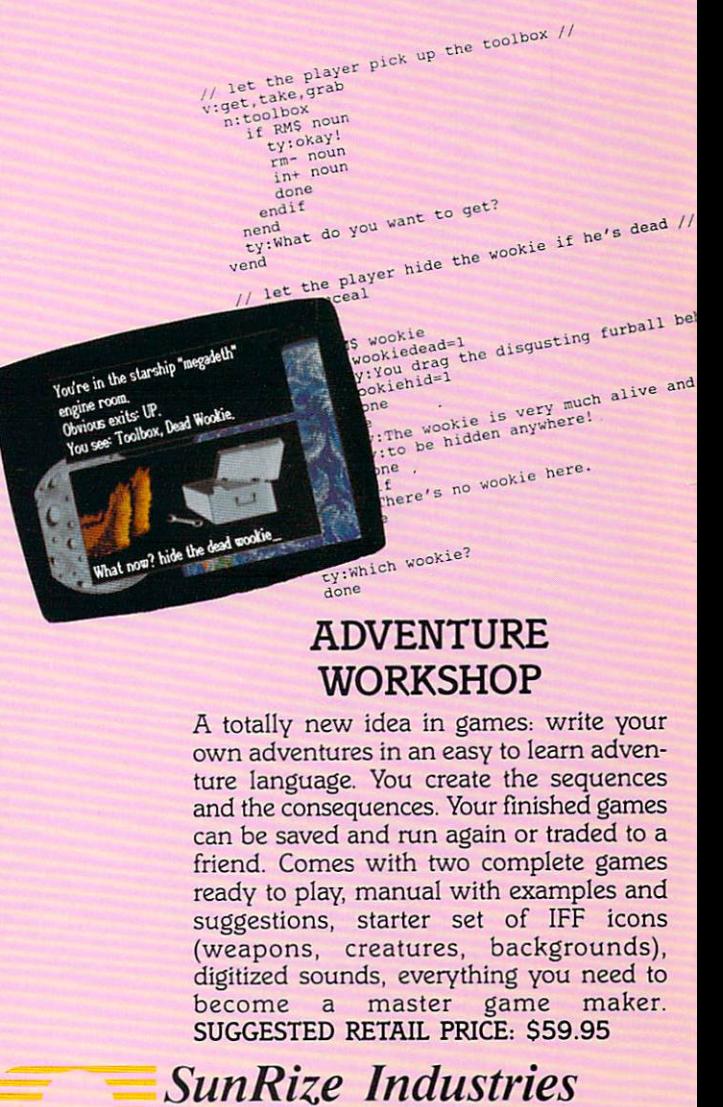

<sup>3801</sup> Old College Road Bryan, TX <sup>77801</sup> (409) 846-1311.

AMIGA is the registered trademark of Commodore—Amiga, Inc. Studio Magic and Perfect Vision are registered trademarks of SunRize Industries. Digi-View is the registered trademark of New Tek. Inc

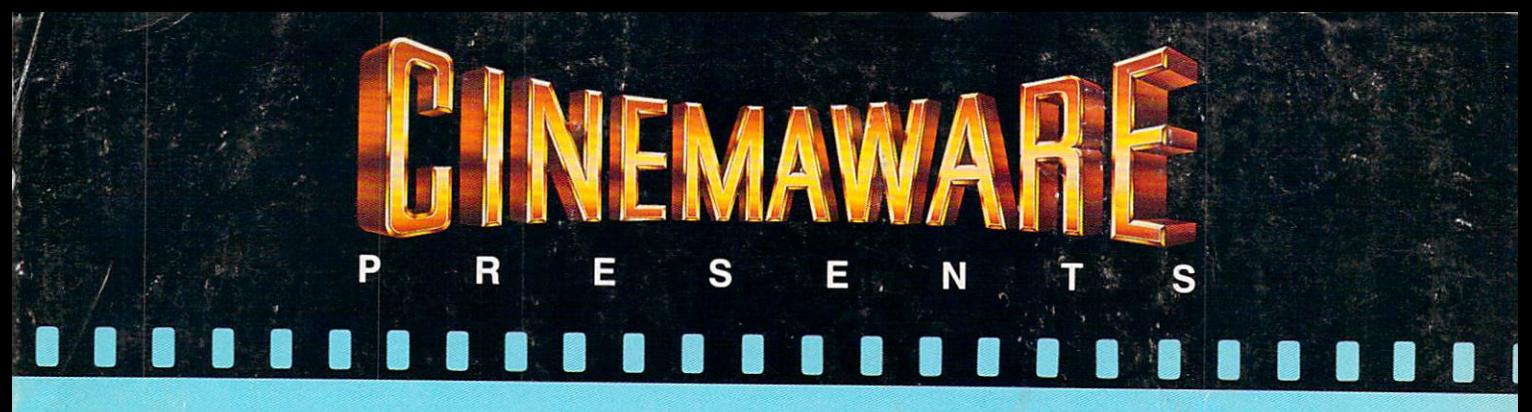

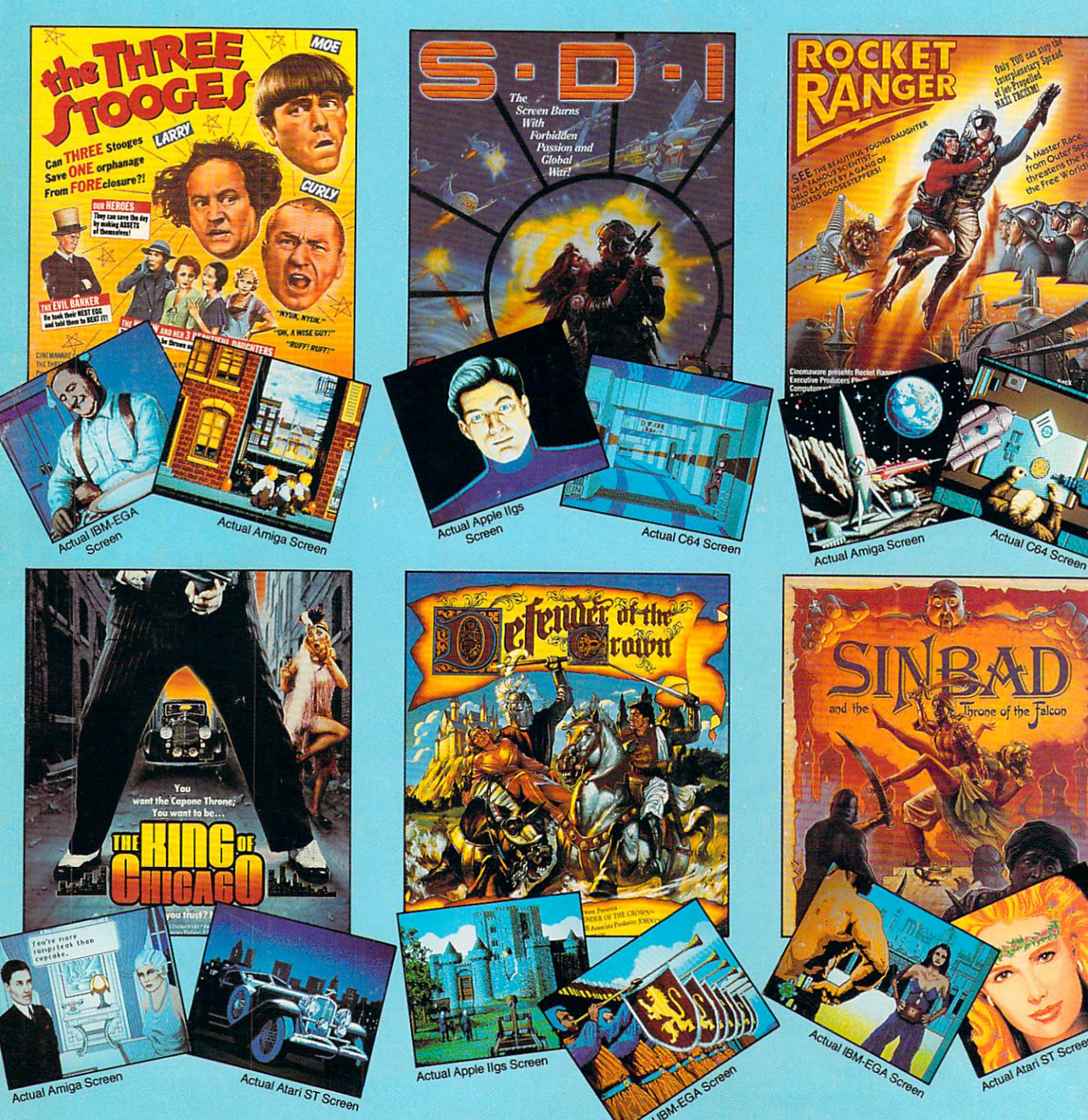

# NOW PLAYING AT A SOFTWARE DEALER NEAR YOU

Available for Amiga, Atari ST, Apple Ilgs, IBM PC and Commodore 64, which are trademarks respectively of Commodore-Amiga, Atari Inc., Apple Computer, Inc., International Business Machines